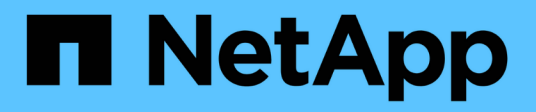

# **SnapDrive PowerShell Commands**

SnapCenter 6.0 cmdlets

NetApp July 23, 2024

This PDF was generated from https://docs.netapp.com/us-en/snapcenter-cmdlets/Add-SdIgroupInitiator.html on July 23, 2024. Always check docs.netapp.com for the latest.

# **Table of Contents**

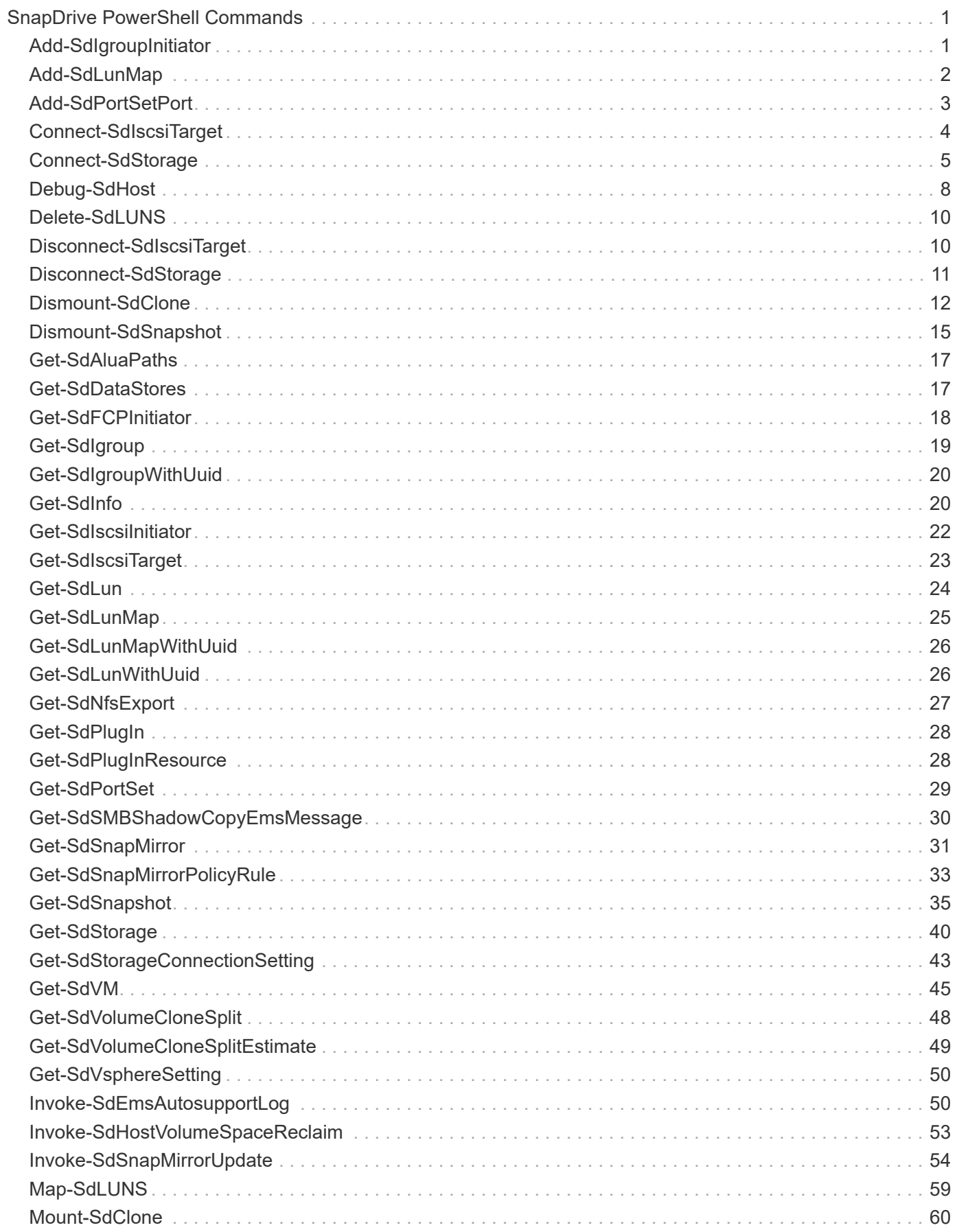

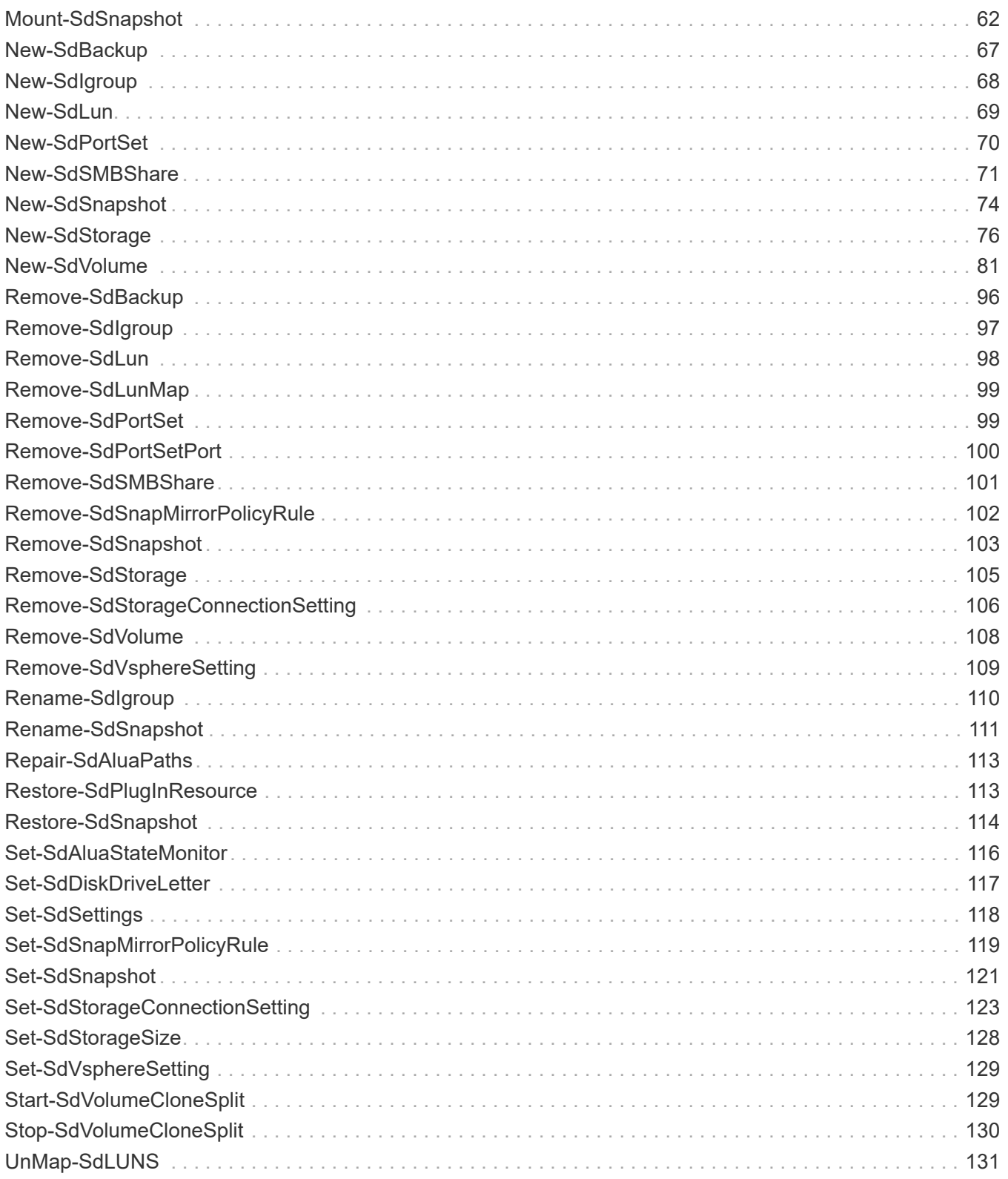

# <span id="page-3-0"></span>**SnapDrive PowerShell Commands**

# <span id="page-3-1"></span>**Add-SdIgroupInitiator**

Adds one or more FCP and/or iSCSI initiators to an existing igroup on your storage system.

## **Syntax**

```
Add-SdIgroupInitiator [-Name] <String> [-Initiators] <String[]> [-
StorageSystem] <String> [-Validate] <> [-Session] <String> [-Host]
<String>
```
## **Detailed Description**

Adds one or more FCP and/or iSCSI initiators to an existing igroup on your storage system. You should not mix FCP and iSCSI initiators on a specified Windows node. You can mix FCP and iSCSI initiators in a clustered scenario on a Windows node.

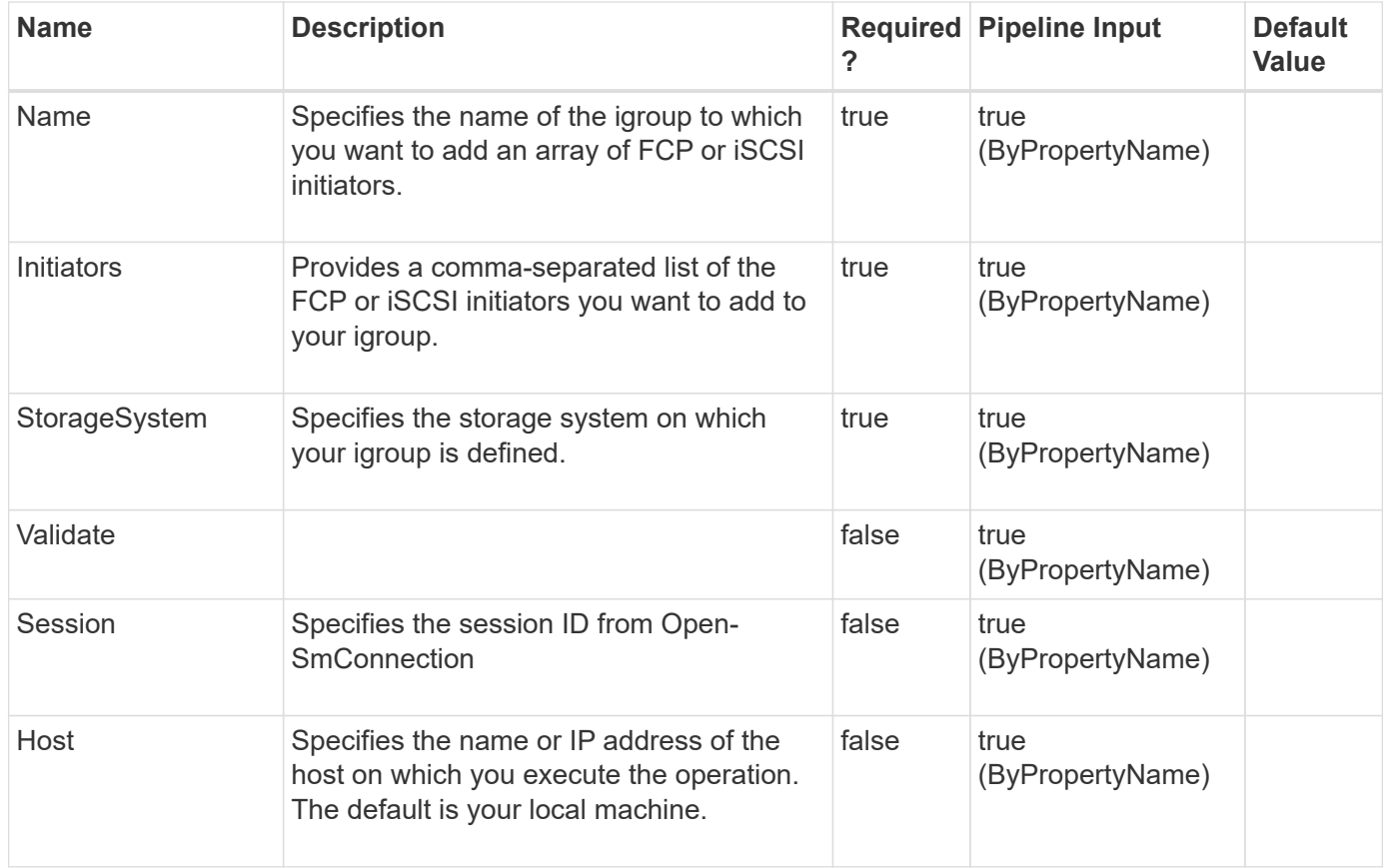

**Example 1: Adding an FCP initiator to an igroup**

```
 PS C:\> Add-SdIgroupInitiator -Name IGroupFCPDemo -Initiators
"20:00:00:0e:13:75:90:02" -StorageSystem 172.17.168.13
```
This example syntax adds an FCP initiator to the specified igroup.

#### **Example 2: Adding an iSCSI initiator to an igroup**

```
 PS C:\> Add-SdIgroupInitiator -Name IgroupDemo -Initiators iqn.1991-
05.com.microsoft:mva-s24-rx200.sddev.mycompany.com -StorageSystem
172.17.168.13
```
This example syntax adds an iSCSI initiator to the specified igroup.

#### **Example 3: Adding an array of initiators to your igroup**

```
 PS C:\> Add-SdIgroupInitiator -Name IgroupDemo -Initiators iqn.1991-
05.com.microsoft:mva-s24-rx200.sddev.mycompany.com,iqn.1991-
05.com.microsoft:mva-rx200-s4.sddev.mycompany.com -StorageSystem
172.17.168.13
```
This example syntax adds an array of initiators to the specified igroup.

## <span id="page-4-0"></span>**Add-SdLunMap**

Maps your LUN to an igroup.

#### **Syntax**

```
Add-SdLunMap [-StorageSystem] <String> [-LunPath] <String> [-Igroup]
<String> [-Session] <String> [-Host] <String>
```
#### **Detailed Description**

Maps your LUN to an igroup. You can use this on the storage system level, for Data ONTAP storage systems. If you are performing provisioning operations, use New-SdStorage.

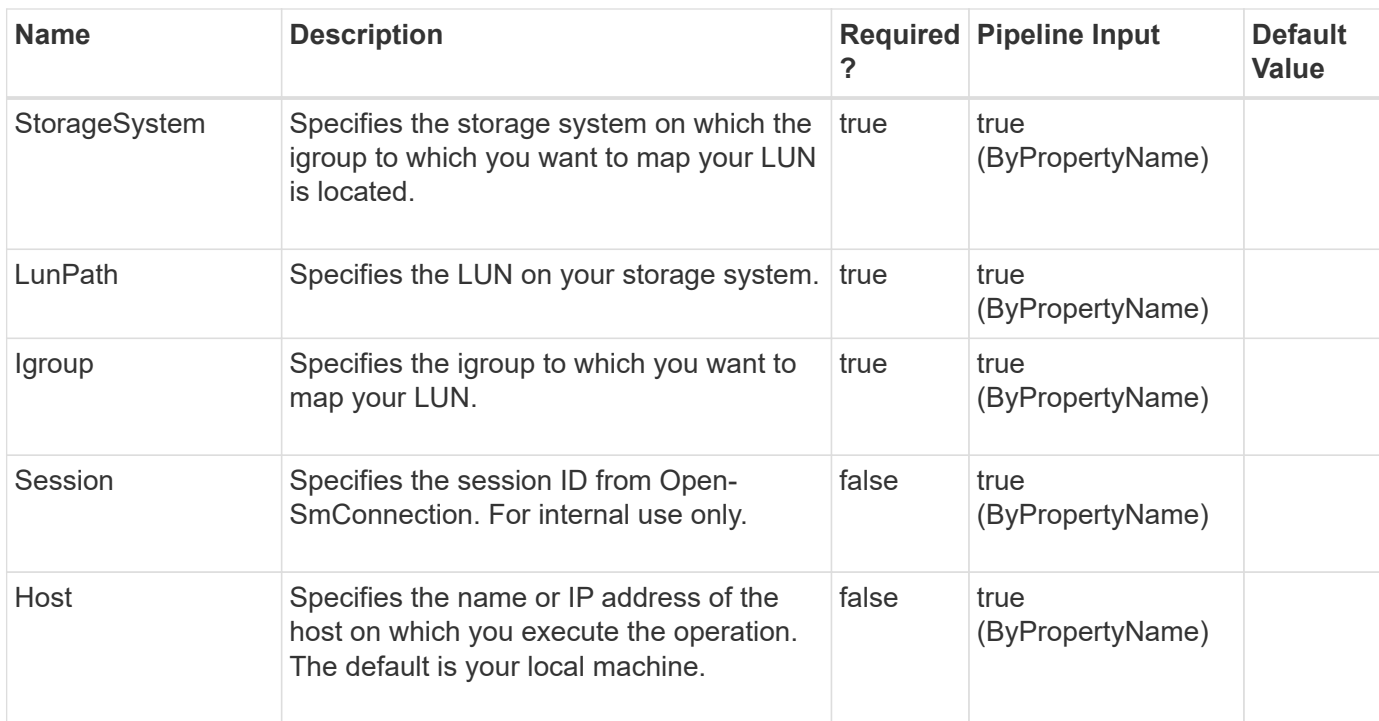

**Example 1: Maping a LUN to an igroup on an ONTAP storage system**

```
 Add-SdLunMap -StorageSystem svm1 -LunPath /vol/vol1/lun1 -Igroup
"myTestIgroup"
```
This example syntax maps the LUN called lun1 to the igroup"myTestIgroup" on svm1.

# <span id="page-5-0"></span>**Add-SdPortSetPort**

Adds a port to an existing portset.

### **Syntax**

```
Add-SdPortSetPort [-PortSetName] <String> [-Port] <String> [-
StorageSystem] <String> [-Session] <String> [-Host] <String>
```
## **Detailed Description**

Adds a port to an existing portset.

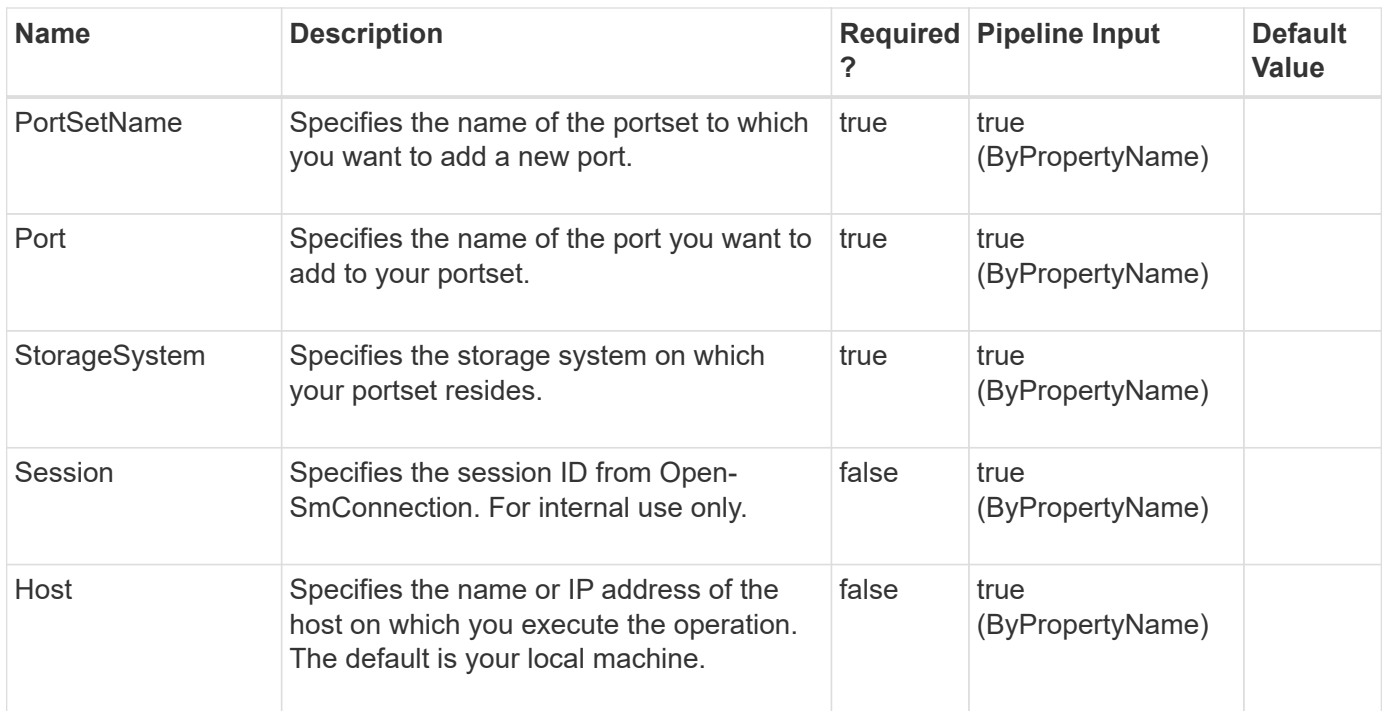

## <span id="page-6-0"></span>**Connect-SdIscsiTarget**

Establishes a session with your specified iSCSI target.

### **Syntax**

```
Connect-SdIscsiTarget [-TargetNodeAddress] <String> [-
TargetPortalAddress] <String> [-TargetPortalPortNumber] <UInt16> [-
InitiatorPortalAddress] <String> [-CHAPUserName] <String> [-
CHAPPassword] <String> [-Session] <String> [-Host] <String>
```
## **Detailed Description**

Establishes a session with your specified iSCSItarget.

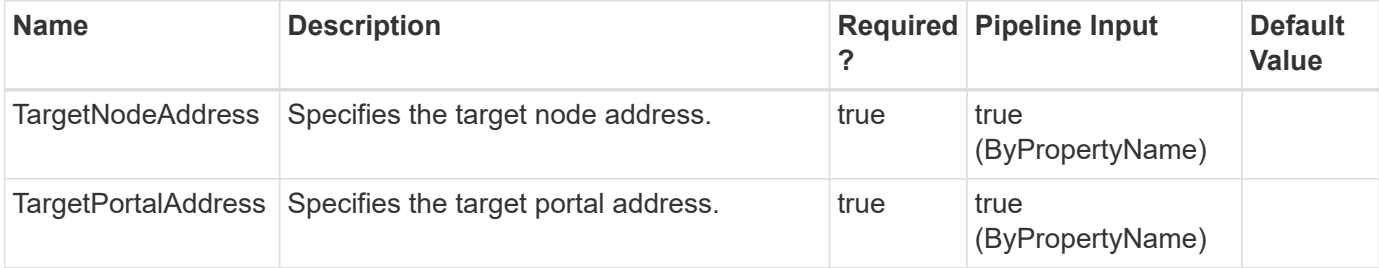

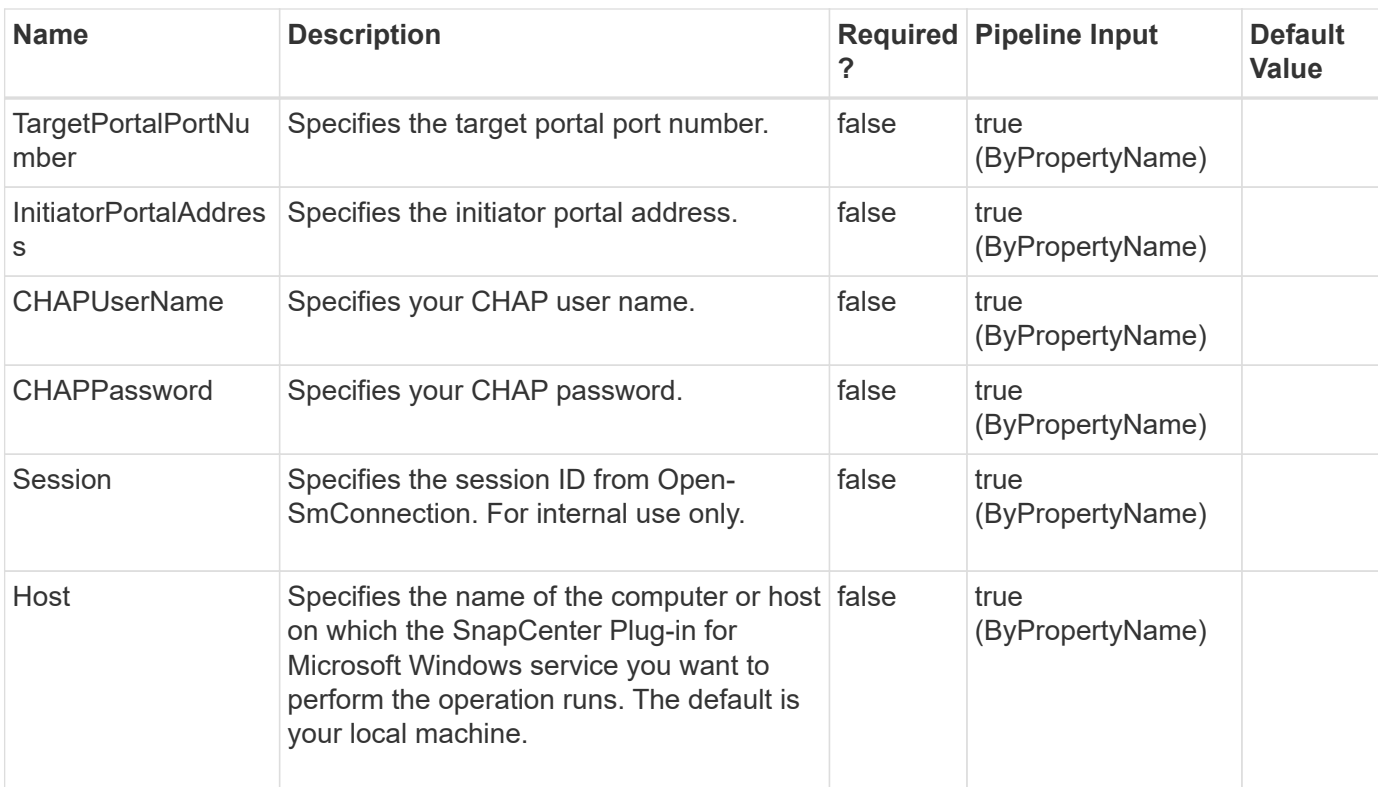

#### **Example 1: Connecting to an iSCSI target**

```
 PS C:\> Connect-SdIscsiTarget -TargetNodeAddress iqn.1992-
08.com.netapp:sn.54053432d1f311e19455123478563412:vs.5
-TargetPortalAddress 172.17.175.84 -TargetPortalPortNumber 3260
```
This example syntax connects you to an iSCSI target.

## <span id="page-7-0"></span>**Connect-SdStorage**

Connects a Windows disk to a LUN.

## **Syntax**

```
Connect-SdStorage [-Path] <String> [-LunPath] <String> [-
StorageSystem] <String> [-SharedDisk] <> [-ClusteredSharedVolume] <>
[-Igroup] <String> [-InitiatorInfo] <HostInitiatorInfo> [-PortSet]
<String> [-AutoPickPortSet] <> [-AutopickMountPoint] <> [-
ResourceGroup] <String> [-RawDeviceMapping] <> [-Datastore] <String>
[-FileSystemLabel] <String> [-Session] <String> [-Host] <String>
```
## **Detailed Description**

Connects a dedicated disk, shared disk, or a clustered shared volume based on a LUN.

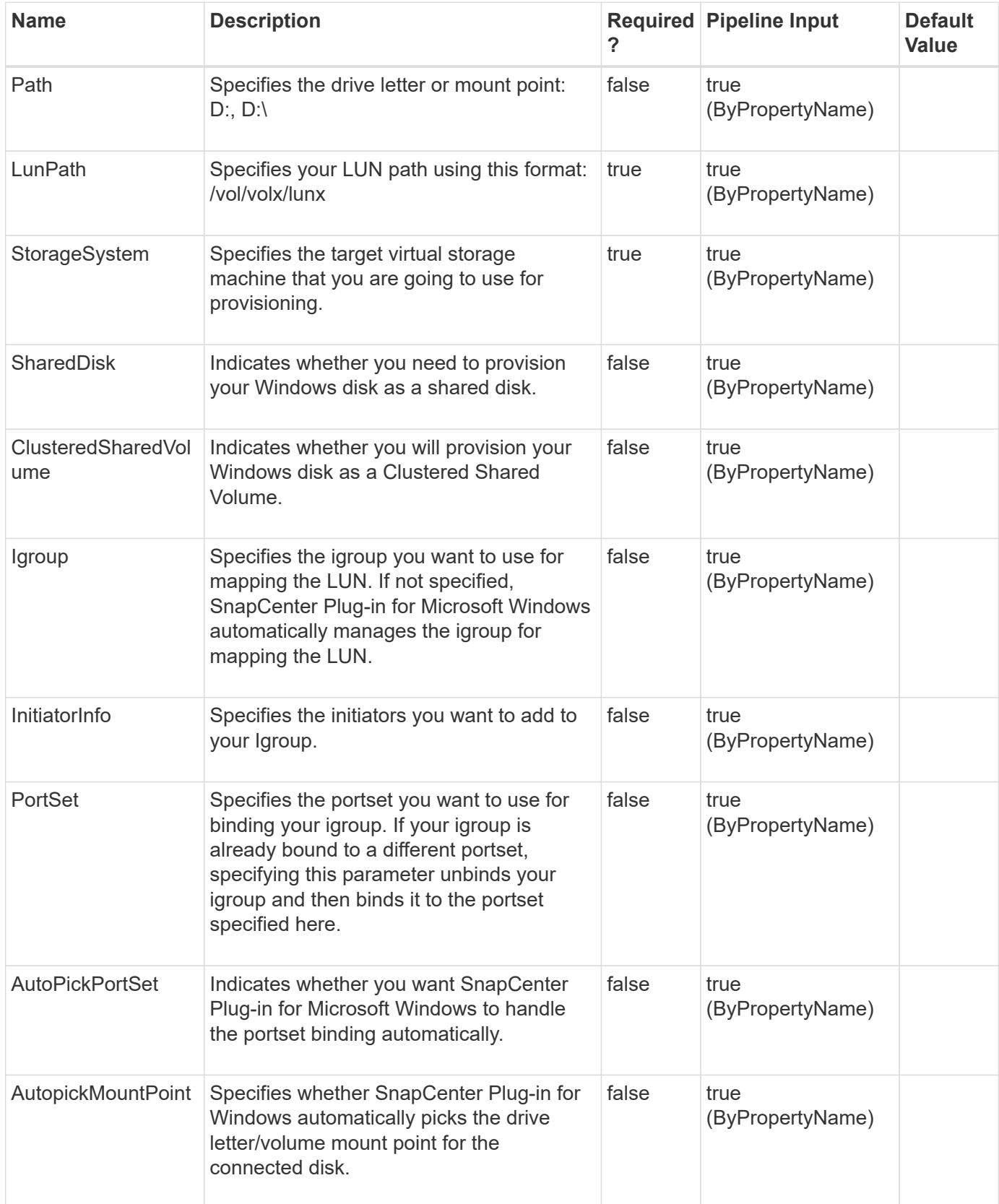

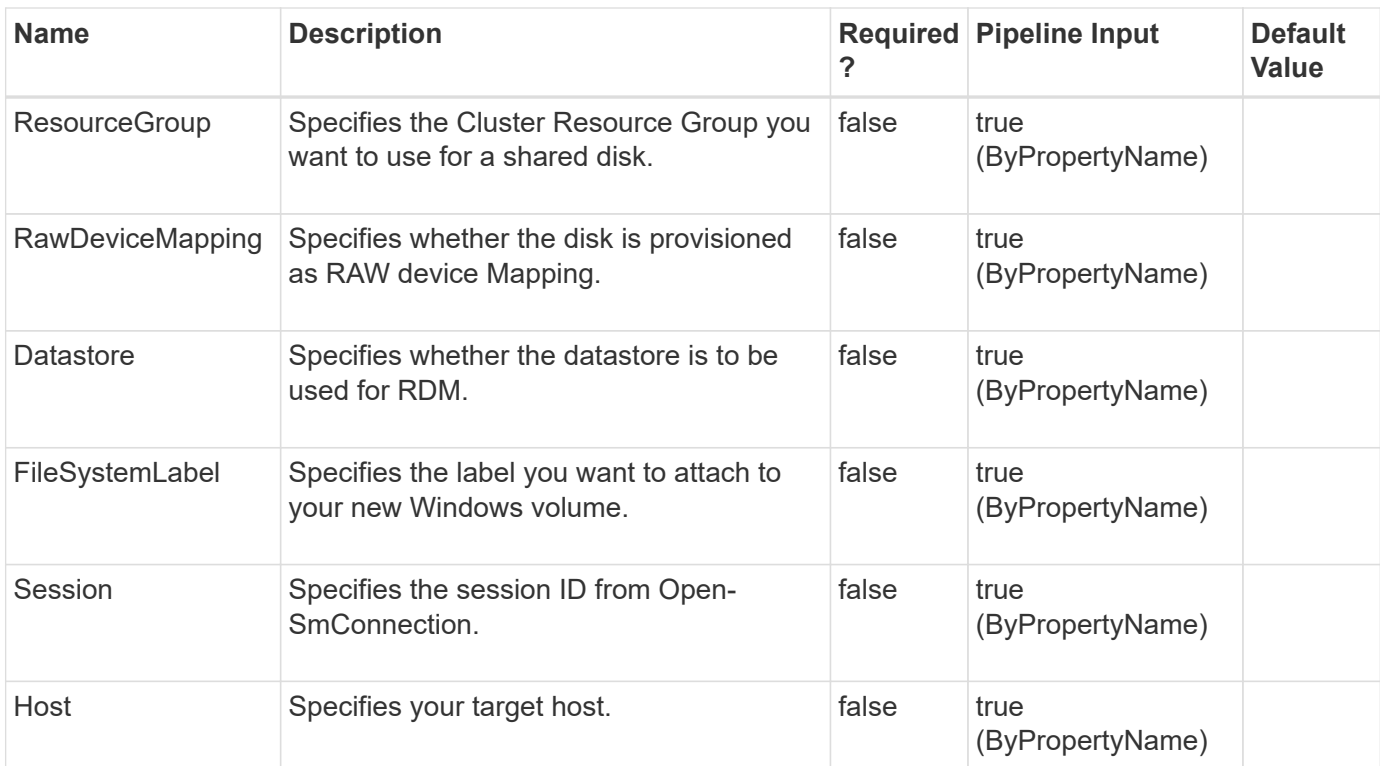

**Example 1: Connecting to a dedicated Windows disk**

```
PS C:\> connect-sdstorage -StorageSystem 172.17.165.31 -path V: -LunPath
/vol/santest/b09
```
In this example syntax, you connect to a dedicated disk.

#### **Example 2: Connecting to a shared Windows disk**

 PS C:\> connect-sdstorage -StorageSystem 172.17.165.31 -path V: -LunPath /vol/santest/b09 -SharedDisk -ResourceGroup prod

In this example syntax, you connect to a shared disk.

**Example 3: Connecting to a Clustered Shared Volume**

 PS C:\> connect-sdstorage -StorageSystem 172.17.165.31 -LunPath /vol/santest/b09 -ClusteredSharedVolume

In this example syntax, you connect to a Clustered Shared Volume.

# <span id="page-10-0"></span>**Debug-SdHost**

Troubleshoots your system setup.

## **Syntax**

```
Debug-SdHost [-Session] <String> [-Host] <String> [-RuleCategory]
<Category> [-Session] <String> [-Host] <String>
```
### **Detailed Description**

Troubleshoots your system setup. You can use this cmdlet to identify problems with the following rules:a) Validate storage connection settings.b) Export-policy rule.c) SMB share "continuously-available" property.d) SMB share ACL setup.When you are troubleshooting a clustered Data ONTAP environment, run Debug-SdHost on each node of the Windows cluster.

### **Parameters**

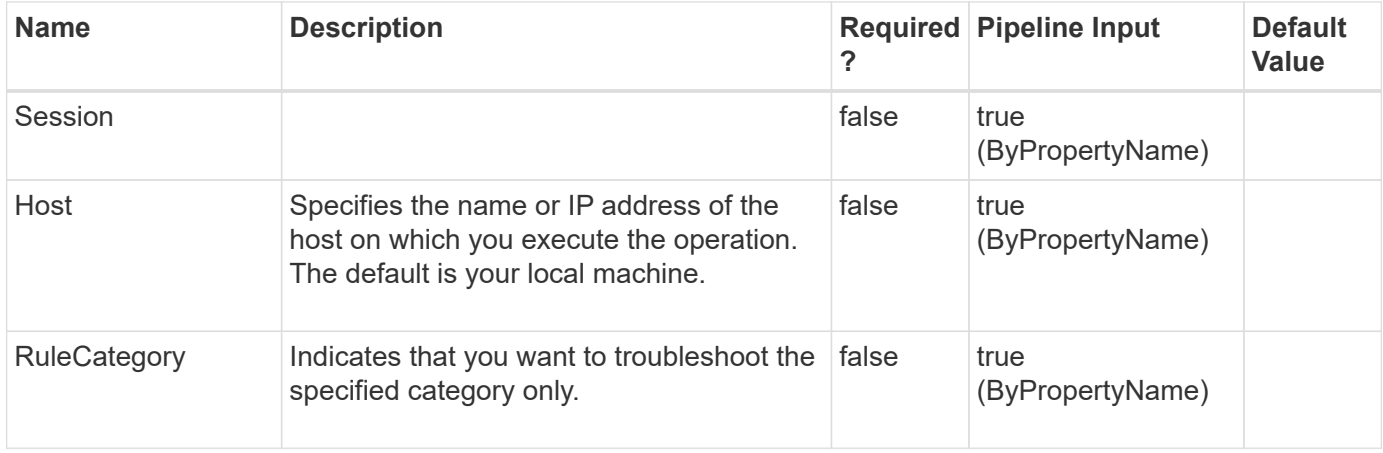

### **Examples**

#### **Example 1: Debugging your host**

```
 PS C:\> Debug-SdHost
```
In this example syntax, you have checked your host for the various system setup problems and found errors with the export-policy rule, the SMB share ACL setup rule, and the SMB share "continuously-available" property rule.

```
Rule: Storage connections.
Description : The storage connection rule verifies that the storage
connection settings on your host system are valid and active.
Category: General
Source : NEXTGEN-BOX59
```
Severity: Info Problem : N/A Impact : N/A Resolution : N/A Message : Success. All your storage connection settings are valid and active. Rule: Export-Policy Rule Description : The export-policy rule verifies that the client trying to access the data objects is doing so using the SMB protocol. Category: SMB Source : NEXTGEN-BOX59 Severity: Info Problem : N/A Impact : N/A Resolution : N/A Message : Success. The SMB protocol is set in the export-policy rule of all the virtual storage servers. Rule: SMB share ACL setup. Description : This rule verifies that the share ACL has host permissions, and if your host is a part of a cluster it verifies that the share has cluster permissions. Category: Hyper\_V Source : NEXTGEN-BOX59 Severity: Error Problem : Your shares do not have access control set for the host or the cluster. Impact : You cannot access these shares from your host. Resolution : Add the host or the cluster to your share's ACL. Message : Error. The following shares do not have host or clusters set in the ACLs: \\CIFS SERV\admin\$,\\CIFS SERV\ipc\$. Rule: SMB share "continuously-available" property. Description : This rule verifies that your SMB share contains the continuously-available property. The continuously-available property is mandatory for installating a VM. Category: Hyper\_V Source : NEXTGEN-BOX59 Severity: Error Problem : Some of the shares do not contain the continuously-available property. Impact : You cannot install a VM on the share. Resolution : Set the share property to continuously-available. Message : Error. The following shares do not have continuously-available property set: \\CIFS\_SERV\admin\$,\\CIFS\_SERV\sales\_dbshare,\\CIFS\_SERV\ACL,\\CIFS\_SERV\

# <span id="page-12-0"></span>**Delete-SdLUNS**

#### **Syntax**

```
Delete-SdLUNS [-LunPath] <String[]> [-RestApiURL] <String> [-Session]
<String> [-Host] <String>
```
#### **Detailed Description**

#### **Parameters**

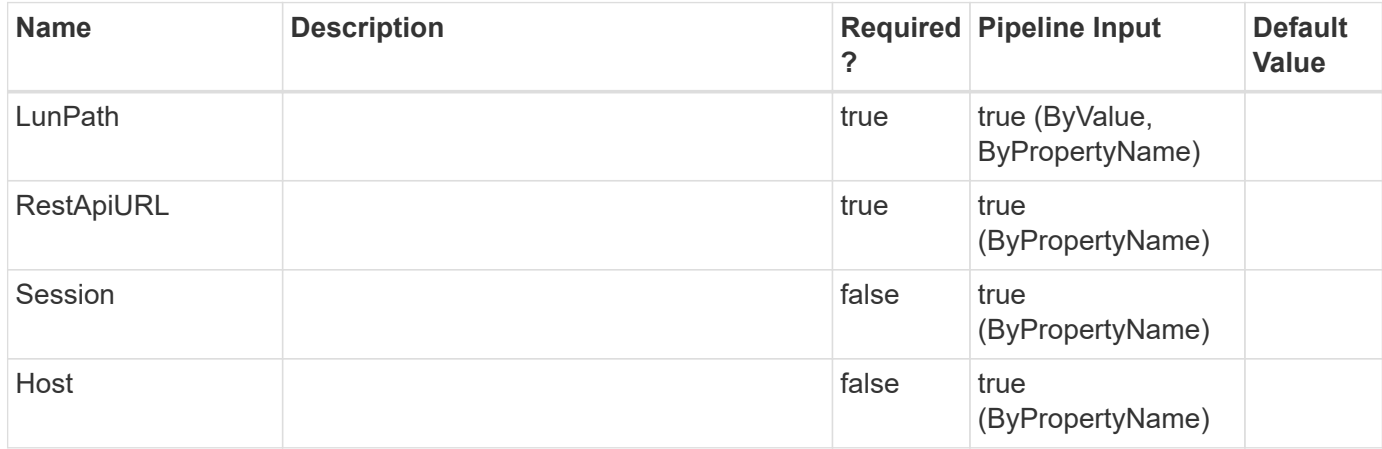

#### **Examples**

## <span id="page-12-1"></span>**Disconnect-SdIscsiTarget**

Terminates your session with the iSCSI target.

#### **Syntax**

```
Disconnect-SdIscsiTarget [-SessionIdentifier] <String> [-
TargetNodeAddress] <String> [-Session] <String> [-Host] <String>
```
#### **Detailed Description**

Terminates your session with the iSCSI target.

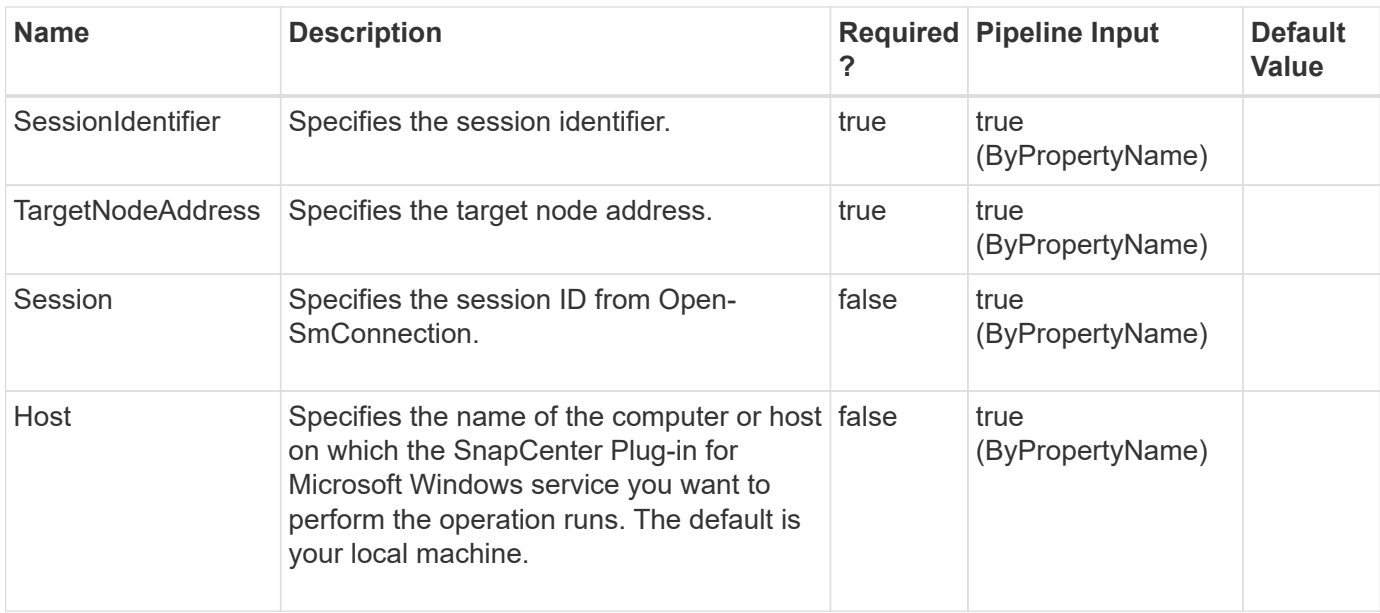

#### **Example 1: Disconnecting from your iSCSI target session**

```
 PS C:\> DisConnect-SdIscsiTarget -SessionIdentifier fffffa800762f020-
4000013700000001 -TargetNodeAddress iqn.1992-
08.com.netapp:sn.54053432d1f311e19455123478563412:vs.5
```
This example syntax disconnects you from your iSCSI target session.

## <span id="page-13-0"></span>**Disconnect-SdStorage**

Disconnects your storage system from your Windows disk or SMB share.

### **Syntax**

```
Disconnect-SdStorage [-Path] <String> [-IgnoreVolumeMountPoint] <> [-
Session] <String> [-Host] <String>
```
### **Detailed Description**

Disconnects your Windows disk or SMB share from your storage system.

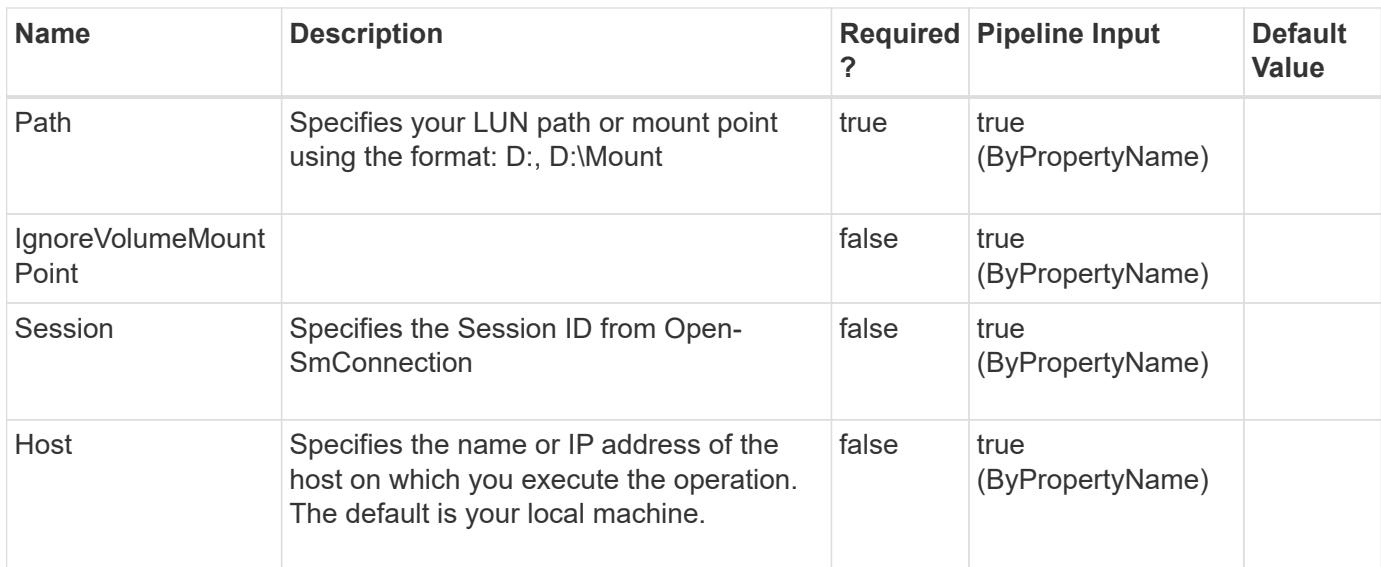

**Example 1: Disconnecting a storage system from a Windows drive**

```
 PS C:\> Disconnect-SDStorage –Path K:
```
This example syntax disconnect the specified drive from a storage system.

#### **Example 2: Disconnectinga storage system from a Windows mount point**

```
 PS C:\> Disconnect-SDStorage –Path K:\Mount
```
This example syntax disconnect the specified Mount Point from a storage system.

## <span id="page-14-0"></span>**Dismount-SdClone**

Enables dismounting a cloned storage resource.

#### **Syntax**

```
Dismount-SdClone [-ClonePath] <String[]> [-ResourceType] <ResourceType>
[-Session] <String> [-Host] <String>
```
#### **Detailed Description**

Enables dismounting a cloned storage resource. This can be a single clone or a comma-separated list of clones of the same resource type.Related cmdlets: Mount-SdClone, Get-SmClone, Remove-SmClone, New-**SmClone** 

#### **Parameters**

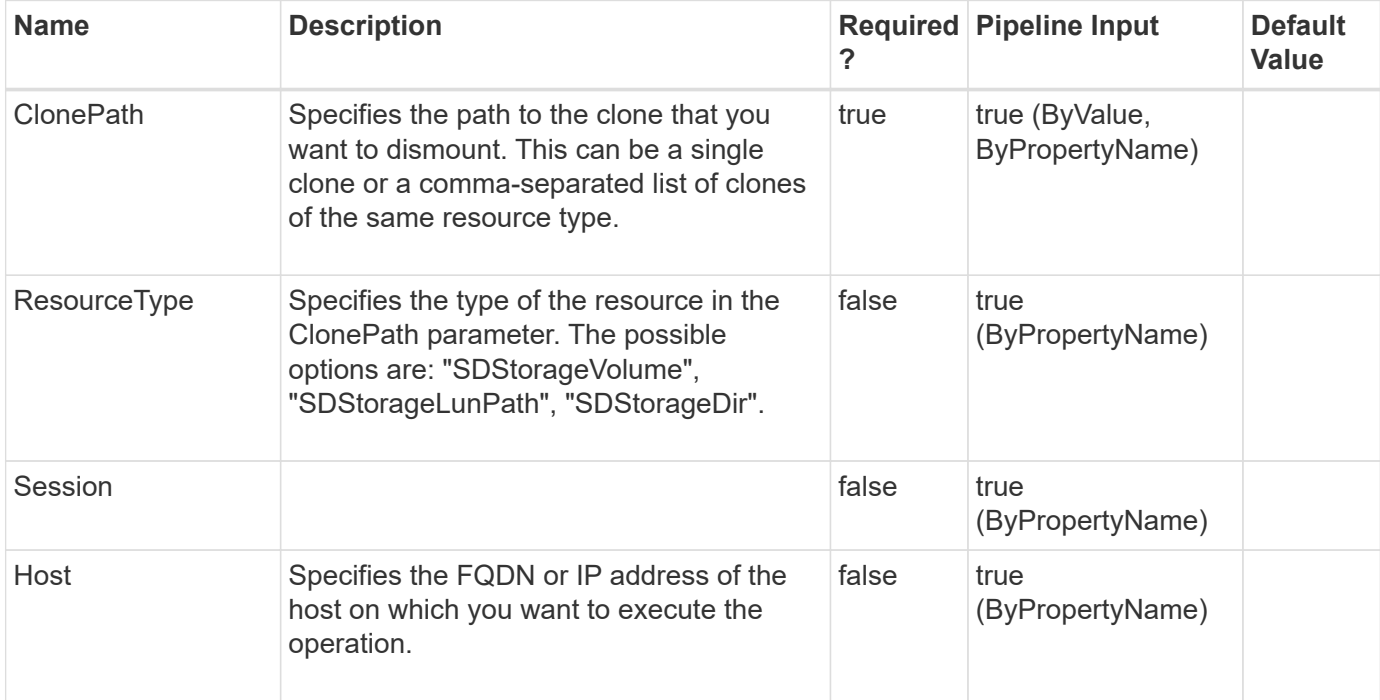

### **Examples**

**Example 1: Dismount a clone from a given cloned path**

```
PS C:\> Dismount-SdClone -ClonePath Primary SVM:/vol/Vol11201210041488133
-ResourceType SDStorageVolume
```
This example syntax specifies the cloned volume path and the resource type, and dismounts the clone.

```
Vserver : Primary_SVM
FullPath: Primary_SVM:/vol/Vol11201210041488133
JunctionPath:
JunctionParentName :
SizeTotal : 70931603456
SizeUsed: 62187937792
SnapMirrorSource:
SnapMirrorDest :
SnapVaultPrimary:
SnapVaultSecondary :
FlexCloneEnabled:
IsFlexClone :
VolumeSecurityStyle :
AggregateName : Aggr4
AggregateUuid : b3525de1-9aa0-46d2-9259-eeaef94d34b0
FlexCloneLevel :
```

```
IsLeaf :
VolumeState : online
AggregateAvailableSpace :
ExportPolicy: default
VolumeUuid : fd1bb1d5-528a-11ec-a2a8-00a0986d2568
OwningVserverName : Primary_SVM
VolumeType :
IsProtected : False
StorageVmKey:
VolumeKey :
VolumeInstanceUuid :
Size:
IsRootVolume:
IsSelectable:
StorageKey :
ProtectionStatus:
ComplianceStatus:
StatusMessage :
SVMSloKey :
VolumeSloKey:
SpaceGuarantee :
PhysicalUsed: 7004160
IsFlexGroup :
ResourceType: SDStorageVolume
ResourceName: Primary SVM:/vol/Vol11201210041488133
Ranges :
Name: Vol11201210041488133
Type:
Id :
Host:
UserName:
Passphrase :
Deleted : False
Auth: SMCoreContracts.SmAuth
IsClone : False
CloneLevel : 0
Hosts :
StorageName :
ResourceGroupNames :
PolicyNames :
Key : 0
NsmObjectID : 0
SizeOfSmObject :
```

```
 PS C:\> Dismount-SdClone -ClonePath
Primary_SVM:/vol/Vol11201212311309514,Primary_SVM:/vol/Vol1120121231535451
5 -ResourceType SDStorageVolume -Verbose
```
This example syntax specifies the list of cloned volume paths and their resource type, and dismounts the clones. The output is shortened for readability.

```
Vserver : Primary_SVM
FullPath: Primary_SVM:/vol/Vol11201212311309514
.....
Vserver : Primary_SVM
FullPath: Primary_SVM:/vol/Vol11201212315354515
.....
VERBOSE: Operation successful.
```
## <span id="page-17-0"></span>**Dismount-SdSnapshot**

Facilitates dismounting the list of SMB shares that are mounted from the specified Snapshot copy as a different set of shares. Facilitates dismounting the list of LUNs mounted from the specified Snapshot copies as a different set of LUNs.

## **Syntax**

```
Dismount-SdSnapshot [-Path] <Object[]> [-DeleteParentClones] <> [-
IgnoreVolumeMountPoint] <> [-Session] <String> [-Host] <String>
```
## **Detailed Description**

Facilitates dismounting the list of SMB shares that are mounted from the specified Snapshot copy as a different set of shares. Facilitates dismounting the list of LUNs mounted from the specified Snapshot copies as a different set of LUNs.You can use this cmdlet during backup verification operations. First, you can use Mount-SdSnapshot to mount database and log shares or LUNs from the Snapshot copy. Next, you perform verification operations. After the backup verification is completed, use this cmdlet to dismount the shares/LUNs.If multiple paths contain one or more invalid paths specified in the cmdlet, the command fails for all the paths in the input.Related cmdlets: Mount-SdSnapshot

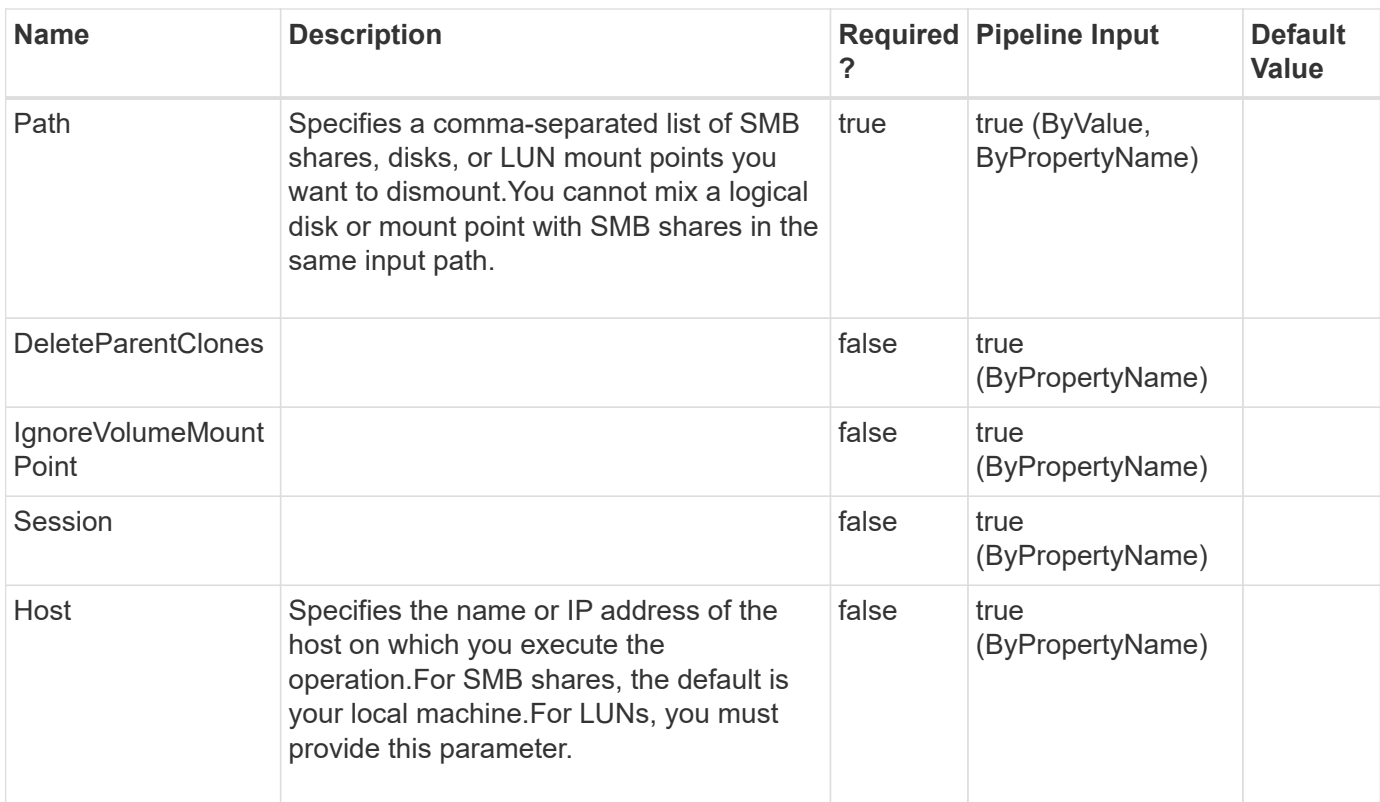

**Example 1: Dismounting multiple shares that were mounted from a Snapshot copy**

```
 PS C:\> Dismount-SdSnapshot -Path
"\\SQLFileserver\DBShareSdClone607fb343_2b3c_41f6_8912_8762a1800290","\\SQ
LFileserver\DBShareSdClone6bcf3df5_3384_4ba4_9b33_25bb9636a486"
```
This example syntax specifies how to dismount your Snapshot copies mounted on the specified shares.

#### **Example 2: Dismounting a Snapshot of a LUN**

```
 PS C:\> Dismount-SdSnapshot -Path I: -Host Host1.DMN.COM
```
This example syntax specifies how to dismount your Snapshot copy mounted on the specified drive.

#### **Example 3: Dismounting multiple mount points**

```
 PS C:\> Dismount-SdSnapshot -Path
"C:\scmnpt\mpdisk0005\","C:\scmnpt\mpdisk0006\" -Host Host1.DMN.COM
```
This example syntax specifies how to dismount your Snapshot copies mounted on the specified mount points.

# <span id="page-19-0"></span>**Get-SdAluaPaths**

Lists all available ALUA-enabled disks and their state.

## **Syntax**

```
Get-SdAluaPaths [-Paths] <String[]> [-Session] <String> [-Host]
<String>
```
## **Detailed Description**

Lists all available ALUA-enabled disks and their state.

## **Parameters**

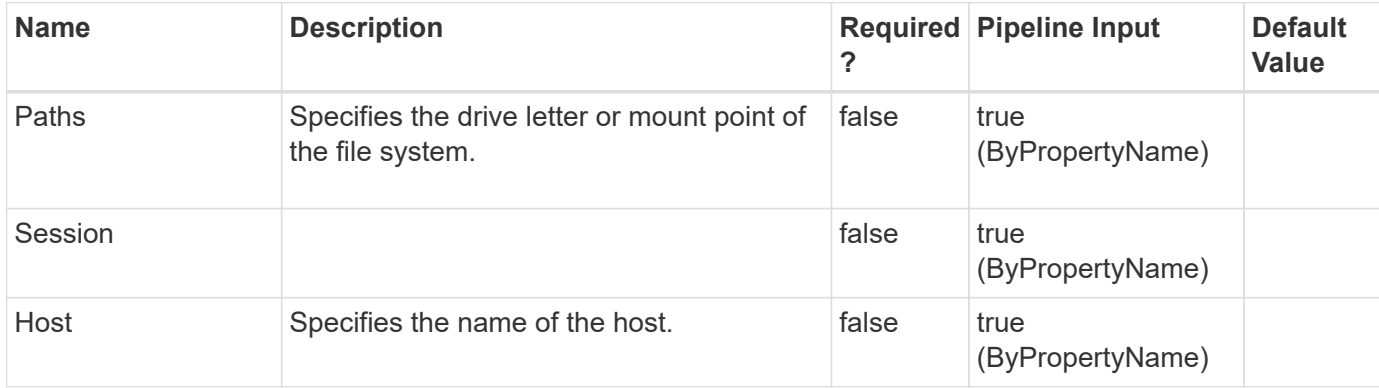

## **Examples**

#### **Example 1: Listing all ALUA enabled disks**

```
 PS C:\> Get-SdAluaPaths
```
This example syntax lists information about all ALUA enabled disks.

# <span id="page-19-1"></span>**Get-SdDataStores**

## **Syntax**

```
Get-SdDataStores [-Shared] <> [-Session] <String> [-Host] <String>
```
## **Detailed Description**

### **Parameters**

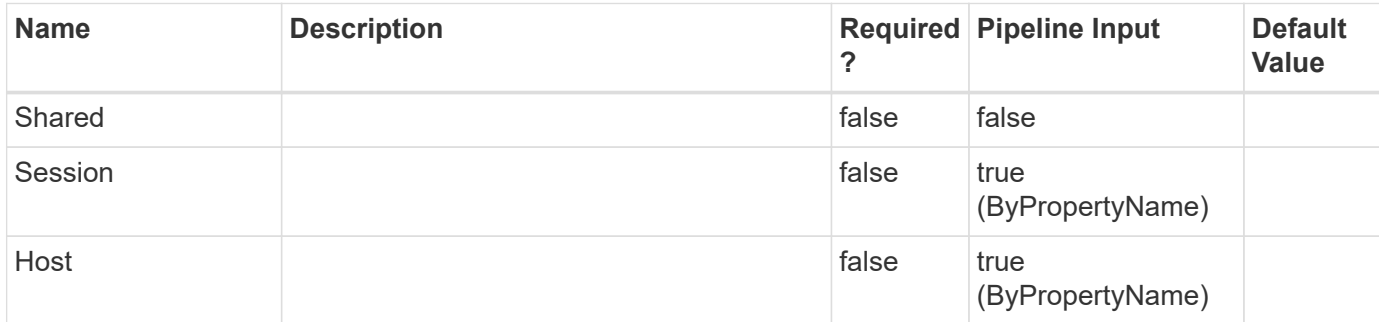

### **Examples**

# <span id="page-20-0"></span>**Get-SdFCPInitiator**

Lists FCP initiators.

## **Syntax**

Get-SdFCPInitiator [-Session] <String> [-Host] <String>

## **Detailed Description**

Lists FCP initiators.

### **Parameters**

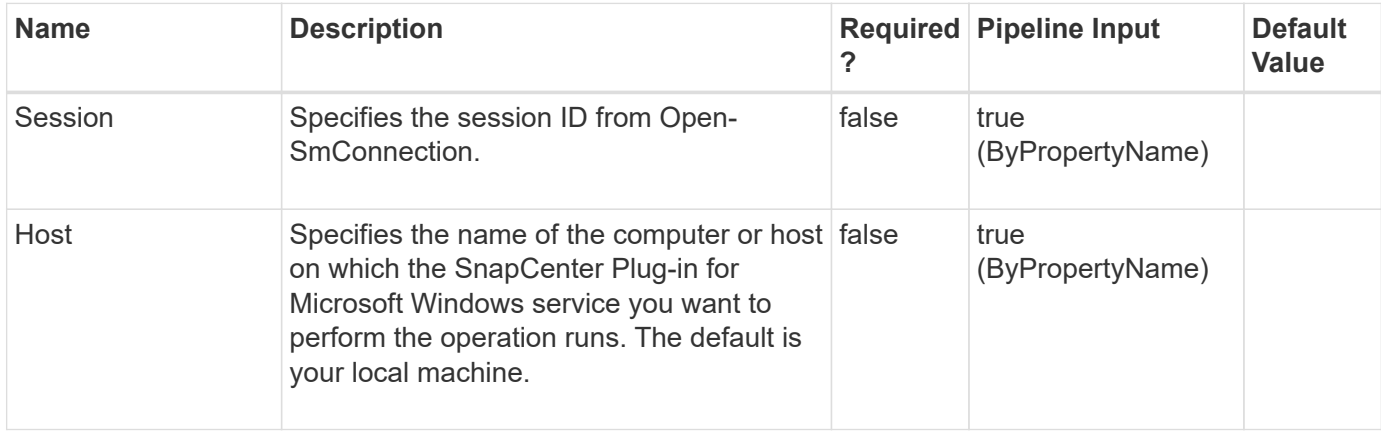

## **Examples**

#### **Example 1: Listing all FCP initiators**

```
 PS C:\> Get-SdFCPInitiator
```
This example syntax displays all your FCP initiators.

# <span id="page-21-0"></span>**Get-SdIgroup**

Gets information about available igroups.

## **Syntax**

```
Get-SdIgroup [-Name] <String[]> [-Initiators] <String[]> [-LunPath]
<String> [-StorageSystem] <String> [-Session] <String> [-Host]
<String>
```
## **Detailed Description**

Gets information about available igroups.

### **Parameters**

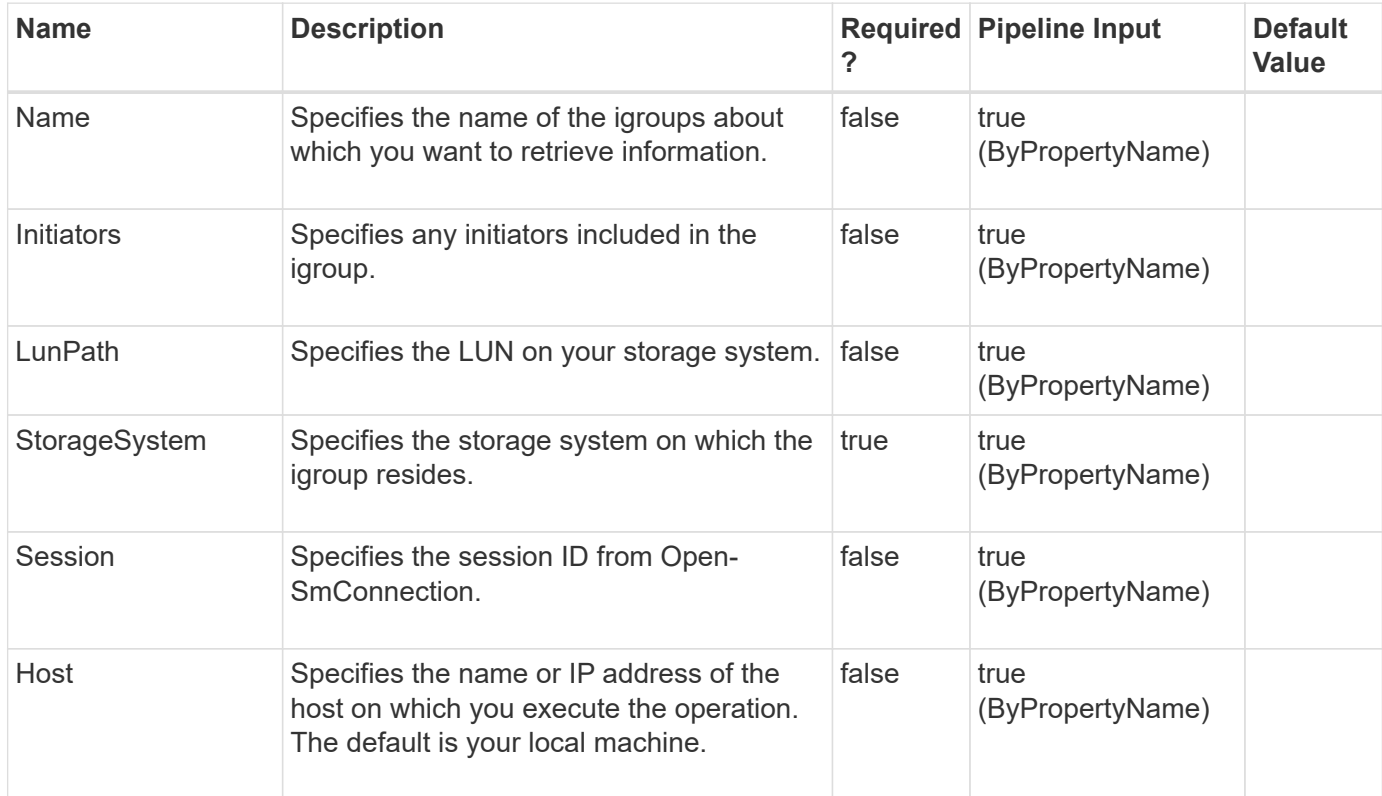

## **Examples**

#### **Example 1: Retrieving igroup information**

```
 PS C:\> Get-SdIgroup -StorageSystem 172.17.168.13
```
This exmaple syntax retrieves the igroup information for the specified storage system.

# <span id="page-22-0"></span>**Get-SdIgroupWithUuid**

## **Syntax**

```
Get-SdIgroupWithUuid [-Name] <String[]> [-Initiators] <String[]> [-
LunPath] <String> [-LunUuid] <String> [-StorageSystem] <String> [-
Session] <String> [-Host] <String>
```
### **Detailed Description**

#### **Parameters**

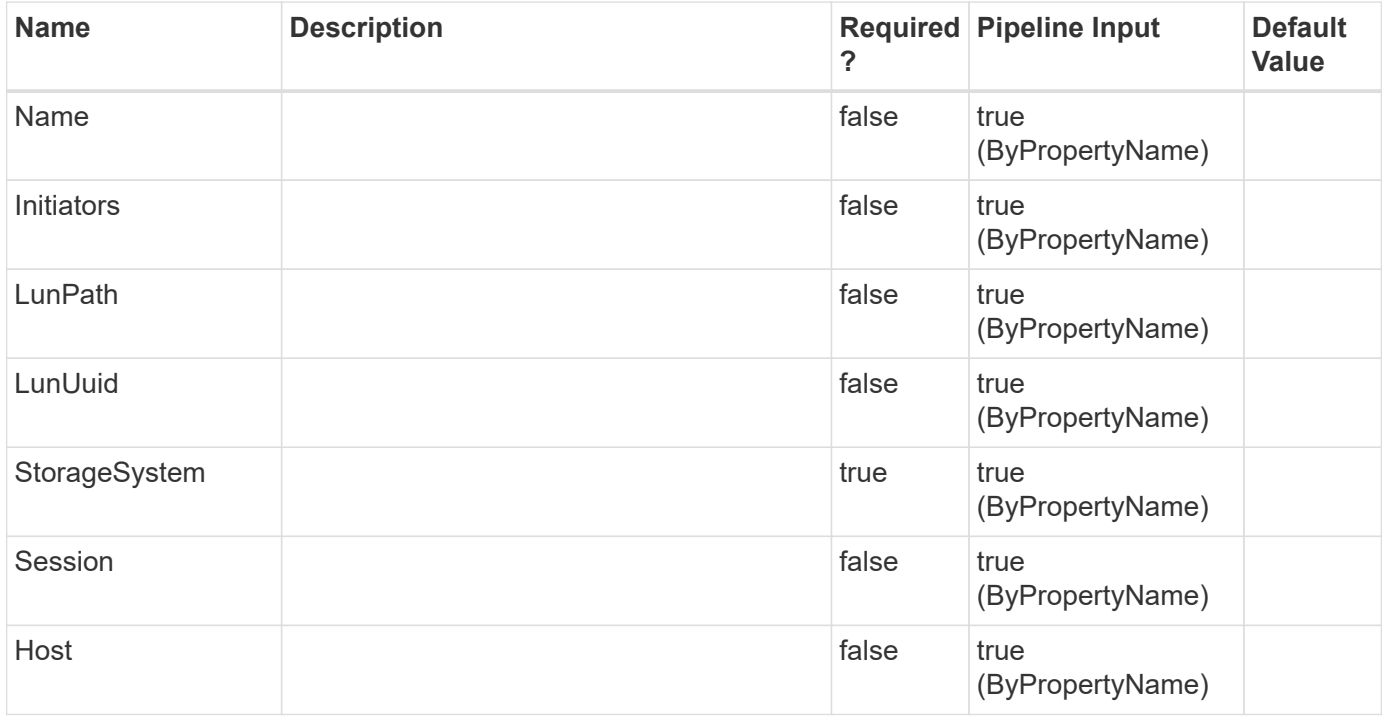

## **Examples**

# <span id="page-22-1"></span>**Get-SdInfo**

Gets information about the SnapCenter Plug-in for Microsoft Windows instance that you are running.

### **Syntax**

```
Get-SdInfo [-Session] <String> [-Host] <String> [-Details] <> [-
Session] <String> [-Host] <String>
```
## **Detailed Description**

You can use this cmdlet to retrieve the version number of the SnapCenter Plug-in for Microsoft Windows instance you are currently running. You can use the Details parameter to get additional information about Snapshot, discovery, virtualization, configuration, storage resolution, SMB shadow copy, SnapRemote, administration, and provisioning services, along with the interface name.

### **Parameters**

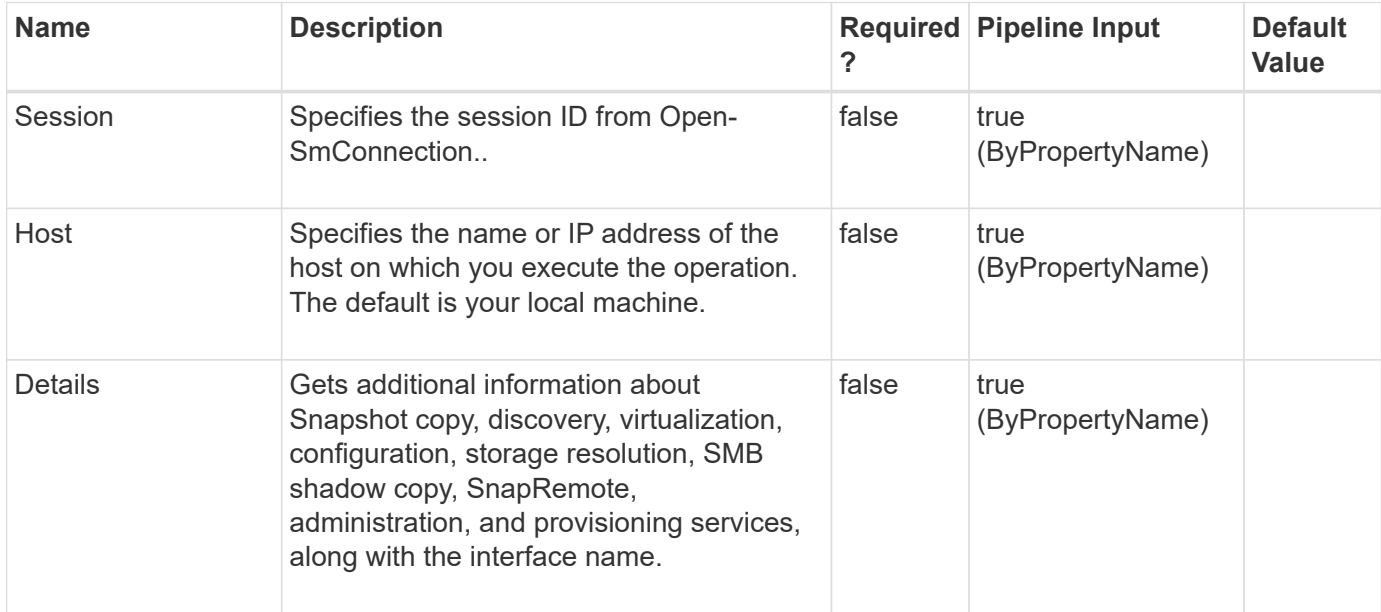

### **Examples**

#### **Example 1: Getting the details about the SnapCenter Plug-in for Microsoft Windows instance**

```
 PS C:\> Get-SdInfo -Details
```
This example gets detailed information about the version and services of the SnapCenter Plug-in for Microsoft Windows instance you are running.

```
Get-SdInfo -Details
Version: 7.0.0.5779
Snapshot Service
InterfaceName: SDSnapshot_v1_1
Version: 7.0.0.5779
URLForInterface: net.tcp://localhost:808/SnapDrive/Snapshot
URLForWSDL:
Discovery Service
InterfaceName: SDDiscovery_v10
Version: 7.0.0.5779
URLForInterface: net.tcp://localhost:808/SnapDrive/Discovery
URLForWSDL:
```
Virtualization Service InterfaceName: SnapDrive.Nsf.Interfaces.Virtualization.IVirtualMachineManagement Version: 7.0.0.5779 URLForInterface: net.tcp://localhost:808/SnapDrive/Virtualization URLForWSDL: Configuration Service InterfaceName: SnapDrive.Nsf.Interfaces.SDConfiguraiton Version: 7.0.0.5779 URLForInterface: net.tcp://localhost:808/SnapDrive/Configuration URLForWSDL: StorageResolution Service InterfaceName: SnapDrive.Nsf.Interfaces.SDStorageResolution Version: 7.0.0.5779 URLForInterface: net.tcp://localhost:808/SnapDrive/StorageResolution URLForWSDL: CIFS ShadowCopy Service InterfaceName: SnapDrive.Nsf.Interfaces.SDCIFSShadowCopyManagement Version: 7.0.0.5779 URLForInterface: net.tcp://localhost:808/SnapDrive/CIFSShadowCopyManagement URLForWSDL: SnapRemote Service InterfaceName: SDSnapRemote\_v1\_3 Version: 7.0.0.5779 URLForInterface: net.tcp://localhost:808/SnapDrive/SnapshotRemote URLForWSDL: Administration Service InterfaceName: SDAdmin\_v10 Version: 7.0.0.5779 URLForInterface: net.tcp://localhost:808/SnapDrive/SDAdminNext URLForWSDL: InterfaceName: SDAdmin Version: 7.0.0.5779 URLForInterface: net.tcp://localhost:808/SnapDrive/SDAdminInfo URLForWSDL: Provisioning Service InterfaceName: SnapDrive.Nsf.Interfaces.SDProvisioningManagement Version: 7.0.0.5779 URLForInterface: net.tcp://localhost:808/SnapDrive/ProvisioningManagement URLForWSDL:

## <span id="page-24-0"></span>**Get-SdIscsiInitiator**

Enumerates information about iSCSI sessions and initiators.

### **Syntax**

Get-SdIscsiInitiator [-Session] <String> [-Host] <String>

#### **Detailed Description**

Enumerates information about iSCSI sessions and initiators.

#### **Parameters**

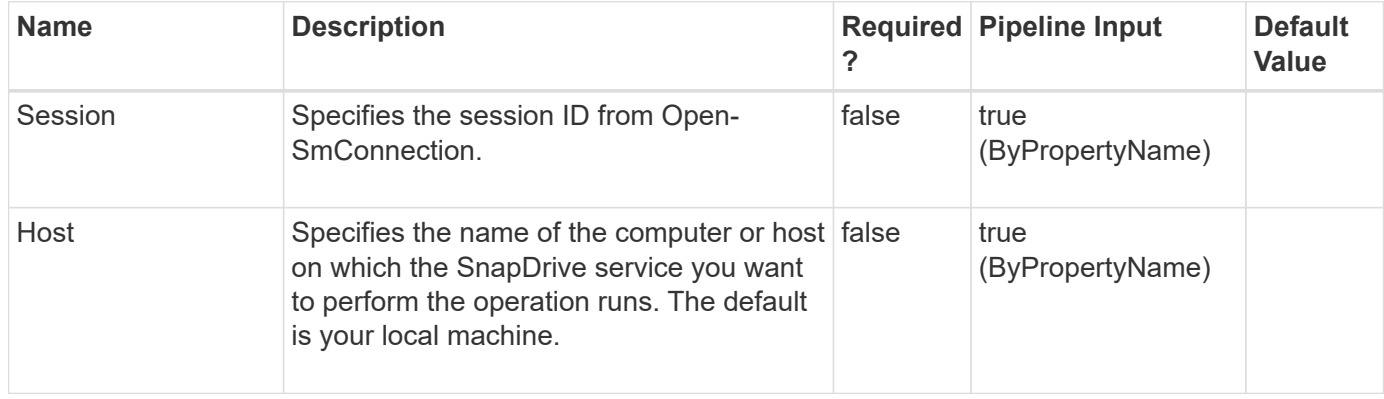

### **Examples**

**Example 1: Listing all iSCSI sessions and initiators**

```
 PS C:\> Get-SdIscsiInitiator
```
In this example syntax, you list all iSCSI sessions and associated initiators.

## <span id="page-25-0"></span>**Get-SdIscsiTarget**

Enumerates iSCSI targets on a storage system.

#### **Syntax**

```
Get-SdIscsiTarget [-StorageSystemName] <String> [-Session] <String> [-
Host] <String>
```
### **Detailed Description**

Enumerates iSCSI targets on a storage system.

#### **Parameters**

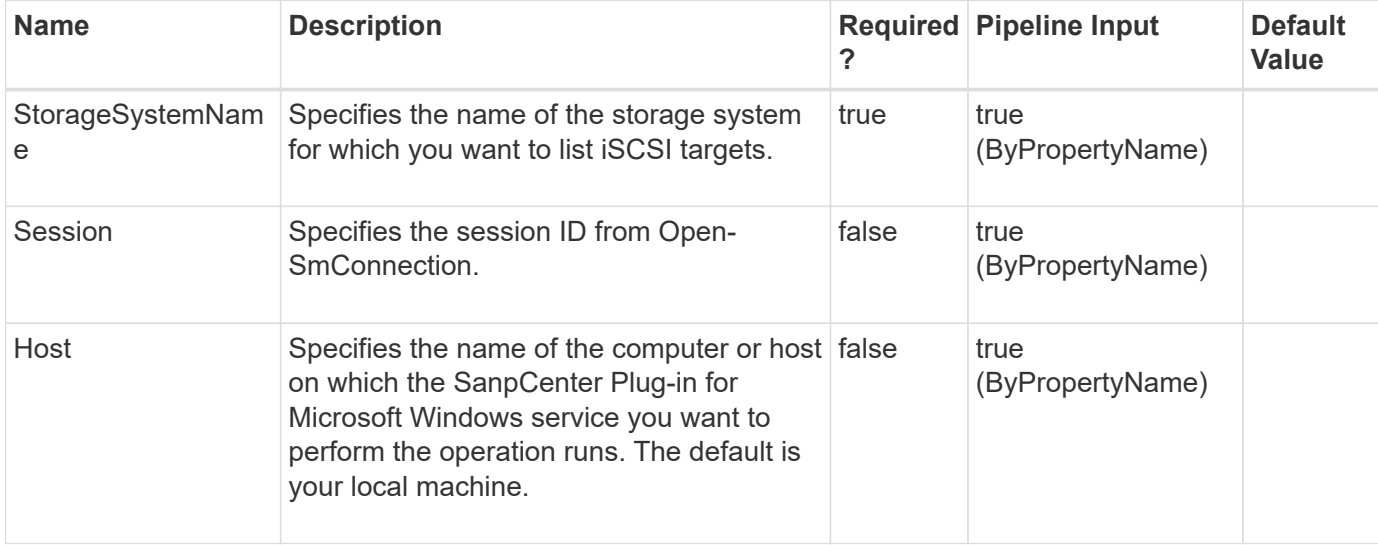

#### **Examples**

#### **Example 1: Listing all iSCSI targets on a storage system**

```
PS C:\> Get-SdIscsiTarget -StorageSystemName vs0
```
In this sample syntax, you get information about iSCSI targets on a specified storage system.

#### **Example 2: Listing all iSCSI targets on a storage system**

```
 PS C:\> Get-SdIscsiTarget -StorageSystem 172.17.11.122
```
In this sample syntax, you get information about iSCSI targets on a specified storage system.

## <span id="page-26-0"></span>**Get-SdLun**

Gets information about the LUNs created on your storage system.

#### **Syntax**

```
Get-SdLun [-StorageSystem] <String> [-LunPath] <String> [-Session]
<String> [-Host] <String> [-SerialNumber] <String> [-Session]
<String> [-Host] <String>
```
### **Detailed Description**

Gets information about the LUNs created on your storage system.

### **Parameters**

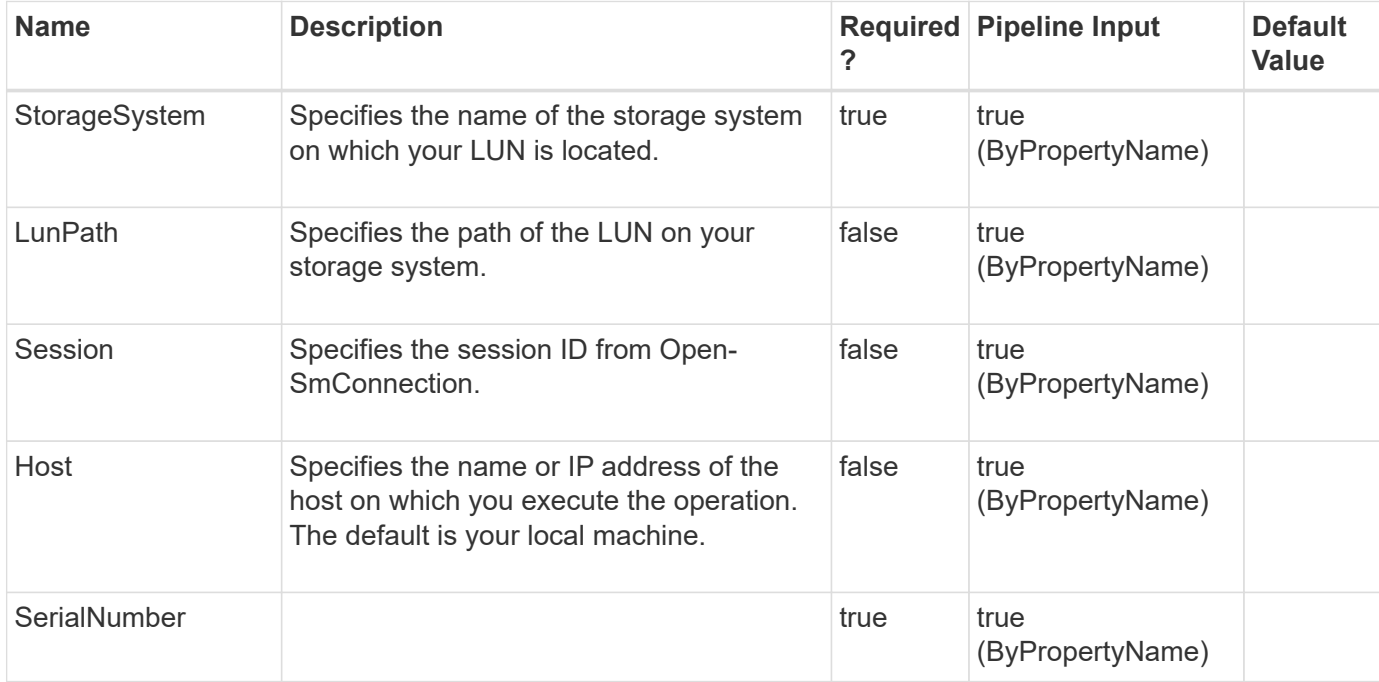

## **Examples**

# <span id="page-27-0"></span>**Get-SdLunMap**

Gets information about all the mapped LUNs and the igroups to which they are mapped.

### **Syntax**

```
Get-SdLunMap [-StorageSystem] <String> [-LunPath] <String> [-Session]
<String> [-Host] <String>
```
## **Detailed Description**

Gets information about all the mapped LUNs and the igroups to which they are mapped.

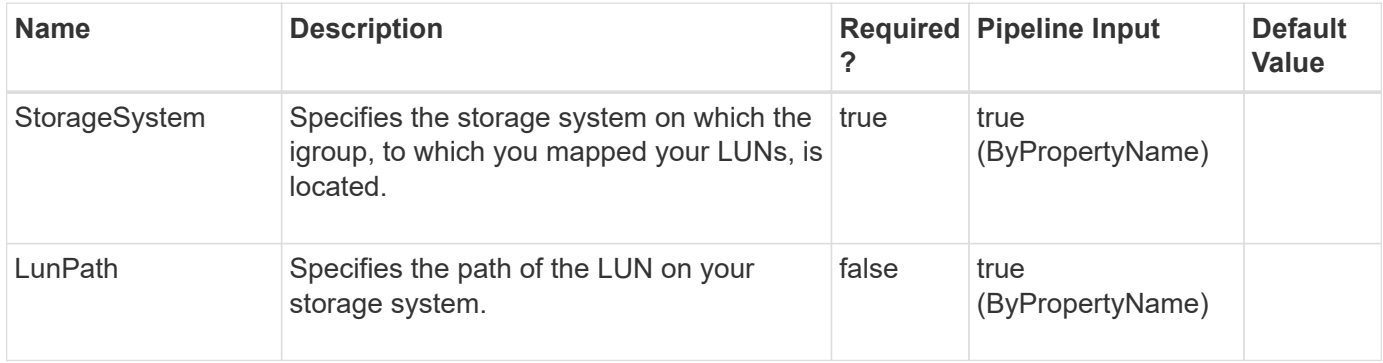

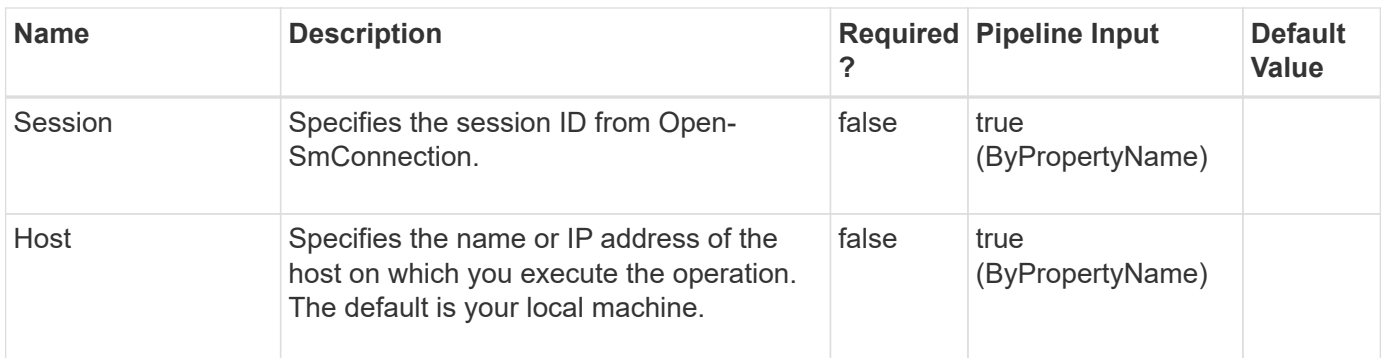

# <span id="page-28-0"></span>**Get-SdLunMapWithUuid**

## **Syntax**

```
Get-SdLunMapWithUuid [-StorageSystem] <String> [-LunPath] <String> [-
LunUuid] <String> [-Session] <String> [-Host] <String>
```
## **Detailed Description**

### **Parameters**

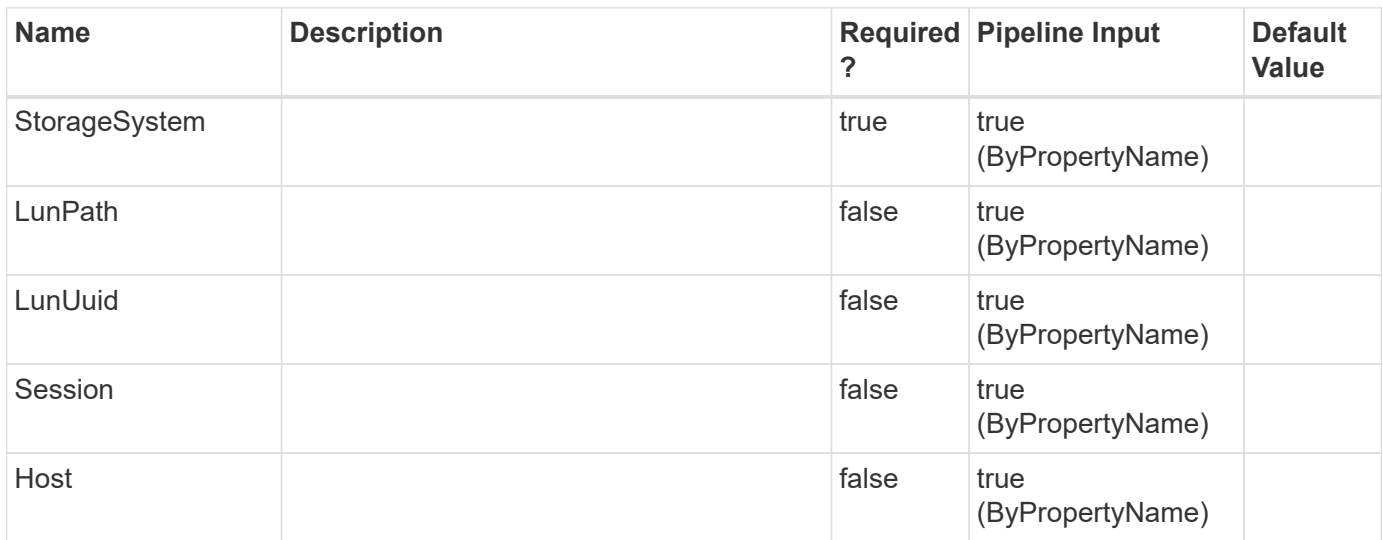

## **Examples**

# <span id="page-28-1"></span>**Get-SdLunWithUuid**

## **Syntax**

```
Get-SdLunWithUuid [-StorageSystem] <String> [-LunPath] <String> [-
LunUuid] <String> [-Session] <String> [-Host] <String> [-
SerialNumber] <String> [-LunUuid] <String> [-Session] <String> [-
Host] <String>
```
## **Detailed Description**

### **Parameters**

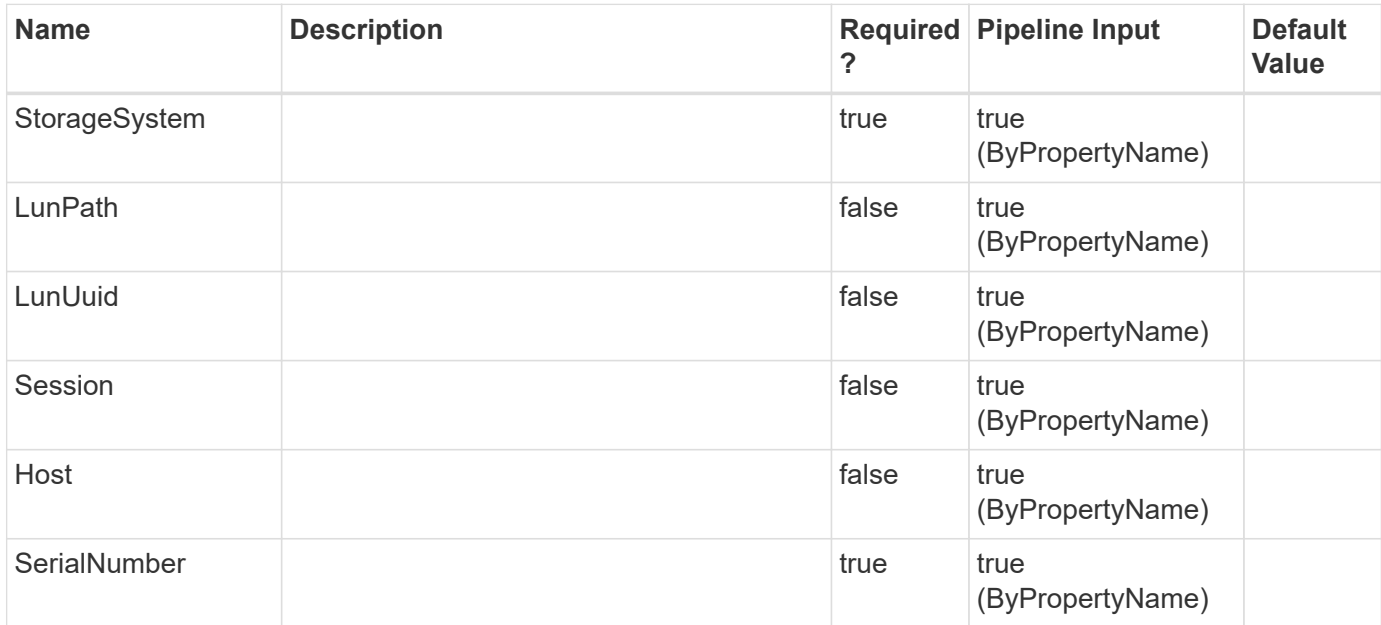

## **Examples**

# <span id="page-29-0"></span>**Get-SdNfsExport**

## **Syntax**

```
Get-SdNfsExport [-DataPaths] <String[]> [-ExportPath] <String> [-
Session] <String> [-Host] <String>
```
## **Detailed Description**

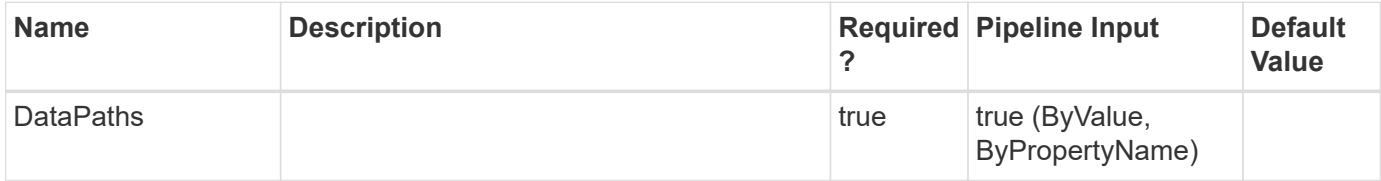

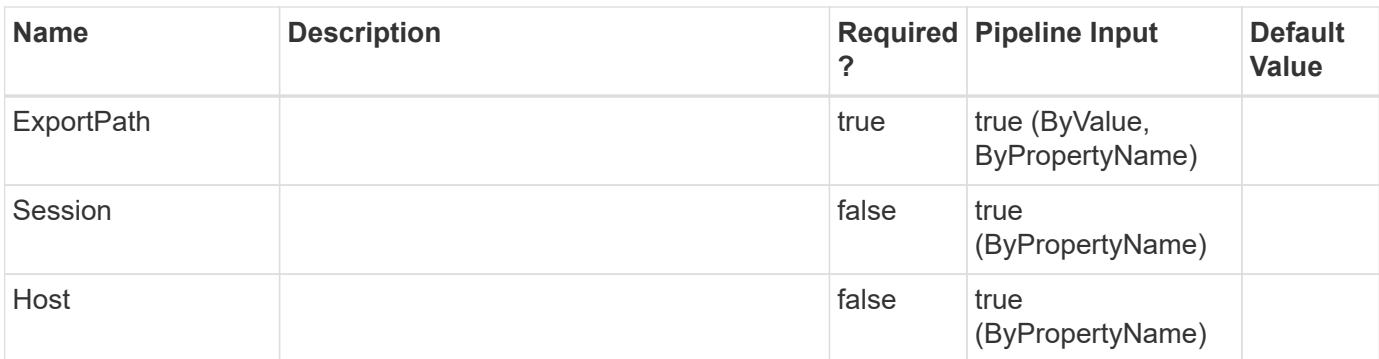

# <span id="page-30-0"></span>**Get-SdPlugIn**

## **Syntax**

Get-SdPlugIn [-Session] <String> [-Host] <String>

## **Detailed Description**

### **Parameters**

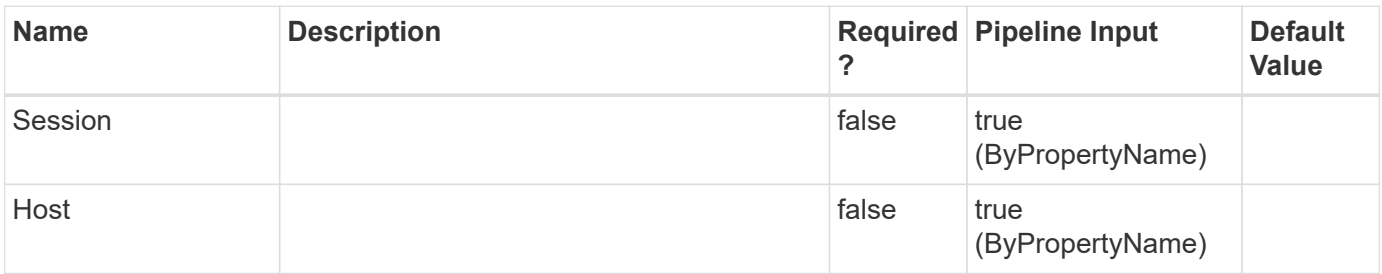

## **Examples**

# <span id="page-30-1"></span>**Get-SdPlugInResource**

## **Syntax**

```
Get-SdPlugInResource [-Files] <String[]> [-ComputerName] <String> [-
Session] <String> [-Host] <String>
```
## **Detailed Description**

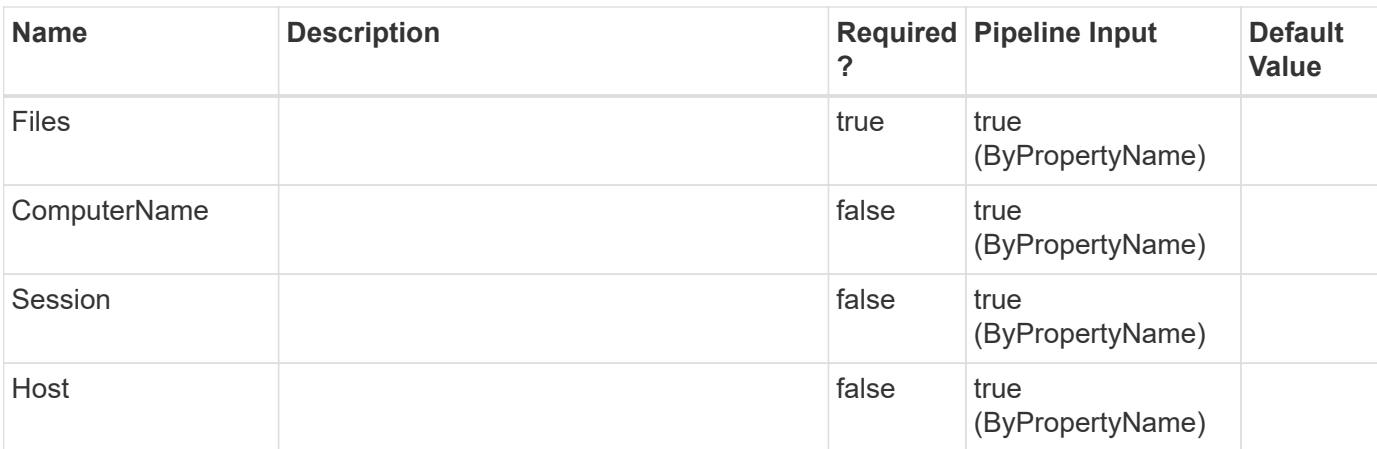

# <span id="page-31-0"></span>**Get-SdPortSet**

Gets information about available portsets.

### **Syntax**

```
Get-SdPortSet [-PortSetName] <String> [-StorageSystem] <String> [-
GetLunMappings] <> [-Session] <String> [-Host] <String>
```
## **Detailed Description**

Gets information about available portsets.

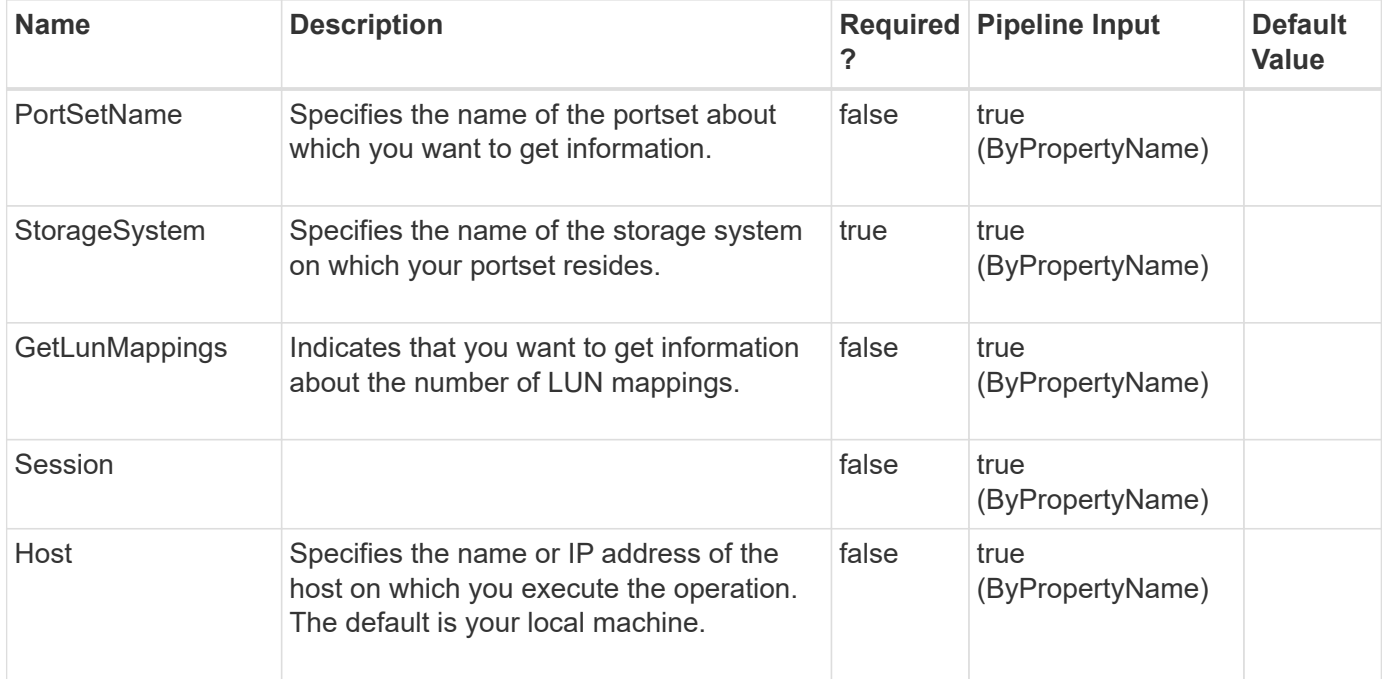

# <span id="page-32-0"></span>**Get-SdSMBShadowCopyEmsMessage**

Gets SMB shadow copy EMS messages from the event log, so that you can find backup failure details.

### **Syntax**

```
Get-SdSMBShadowCopyEmsMessage [-Path] <Object> [-SearchPattern]
<String> [-Session] <String> [-Host] <String>
```
## **Detailed Description**

Gets shadow copy EMS messages that contain specified SMB shadow copy ID search criteria from the virtual storage server, so that you can view the SMB shadow copy failure details.

### **Parameters**

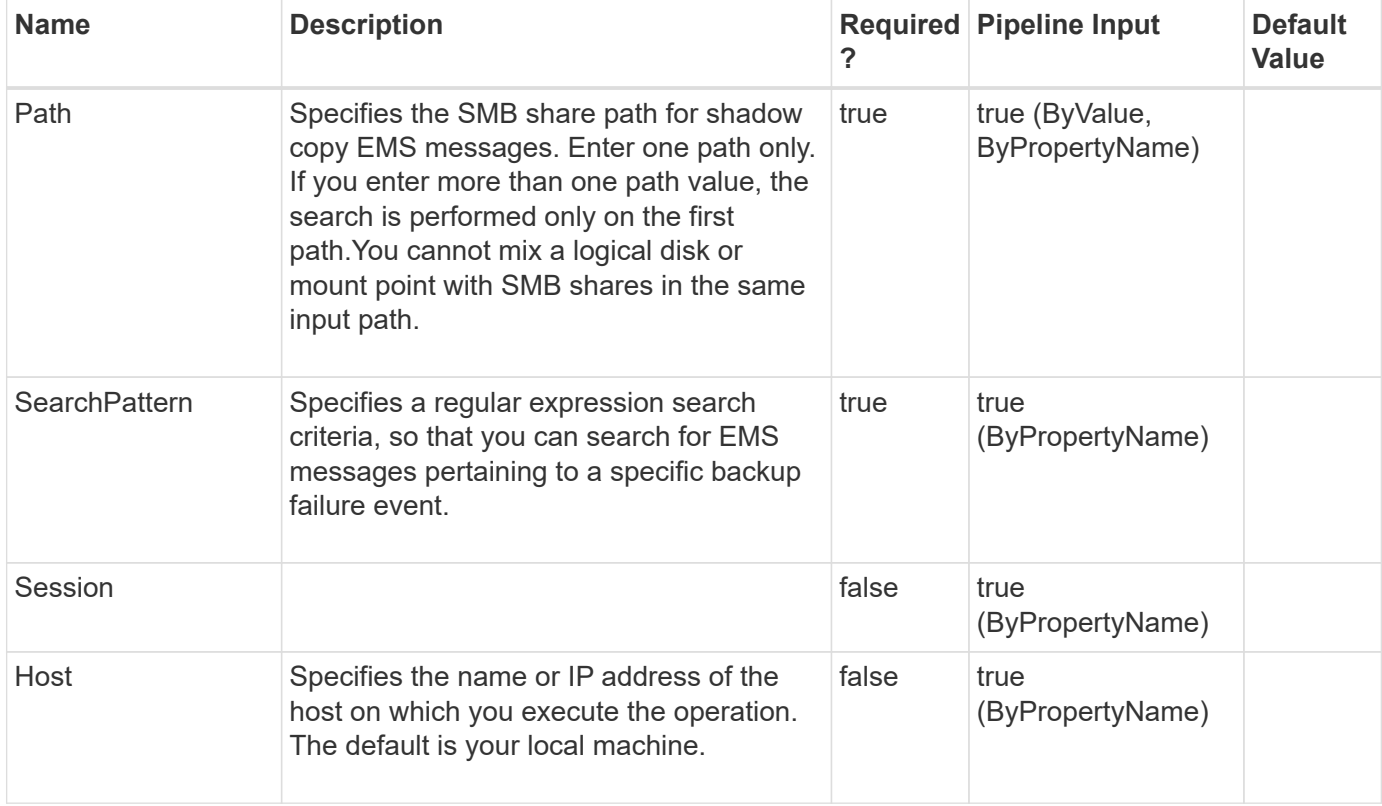

### **Examples**

**Example 1: Getting shadow copy EMS messages for a specified ID**

```
PS C:\> Get-SdSMBShadowCopyEmsMessage -Path \\10.53.41.218\root
-SearchPattern *9831ed56-ee2e-11e1-994b*
```
Gets shadow copy EMS messages that contains specified SMB shadow copy ID search criteria from the virtual storage server for the SMB shadow copy.

Gets shadow copy EMS messages that contains specified SMB shadow copy ID search criteria from the virtual storage server for the SMB shadow copy.

#### **Example 2: Getting all SMB shadow copy EMS message on a virtual storage server**

```
 PS C:\> Get-SdSMBShadowCopyEmsMessage -Path \\172.17.165.40\root
-SearchPattern *
```
Gets all shadow copy EMS messages from the virtual storage server for the SMB shadow copy. The message you retrieve looks similar to example 1.

## <span id="page-33-0"></span>**Get-SdSnapMirror**

Gets the SnapMirror relationship status for storage system volumes you specify.

#### **Syntax**

```
Get-SdSnapMirror [-StorageSystem] <String> [-Volume] <String[]> [-
Session] <String> [-Host] <String>
```
#### **Detailed Description**

Gets the SnapMirror relationship status for storage system volumes you specify. If you do not specify any volumes, you retrieve SnapMirror relationships for all registered virtual storage servers.This cmdlet is supported in clustered Data ONTAP 8.2 and later. Related cmdlets: Invoke-SdSnapMirrorUpdate

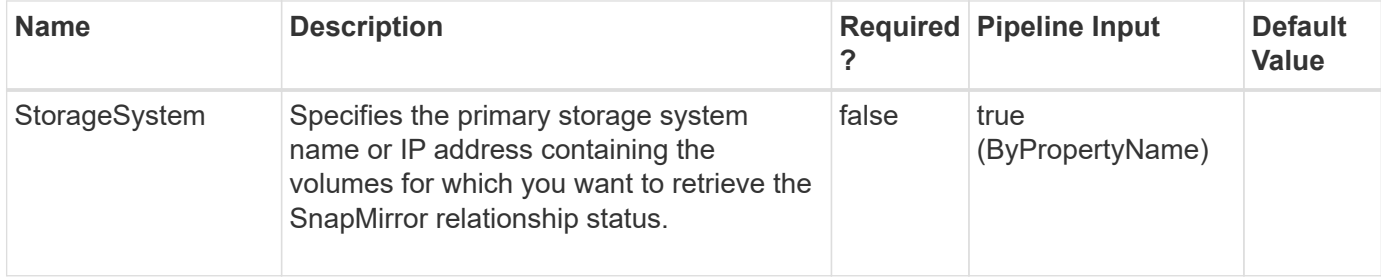

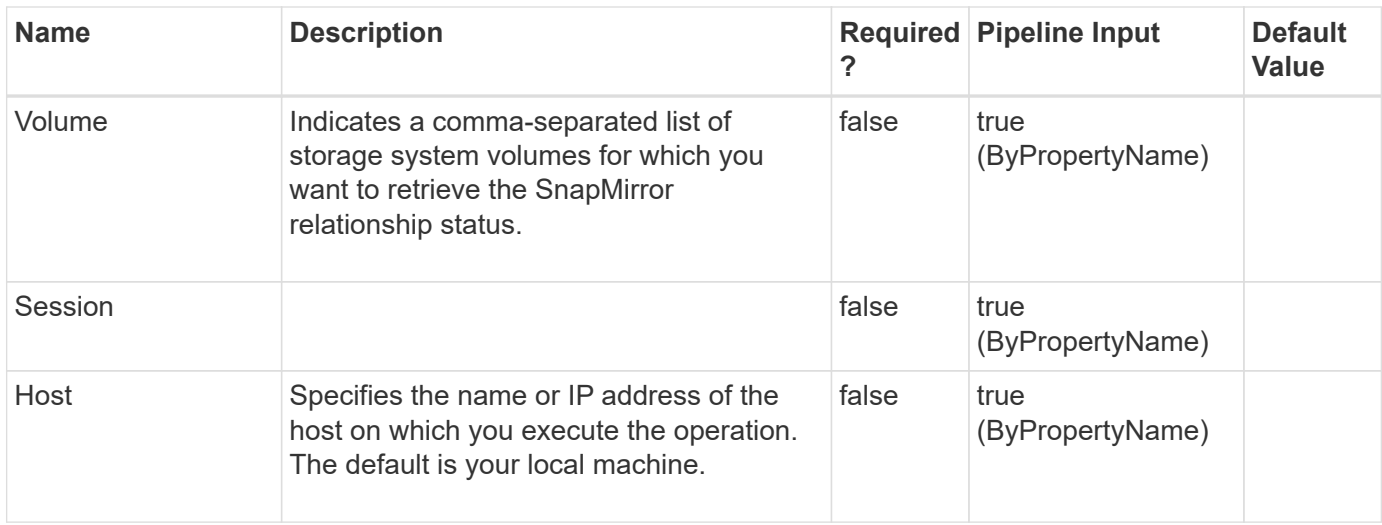

#### **Example 1: Getting SnapMirror information for a storage system volume**

```
PS C:\> Get-SdSnapMirror -StorageSystem 172.17.162.61 -Volume test vol1
-Verbose
```
In this example syntax, you retrieve SnapMirror relationship status information for the volume test vol1.

```
Get-SdSnapMirror -StorageSystem 172.17.162.61 -Volume test vol1 -Verbose
SnapMirrorRelationshipType : data_protection
SnapMirrorPolicyName : DPDefault
SnapMirrorRelationship : vserver : test_vol1 ==> vserver : test_vol2
SnapMirrorState: snapmirrored
SnapMirrorStatus : Idle
Lag: 0
LagSpecified : False
BaseSnapshotName : snapmirror.9a000021-fb71-11e1-8315-
123478563412_2147484917.2013-07-19_124400
Message: Success.
```
#### **Example 2: Getting SnapVault information for a storage system volume**

```
 PS C:\> Get-SdSnapMirror -StorageSystem 172.17.162.61 -Volume
snapvault source -Verbose
```
In this example syntax, you retrieve SnapVault relationship status information for the volume snapvault source.

```
PS C:\Users\administrator.NEXTGEN> Get-SdSnapMirror -StorageSystem
172.17.162.61 -Volume snapvault source -Verbose
SnapMirrorRelationshipType : vault
SnapMirrorPolicyName : XDPDefault
SnapMirrorRelationship : vserver : snapvault_source ==> vserver :
snapvault_dest
SnapMirrorState: snapmirrored
SnapMirrorStatus : Idle
Lag: 0
LagSpecified : False
BaseSnapshotName : DATA
Message: Success.
```
## <span id="page-35-0"></span>**Get-SdSnapMirrorPolicyRule**

Gets the rules for managing Snapshot retention on the SnapVault secondary storage system.

### **Syntax**

```
Get-SdSnapMirrorPolicyRule [-SourceStorageSystem] <String> [-
SourceStorageSystemVolume] <String> [-DestinationStorageSystem]
<String> [-DestinationStorageSystemVolume] <String> [-Session]
<String> [-Host] <String>
```
## **Detailed Description**

Gets the rules for managing Snapshot retention on the SnapVault secondary storage system. Related cmdlets: Set-SdSnapMirrorPolicyRule, Remove-SdSnapMirrorPolicyRule

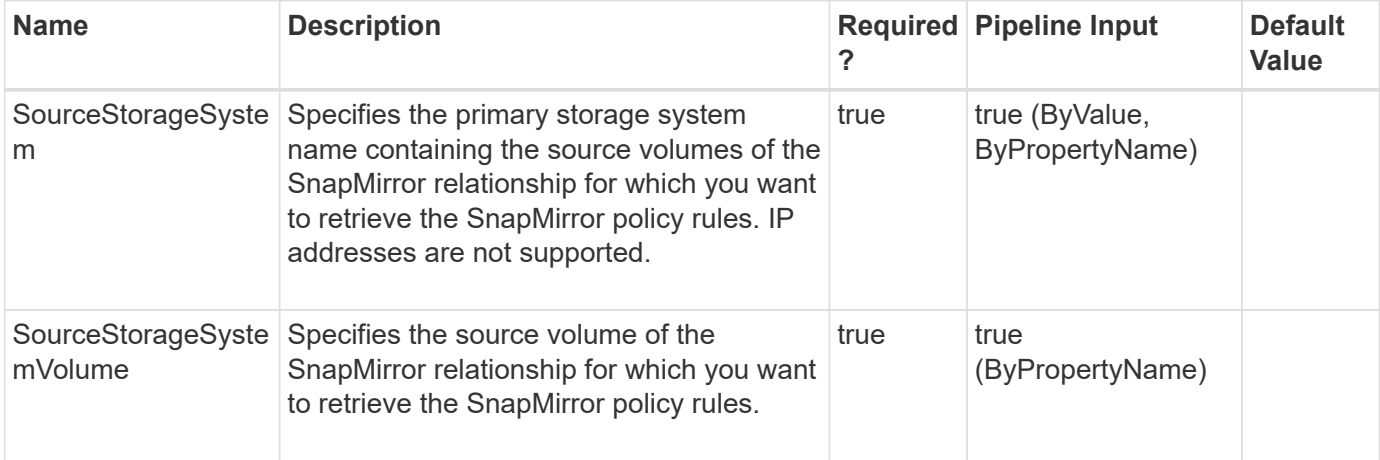
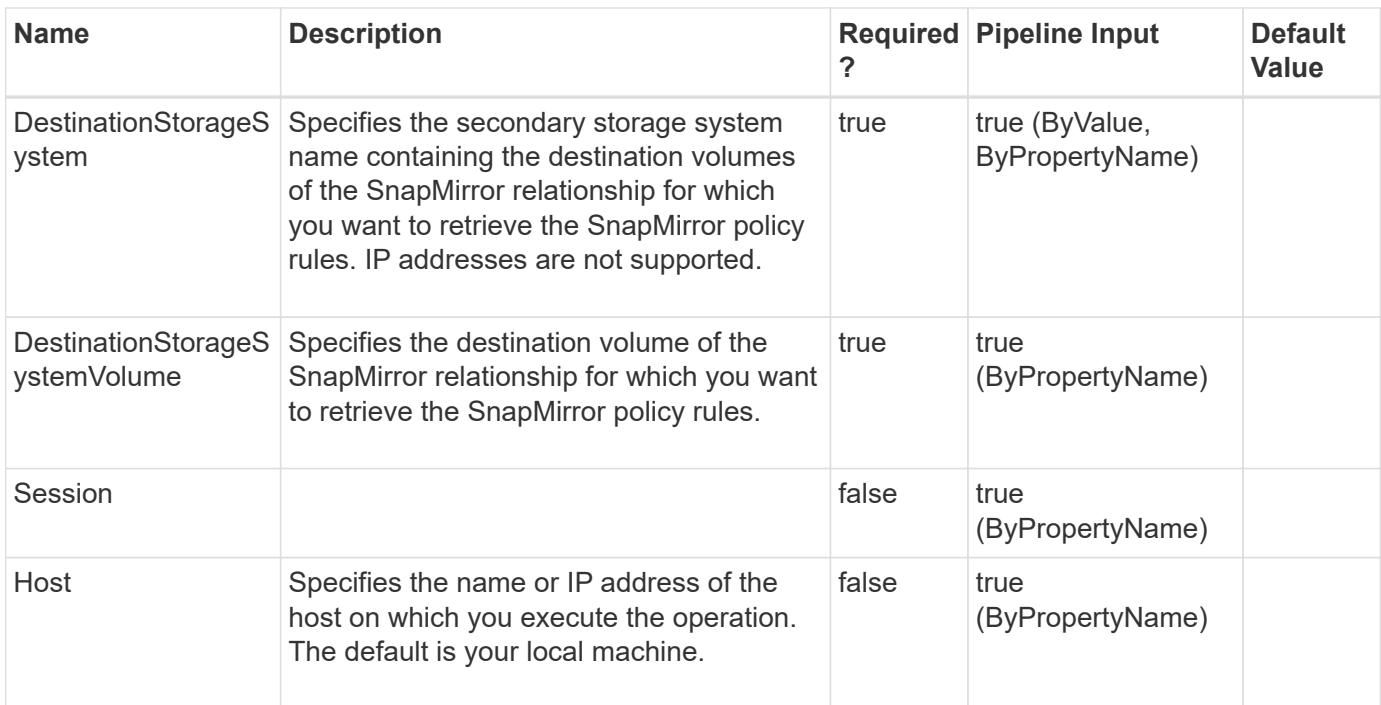

**Example 1: Getting SnapMirror policy rule information from the policy for a SnapMirror relationship**

```
 PS C:\> Get-SdSnapMirrorPolicyRule -SourceStorageSystem vs1
-SourceStorageSystemVolume src_vol -DestinationStorageSystem vs2
-DestinationStorageSystemVolume dest_vol01 -verbose
```
Get the SnapMirror policy rules from the policy on the specified relationship.

```
SnapLabel : daily
NumberOfSnapsToKeep: 10
PreserveSnaps :
PreserveSnapsSpecified : False
WarnThreshold : 0
SnapMirrorPolicy : snapvault policy
SnapLabel : weekly
NumberOfSnapsToKeep: 3
PreserveSnaps :
PreserveSnapsSpecified : False
WarnThreshold : 2
SnapMirrorPolicy : snapvault policy
SnapLabel : mothly
NumberOfSnapsToKeep: 4
PreserveSnaps :
PreserveSnapsSpecified : False
WarnThreshold : 3
SnapMirrorPolicy : snapvault policy
The getting SnapMirror policy rules operation is successful.
```
# **Get-SdSnapshot**

Lists the Snapshot copies for a specified set of volumes, logical disks, or SMB shares.

### **Syntax**

```
Get-SdSnapshot [-Path] <Object[]> [-Snapshot] <String> [-VersionUuid]
<String> [-GetAllSnapshots] <> [-GetSecondarySnapshots] <> [-Session]
<String> [-Host] <String> [-StorageSystem] <String> [-VolumeName]
<String> [-Snapshot] <String> [-VersionUuid] <String> [-
GetAllSnapshots] <> [-GetSecondarySnapshots] <> [-Session] <String>
[-Host] <String>
```
## **Detailed Description**

Lists the Snapshot copies for a specified set of volumes, logical disks, or SMB shares. You can also use this cmdlet to get information about a specific Snapshot copy.Related cmdlets: New-SdSnapshot Remove-SdSnapshot, Rename-SdSnapshot and Restore-SdSnapshot

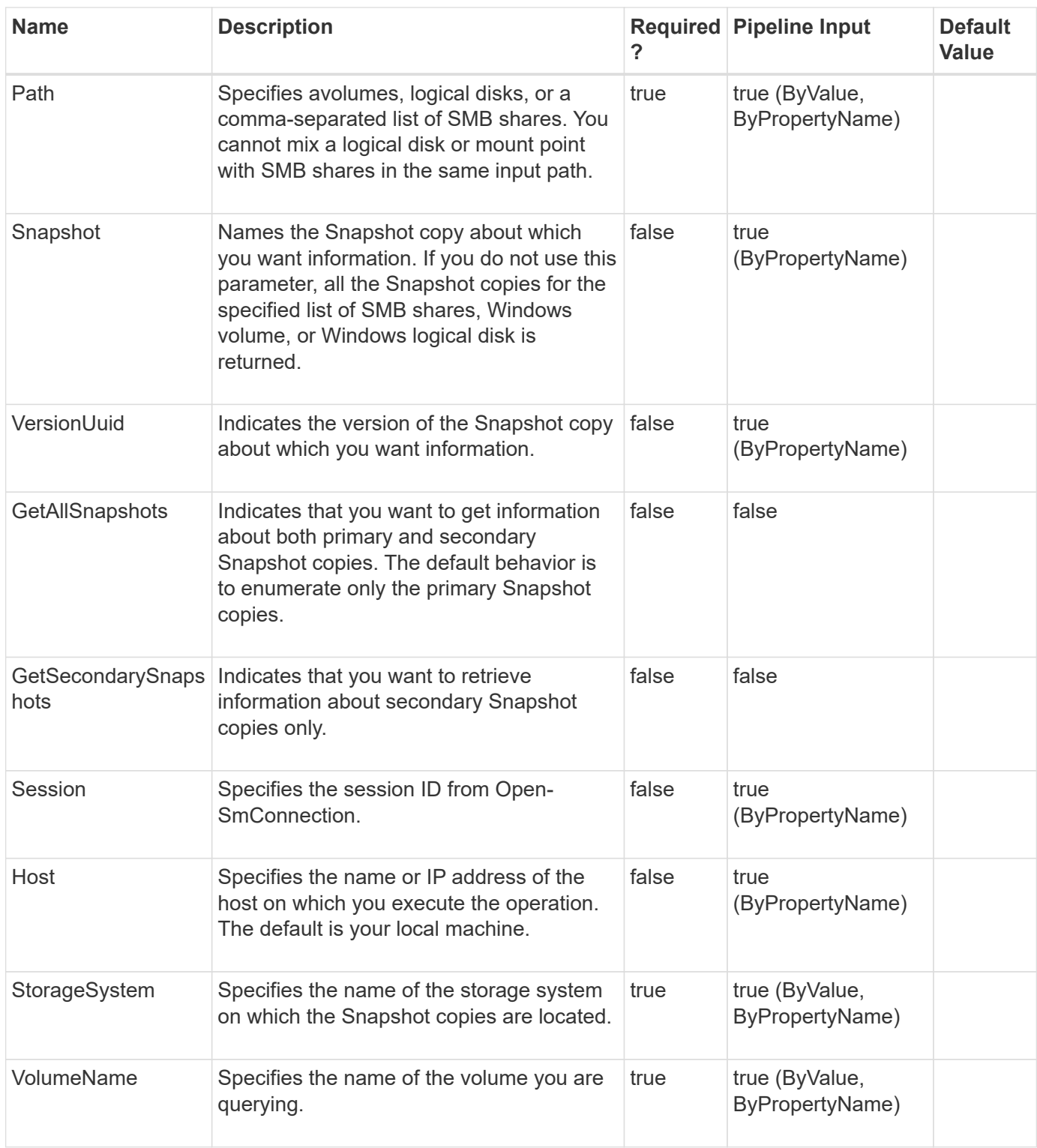

**Example 1: Getting Snapshot copies for the specified list of SMB shares**

```
PS C:\> Get-SdSnapshot -path "\\CifsServer\sqlshare",
"\\CifsServer\sqlshare2"
```
This example syntax gets a list of Snapshot copies for the list of SMB shares you provide.

```
PS C:\Users\administrator.NEXTGEN> Get-SdSnapshot -Path
"\\CIFS SERV\snapvault source", "\\CIFS SERV\test vol1" -Verbose
VERBOSE: Validating input paths.
AccessTime: 1373664154
AccessTimeDT : 7/12/2013 9:22:34 PM
Busy : False
ContainsLunClones :
CumulativePercentageOfTotalBlocks : 0
CumulativePercentageOfUsedBlocks : 1
CumulativeTotalBlocks : 1052076
CumulativeTotalkb : 1077325824
Dependency:
Is7ModeSnapshot : False
PercentageOfTotalBlocks : 0
PercentageOfUsedBlocks: 0
SnapshotInstanceUuid : eb674595-5901-453e-9e83-93322e1f6547
SnapshotOwnersList: {}
TotalBlocks : 296
TotalKb : 303104
SnapshotName : KII
AccessPoint : \\CIFS SERV\snapvault source
StorageSystemName : vserver1
StorageVolumeName : snapvault source
VersionUuid : eb674595-5901-453e-9e83-93322e1f6547
AccessTime: 1373664320
AccessTimeDT : 7/12/2013 9:25:20 PM
Busy : False
ContainsLunClones :
CumulativePercentageOfTotalBlocks : 0
CumulativePercentageOfUsedBlocks : 1
CumulativeTotalBlocks : 1051780
CumulativeTotalkb : 1077022720
Dependency:
Is7ModeSnapshot : False
PercentageOfTotalBlocks : 0
PercentageOfUsedBlocks: 0
SnapshotInstanceUuid : 12e542fe-f771-41ed-8ffe-f4a922337c3f
SnapshotOwnersList: {}
TotalBlocks : 116200
TotalKb : 118988800
SnapshotName : Koo
AccessPoint : \\CIFS SERV\snapvault source
StorageSystemName : vserver1
StorageVolumeName : snapvault source
```

```
VersionUuid : 12e542fe-f771-41ed-8ffe-f4a922337c3f
AccessTime: 1373678045
AccessTimeDT : 7/13/2013 1:14:05 AM
Busy : False
ContainsLunClones :
CumulativePercentageOfTotalBlocks : 0
CumulativePercentageOfUsedBlocks : 1
CumulativeTotalBlocks : 935580
CumulativeTotalkb : 958033920
Dependency:
Is7ModeSnapshot : False
PercentageOfTotalBlocks : 0
PercentageOfUsedBlocks: 1
SnapshotInstanceUuid : fca29895-f5cf-4737-a1df-e3915ff3e551
SnapshotOwnersList: {}
TotalBlocks : 935580
TotalKb : 958033920
SnapshotName : JI
AccessPoint : \\CIFS SERV\snapvault source
StorageSystemName : vserver1
StorageVolumeName : snapvault source
VersionUuid : fca29895-f5cf-4737-a1df-e3915ff3e551
AccessTime: 1374096530
AccessTimeDT : 7/17/2013 9:28:50 PM
Busy : False
ContainsLunClones :
CumulativePercentageOfTotalBlocks : 0
CumulativePercentageOfUsedBlocks : 0
CumulativeTotalBlocks : 9196
CumulativeTotalkb : 9416704
Dependency:
Is7ModeSnapshot : False
PercentageOfTotalBlocks : 0
PercentageOfUsedBlocks: 0
SnapshotInstanceUuid : 22e13abf-89bf-442e-9a0a-832dc1d0a534
SnapshotOwnersList: {}
TotalBlocks : 4180
TotalKb : 4280320
SnapshotName : new SP1
AccessPoint : \\CIFS SERv\test vol1
StorageSystemName : vserver1
StorageVolumeName : test_vol1
VersionUuid : 22e13abf-89bf-442e-9a0a-832dc1d0a534
AccessTime: 1374263040
AccessTimeDT : 7/19/2013 7:44:00 PM
Busy : False
```

```
ContainsLunClones :
CumulativePercentageOfTotalBlocks : 0
CumulativePercentageOfUsedBlocks : 0
CumulativeTotalBlocks : 5016
CumulativeTotalkb : 5136384
Dependency: snapmirror
Is7ModeSnapshot : False
PercentageOfTotalBlocks : 0
PercentageOfUsedBlocks: 0
SnapshotInstanceUuid : 49b7b1cf-9fa2-4737-b3b8-df294bb570ea
SnapshotOwnersList: {}
TotalBlocks : 4168
TotalKb : 4268032
SnapshotName : snapmirror.9a000021-fb71-11e1-8315-
123478563412_2147484917.2013-07-19_124400
AccessPoint : \\CIFS SERV\test vol1
StorageSystemName : vserver1
StorageVolumeName : test_vol1
VersionUuid : 49b7b1cf-9fa2-4737-b3b8-df294bb570ea
AccessTime: 1374517978
AccessTimeDT : 7/22/2013 6:32:58 PM
Busy : False
ContainsLunClones :
CumulativePercentageOfTotalBlocks : 0
CumulativePercentageOfUsedBlocks : 0
CumulativeTotalBlocks : 848
CumulativeTotalkb : 868352
Dependency:
Is7ModeSnapshot : False
PercentageOfTotalBlocks : 0
PercentageOfUsedBlocks: 0
SnapshotInstanceUuid : 318d16e2-df58-495c-87ee-cd6a1d054447
SnapshotOwnersList: {}
TotalBlocks : 848
TotalKb : 868352
SnapshotName : local
AccessPoint : \\CIFS SERV\test vol1
StorageSystemName : vserver1
StorageVolumeName : test_vol1
VersionUuid : 318d16e2-df58-495c-87ee-cd6a1d054447
```
#### **Example 2: Getting information for the Snapshot copy "test"**

PS C:\> Get-SdSnapshot -path "\\SQLCifsServer\sqlshare" -snapshot "test"

This example syntax gets information for Snapshot copy "test" on the SMB share \\SQLCifsServer\sqlshare.

#### **Example 3: Getting the latest Snapshot backup of the specified SMB share**

```
 PS C:\> Get-SdSnapshot -path "\\SQLCifsServer\sqlshare"| sort-object
AccessTimeDT -ascending | select-object -last 1
```
This example syntax gets the latest Snapshot backup of the SMB share \\SQLCifsServer\sqlshare.

#### **Example 4: Getting secondary Snapshot copies for the specified list of SMB shares**

```
PS C:\> Get-SdSnapshot -path "\\SQLCifsServer\sqlshare",
"\\SQLCifsServer\sqlshare2" -GetSecondarySnapshots
```
This example syntax gets a list of secondary Snapshot copies for list of SMB shares that you specify.

#### **Example 5: Getting information for specific Snapshot version for specified SMB share**

```
PS C:\> Get-SdSnapshot -path "\\SQLCifsServer\sqlshare"
-SnapshotVersionUuid "d9bda43e-1e00-4fa9-9c7e-72d8dc5ca0b"
```
This example syntax gets the information for Snapshot copy version "d9bda43e-1e00-4fa9-9c7e-72d8dc5ca0b" on the SMB share \\SQLCifsServer\sqlshare.

**Example 6: Getting Snapshot copies for a specified LUN**

```
 PS C:\> Get-SdSnapshot -path D:
```
This example syntax gets the latest Snapshot copies from the specified disk.

# **Get-SdStorage**

Gets storage system information for Windows disks or SMB shares.

#### **Syntax**

```
Get-SdStorage [-StorageSystem] <String[]> [-ComputerName] <String> [-
ExcludeStorageFootprint] <> [-ExcludeSMB] <> [-ExcludeSAN] <> [-
GetMirrorInfo] <> [-GetUnmanagedDisks] <> [-CloneLevel] <> [-
Session] <String> [-Host] <String> [-Path] <Object[]> [-
ComputerName] <String> [-ExcludeStorageFootprint] <> [-ExcludeSMB] <>
[-ExcludeSAN] <> [-GetUnmanagedDisks] <> [-CloneLevel] <> [-Session]
<String> [-Host] <String>
```
# **Detailed Description**

Gets storage system information for Windows disks or SMB shares.You must enable the CSV feature in Windows Server 2008 R2 SP1 if you want to use that feature.

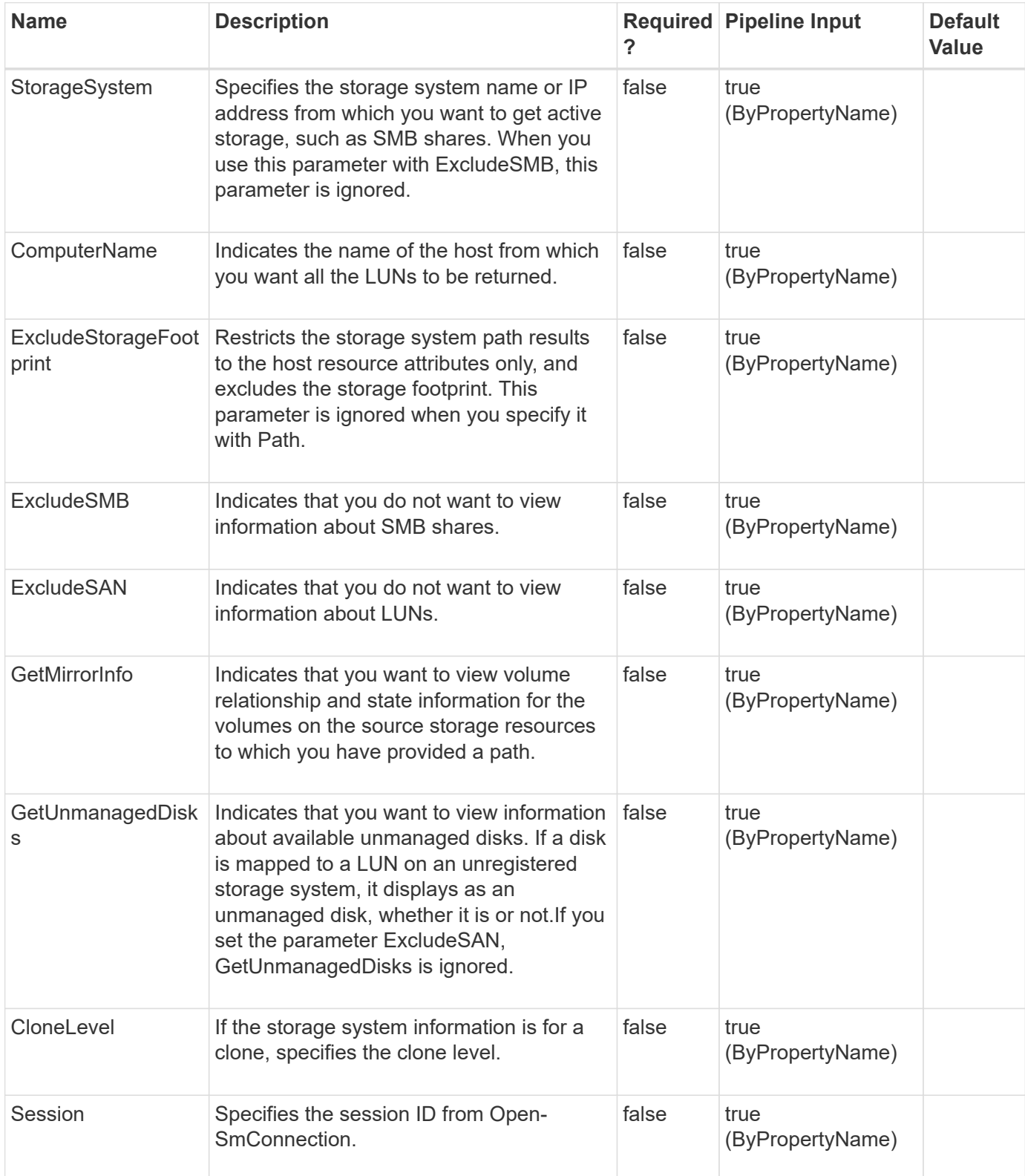

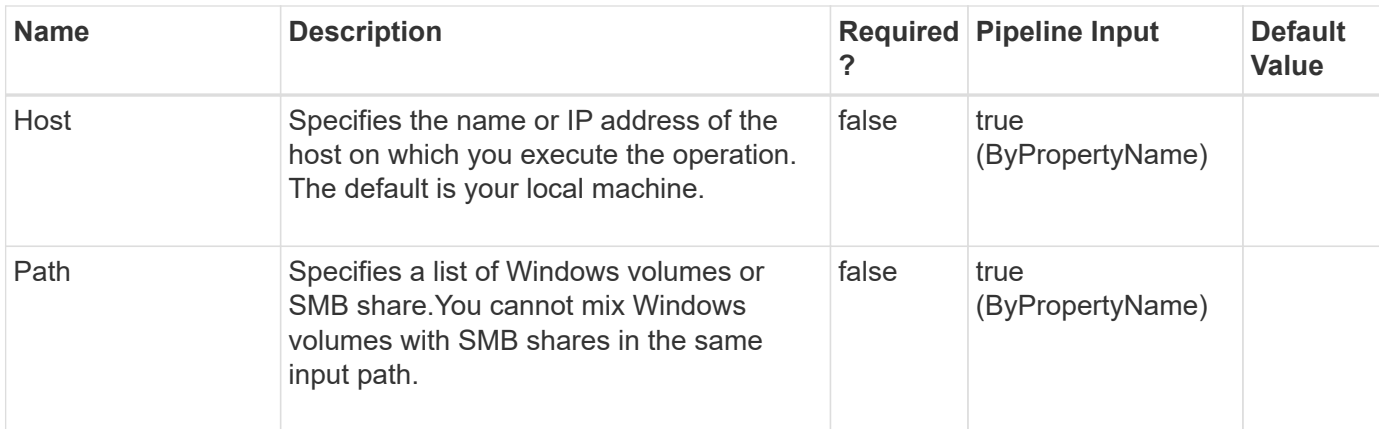

#### **Example 1: Getting the storage system for a SMB share**

PS C:\> Get-SdStorage -Path "\\SQLCifsServer\SalesDBShare"

This example syntax gets the storage system path for the SMB share \\SQLCifsServer\SalesDBShare.

#### **Example 2: Getting storage system paths for multiple SMB shares**

```
 PS C:\> Get-SdStorage -Path
"\\SQLCifsServer\SalesDBShare","\\SQLCifsServer2\MarketDBShare"
```
This example syntax gets the storage system path for the SMB Shares \\SQLCifsServer\SalesDBShare and \\SQLCifsServer2\MarketDBShare.

#### **Example 3: Getting detailed information about host and storage system resources**

```
 PS C:\> Get-SdStorage -Path \\SQLCIFSServer\SalesDBShare |
%{$.HostResource, $.StorageSystemResource}
```
This example syntax gets extended information about the host resource and the storage system resource.

#### **Example 4: Getting all the SMB shares on the specified storage systems**

```
PS C:\> Get-SdStorage -StorageSystem "10.225.13.110", "172.17.175.75"
-ExcludeSAN
```
This example syntax gets all the SMB shares on storage systems 10.225.13.110 and 172.17.175.75.

PS C:\> Get-SdStorage

This example syntax gets all the Windows disks and SMB shares from all registered storage systems.

**Example 6: Getting the Windows disks and SMB shares with the host resources details only on the specified storage system**

```
 PS C:\> Get-SdStorage -StorageSystem 10.225.13.110
-ExcludeStorageFootprint
```
This example syntax gets information about the host resources for Windows disks and SMB shares on storage system 10.225.13.110. You can use this parameter to help your application achieve better performance if you need information about Windows disks and SMB shares but not their storage footprint.

#### **Example 7: Getting the all the LUNs but not SMB shares**

PS C:\> Get-SdStorage -ExcludeSMB

This example syntax retrieves information about all the LUNs on the local host.

**Example 8: Getting volume mirror information**

```
 PS C:\> (Get-SdStorage -StorageSystem 172.17.165.31
-GetMirrorInfo).StorageSystemResource.Volume
```
This example syntax uses the -GetMirrorInfo parameter to get volume state and relationship information from the source storage system resource.

# **Get-SdStorageConnectionSetting**

Gets the storage system connection, transport, and credential settings from the configuration repository.

#### **Syntax**

```
Get-SdStorageConnectionSetting [-Name] <String[]> [-Session] <String>
[-Host] <String> [-DefaultSetting] <> [-Session] <String> [-Host]
<String>
```
## **Detailed Description**

This cmdlet reads the storage system, transport, and credential settings from the configuration repository to make a connection to the storage system. These settings include the storage server name (virtual storage server name or IP,) port, transport type, user login, and password. Ifyou do not include parameters, this cmdlet reads all the storage connection settings from the repository.Related cmdlets: Set-SdStorageConnectionSetting and Remove-SdStorageConnectionSetting

## **Parameters**

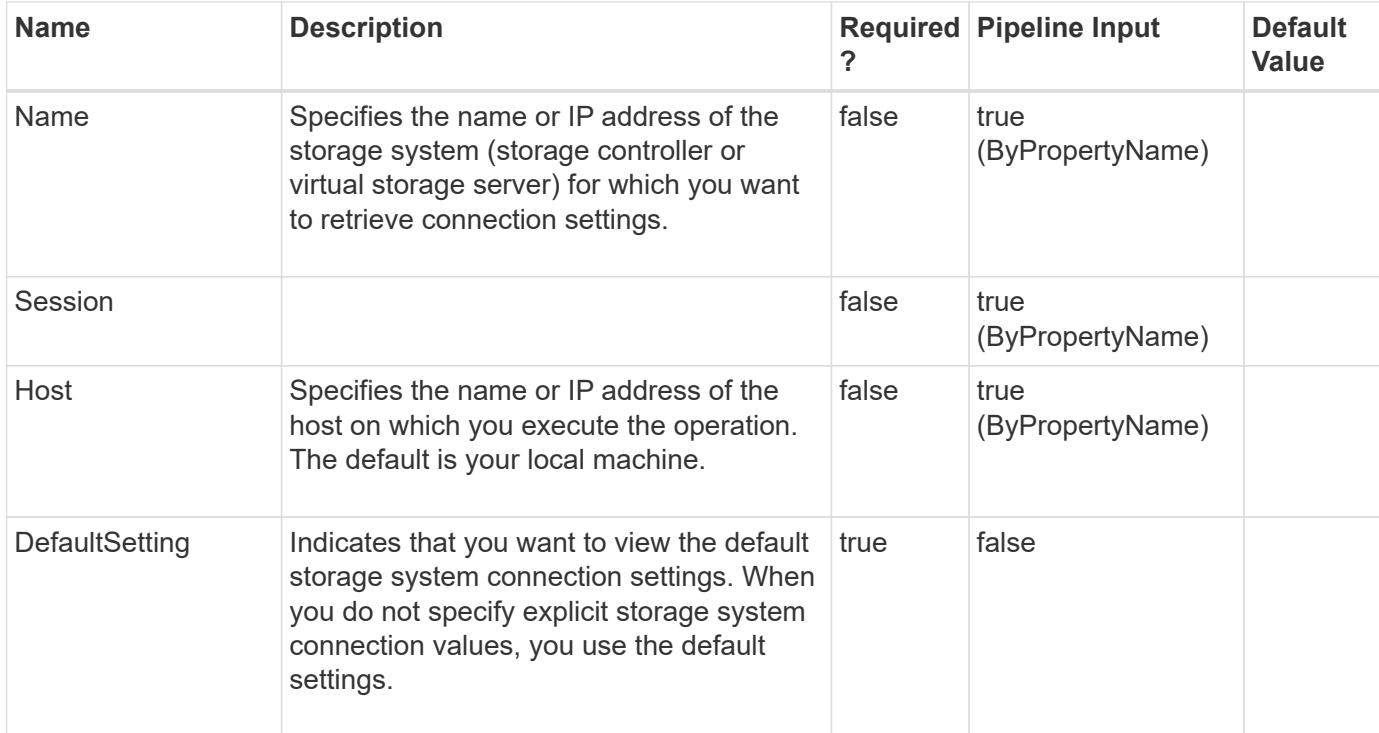

## **Examples**

#### **Example 1: Getting a named connection setting**

```
 PS C:\> Get-SdStorageConnectionSetting -StorageSystem 'vmStorageServer'
```
This example syntax gets the storage system connection settings for the specified storage system "vmStorageServer".

Storage System Name/IP : vmStorageServer User : vsadmin Port : 80 Protocol : Http

#### **Example 2: Getting all connection settings**

PS C:\> Get-SdStorageConnectionSetting

This example syntax retrieves all the storage connection settings.

```
Storage System Name/IP : vmStorageServer
User : vsadmin
Port : 80
Protocol : Http
Storage System Name/IP : vmStorageServer2
User : vsadmin2
Port : 443
Protocol : Https
```
**Example 3: Getting the default connection setting**

PS C:\> Get-SdStorageConnectionSetting -DefaultSetting

This example syntax retrieves the default connection settings.

User : vsadmin Port : 80 Protocol : Http

# **Get-SdVM**

Lists Hyper-V VMs and their attributes.

### **Syntax**

```
Get-SdVM [-NoStorage] <> [-GetHyperVSnapshot] <> [-Name] <String[]>
[-ComputerName] <String[]> [-Session] <String> [-Host] <String>
```
## **Detailed Description**

Lists Hyper-V VMs and their attributes.Related cmdlets: Get-SdStorage

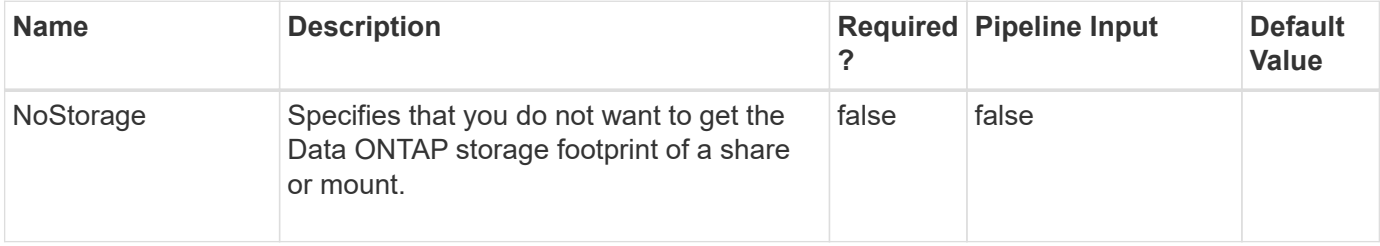

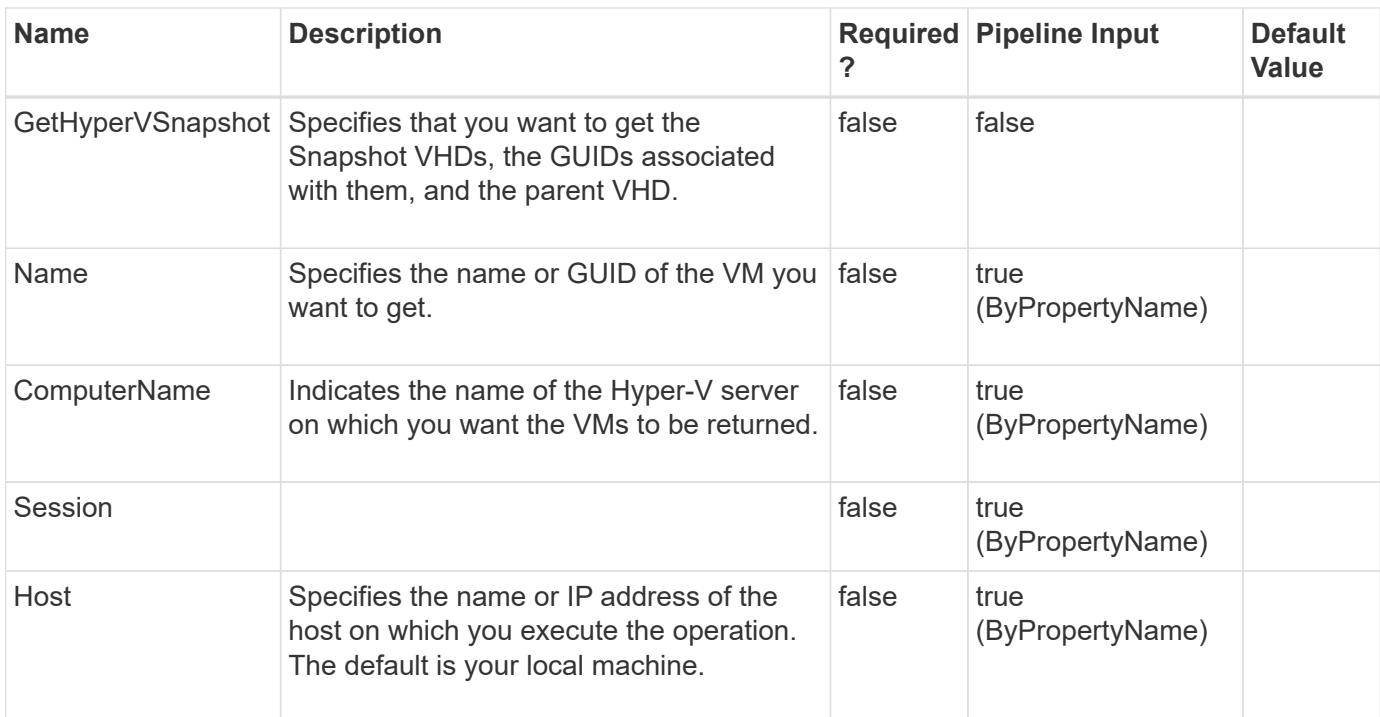

#### **Example 1: Listing all HyperV VMs**

PS C:\> Get-SdVM

This example syntax lists all Hyper-V VMs and their attributes.

ComputerName Name Guid State Clustered VirtualDisks

------------ ---- ---- ------- --------- ------------

clab-a8-7 vm1 94734822-f2a2-4ddb-9794-8139bc1efb0b Running false {\\vs1\share1\vm1\vm1.vhd} clab-a8-8 vm2 d68f7d2a-31cd-437d-a435-e8757e730a01 Off true {\\vs2\share1\vm2\vm2.vhd}

**Example 2: Listing all HyperV VMs on a specific HyperV server**

PS C:\> Get-SdVM -ComputerName "clab-a8-8"

This examples syntax lists all Hyper-V virtual machines on Hyper-V server clab-a8-8.

ComputerName Name Guid State Clustered VirtualDisks

------------ ---- ---- ------- --------- ----------- clab-a8-8 vm2 d68f7d2a-31cd-437d-a435-e8757e730a01 Off true {\\vs2\share1\vm2\vm2.vhd} clab-a8-8 vm3 d68f7d2a-31cd-437d-a435-e8757e730a02 Off false {\\vs2\share2\vm3\vm3.vhd}

#### **Example 3: Getting the attributes for a VM**

```
 PS C:\> Get-SdVM -Name vm1 |fl
```
This example syntax gets the attributes of VM vm1.

```
Owner : clab-a8-7
Guid: 94734822-f2a2-4ddb-9794-8139bc1efb0b
State : Running
StorageType : NAS
SnapShotAttributes :
SnapDrive.Nsf.Interfaces.Virtualization.SnapShotAttributes
ConfigurationAttributes :
SnapDrive.Nsf.Interfaces.Virtualization.VMConfigurationAttributes
HighlyAvailable : False
HAAttributes:
SnapDrive.Nsf.Interfaces.Virtualization.HighAvailabilityAttributes
StorageFootPrints : {HostResource : \\vs1 cifs\vol2 share
StorageSystemResource : vs1:/vol/vol2/}
VirtualDisks: {\\vs1\share1\vm1\vm1.vhd}
Type: SDHyperv
Name: vm1
```
#### **Example 4: Showing the virtual disks on a VM**

PS C:\> (Get-SdVM sqltest-vm-01).VirtualDisks

This example syntax lists the virtual disks associated with VM sqltest-vm-01.

```
Name : sqltest-vm-01.vhdx
Type : SDHyperv
VirtualDisk Location : \\10.53.14.233\r2
VirtualDisk FullPath : \\10.53.14.233\r2\sqltest-vm-01\Virtual Hard
Disks\sqltest-vm-01.vhdx
StorageSystemResource : sqltest-vsim1-bsd.sim.Company.com:/vol/vol2/
StorageSystemResource Type : SDStorageDir
HostResource : \\10.53.14.233\r2
HostResource Type : SDSMBShare
BootDisk : True
```
**Example 5: Showing all virtual disks and Snapshot copies on a VM**

```
PS C:\> (Get-SdVm -GetHyperVSnapshot vm clus smb4).VirtualDisks
```
This example syntax lists all the virtual disks including the Hyper-V Snapshot copies associated with VM vm\_clus\_smb4.

```
Name : vm clus smb4.vhdx
Type : SDHyperv
VirtualDisk Location : \172.17.175.82\vol3 share
VirtualDisk FullPath : \\172.17.175.82\vol3_share\vm_clus_smb4\Virtual
Hard Disks\vm clus smb4.vhdx
StorageSystemResource : vs2:/vol/vol3/
StorageSystemResource Type : SDStorageDir
HostResource : \\172.17.175.82\vol3 share
HostResource Type : SDSMBShare
BootDisk : True
Name : vm clus smb4 0F10EBD9-01F5-4546-9A99-49CF2EEAA755.avhdx
Type : SDHyperv
VirtualDisk Location : \\172.17.175.82\vol3 share
VirtualDisk FullPath : \\172.17.175.82\vol3_share\vm_clus_smb4\Virtual
Hard Disks\vm clus smb4 0F10EBD9-01F5-4546-9A99-49CF2EEAA755.avhdx
StorageSystemResource : vs2:/vol/vol3/
StorageSystemResource Type : SDStorageDir
HostResource : \\172.17.175.82\vol3 share
HostResource Type : SDSMBShare
BootDisk : True
```
# **Get-SdVolumeCloneSplit**

Gets information about your clone volume splitting operation status.

## **Syntax**

```
Get-SdVolumeCloneSplit [-JobId] <String[]> [-StorageSystem] <String>
[-Session] <String> [-Host] <String> [-Path] <Object[]> [-Session]
<String> [-Host] <String>
```
## **Detailed Description**

Gets information about your clone volume splitting operation status.

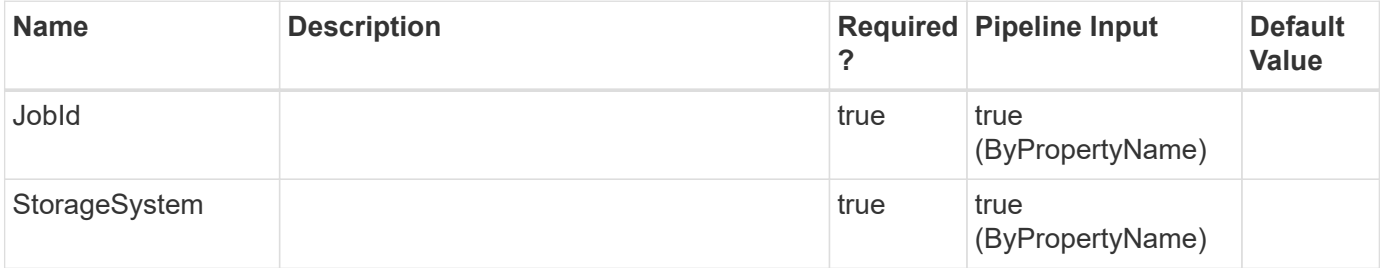

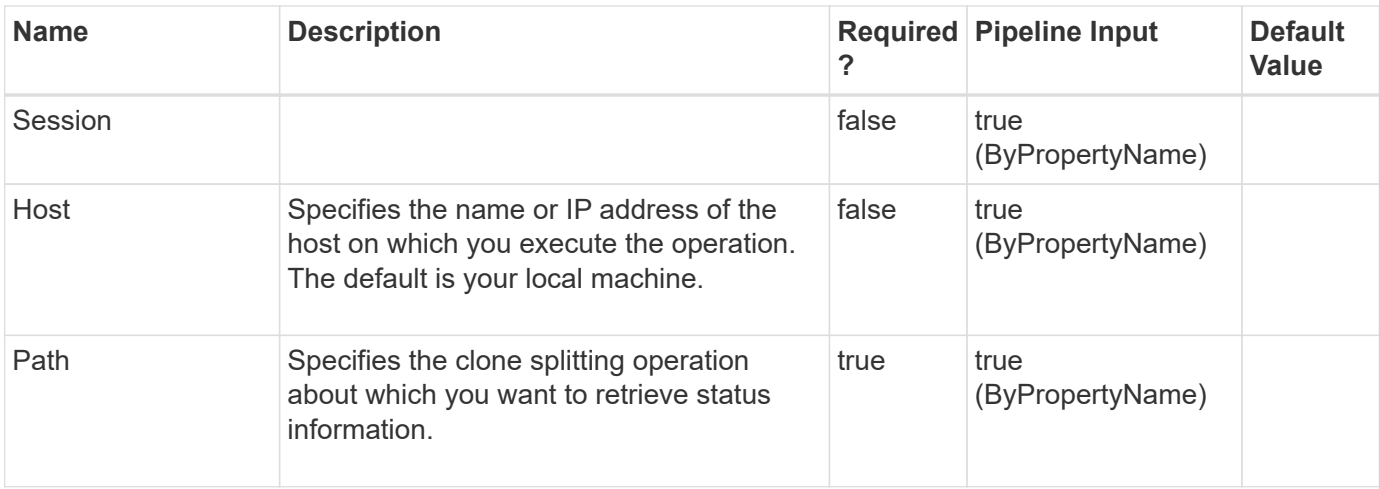

# **Get-SdVolumeCloneSplitEstimate**

Estimates the amount of space you available, before you begin a clone splitting operation.

# **Syntax**

```
Get-SdVolumeCloneSplitEstimate [-Path] <Object[]> [-Session] <String>
[-Host] <String>
```
# **Detailed Description**

Estimates the amount of space you available, before you begin a clone splitting operation.

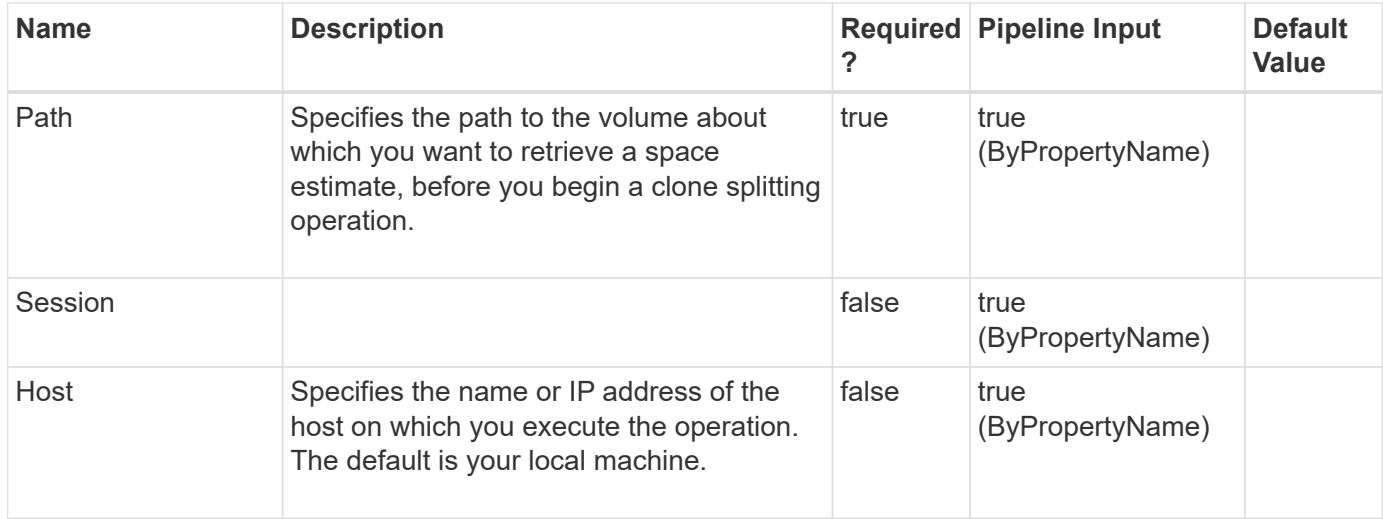

# **Get-SdVsphereSetting**

# **Syntax**

```
Get-SdVsphereSetting [-Session] <String> [-Host] <String>
```
## **Detailed Description**

### **Parameters**

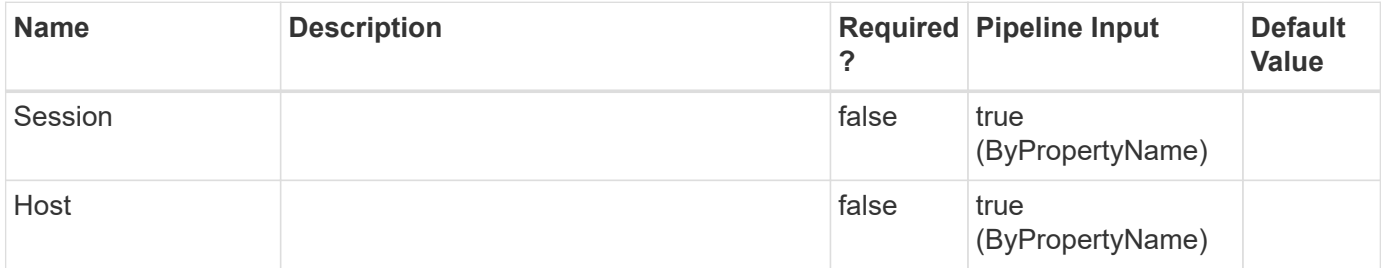

## **Examples**

# **Invoke-SdEmsAutosupportLog**

Facilitates logging Event Management System (EMS) AutoSupport messages.

## **Syntax**

```
Invoke-SdEmsAutosupportLog [-Path] <Object> [-EventId] <Int32> [-
EventSource] <String> [-AppVersion] <String> [-Category] <String> [-
EventDescription] <String> [-LogLevel] <UInt32> [-GenerateAutosupport]
<> [-Session] <String> [-Host] <String> [-StorageSystem] <String>
[-EventId] <Int32> [-EventSource] <String> [-AppVersion] <String> [-
Category] <String> [-EventDescription] <String> [-LogLevel] <UInt32>
[-GenerateAutosupport] <> [-Session] <String> [-Host] <String>
```
# **Detailed Description**

Facilitates logging Event Management System (EMS) AutoSupport messages. You can use this cmdlet to determine the underlying administration server, and to send messages to that server, for your specified SMB share or logical disk. Your application can use this cmdlet to log events with different severity levels in EMS and to send corresponding AutoSupport messages about backup, restore, and similar operations, errors, or failures. Related cmdlets: Get-SdSMBShadowCopyEmsMessage

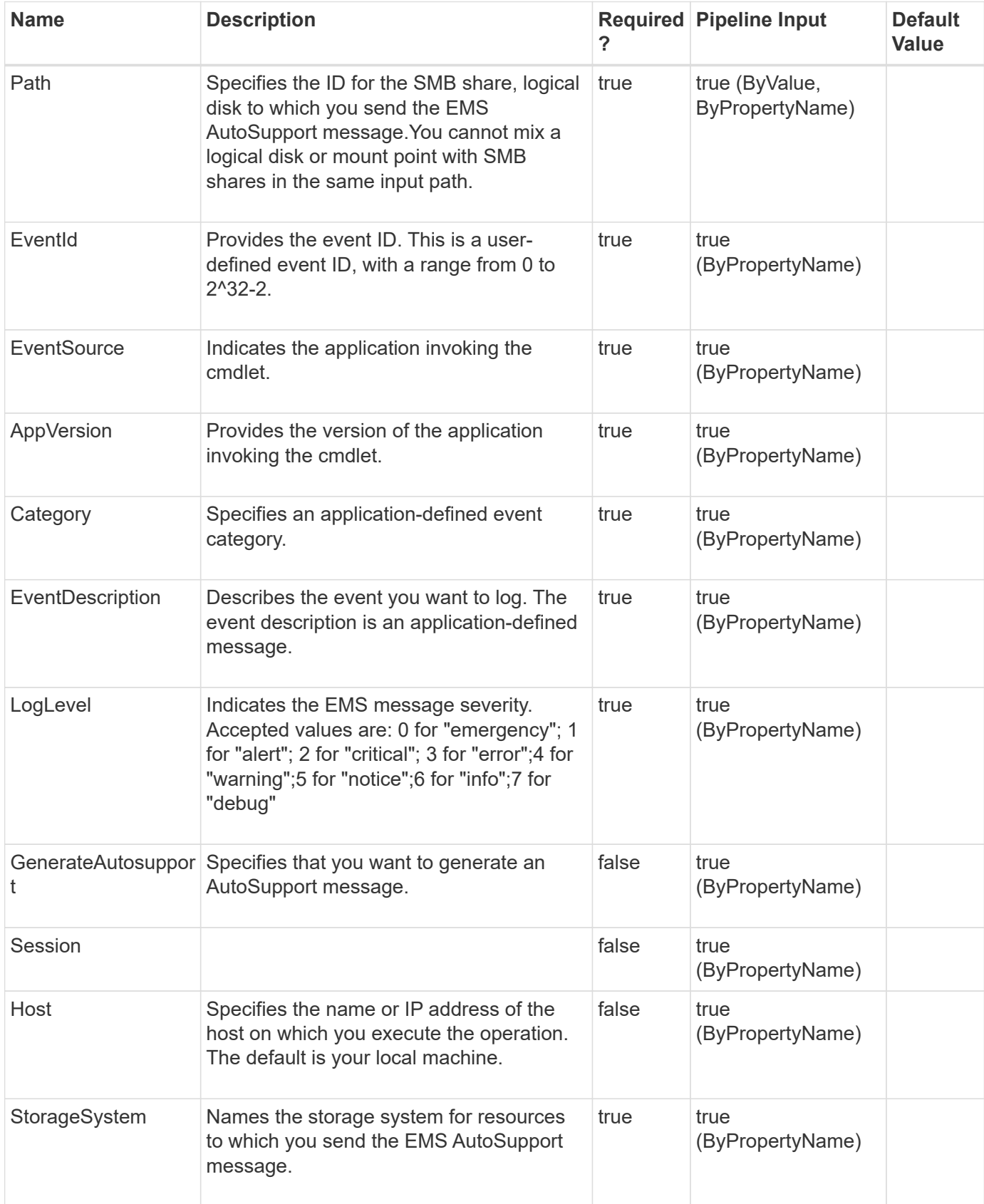

**Example 1: Logging a test EMS AutoSupport message**

```
 PS C:\> Invoke-SdEmsAutosupportLog -Path \\172.17.165.40\root -EventId
111 -EventSource "SDW" -AppVersion "1.0" -Category "test"
-EventDescription "This is testing message from NextGenSDW." -LogLevel 6
```
In this example syntax, you send a test EMS log message to the virtual storage server to which the SMB share belongs. The cluster server display the following message:

```
TimeNode Severity Event
------------------ ---------------- -------------
------------------------
8/14/2012 11:47:54 mvaqa-3270-1-01 INFORMATIONAL app.log.info: SNAPMGR-
06: SDW 7.0: (111) test: This is testing message from SnapDrive.
```
**Example 2: Logging and generating a test EMS AutoSupport message**

```
 PS C:\> Invoke-SdEmsAutosupportLog -Path \\172.17.165.40\root -EventId
111 -EventSource "SDW" -AppVersion "1.0" -Category "test"
-EventDescription "This is testing message from SnapDrive." -LogLevel 6
-GenerateAutosupport
```
In this example syntax, you log a test message in EMS and send an AutoSupport message to the virtual storage server to which the SMB share belongs.

#### **Example 3: Logging a test EMS AutoSupport message in a clustered environment**

```
 PS C:\> Invoke-SdEmsAutosupportLog -Path E: -EventId 111 -EventSource
"SDW" -AppVersion "1.0" -Category "test" -EventDescription "This is
testing message from SnapDrive." -LogLevel 6
```
In this example syntax, you send a test EMS log message to the virtual storage server to which the SMB share belongs.

```
The cluster server displays the following message:
TimeNode Severity Event
------------------ --------------- -----------
-------------------------
8/14/2012 11:47:54 mvaqa-3270-1-01 INFORMATIONAL app.log.info: SNAPMGR-
06: SDW 7.0: (111) test: This is testing message from SnapDrive.
```

```
 PS C:\> Invoke-SdEmsAutosupportLog -StorageSystem 172.17.165.39 -EventId
111 -EventSource "SDW" -AppVersion "1.0" -Category "test"
-EventDescription "This is testing message from SnapDrive." -LogLevel 6
```
In this example syntax, you send a test EMS log message to the virtual storage server used as the storage system.

```
The cluster server displays the following message:
TimeNode Severity Event
------------------ --------------- ------------
------------------------- 11/15/2012 16:13:43 mvaqa-3270-1-02
INFORMATIONAL app.log.info: CLAB-A13-10: SDW 7.0: (111) test: This is
testing message from SnapDrive.
```
# **Invoke-SdHostVolumeSpaceReclaim**

Initiates space reclamation on your host volume.

### **Syntax**

```
Invoke-SdHostVolumeSpaceReclaim [-Path] <String> [-Session] <String>
[-Host] <String> [-UnmapSize] <String> [-VdsId] <Guid> [-Session]
<String> [-Host] <String> [-UnmapSize] <String>
```
## **Detailed Description**

Initiates space reclamation on your host volume.

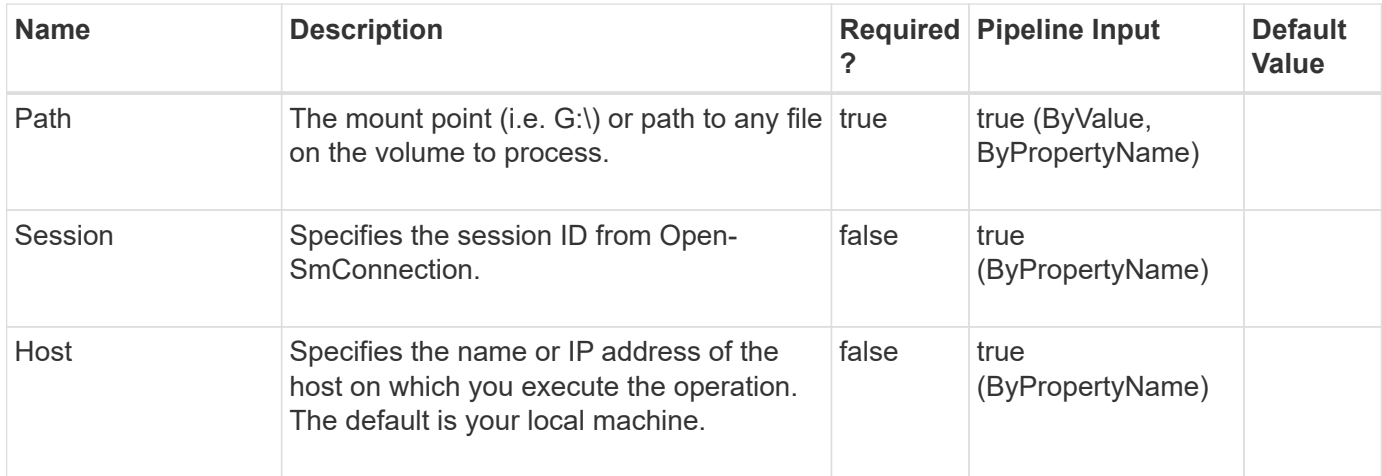

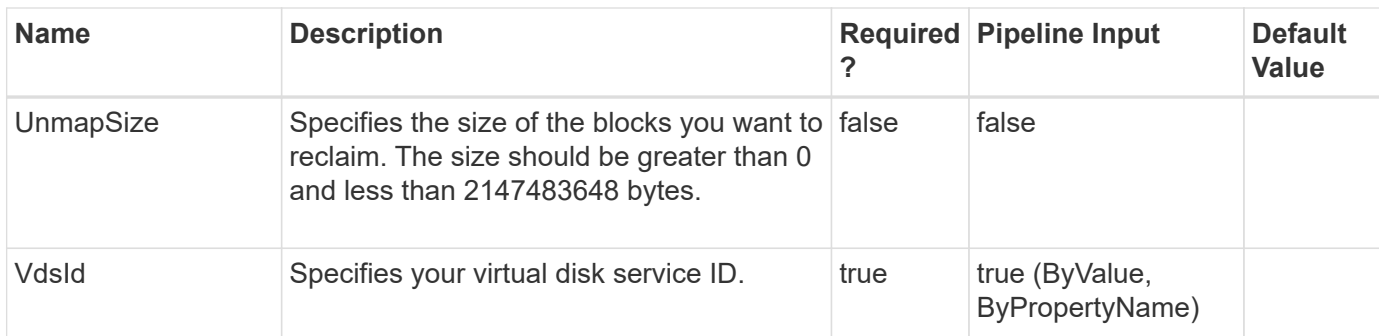

#### **Example 1: Reclaiming space**

```
 PS C:\> Invoke-SdHostVolumeSpaceReclaim -Path E:
```
This example syntax reclaims space no longer being used by the host operating system.

# **Invoke-SdSnapMirrorUpdate**

Facilitates updates to mirror and vault relationships, in the context of Windows disks, SMB shares, or clustered Data ONTAP storage system volumes.

## **Syntax**

```
Invoke-SdSnapMirrorUpdate [-Path] <Object> [-MaxTransferRate] <Int64>
[-Snapshot] <String> [-Session] <String> [-Host] <String> [-
SourceStorageSystem] <String> [-SourceVolumeName] <String> [-
DestinationStorageSystemName] <String> [-DestinationStorageVolumeName]
<String> [-MaxTransferRate] <Int64> [-Snapshot] <String> [-Session]
<String> [-Host] <String>
```
# **Detailed Description**

Facilitates updates to mirror and vault relationships, in the context of Windows disks, SMB shares, or clustered Data ONTAP storage system volumes. For the specified resources, you can determinethe underlying storage layout and issue SnapMirror updates on the corresponding storage volumes, provided that the SnapMirror relationship is already created and initialized. SnapMirror updates and returns are executed immediately.When you are updating a SnapMirror relationship, you can specify a share, storage system volume, or Windows disk. When you are updating a SnapVault relationship, you can specify a share or storage system volume. Related cmdlets: Restore-SdSnapshot and New-SdSnapshot

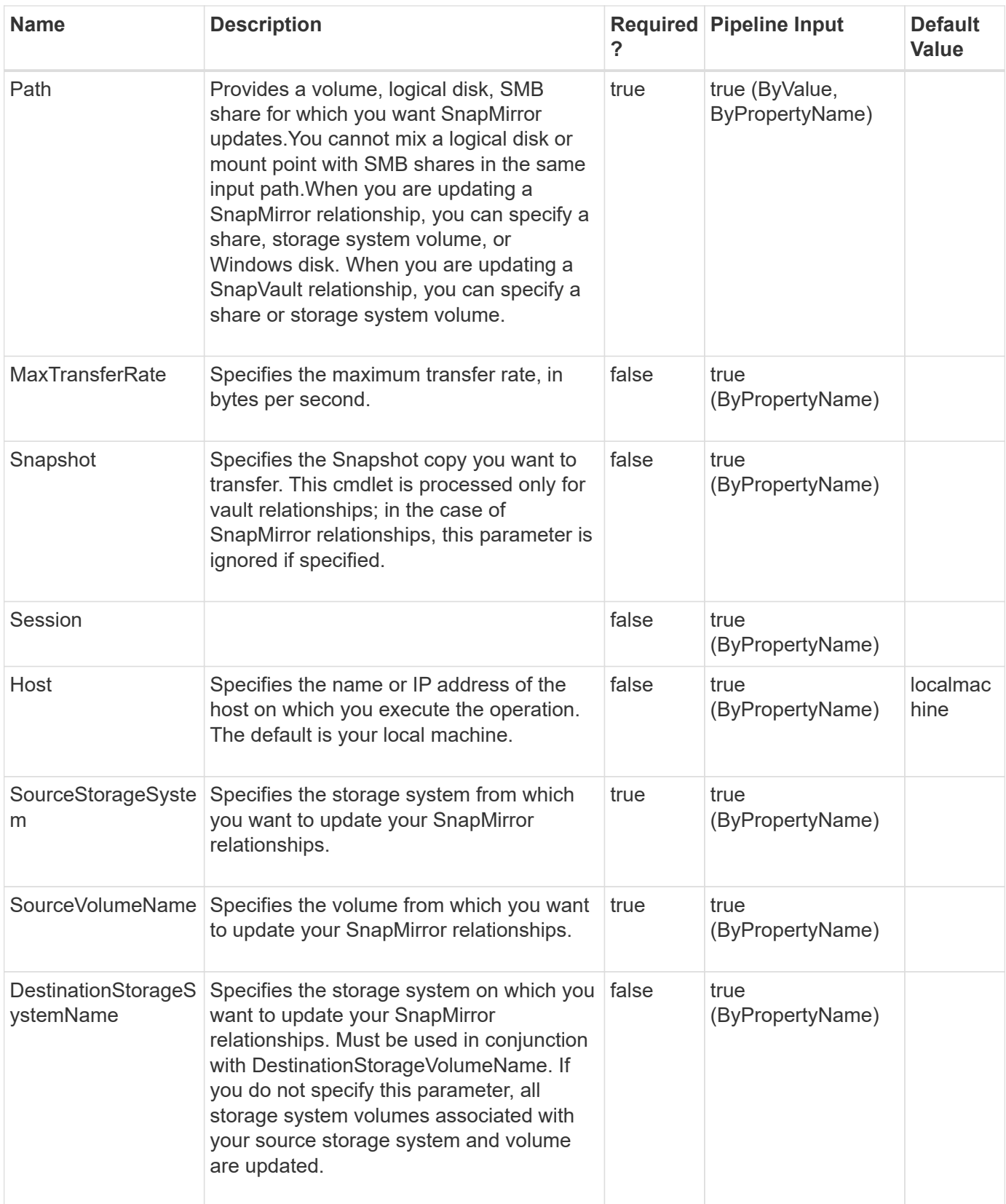

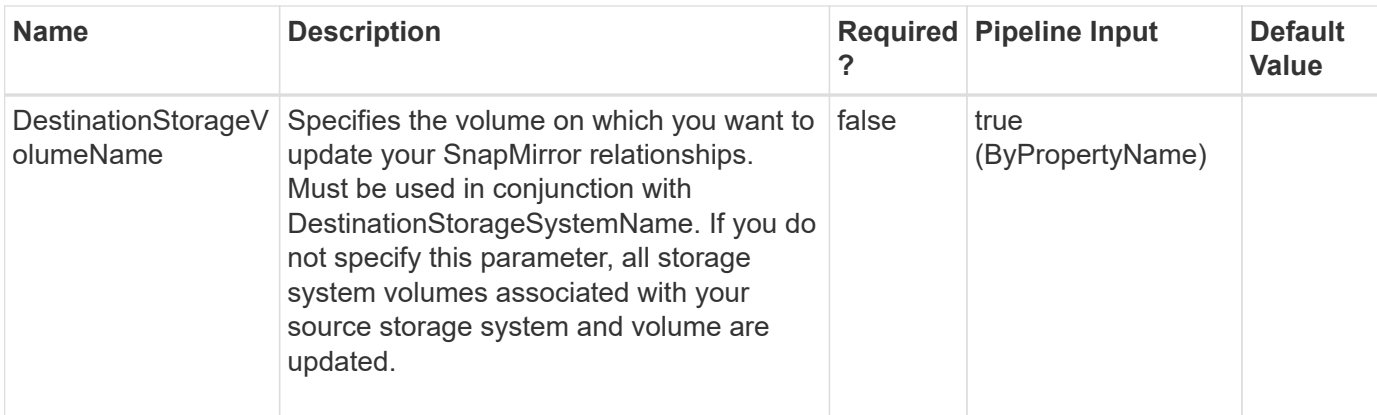

**Example 1: Updating SnapMirror for a single share**

```
 PS C:\> Invoke-SdSnapMirrorUpdate -path "\\fileserver\sqlshare"
```
In this example syntax, you determine the underlying storage footprint for \\fileserver\sqlshare, and initiate a SnapMirror update on the underlying volume, provided that the SnapMirror relationship is created and initialized.

```
PS C:\Users\administrator.NEXTGEN> Invoke-SdSnapMirrorUpdate -Path
\\CIFS_SERV\snapvault_source -Verbose
VERBOSE: Validating input paths.
VERBOSE: SMB Share : \\CIFS SERV\snapvault source
VERBOSE: Updating SnapMirror.
SnapMirrorRelationshipType :
SnapMirrorPolicyName :
SnapMirrorRelationship : vserver : snapvault source ==> vserver :
snapvault_dest
SnapMirrorState: snapmirrored
SnapMirrorStatus : Transfering
Lag: 0
LagSpecified : False
BaseSnapshotName : local
Message:
VERBOSE: Operation successful.
```
#### **Example 2: Updating your vault for a single share**

```
 PS C:\> Invoke-SdSnapMirrorUpdate -path "\\fileserver\sqlshare" -snapshot
"weeklybackup"
```
In this example syntax, you determine the underlying storage footprint for \\fileserver\sqlshare, and initiate a

SnapVault update on the underlying volume.

```
PS C:\Users\administrator.NEXTGEN> Invoke-SdSnapMirrorUpdate -Path
\\CIFS_SERV\snapvault_source -Snapshot local -Verbose
VERBOSE: Validating input paths.
VERBOSE: SMB Share : \\CIFS SERV\snapvault source
VERBOSE: Updating SnapMirror.
SnapMirrorRelationshipType :
SnapMirrorPolicyName :
SnapMirrorRelationship : vserver1 : snapvault source ==> vserver1 :
snapvault_dest
SnapMirrorState: snapmirrored
SnapMirrorStatus : Transfering
Lag: 0
LagSpecified : False
BaseSnapshotName : DATA
Message:
VERBOSE: Operation successful.
```
#### **Example 3: Updating SnapMirror for a disk**

PS C:\> Invoke-SdSnapMirrorUpdate -Path E:

In this example syntax, you determine the underlying storage footprint for disk drive E:, and initiate a SnapMirror update on the underlying volume, provided that the SnapMirror relationship is created and initialized.

**Example 4: Updating all SnapMirror destination storage system volumes**

```
PS C:\> Invoke-SdSnapMirrorUpdate -SourceStorageSystem
sdw jenkins vserver -SourceVolumeName VOLUME01 -Verbose
```
In this example syntax, you update all destination storage system volumes associated with the source storage system and volume.

```
VERBOSE: Updating Snapmirror..
SnapMirrorRelationshipType :
SnapMirrorPolicyName :
SnapMirrorRelationship : sdw_jenkins_vserver : VOLUME01 ==>
sdw jenkins vserver : vserver01
SnapMirrorState: snapmirrored
SnapMirrorStatus : Transfering
Lag: 0
LagSpecified : False
BaseSnapshotName : snapmirror.e0f01251-4d32-11dc-a3b0-
123478563412_2147485514.2013-07-17_143103
Message:
SnapMirrorRelationshipType :
SnapMirrorPolicyName :
SnapMirrorRelationship : sdw jenkins vserver : VOLUME01 ==>
sdw jenkins vserver : VOLUME01 Sec
SnapMirrorState: snapmirrored
SnapMirrorStatus : Transfering
Lag: 0
LagSpecified : False
BaseSnapshotName : TEST TEST
Message:
VERBOSE: Operation Successful.
```
#### **Example 5: Updating specified SnapMirror destination storage system volumes**

```
PS C:\> Invoke-SdSnapMirrorUpdate -SourceStorageSystem
sdw jenkins vserver -SourceVolumeName VOLUME01
-DestinationStorageSystemName sdw jenkins vserver
-DestinationStorageVolumeName VOLUME01 Sec -Verbose
```
In this example syntax, you update specific destination storage system volumes associated with the source storage system and volume.

```
VERBOSE: Updating Snapmirror..
SnapMirrorRelationshipType :
SnapMirrorPolicyName :
SnapMirrorRelationship : sdw_jenkins_vserver : VOLUME01 ==>
sdw jenkins vserver : VOLUME01 Sec
SnapMirrorState: snapmirrored
SnapMirrorStatus : Transfering
Lag: 0
LagSpecified : False
BaseSnapshotName : TEST_TEST
Message:
VERBOSE: Operation Successful.
```
# **Map-SdLUNS**

## **Syntax**

```
Map-SdLUNS [-LunPath] <String[]> [-Initiators] <String> [-
IgroupProtocol] <IgroupProtocolEnum> [-IgroupOsType] <IgroupOSTypeEnum>
[-RestApiURL] <String> [-Session] <String> [-Host] <String>
```
## **Detailed Description**

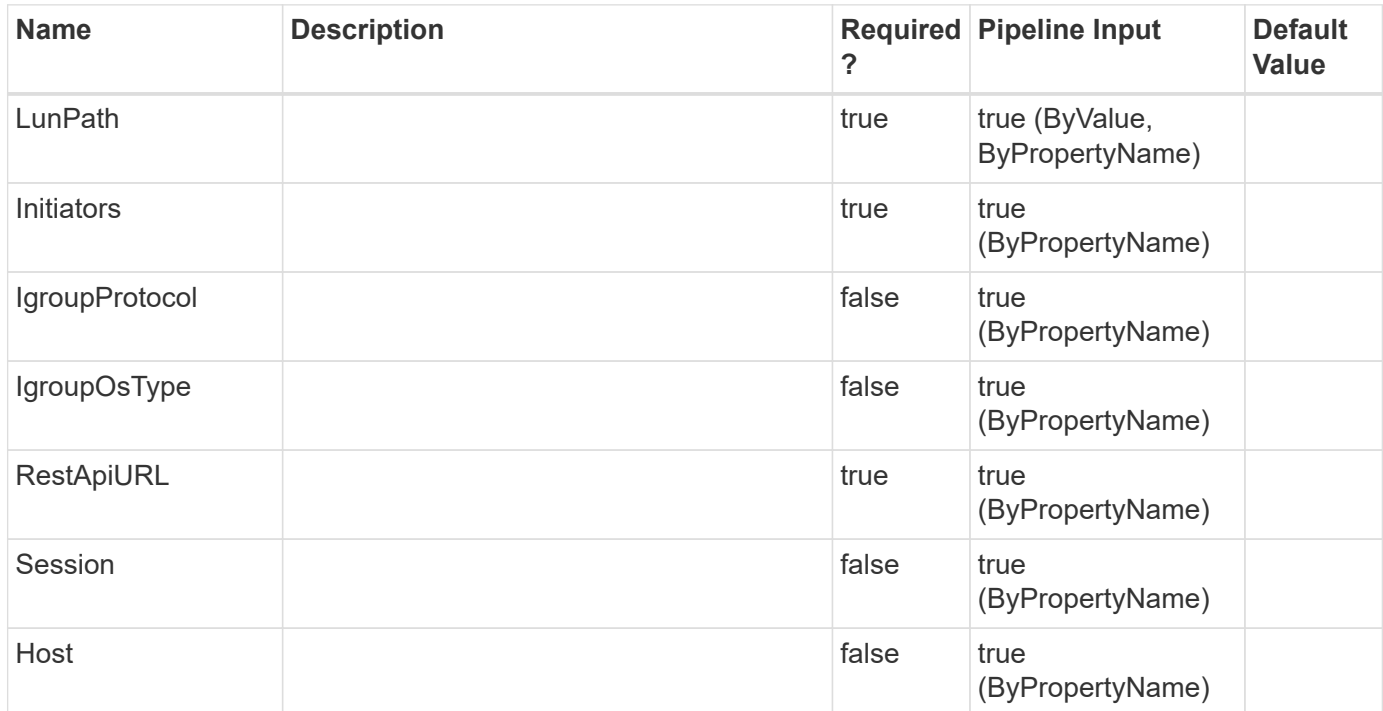

# **Mount-SdClone**

Enables cloning and mounting a source storage from the specified Snapshot copy.

## **Syntax**

```
Mount-SdClone [-SourcePath] <String[]> [-Snapshot] <String> [-
ResourceType] <ResourceType> [-Host] <String> [-Igroup] <String> [-
Initiators] <String> [-IgroupProtocol] <IgroupProtocolEnum> [-
IgroupOsType] <IgroupOSTypeEnum> [-CheckInitiatorSession] <> [-
Session] <String>
```
## **Detailed Description**

Enables cloning and mounting a source storage from the specified Snapshot copy.For a LUN, the cloned volume name is automatically appended with a unique identifier, while the LUN name remains the same.For example:If the original volume is PrimarySVM:/vol/SCE VOL, the cloned volume name is PrimarySVM:/vol/SCE\_VOL1201210041488133. Related cmdlets: Dismount-SdClone, Get-SmClone, Remove-SmClone, New-SmClone

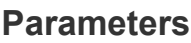

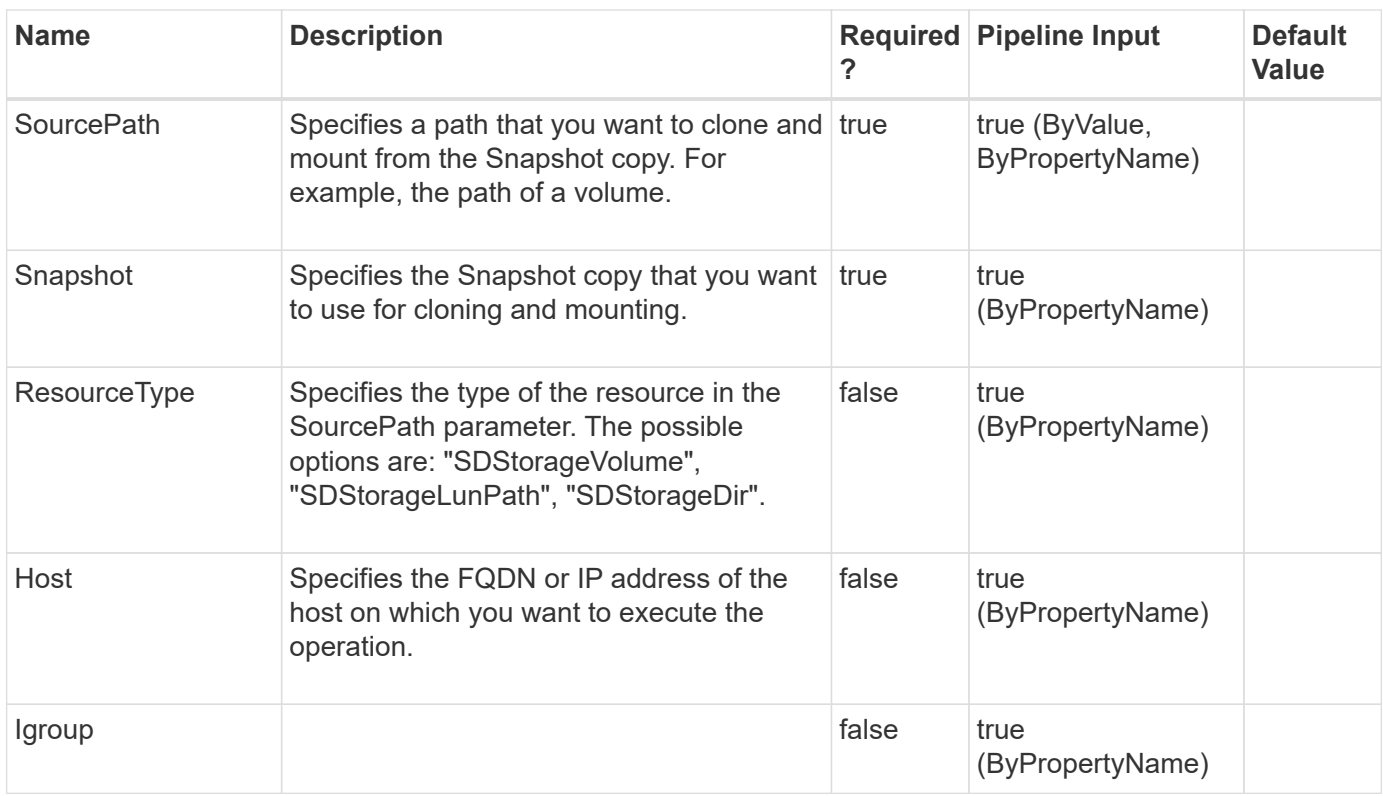

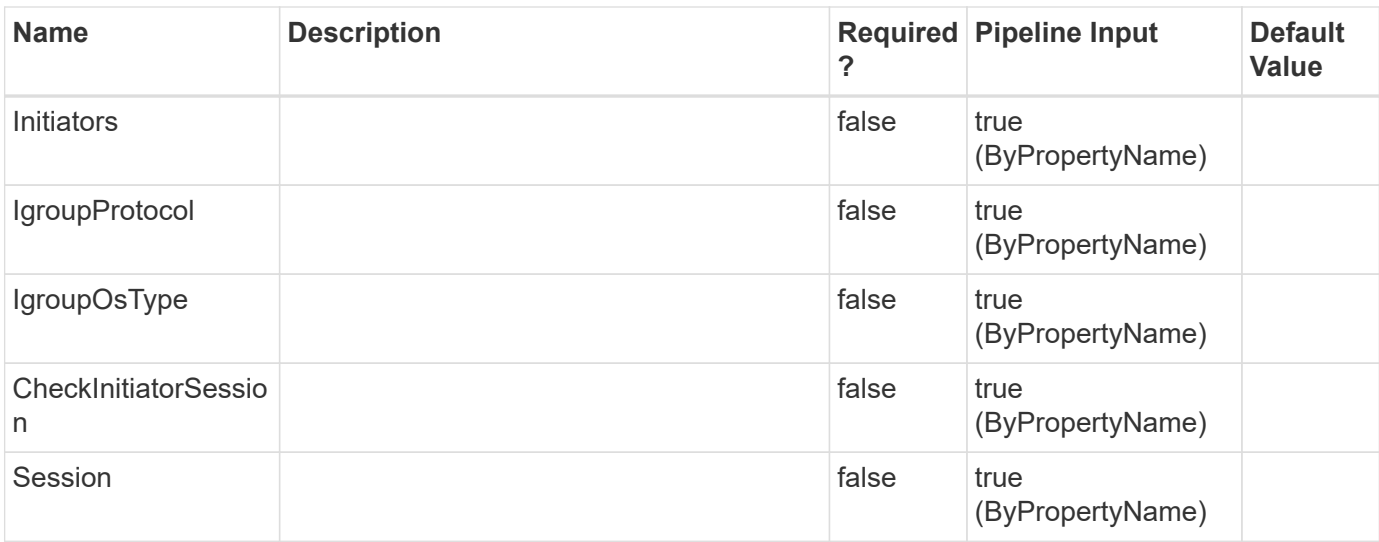

**Example 1: Clone a Volume from a given snapshot**

```
 PS C:\> Mount-SdClone -SourcePath
Primary SVM:/vol/VOl1 LM Port Issue Test -Snapshot
r70105ec0a5v1_hnk2_com_L__ValidPath_Data_R70105EC0A5V1_05-24-
2021_12.46.42.3914
```
This example syntax specifies the storage volume path and clones the Snapshot copy onto newly cloned volume.

Source Clone

------ -----

------ ----- Primary\_SVM:/vol/VOI1\_LM\_Port\_Issue\_Test Primary\_SVM:/vol/Vol1\_LM\_Port\_Issue\_Test0525210820263222

**Example 2: Clone a volume from a given Snapshot copy with the ResourceType and host name specified**

```
PS C:\> Mount-SdClone -SourcePath Primary SVM:/vol/Vol1 -Snapshot
Host1 Policy1 12-01-2021 02.31.22.3854 -ResourceType SDStorageVolume
-Host Host1.DMN.COM -Verbose
```
This example syntax specifies the storage volume path and clones the Snapshot copy to a newly cloned volume with the ResourceType and host name.

VERBOSE: Operation successful. Source Clone

Primary\_SVM:/vol/Vol1 Primary\_SVM:/vol/Vol11201210243583210

# **Mount-SdSnapshot**

Facilitates mounting the list of SMB shares from the specified Snapshot copy as a different set of shares. Facilitates mounting one LUN at a time from the specified Snapshot copy as a different LUN.

Mounting secondary LUN is not supported, Check Example 9

## **Syntax**

```
Mount-SdSnapshot [-Path] <Object[]> [-Snapshot] <String> [-
StorageSystem] <String> [-VolumeName] <String> [-PrefixForVolumeClone]
<String> [-MountPath] <Object[]> [-SharedDisk] <> [-
ClusteredSharedVolume] <> [-AutopickMountPoint] <> [-
ValidateCloneDepth] <> [-Session] <String> [-Host] <String>
```
## **Detailed Description**

Facilitates mounting the list of SMB shares from the specified Snapshot copy as a different set of shares. Facilitates mounting one LUN at a time from the specified Snapshot copy as a different LUN.You can use this cmdlet to perform backup verification. Mount the database and log shares/LUN from the Snapshot copy and perform the verification operations. For SMB shares, the mounted share names are automatically appended with a unique identifier. For a LUN, the cloned volume name is automatically appended with a unique identifier, while the LUN name remains the same.For example: If the original share is  $\S$ QLFileServer $\DB$ Share, the mounted share name is \\SQLFileServer\DBShare-GUID. (\\SQLFileServer\DBShare-73111E50-E7C2-49B7- 8A63-7279512CB09B)If the original LUN is PrimarySVM:/vol/SCE\_VOL/lun1, the mounted LUN name is PrimarySVM:/vol/SCE\_VOLGUID/lun1.

(PrimarySVM:/vol/SCE\_VOLSiClone2b77c074\_1d9b\_4929\_9fac\_d361bf342794/lun1)The ACLs on the mounted share are the same as the original share. To mount the shares or a LUN from a secondary Snapshot copy, you must specify the storage system and volume.Ensure that the aggregate of the volume that is the source of the FlexClone operation is assigned to the virtual storage server aggregates list.For the 'Path' parameter below, if file system path of the LUN is specified, it can be mounted on the same host as the source LUN. If the complete storage path of the LUN is specified, it can be mounted on the same host or on a different host.To mount the LUN on a different host, an igroup and an iSCSI session should to be present for the host that is accessing the SVM, where the source LUN is present.Related cmdlets: Get-SdSnapshot, Remove-SdSnapshot, Rename-SdSnapshot, New-SdSnapshot, Dismount-SdSnapshot

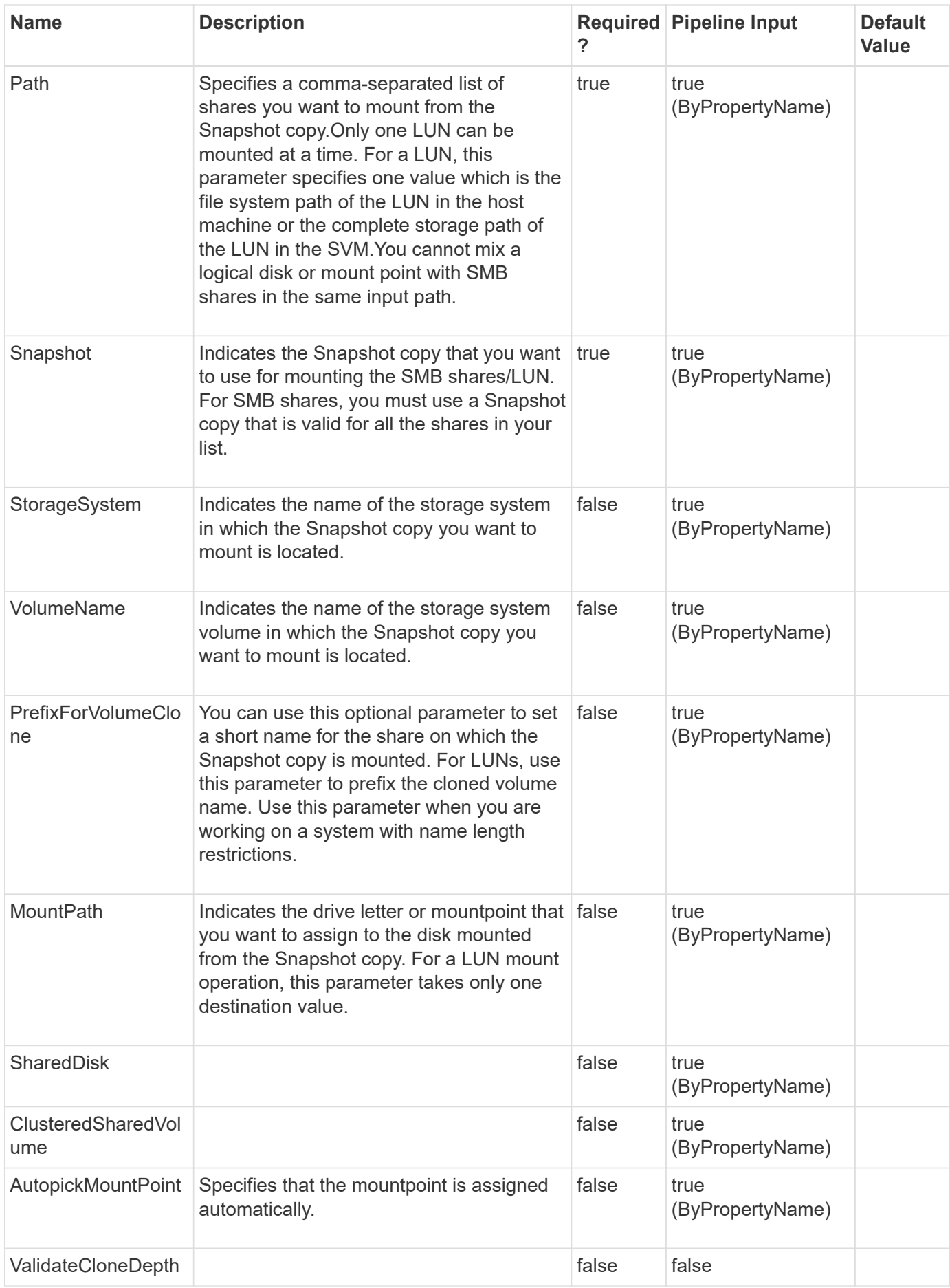

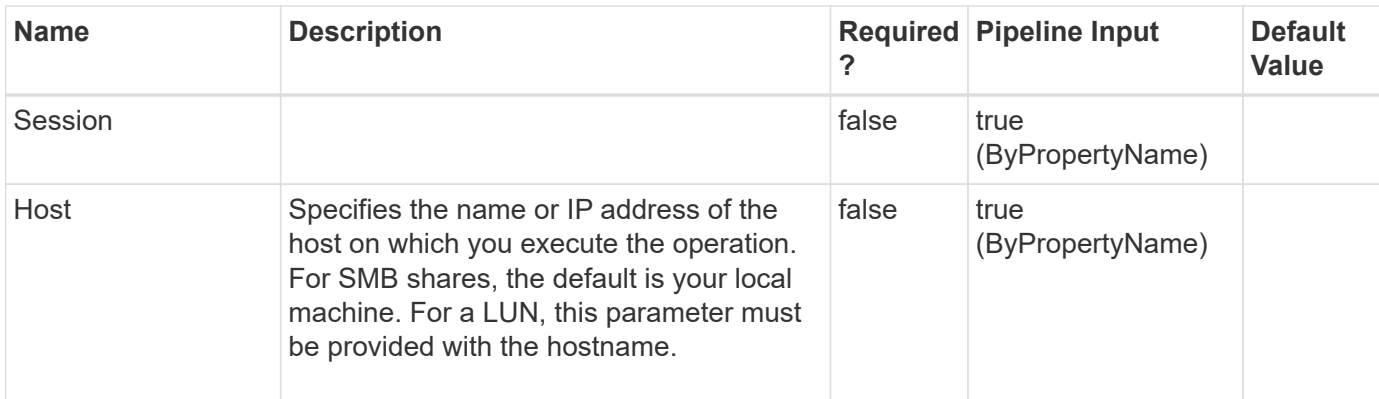

#### **Example 1: Mounting shares from a specified backup**

```
PS C: \> Mount-SdSnapshot -Path
"\\SQLFileserver\DBShare","\\SQLFileserver\LogShare" -snapshot
"weekly_backup"
```
This example syntax mounts your shares from "weekly\_backup".

OriginalResource MountedResource

============== ===============

\\SQLFileserver\DBShare \\SQLFileserver\DBShare-A470FF3A-5107-4B6A-B0C1-FB3D8744F14C \\SQLFileserver\LogShare \\SQLFileserver\DBShare-E6980DF6-3E64-45BD-965A-7F7A9B02156A

**Example 2: Mounting shares from piped Snapshot copies that start with "weekly" in the name.**

```
 PS C:\> Get-SdSnapshot \\SQLFileserver\DBShare -Snapshot weekly* | Mount-
SdSnapshot "\\SQLFileserver\dbshare","\\SQLFileserver\logshare"
```
This example syntax mounts specified shares from Snapshot copies that start with "weekly." The shares you want to mount must be on the same volume.

#### OriginalResource MountedResource

====================

\\SQLFileserver\DBShare \\SQLFileserver\DBShare-A470FF3A-5107-4B6A-B0C1-FB3D8744F14C \\SQLFileserver\LogShare \\SQLFileserver \DBShareE6980DF6-3E64-45BD-965A-7F7A9B02156A

**Example 3: Mounting shares from the specified secondary Snapshot copy**

```
PS C:\> Mount-SdSnapshot -Path
"\\SQLFileserver\DBShare","\\SQLFileserver\LogShare" -snapshot
"weekly snap" -storagesystem mirror vserver -volume dbmirrorvolume
```
This example mounts the specified shares from the specified secondary Snapshot copy.

================ ===============

\\SQLFileserver\DBShare \\DRSQLFileServer\DBShare-A470FF3A-5107-4B6A-B0C1-FB3D8744F14C \\SQLFileserver\LogShare \\DRSQLFileServer\DBShare-E6980DF6-3E64-45BD-965A-7F7A9B02156A

#### **Example 4: Mounting shares using a prefix**

```
PS C:\> Mount-SdSnapshot -Path \\172.17.165.40\capital vol share
-Snapshot Newtest -PrefixForVolumeClone capitalShare
```
This example syntax creates a short name for the share on which you mount the Snapshot copy.

Resource ConnectedResource

-------- -----------------

\\172.17.165.40\capital\_vol\_share \\JENKINS-CIFS\capitalShare030713155542929

#### **Example 5: Mounting a LUN from a specified Snapshot with file system path.**

```
PS C:\> Mount-SdSnapshot -Path L: -Snapshot
Host1 DMN COM SLDB3 Host1 06-10-2020 02.51.43.9645 -MountPath I: -Host
Host1.DMN.COM
```
This example syntax mounts the Snapshot copy specified for the LUN in L: onto I: on the host Host1.DMN.COM.

#### Resource ConnectedResource

-------- -----------------

 $L:\setminus \mathsf{I}:\setminus$ 

#### **Example 6: Mounting a LUN from a specified Snapshot with AutoMount option**

```
 PS C:\> Mount-SdSnapshot -Path L: -Snapshot
Host1_DMN_COM_SLDB3_Host1_06-10-2020_02.51.43.9645 -AutopickMountPoint
-Host Host1.DMN.COM
```
This example syntax mounts the Snapshot copy specified for the LUN in L: onto the automount location "C:\scmnpt\mpdisk0002\" on the host Host1.DMN.COM.

Resource ConnectedResource

-------- ----------------- L:\ C:\scmnpt\mpdisk0002\

#### **Example 7: Mounting a LUN to a different host with LUN storage path**

```
PS C:\> Mount-SdSnapshot -Path PrimarySVM:/vol/SCE VOL/lun1 -Snapshot
Host1 DMN COM SLDB3 Host1 06-10-2020 02.51.43.9645 -MountPath I: -Host
Host2.DMN.COM
```
This example syntax specifies the storage path of the LUN mounted on Host1 and mounts the Snapshot copy onto I: on the host Host2.DMN.COM. The cmdlet is executed on Host2.DMN.COM.

Resource ConnectedResource

-------- -----------------  $L:\setminus$  I: $\setminus$ 

**Example 8: Mounting a LUN with LUN storage path using Primary SVM**

```
PS C:\> Mount-SdSnapshot -Path
Primary SVM:/vol/Volume Vault/Volume Vault Lun1 -Snapshot
R70105EC0A5V1_SQL2019_SQL_DB1_R70105EC0A5V1_03-15-2021_22.37.23.2993_1
-PrefixForVolumeClone Clone 01292021 2330 -AutopickMountPoint -Verbose
```
This example syntax specifies the storage path of the Primary LUN mounted and mounts the Snapshot copy onto random drive letter on the same host using Primary Storage . The cmdlet is executed on Host1.

```
VERBOSE: Validating input paths.
VERBOSE: LUN: Primary_SVM:/vol/Volume_Vault/Volume_Vault_Lun1
VERBOSE: The Snapshot 'R70105EC0A5V1_SQL2019_SQL_DB1_R70105EC0A5V1_03-15-
2021 22.37.23.2993 1' of Primary SVM:/vol/Volume Vault/Volume Vault Lun1
will be mounted.
VERBOSE: Drive letter if available or a mount point will be auto-picked
VERBOSE: Mounting the specified resources from the Snapshot copy.
VERBOSE: Operation successful.
Resource ConnectedResource
-------- -----------------
Primary_SVM:/vol/Volume_Vault/Volume_Vault_Lun1 C:\scmnpt\mpdisk0006\
```
#### **Example 9: Mounting a LUN with LUN storage path using Secondary Storage fails**

```
PS C:\> Mount-SdSnapshot -Path
Secondary SVM:/vol/Volume Secondary Vault/Volume Secondary Vault Lun1
-Snapshot BCHExchDAG2016 Backup kdcbchexch1 01-29-2021 23.30.20.2845
-PrefixForVolumeClone Clone_01292021_2330 –AutopickMountPoint
```
This example syntax specifies the storage path of the LUN mounted and trying to mount the Snapshot copy with random drive letter on the any host using Secondary Storage . The cmdlet is executed on Host1.

```
Mount-SdSnapshot : Failed to mount the Snapshot copy.Failed to mount the
resource:
Secondary SVM:/vol/Volume Secondary Vault/Volume Secondary Vault Lun1 from
snapshot: BCHExchDAG2016 Backup kdcbchexch1 01-29-2021 23.30.20.2845.
The source LUN's iGroup does not exist.
Possible Resolution: Make sure that Host to storage connectivity is
available.
At line:1 char:1
+ Mount-SdSnapshot -Path
Secondary SVM:/vol/Volume Secondary Vault/Volume Secondary Vault Lun1 ...
+ ~~~~~~~~~~~~~~~~~~~~~~~~~~~~~~~~~~~~~~~~~~~~~~~~~~~~~~~~~~~~~~~~~~~~~
+ CategoryInfo : InvalidResult:
(SnapDrive.Clien...MountSdSnapshot:MountSdSnapshot) [Mount-SdSnapshot],
Exception
+ FullyQualifiedErrorId : 102,SnapDrive.Client.PSModule.MountSdSnapshot
```
# **New-SdBackup**

## **Syntax**

```
New-SdBackup [-Snapshot] <String> [-ConsistencyGroups]
<NewSdBackup+ConsistencyGroupInfo> [-LUNs] <String> [-NasDirs]
<String> [-DisableFallbackToVolumeSnaphot] <> [-RestApiURL] <String>
[-Session] <String> [-Host] <String>
```
## **Detailed Description**

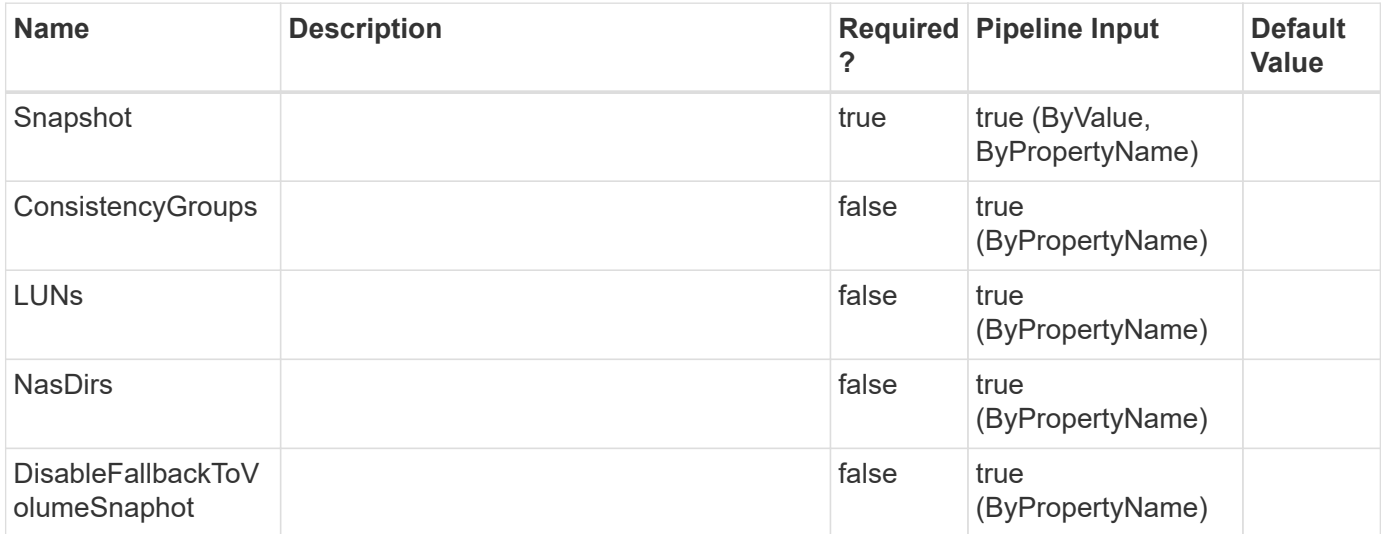

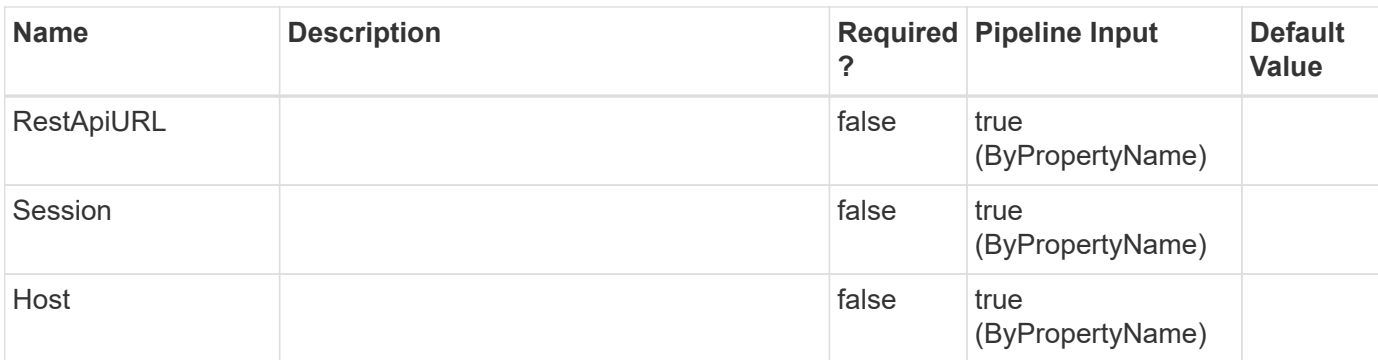

# **New-SdIgroup**

Creates a new igroup.

## **Syntax**

```
New-SdIgroup [-Name] <String> [-Protocol] <String> [-Type] <String>
[-PortSet] <String> [-Initiators] <String[]> [-StorageSystem]
<String> [-Session] <String> [-Host] <String>
```
# **Detailed Description**

Creates a new igroup.

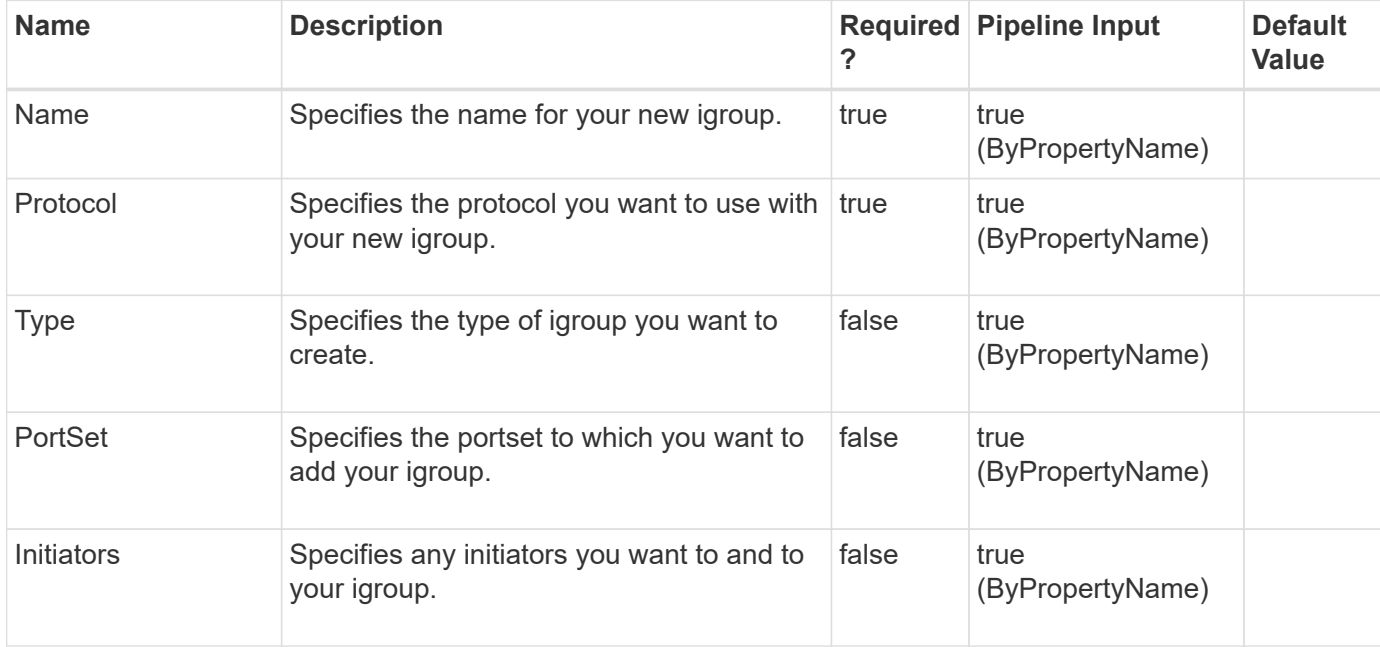

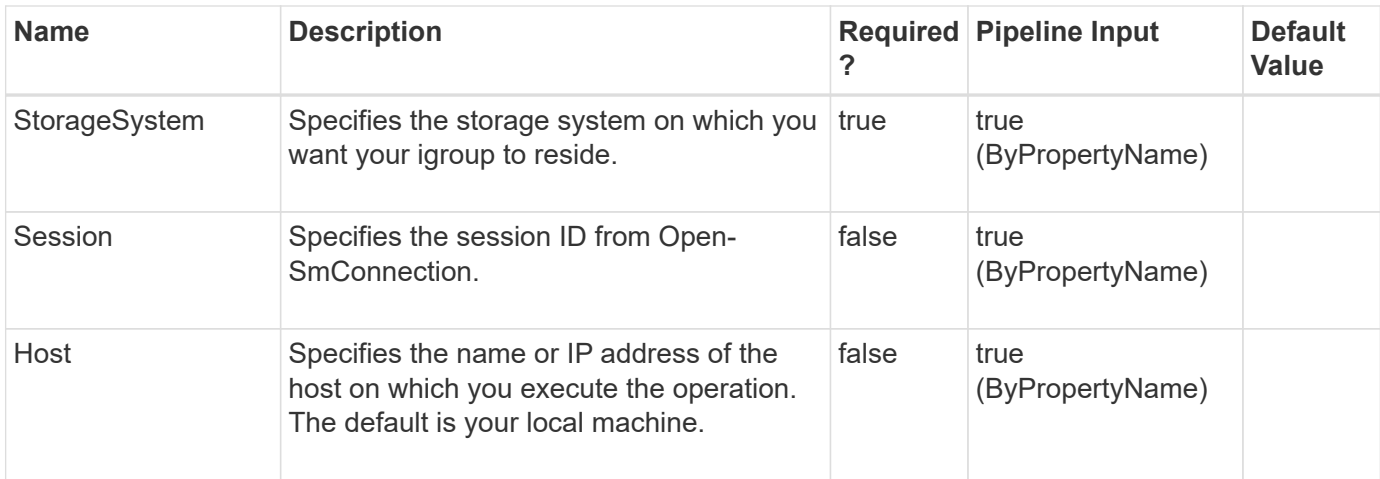

#### **Example 1: Creating a new igroup**

```
PS C:\> New-SdIgroup -Name IG Demo -StorageSystem 172.17.168.13
-Initiators iqn.1991-05.com.microsoft:mva-s24-rx200.sddev.mycompany.com
-Protocol mixed
```
This example syntax creates a new mixed protocol igroup on the specified storage system.

# **New-SdLun**

Creates a LUN on your storage system.

## **Syntax**

```
New-SdLun [-StorageSystem] <String> [-LunPath] <String> [-Size]
<String> [-Type] <String> [-Session] <String> [-Host] <String>
```
## **Detailed Description**

Creates a LUN on your storage system.

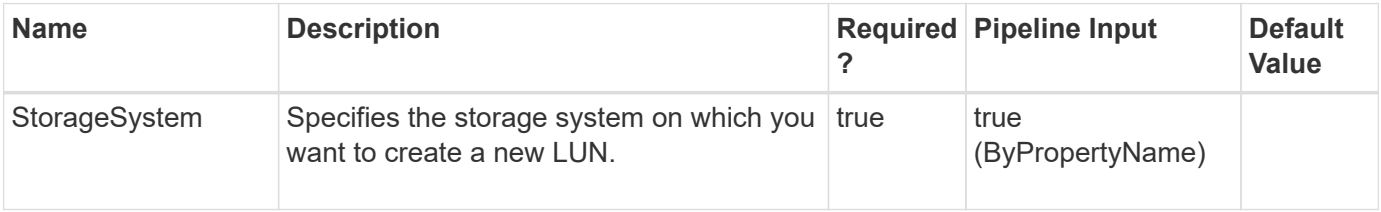
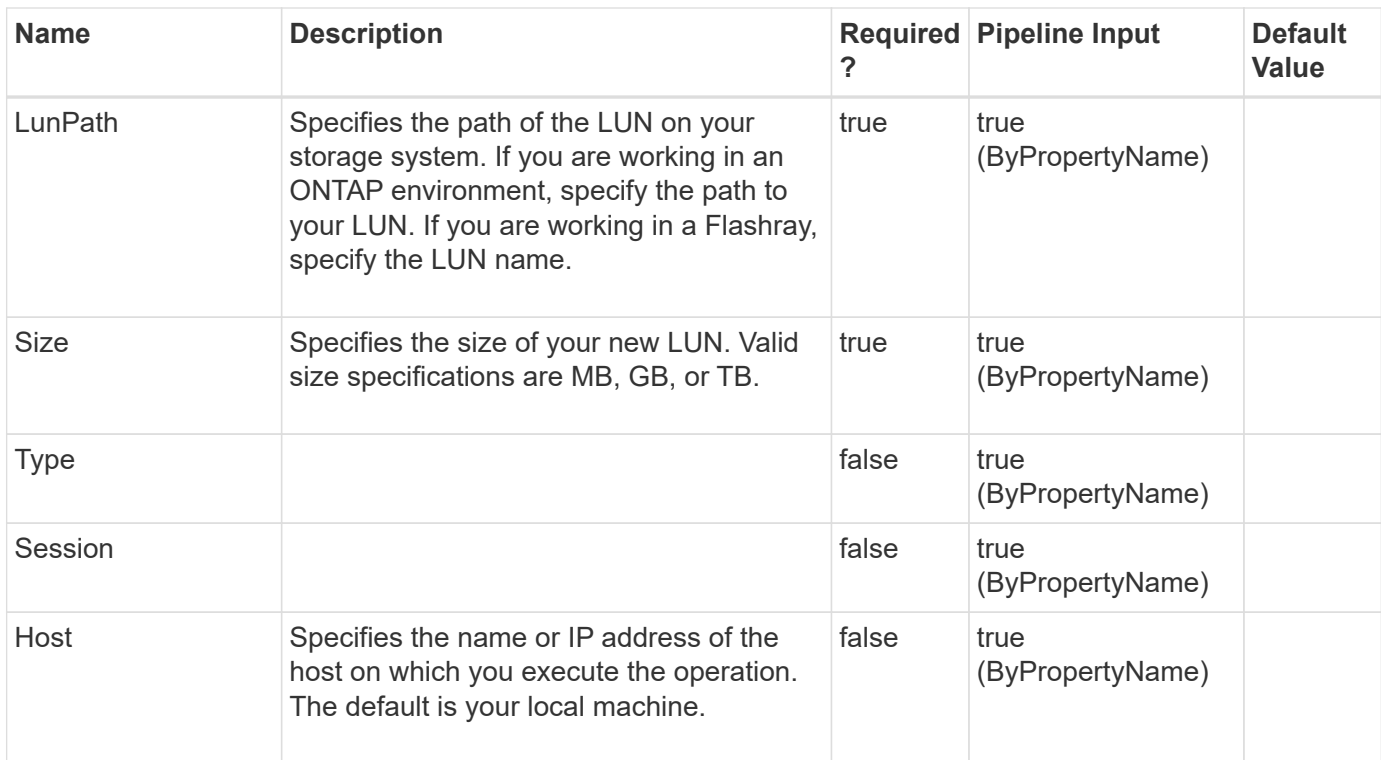

# **New-SdPortSet**

Creates a new portset.

#### **Syntax**

```
New-SdPortSet [-PortSetName] <String> [-PortSetType] <String> [-
StorageSystem] <String> [-Session] <String> [-Host] <String>
```
## **Detailed Description**

Creates a new portset.

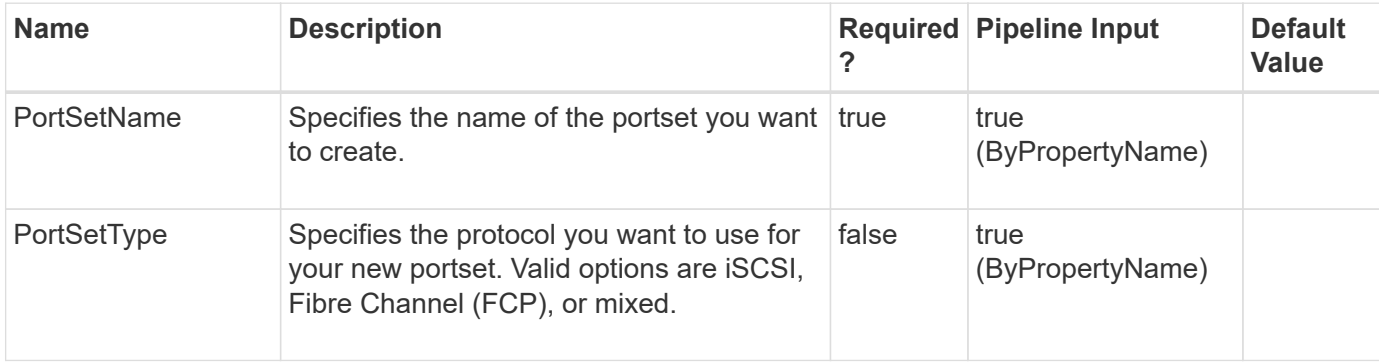

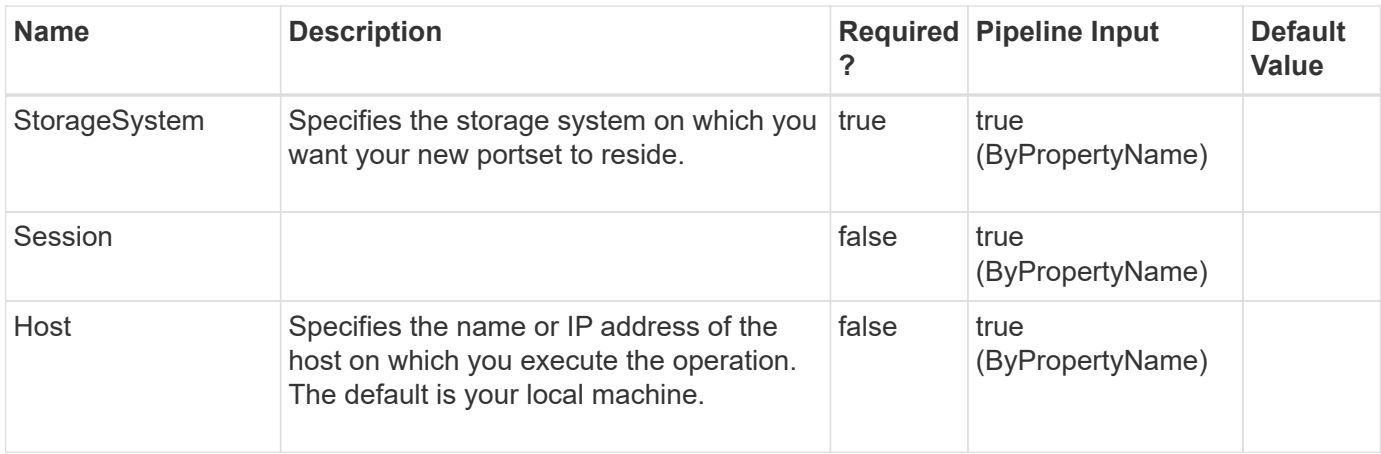

# **New-SdSMBShare**

Provisions SMB shares using templates that encapsulate best practices for provisioning shares for different types of applications.

### **Syntax**

```
New-SdSMBShare [-Name] <String> [-Path] <String> [-CIFSServer]
<String> [-TemplateName] <String> [-ShareProperties] <String[]> [-
SymlinkProperties] <String[]> [-FileUmask] <Int32> [-DirUmask]
<Int32> [-Comment] <String> [-AttributeCacheTtl] <Int32> [-
UserOrGroup] <String> [-Permission] <String> [-Session] <String> [-
Host] <String> [-Name] <String> [-Path] <String> [-StorageSystem]
<String> [-TemplateName] <String> [-ShareProperties] <String[]> [-
SymlinkProperties] <String[]> [-FileUmask] <Int32> [-DirUmask]
<Int32> [-Comment] <String> [-AttributeCacheTtl] <Int32> [-
UserOrGroup] <String> [-Permission] <String> [-Session] <String> [-
Host] <String>
```
## **Detailed Description**

Provisions SMB shares using templates that encapsulate best practices for provisioning shares for different types of applications. Get the provisioning templates from the "templates" folder in your install directory. This cmdlet is supported in clustered Data ONTAP 8.2 and later.Related cmdlets: New-SdVolume

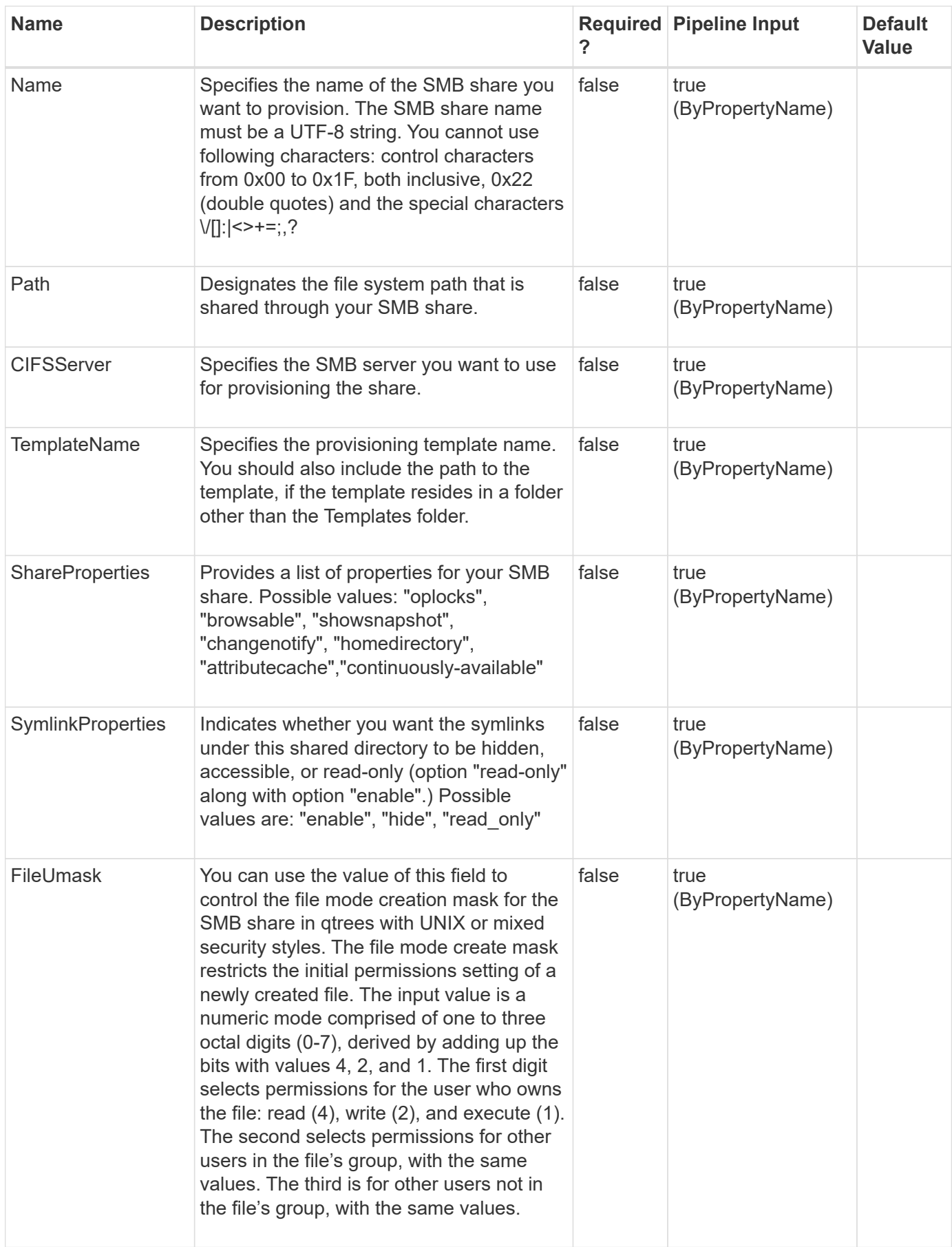

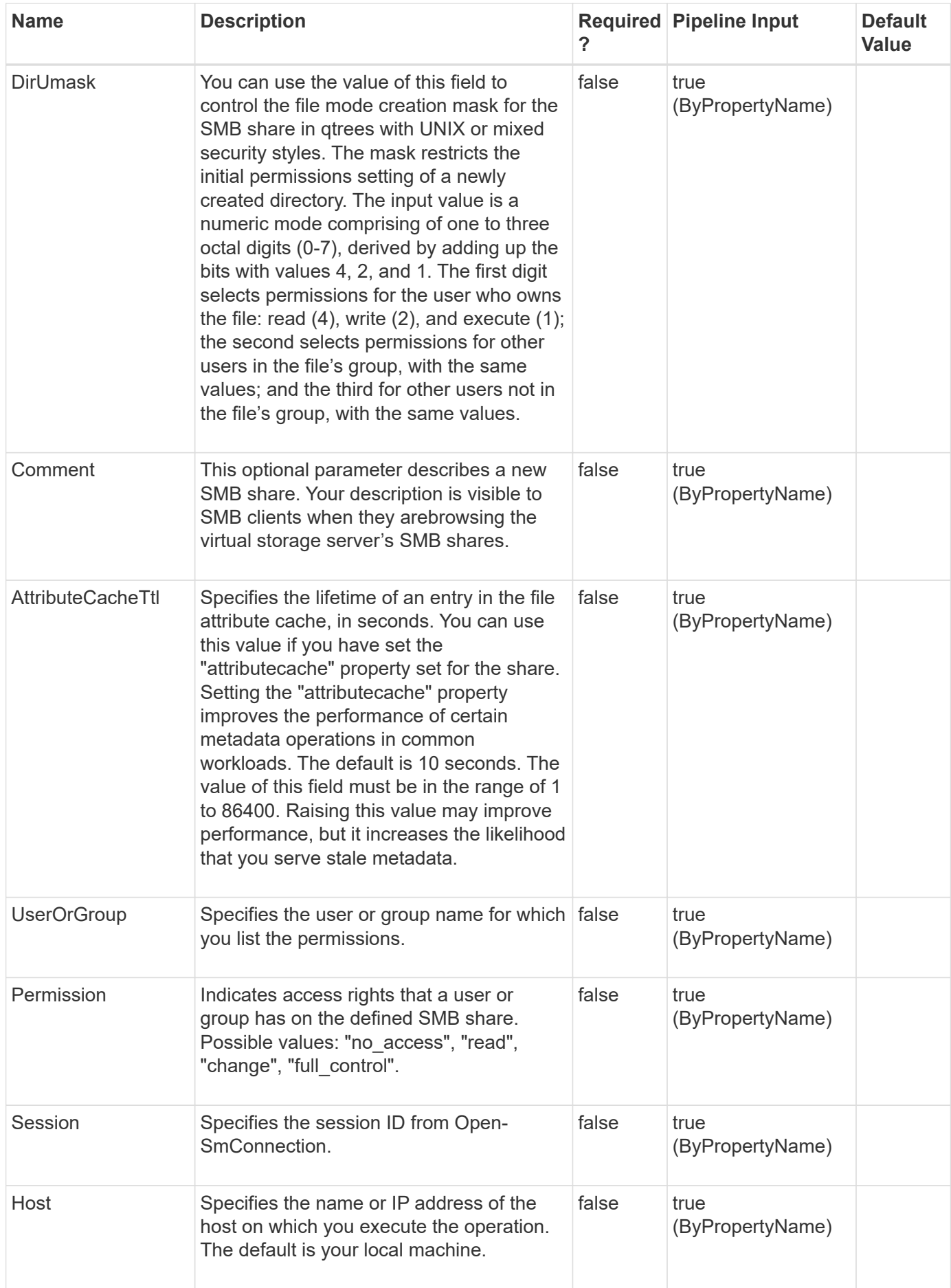

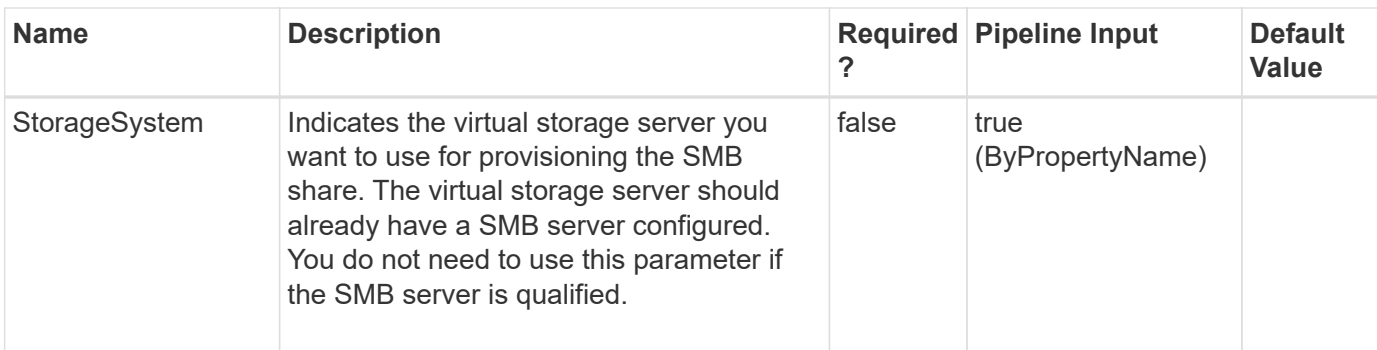

#### **Example 1: Provisioning SMB shares**

```
 PS C:\> New-SdSMBShare -Path /Sharename -Name HyperVShare -CIFSServer
HyperVFileServer -TemplateName "C:\Program
Files\NetApp\SnapCenter\SnapCenter Plug-in for Microsoft Windows"
```
This example syntax provisions a SMB share using the specified template.

# **New-SdSnapshot**

Creates Snapshot copies of specified Windows disks or SMB shares.

#### **Syntax**

```
New-SdSnapshot [-Path] <Object[]> [-Snapshot] <String> [-
NoCleanUpOnError] <> [-UpdateMirror] <> [-CrashConsistent] <> [-
Session] <String> [-Host] <String>
```
#### **Detailed Description**

Creates Snapshot copies of specified Windows disks or SMB shares.Related cmdlets: Get-SdSnapshot, Remove-SdSnapshot and Rename-SdSnapshot

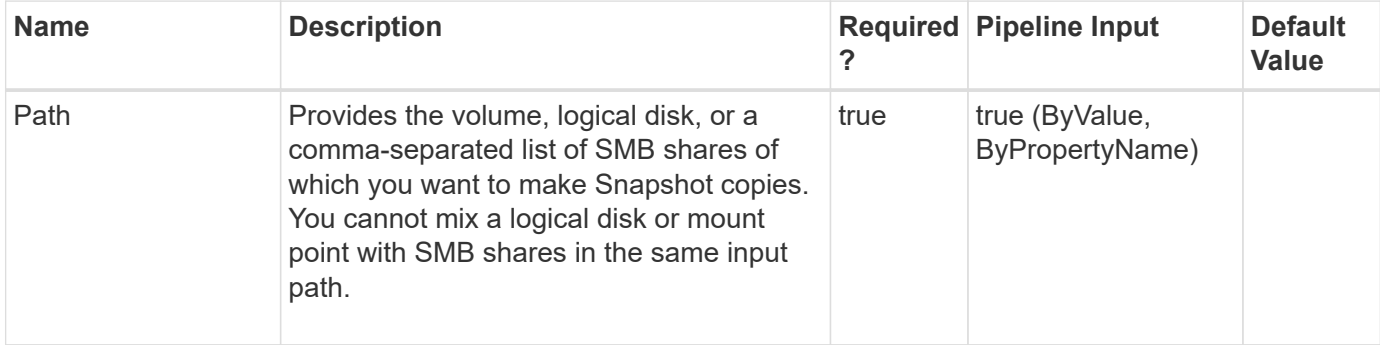

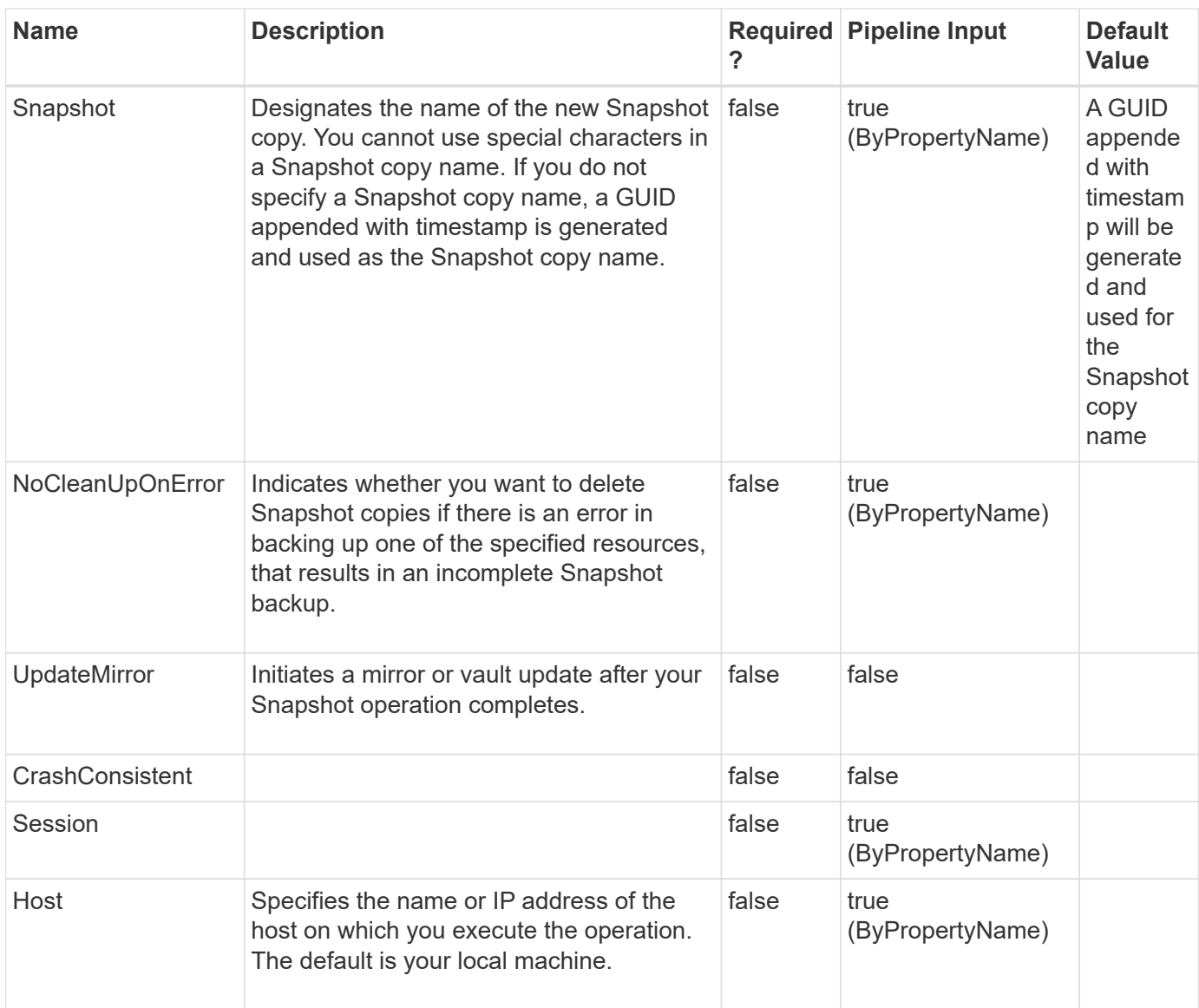

#### **Example 1: Backing up the specified SMB shares**

```
PS C: \> New-SdSnapshot -Path
"\\fileserver\sqlshare","\\fileserver\sqlshare2" -Snapshot "sql_snap"
```
This example syntax backs up the SMB shares by creating Snapshot copies of the corresponding volumes using Snapshot name sql\_snap.

#### **Example 2: Backing up the specified disk**

PS C:\> New-SdSnapshot -Path E: -Snapshot "sql snap"

This example syntax backs up the disk drive by creating Snapshot copies of the corresponding volumes using Snapshot name sql\_snap.

# **New-SdStorage**

Provisions a Windows volume or disk on a LUN.

## **Syntax**

```
New-SdStorage [-Path] <String> [-Size] <String> [-LunPath] <String>
[-StorageSystem] <String> [-FileSystemLabel] <String> [-SharedDisk]
<> [-ClusteredSharedVolume] <> [-Igroup] <String> [-InitiatorInfo]
<HostInitiatorInfo> [-PortSet] <String> [-AutopickMountPoint] <> [-
PartitionStyle] <PartitionStyle> [-ResourceGroup] <String> [-Thin] <>
[-AllocationUnitSize] <String> [-RawDeviceMapping] <> [-Datastore]
<String> [-Session] <String> [-Host] <String>
```
## **Detailed Description**

Provisions dedicated disks, shared disks and clustered shared volumes on a LUN.

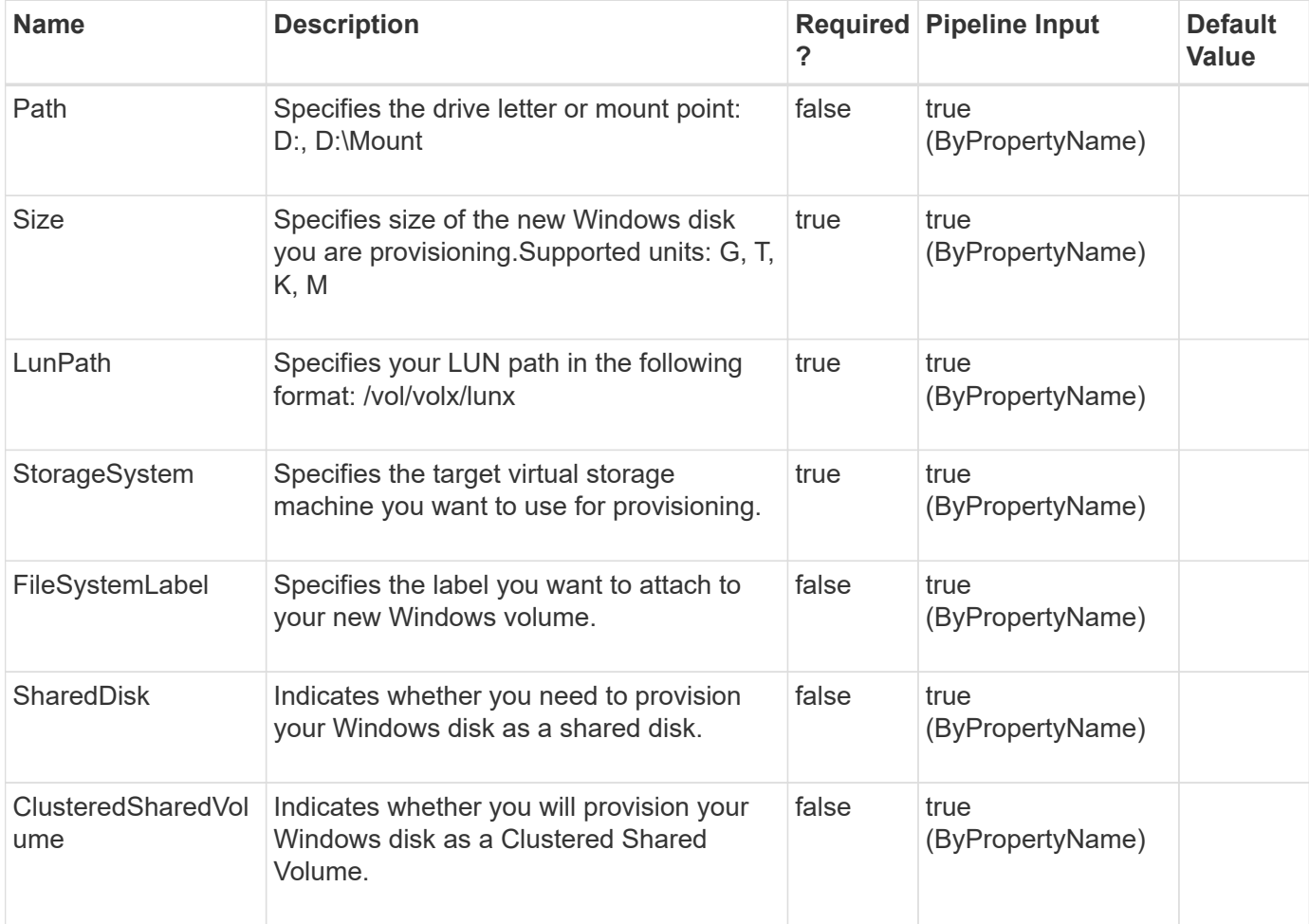

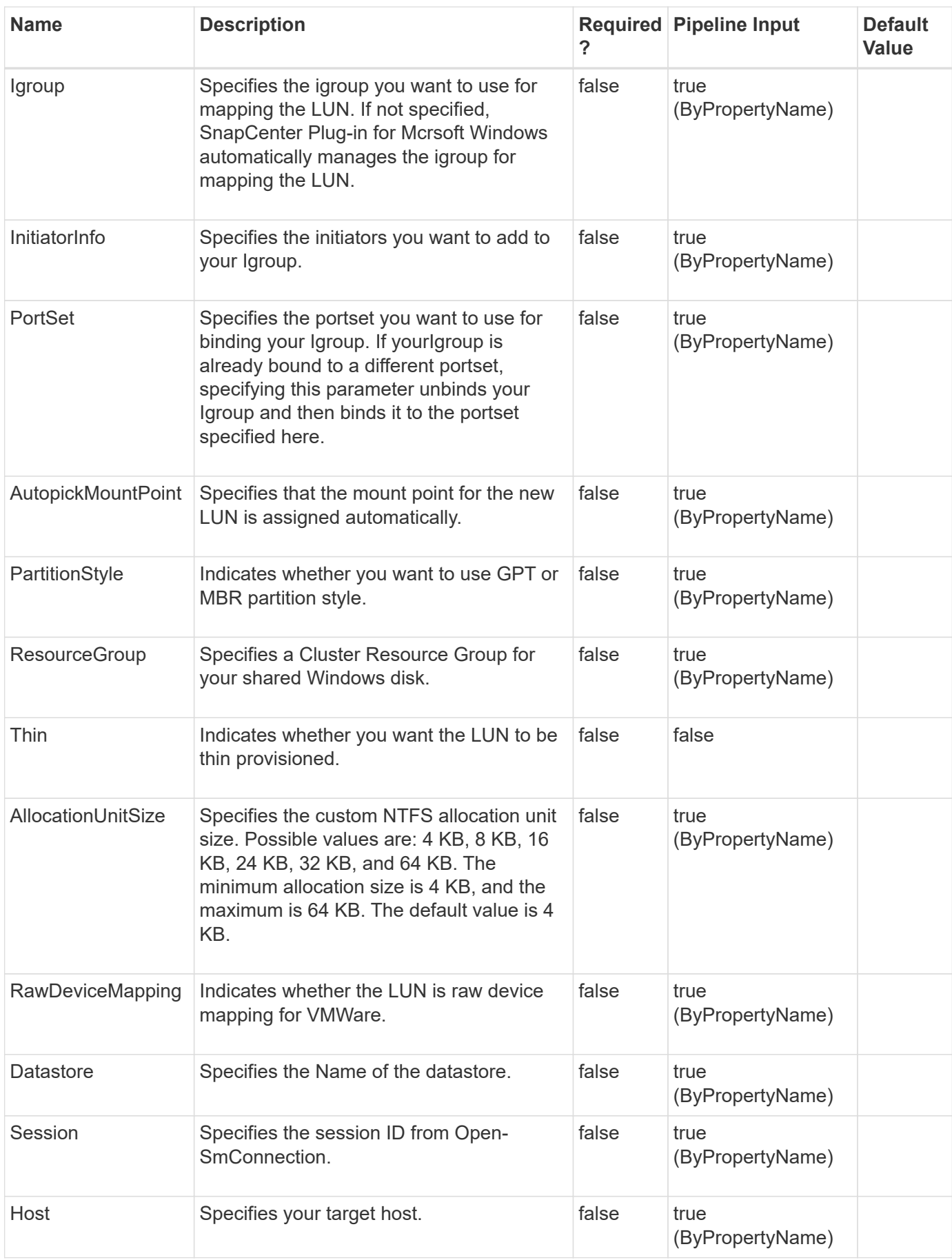

**Example 1: Provisioning a dedicated Windows disk**

```
PS C:\> new-sdstorage -StorageSystem 172.17.165.31 -path V: -LunPath
/vol/santest/b09 -size 1G -InitiatorInfo @{Host="R505143C1AAV1.HNK2.COM";
Initiators="iqn.1991-05.com.microsoft:r505143c1aav1.hnk2.com"}
```
This example syntax creates a new dedicated Windows disk.

#### **Example 2: Provisioning a shared Windows disk**

```
PS C:\> new-sdstorage -StorageSystem 172.17.165.31 -path V: -LunPath
/vol/santest/b09 -size 1G -SharedDisk -Igroup Windows2012_igroup
```
In this example syntax, you provision a shared disk in "Available storage" resource group.

#### **Example 3: Provisioning a shared Windows disk in an alternate resource group**

```
PS C:\> new-sdstorage -StorageSystem 172.17.165.31 -path V: -LunPath
/vol/santest/b09 -size 1G -SharedDisk -ResourceGroup prod -Igroup
SqlAG_igroup
```
In this example syntax, you provision a shared disk in prod resource group.

#### **Example 4: Provisioning a new Cluster shared volume**

```
 PS C:\> new-sdstorage -StorageSystem 172.17.165.31 -LunPath
/vol/santest/b09 -size 1G -ClusteredSharedVolume -Igroup
Windows2012_igroup
```
In this example syntax, you provision a clustered shared volume.

#### **Example 5: Provisioning a RDM disk with other options:(Datastore, FileSystemLabel, filesystemlablename)**

```
PS new-sdstorage -storagesystem autof7f8 vsvr1 -path K:\ -LunPath
/vol/C227030162240_1_MDML_Log_Vol/Lun1 -size 3G -igroup C227030162240_1
-Thin -RawDeviceMapping -Datastore C227030162240 1VMFS DS -FileSystemLabel
filesystemlablename -PartitionStyle GPT
```
In this example syntax, you provision a RDM disk.

 TotalSizeInGB : 3.00287246704102 GB UsedSpaceInGB : 3.00287246704102 GB Name: K:\ FileSystemIdentifier: autof7f8\_vsvr1:/vol/C227030162240\_1\_MDML\_Log\_Vol/Lun1 FileSystemType : ntfs MountedFromSnapshot : False TotalSize : 3224309760 UsedSpace : 3224309760 BlockSize : 4096 Clustered : False Expandable : True OwnerNode : False MountOptions: MountPaths : {K:\} parents : Message : ClusterAttributes : BootFileSystem : False BootFileSystemSpecified : False bIsPathOnCSV: False bIsPathOnCSVSpecified : True CSVReparsePointPath :

#### **Example 6: Provisioning a RDM disk**

```
 New-SdStorage -LunPath /vol/Vol_VM180_FC/L2 -Size 1GB -StorageSystem
10.225.21.111 -Igroup Sab_FC_ESX -Path M: -RawDeviceMapping
```
In this example syntax, you provision a RDM disk.

```
  TotalSizeInGB : 1.00351095199585 GB
UsedSpaceInGB : 1.00351095199585 GB
Name: M:\
FileSystemIdentifier: sce_svm_1:/vol/Vol_VM180_FC/L2
FileSystemType : ntfs
MountedFromSnapshot : False
TotalSize : 1077511680
UsedSpace : 1077511680
BlockSize : 4096
Clustered : False
Expandable : True
OwnerNode : False
MountOptions:
MountPaths : {M:\}
parents :
Message :
ClusterAttributes :
BootFileSystem : False
BootFileSystemSpecified : False
bIsPathOnCSV: False
bIsPathOnCSVSpecified : True
CSVReparsePointPath :
```
**Example 7: Provisioning a RDM/Windows disk with InitiatorInformation**

```
 $initiatorlist = New-Object Collections.Generic.List[string]
              $initiatorlist.Add("10:00:00:90:fa:a6:32:63")
            $hostName = "Bay8-21264"  $initiatorInfo = New-Object SMCoreContracts.HostInitiatorInfo
-ArgumentList $hostName, $initiatorlist
              New-SdStorage -LunPath /vol/Abhi_FCOE_VOl1/L5 -Size 1GB
-StorageSystem vs 21264 -Igroup ig 21264 -Path U:\ -InitiatorInfo
$initiatorInfo
```
In this example syntax, you provision a RDM disk.

```
  TotalSizeInGB : 1.00351095199585 GB
UsedSpaceInGB : 1.00351095199585 GB
Name: U:\
FileSystemIdentifier: vs_21264:/vol/Abhi_FCOE_VOl1/L5
FileSystemType : ntfs
MountedFromSnapshot : False
TotalSize : 1077511680
UsedSpace : 1077511680
BlockSize : 4096
Clustered : False
Expandable : True
OwnerNode : False
MountOptions:
MountPaths : {U:\}
parents :
Message :
ClusterAttributes :
BootFileSystem : False
BootFileSystemSpecified : False
bIsPathOnCSV: False
bIsPathOnCSVSpecified : True
CSVReparsePointPath :
```
# **New-SdVolume**

Provisions volumes using templates that encapsulate best practices for provisioning volumes for different types of applications.

### **Syntax**

New-SdVolume [-Name] <String> [-Aggregate] <String> [-Size] <String> [-JunctionPath] <String> [-StorageSystem] <String> [-TemplateName] <String> [-Comment] <String> [-AntivirusOnAccessPolicy] <String> [- ExportPolicy] <String> [-FlexCacheCachePolicy] <String> [- FlexCacheFillPolicy] <String> [-FlexCacheOriginVolume] <String> [- GroupId] <Int32> [-IndexDirectoryFormat] <Boolean> [-JunctionActive] <Boolean> [-MaxDirectorySize] <Decimal> [-NvFailEnabled] <Boolean> [- SecurityStyle] <String> [-SnapshotPolicy] <String> [-State] <String> [-Type] <String> [-UnixPermissions] <String> [-UserId] <Int32> [- VirtualStorageServerRoot] <Boolean> [-QosPolicyGroup] <String> [- SnapshotCloneDependency] <Boolean> [-EnableSnapdiff] <Boolean> [- SchedSnapName] <String> [-SpaceGuarantee] <String> [-SnapReserve] <Int32> [-FractionalReserve] <Int32> [-SpaceMgmtTryFirst] <String> [- SpaceNearlyFullThresholdPercent] <Int32> [-SpaceFullThresholdPercent] <Int32> [-Files] <Int32> [-FilesysSizeFixed] <> [-ExtentEnabled] <String> [-ReadRealloc] <String> [-ExternalCache] <String> [- VmAlignSector] <Int32> [-VmAlignSuffix] <String> [-AutoSizeMode] <String> [-MaxAutosize] <String> [-AutosizeIncrement] <String> [- AutosizeIncrementPercent] <Int32> [-MinAutosize] <String> [- AutosizeGrowThresholdPercent] <Int32> [-AutosizeShrinkThresholdPercent] <Int32> [-AutoDeleteEnabled] <> [-Commitment] <String> [-DeferDelete] <String> [-Deleteorder] <String> [-DeferDeletePrefix] <String> [- TargetFreeSpace] <Int32> [-Trigger] <String> [-DestroyList] <String> [-Session] <String> [-Host] <String>

### **Detailed Description**

Provisions volumes using templates that encapsulate best practices for provisioning volumes for different types of applications. Gets the provisioning templates from the "templates" folder in your install directory. This cmdlet is supported in clustered Data ONTAP 8.2 and later.Related cmdlets: Remove-SdVolume

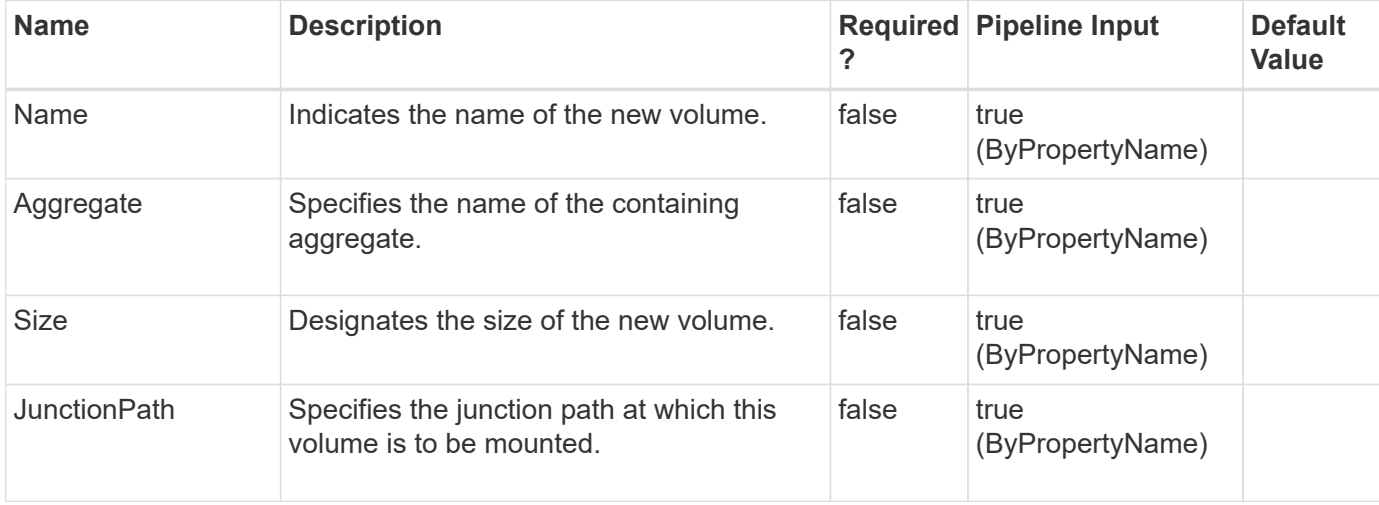

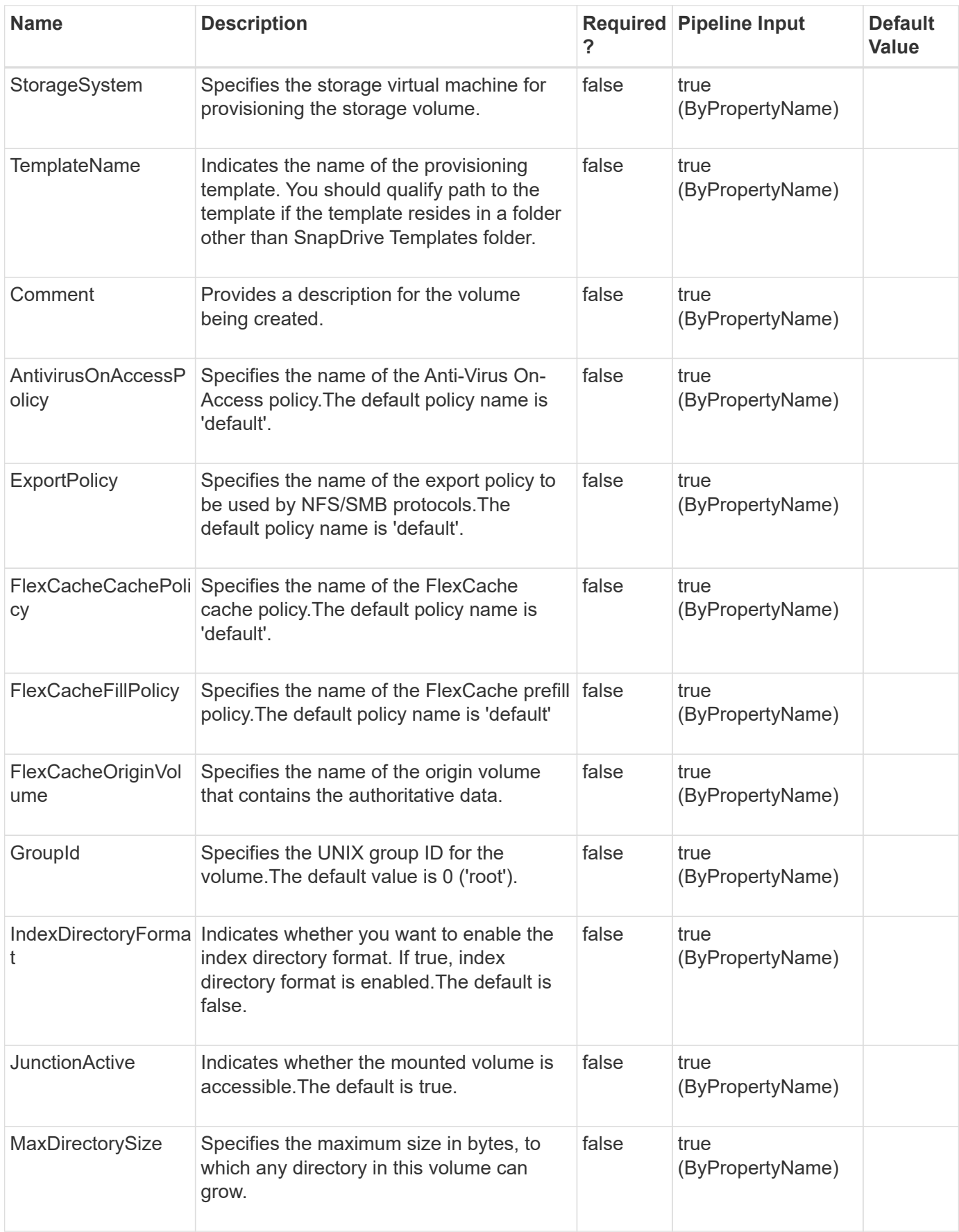

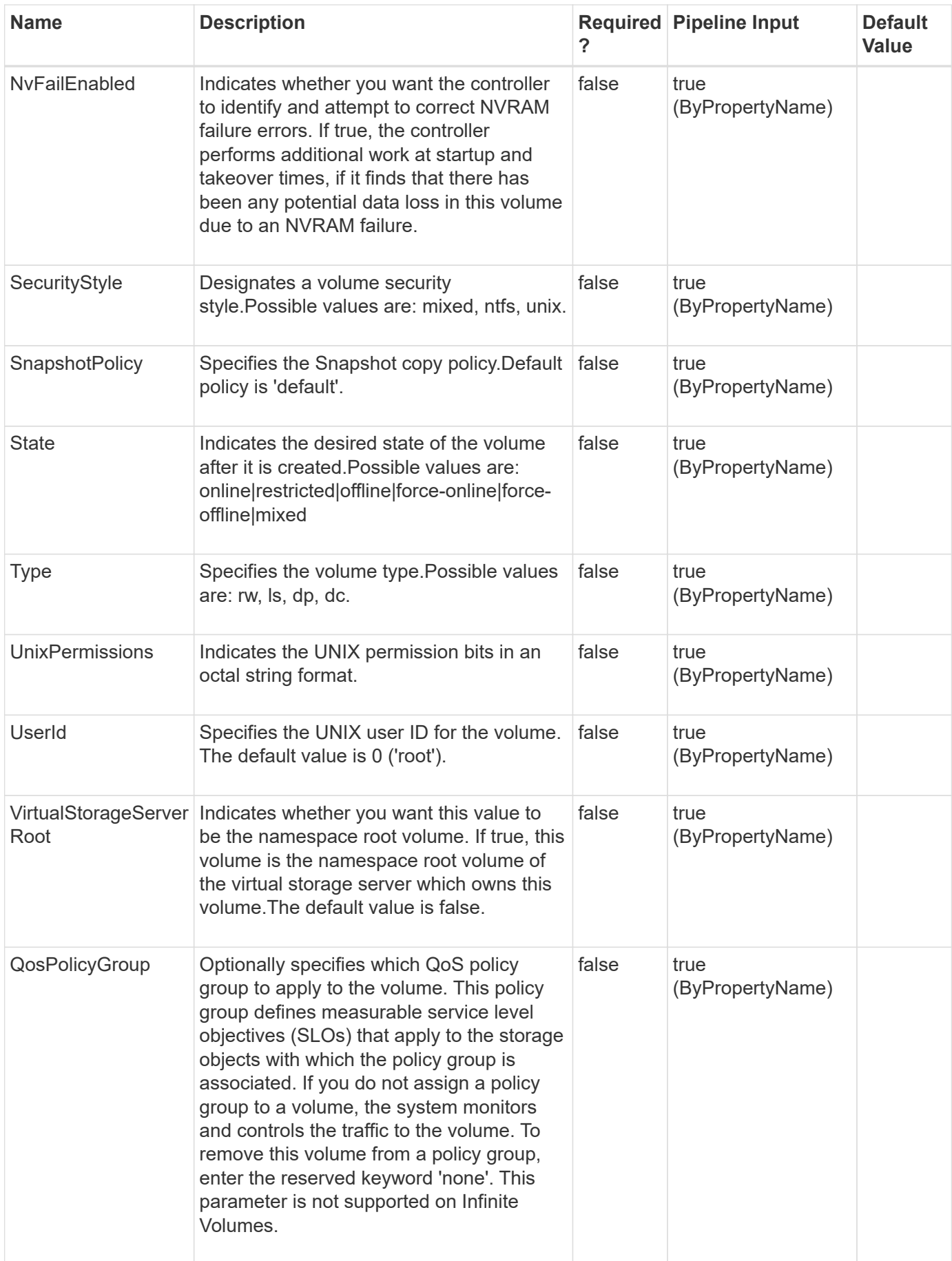

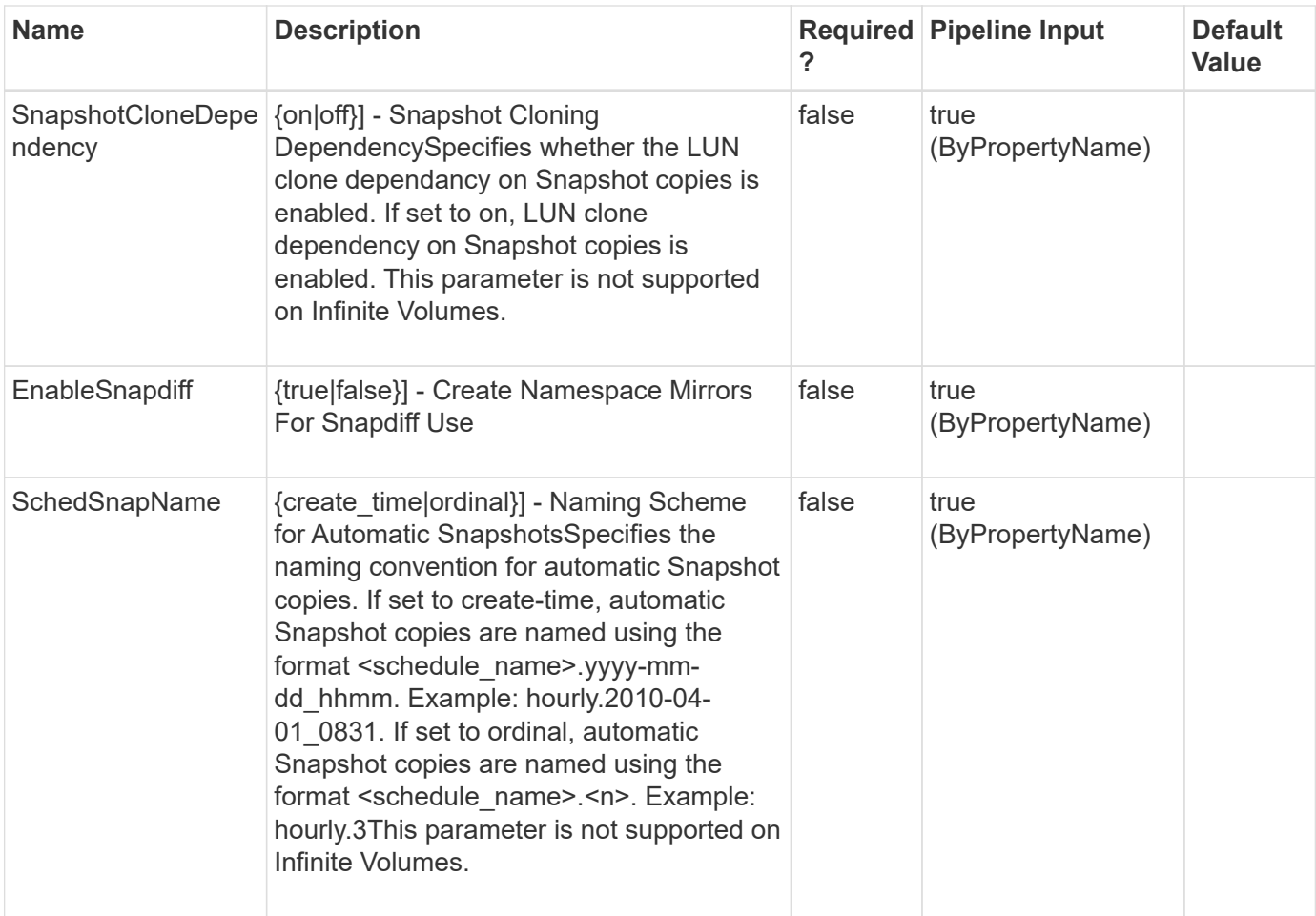

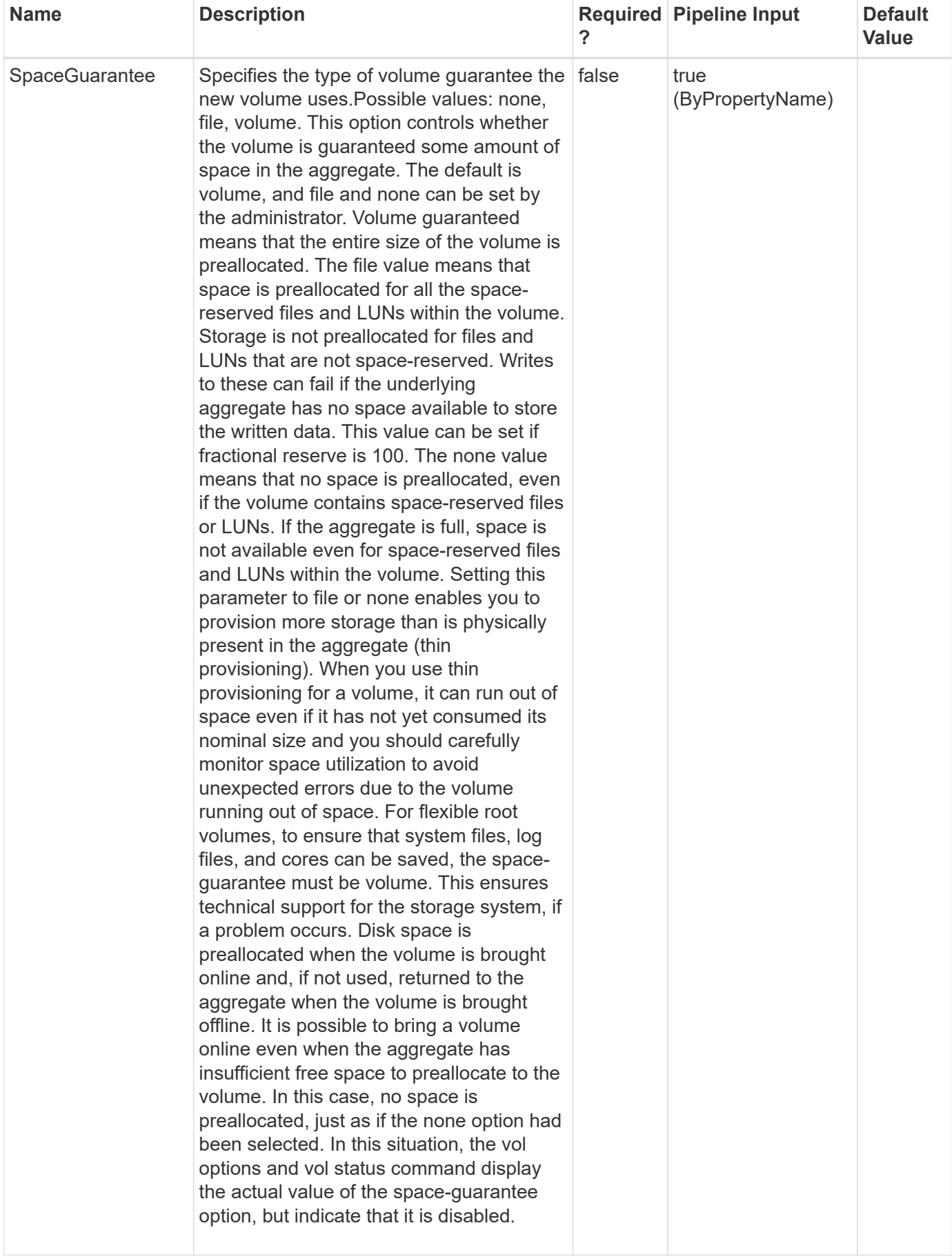

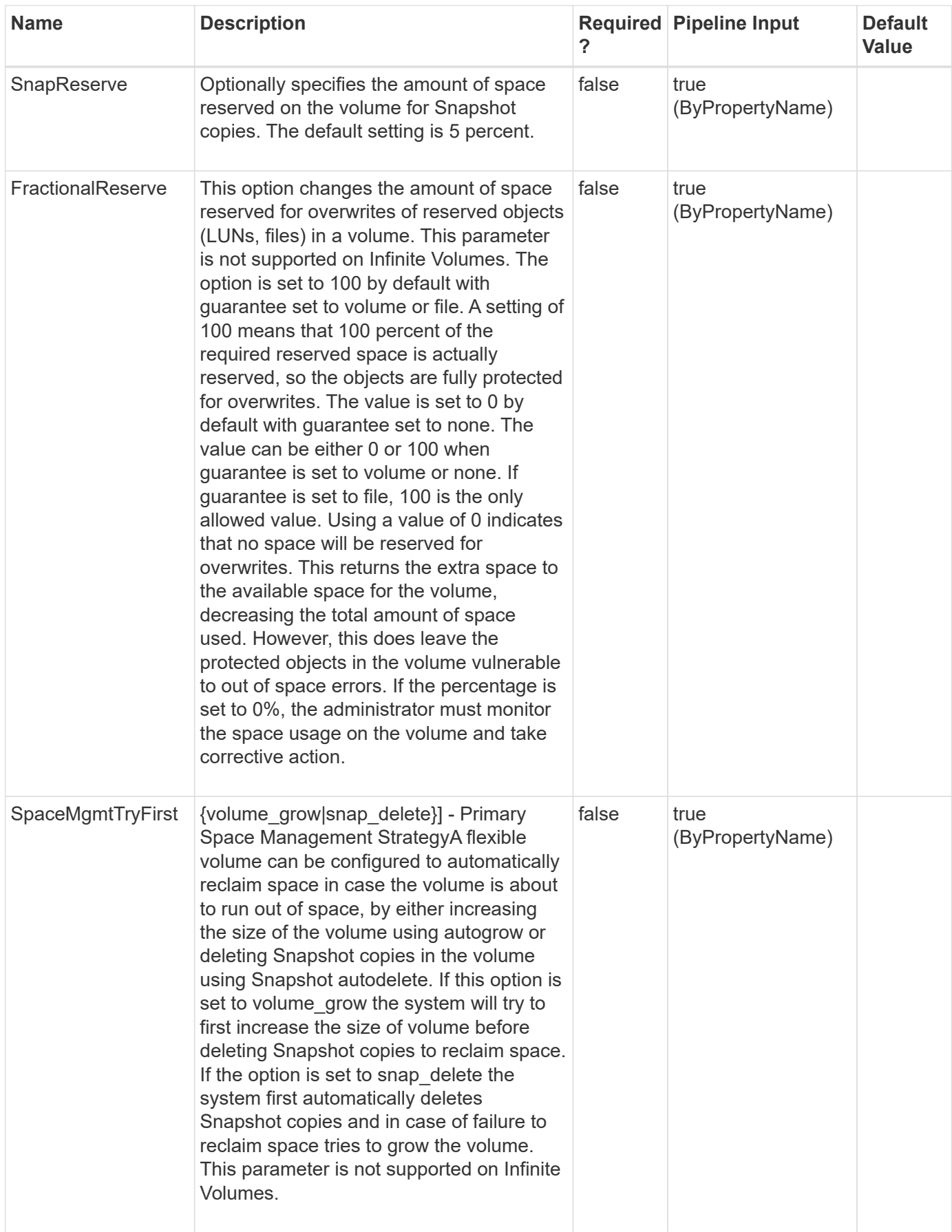

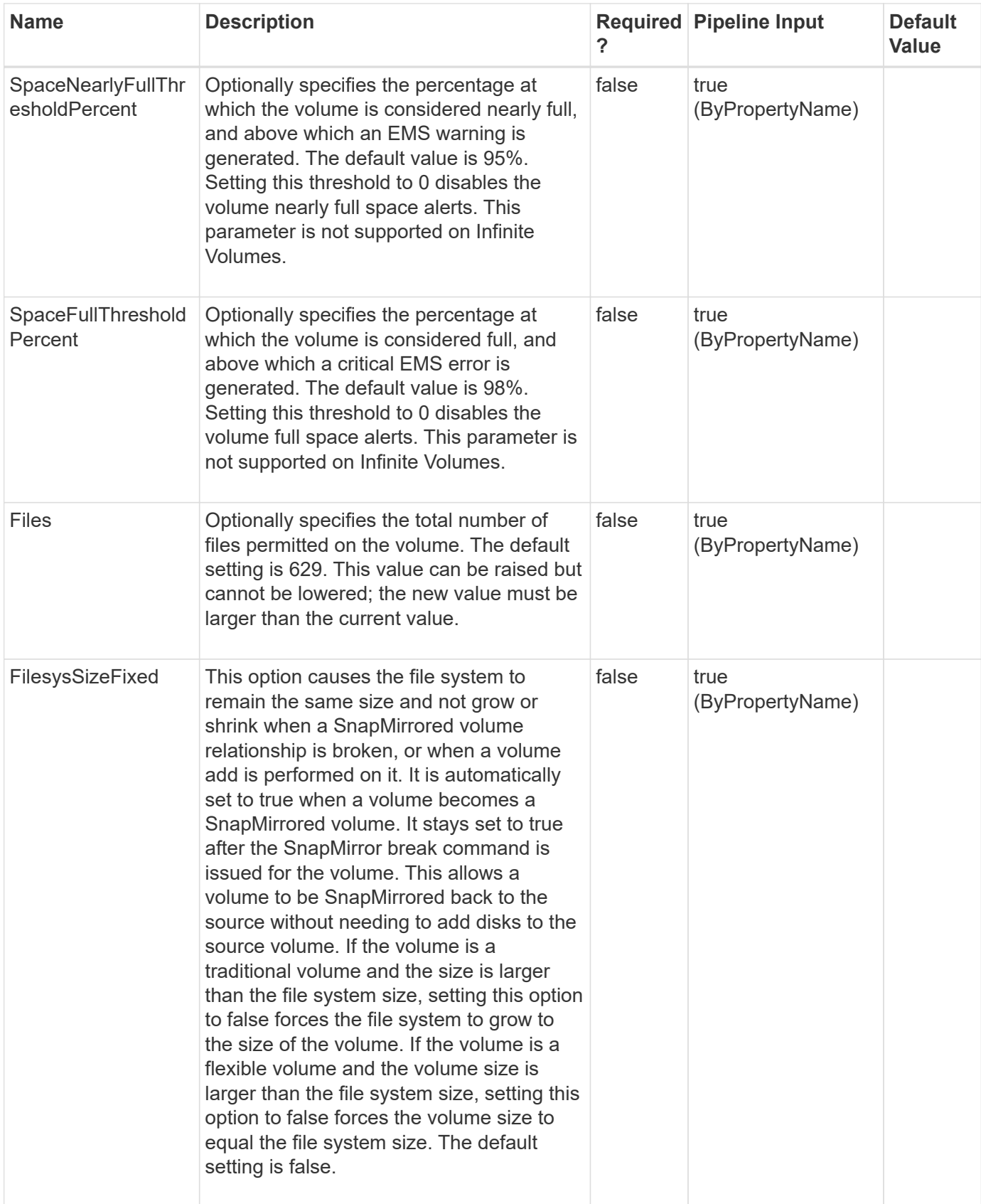

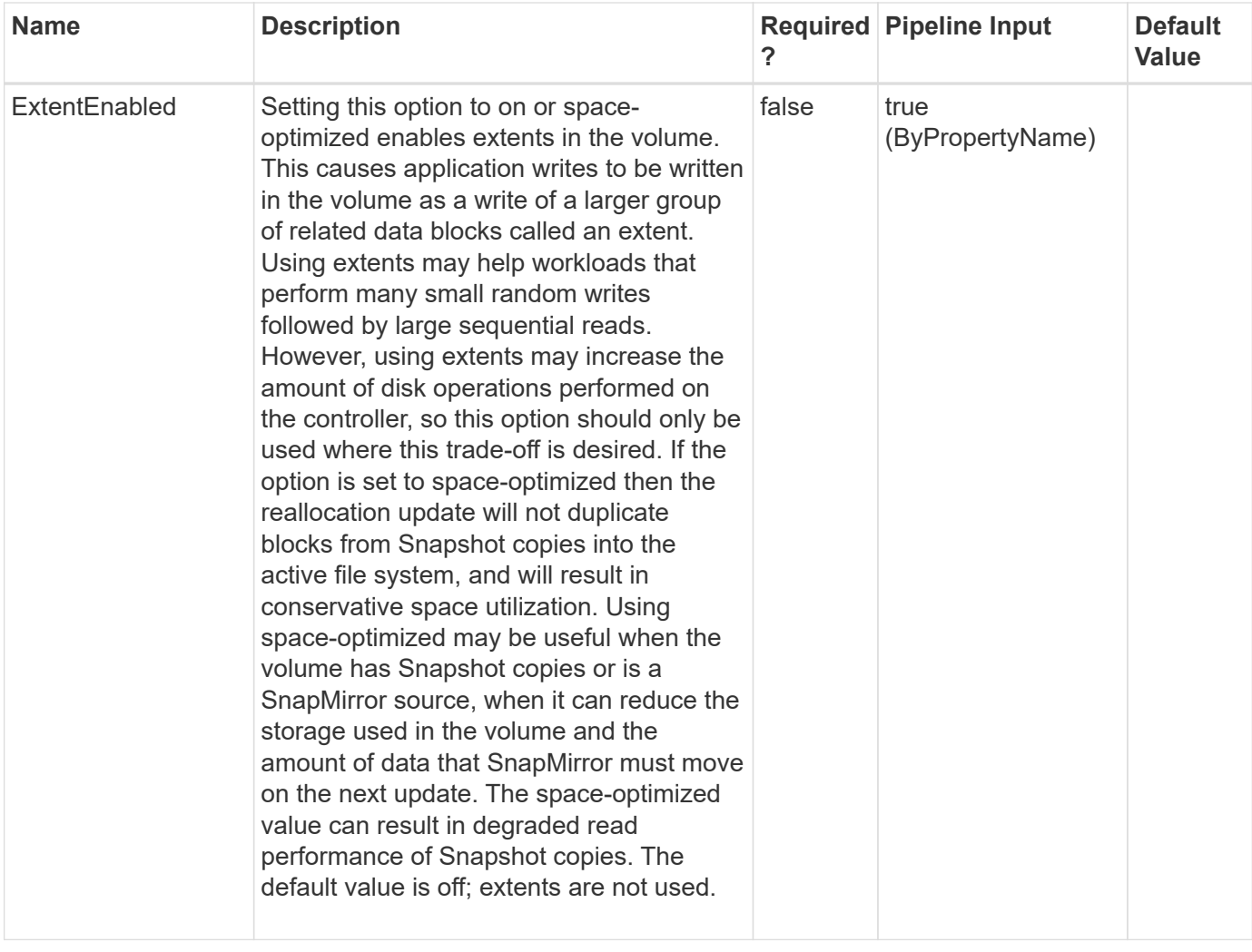

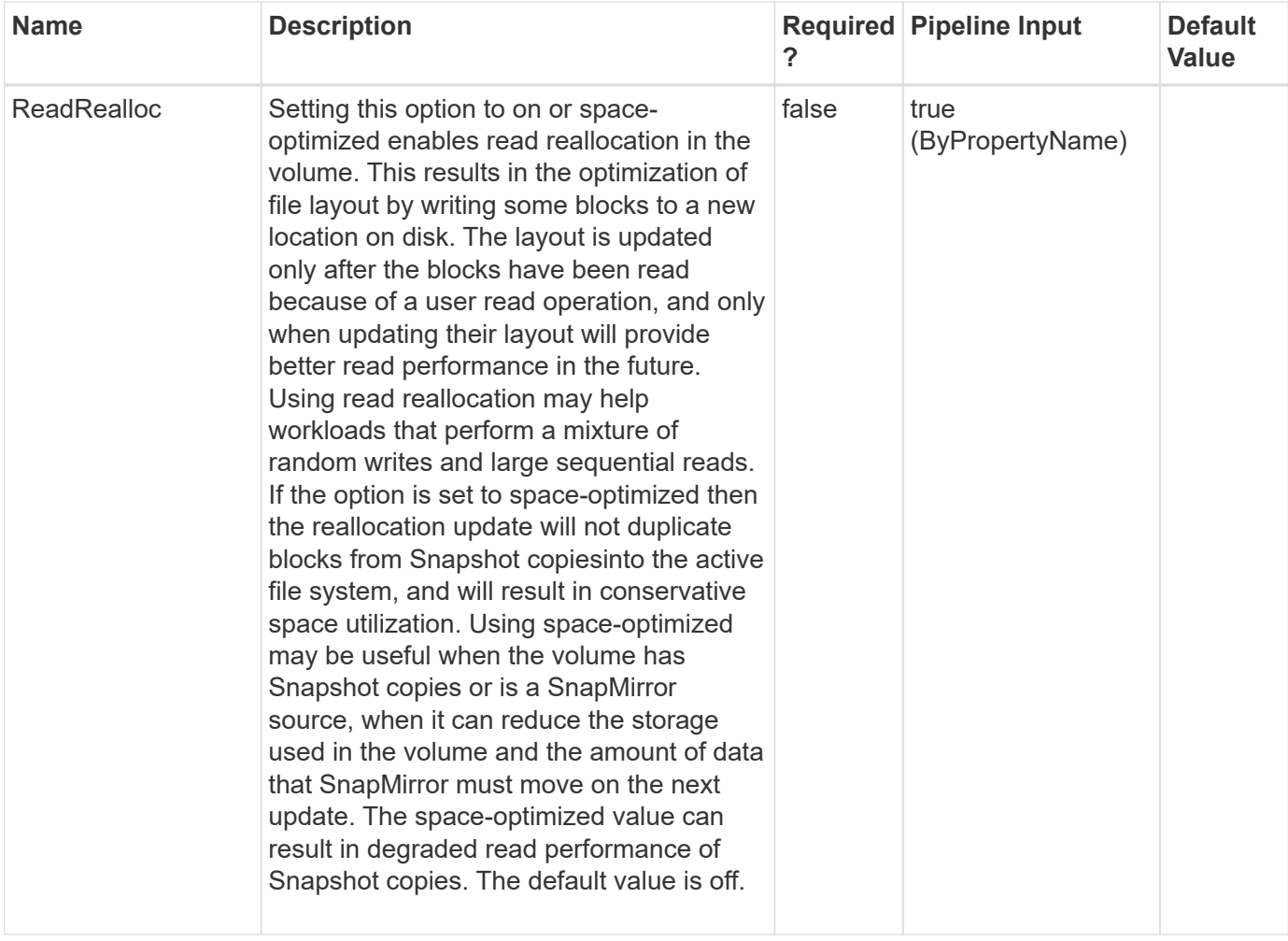

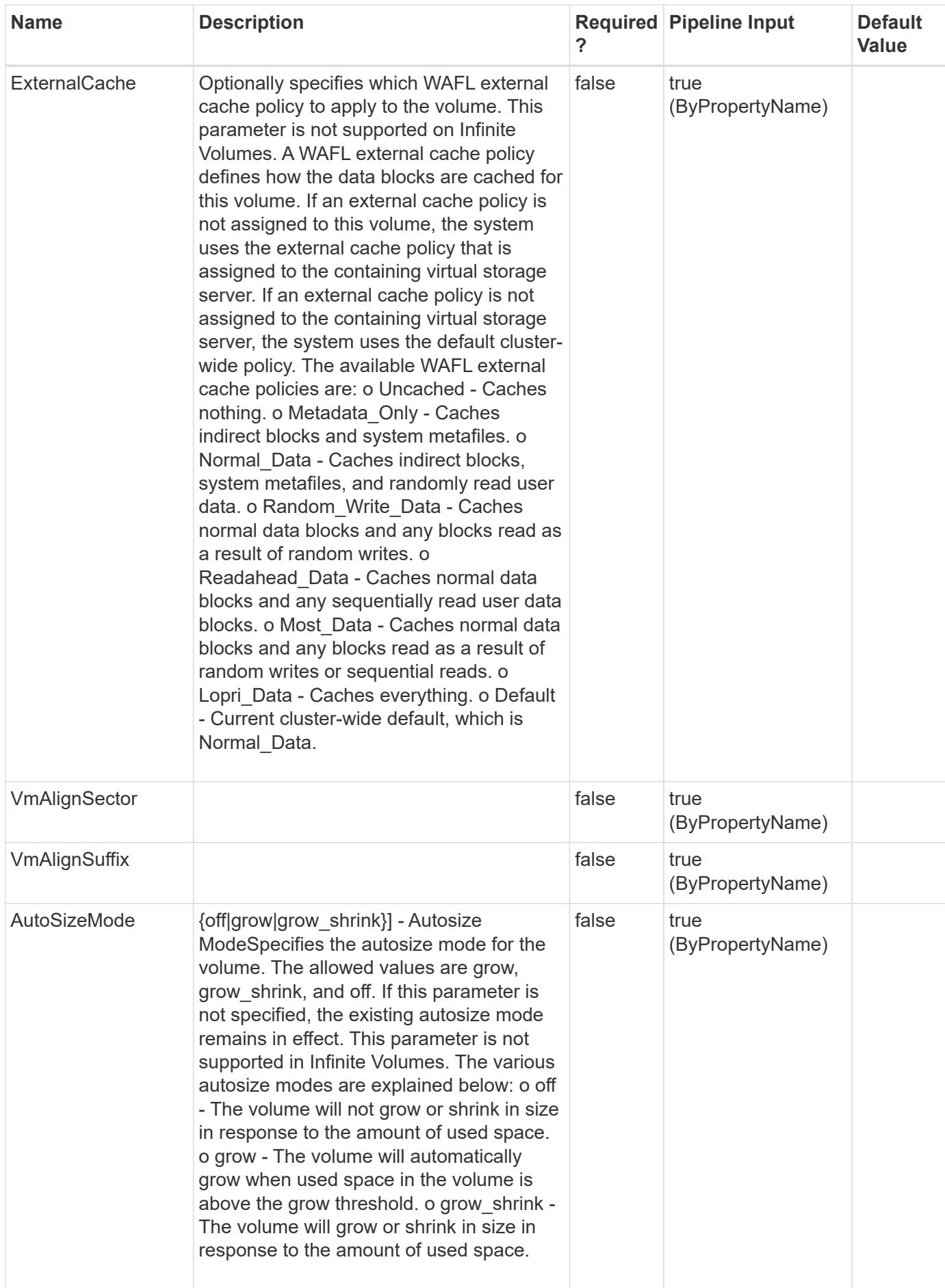

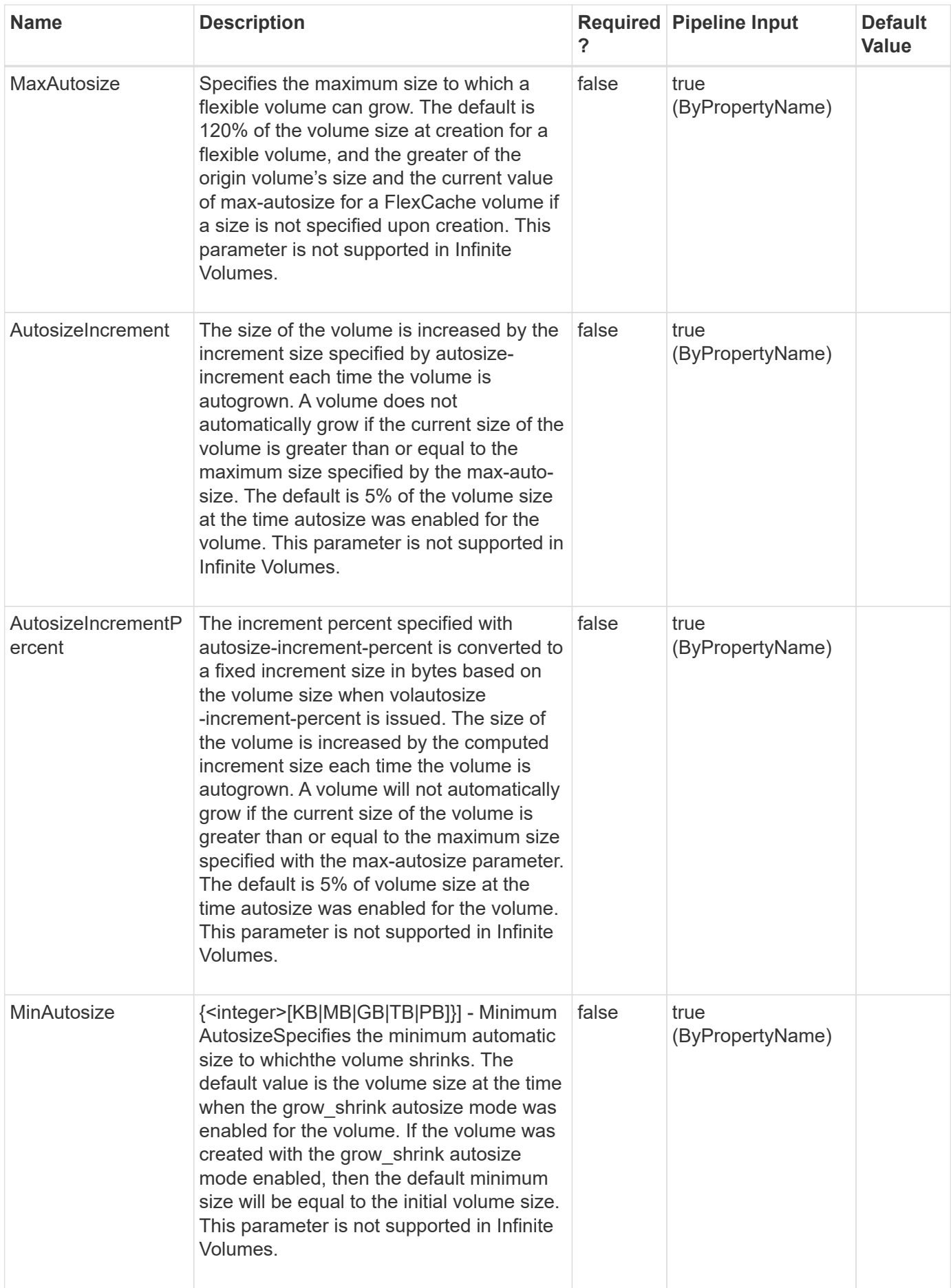

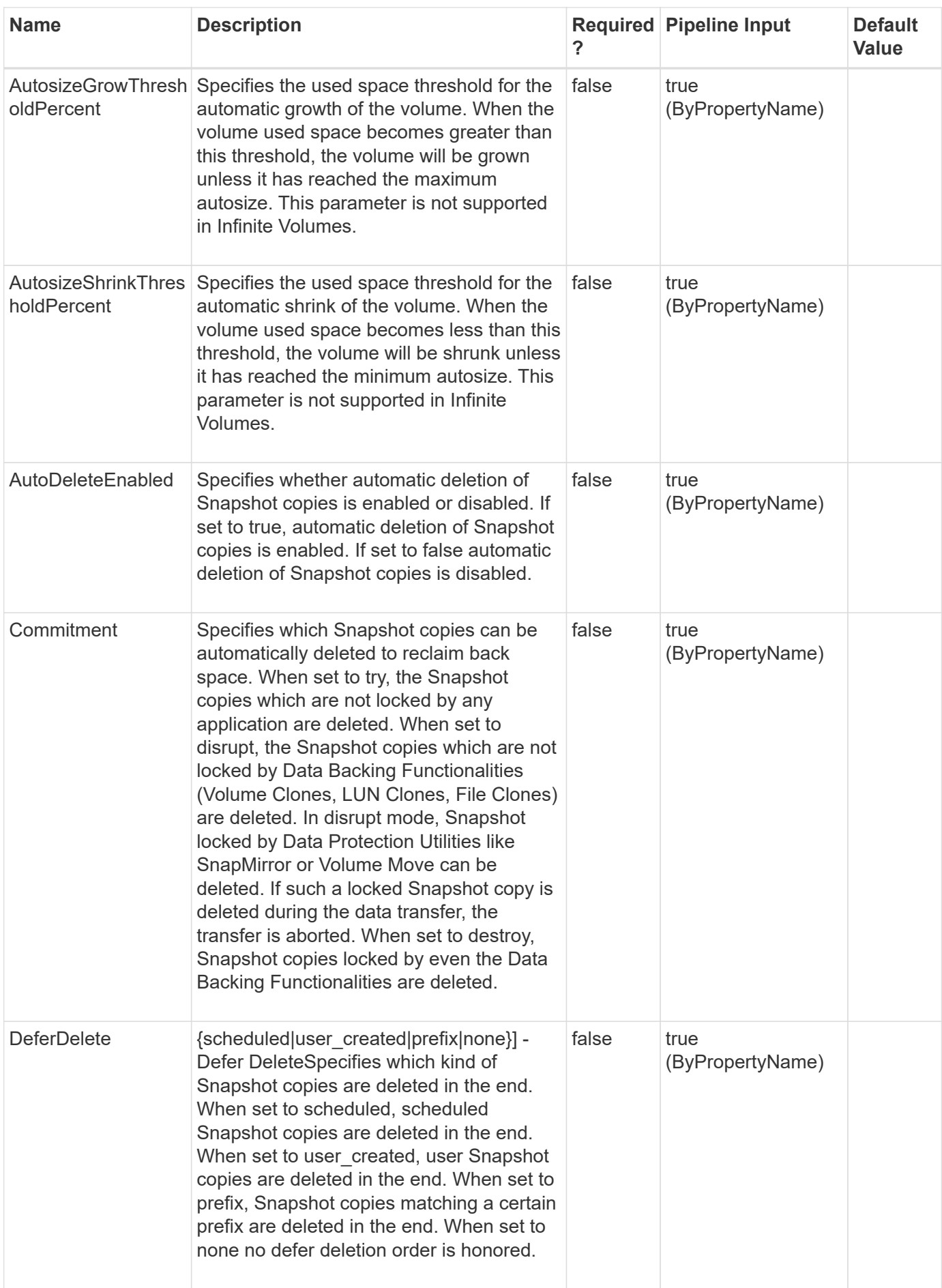

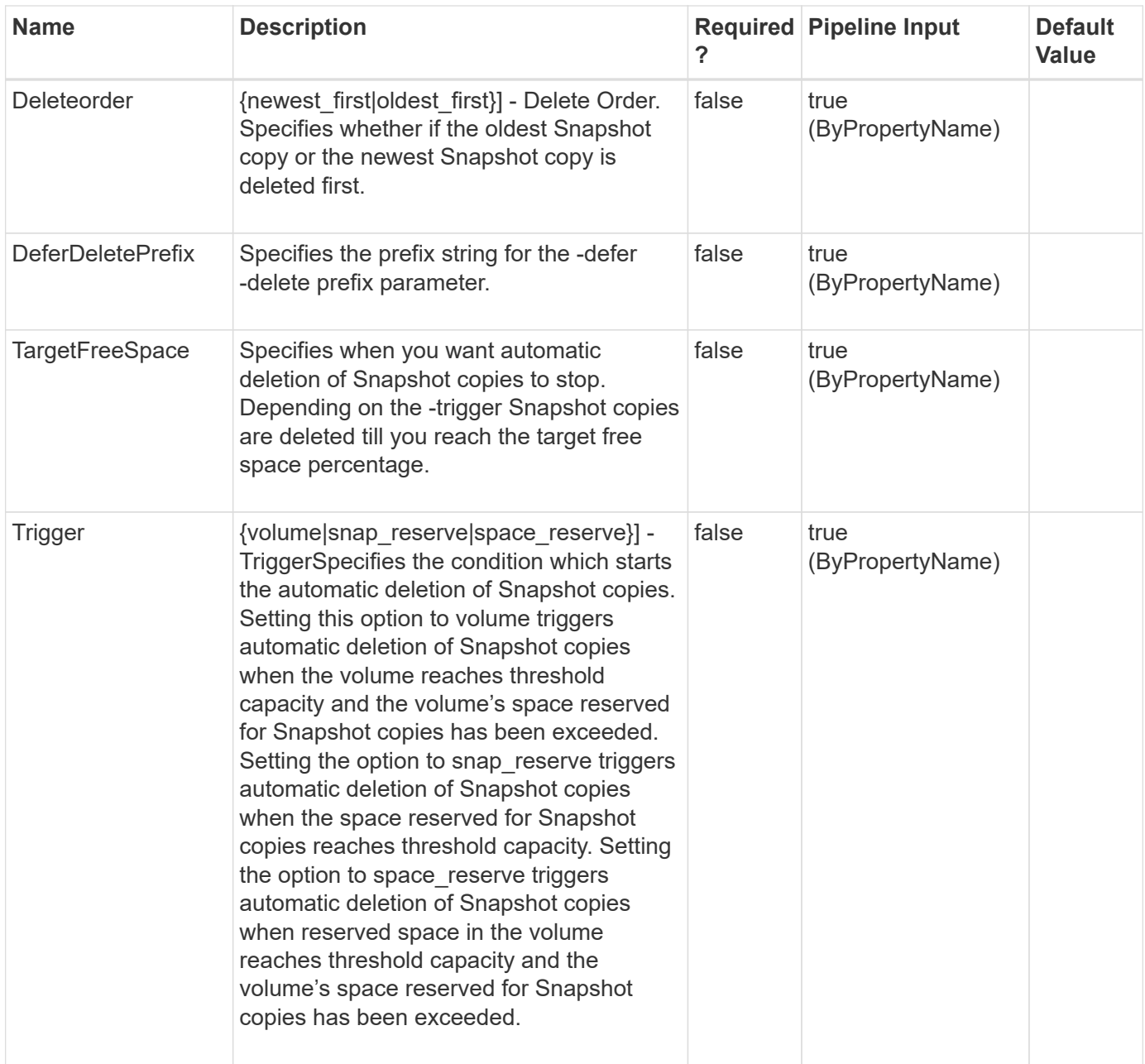

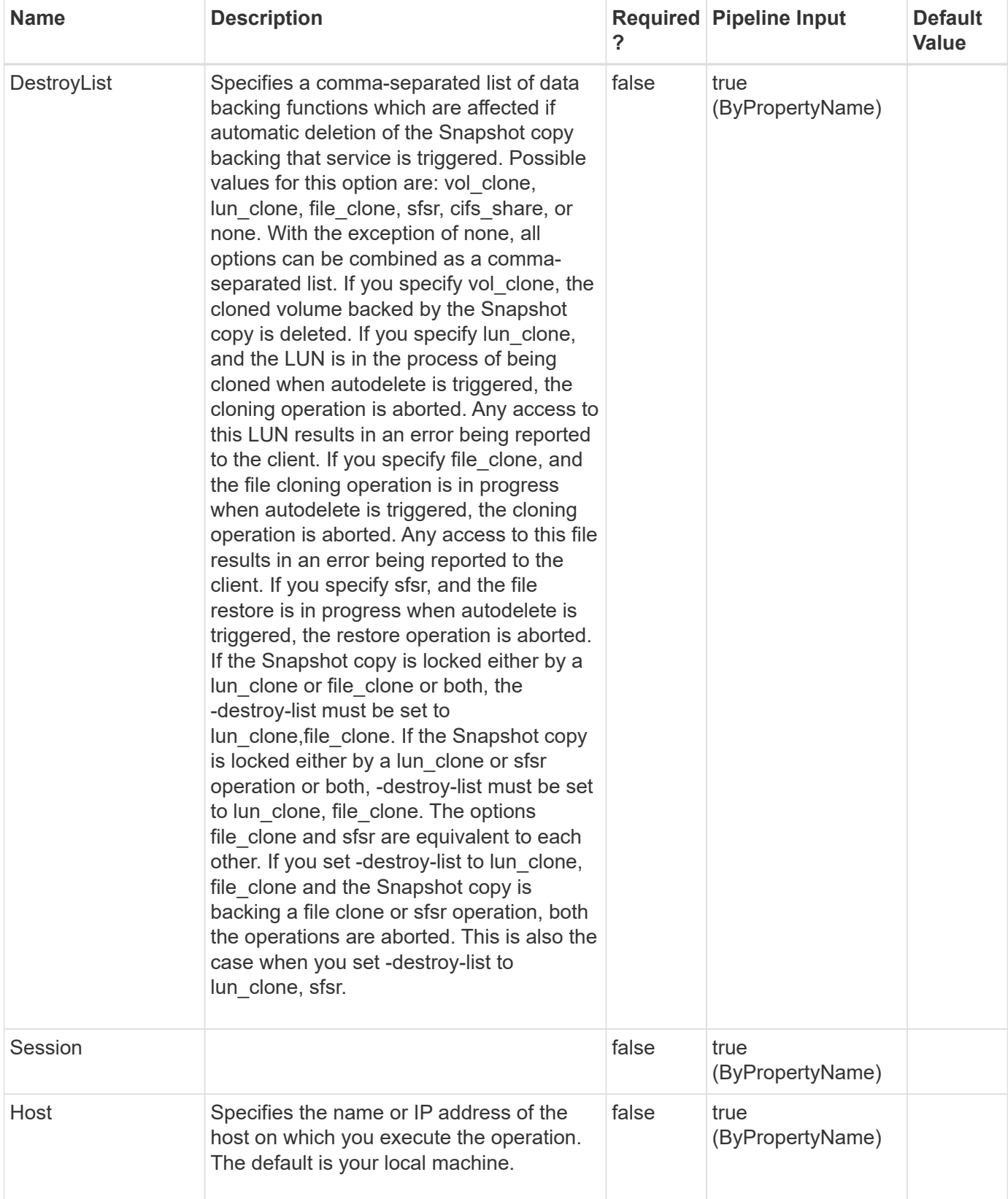

**Example 1: Provisioning a storage system volume using a template**

```
 PS C:\> New-SdVolume -Name sqldbvolume -Aggregate sqldbaggregate
-JunctionPath /sqldbvolume
-TemplateName C:\Program
Files\SnapDrive\Templates\HyperVVHDxProvTemplate.xml -Size 128GB
-StorageSystem sqlvirtualstorageserver
```
This example provisions a storage system volume using the specified template.

```
Name : sqldbvolume
Vserver: sqlvirtualstorageserver
FullPath : sqlvirtualstorageserver:/vol/sqldbvolume
JunctionPath : /sqldbvolume
JunctionParentName :
SizeTotal :
SizeUsed :
SnapMirrorSource :
SnapMirrorDest :
SnapVaultPrimary :
SnapVaultSecondary :
FlexCloneEnabled :
IsFlexClone:
Style : ntfs
ResourceType : SDStorageVolume
ResourceName : sqlvirtualstorageserver:/vol/sqldbvolume
Ranges :
```
# **Remove-SdBackup**

#### **Syntax**

```
Remove-SdBackup [-Snapshot] <String> [-ResourceName] <String> [-
RestApiURL] <String> [-Session] <String> [-Host] <String>
```
#### **Detailed Description**

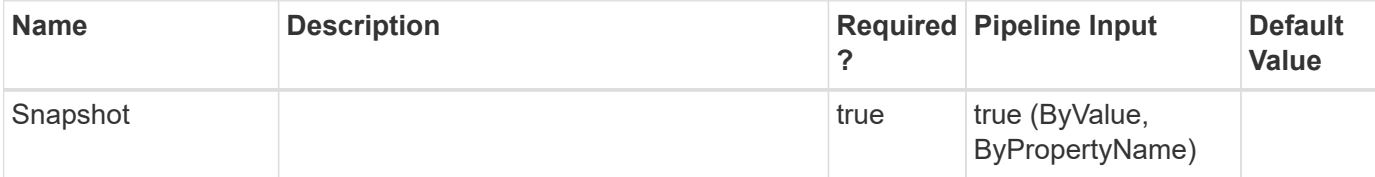

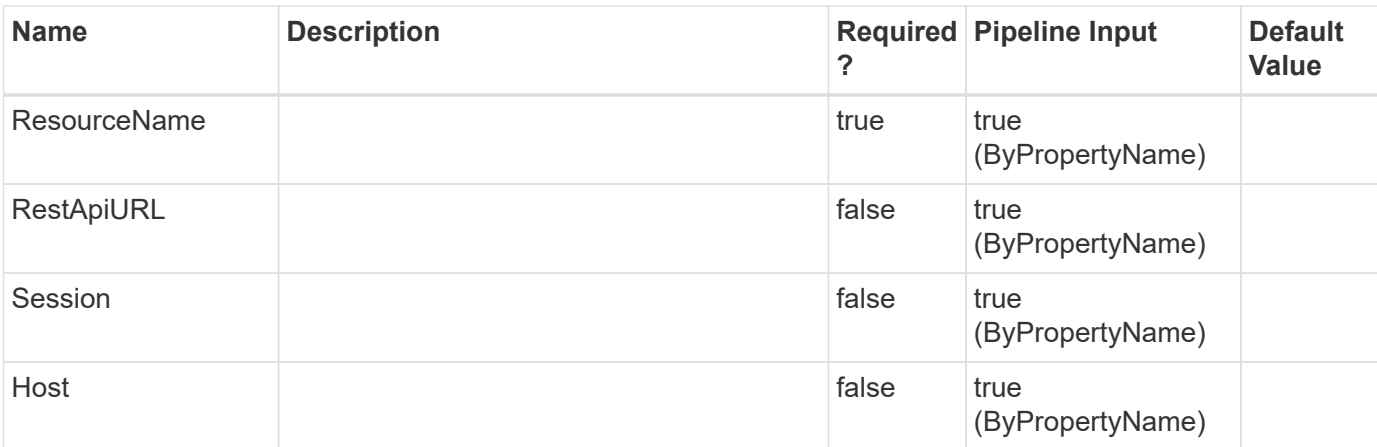

# **Remove-SdIgroup**

Removes an igroup from your storage system.

### **Syntax**

```
Remove-SdIgroup [-Name] <String> [-StorageSystem] <String> [-Session]
<String> [-Host] <String>
```
## **Detailed Description**

Removes an igroup from your storage system.

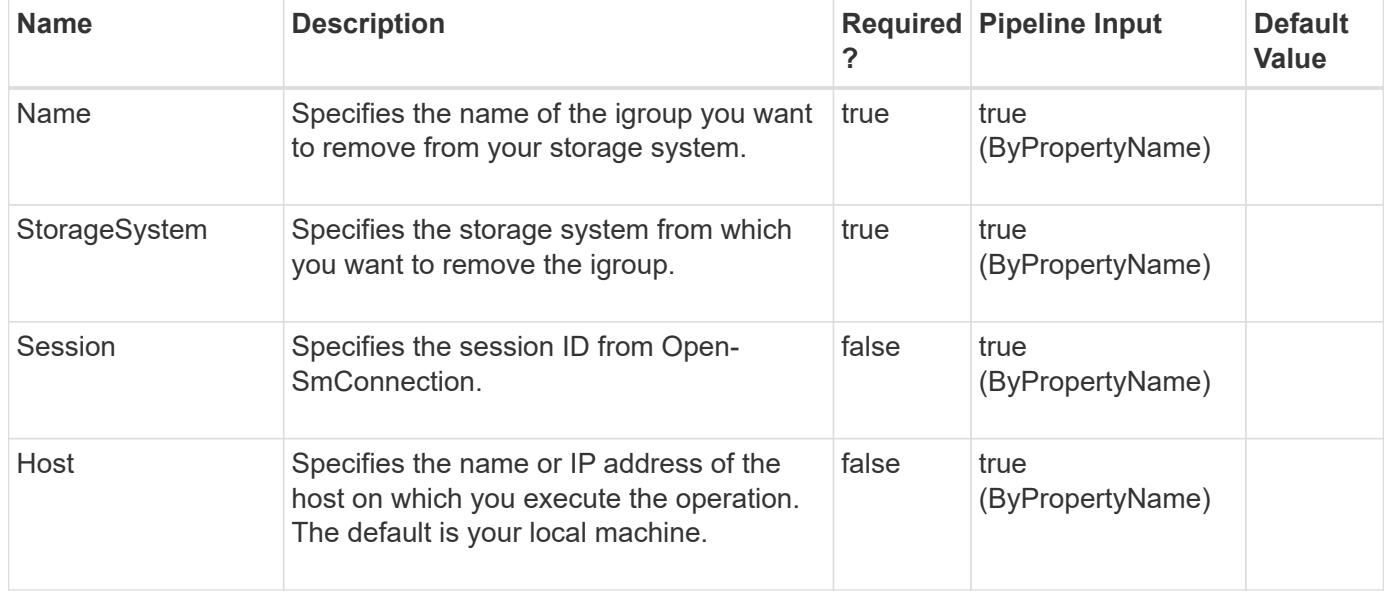

#### **Example 1: Removing an igroup**

```
PS C:\> Remove-SdIgroup -Name IG_Demo -StorageSystem 172.17.168.13
```
This example syntax removes the a specific igroup from the specified storage system.

# **Remove-SdLun**

Removes a LUN from your storage system.

### **Syntax**

```
Remove-SdLun [-StorageSystem] <String> [-LunPath] <String> [-Session]
<String> [-Host] <String>
```
### **Detailed Description**

Removes a LUN from your storage system.

#### **Parameters**

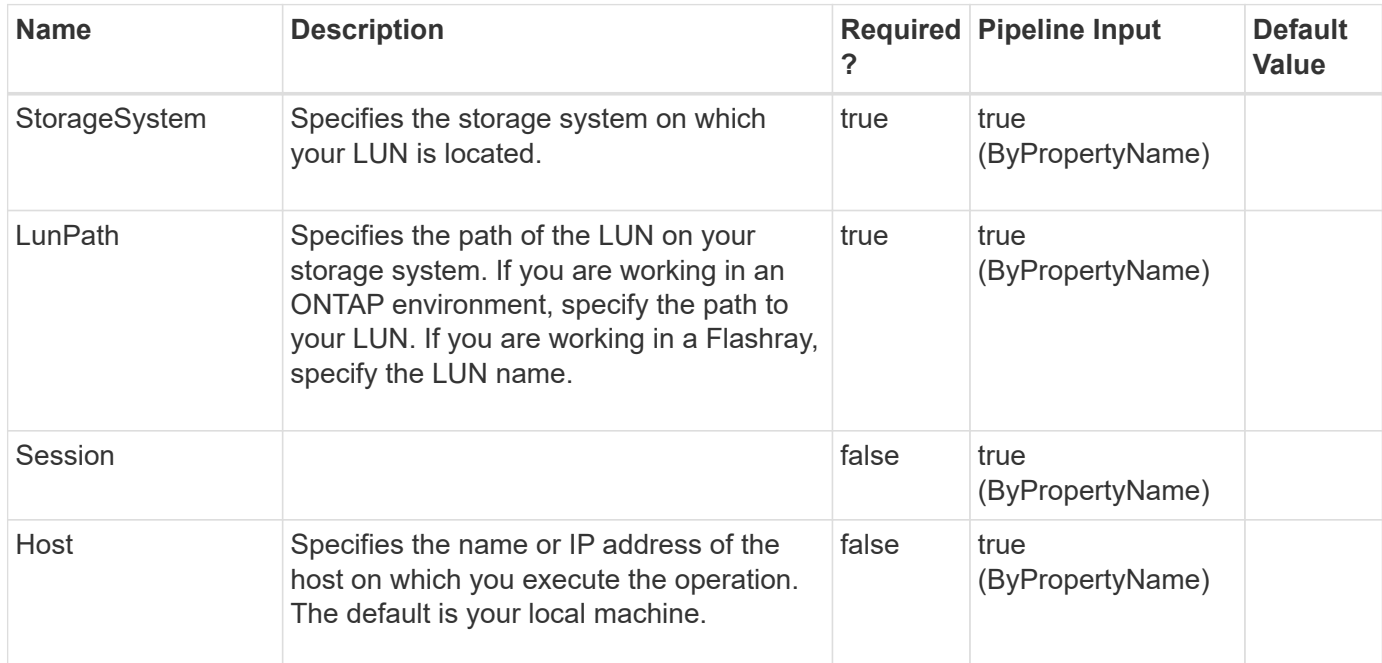

#### **Examples**

# **Remove-SdLunMap**

Unmaps your LUN from your igroup.

## **Syntax**

```
Remove-SdLunMap [-StorageSystem] <String> [-LunPath] <String> [-
Igroup] <String> [-Session] <String> [-Host] <String>
```
## **Detailed Description**

Unmaps your LUN from your igroup.

### **Parameters**

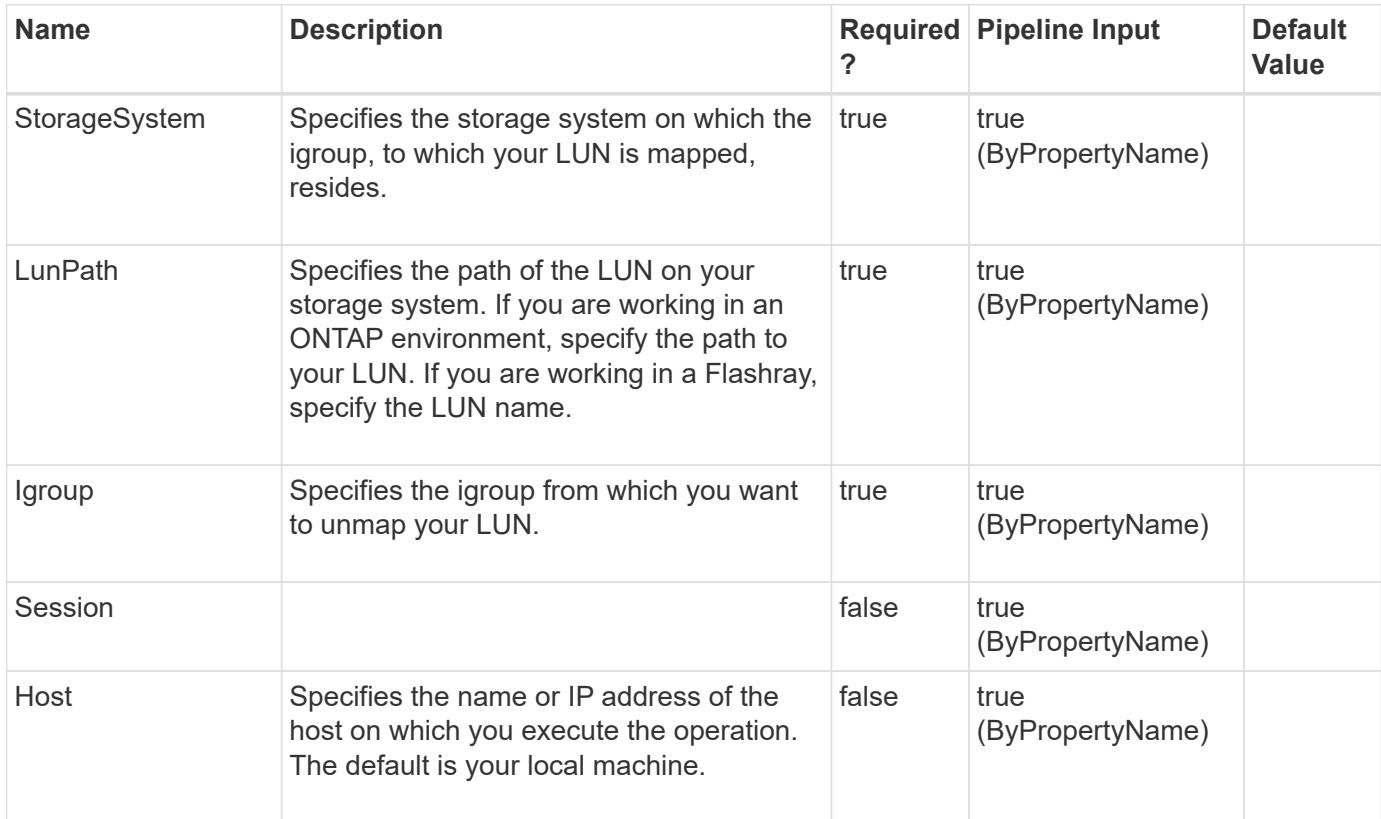

## **Examples**

# **Remove-SdPortSet**

Deletes a portset.

## **Syntax**

```
Remove-SdPortSet [-PortSetName] <String> [-ForceDestroy] <> [-
StorageSystem] <String> [-Session] <String> [-Host] <String>
```
## **Detailed Description**

Deletes a portset.

#### **Parameters**

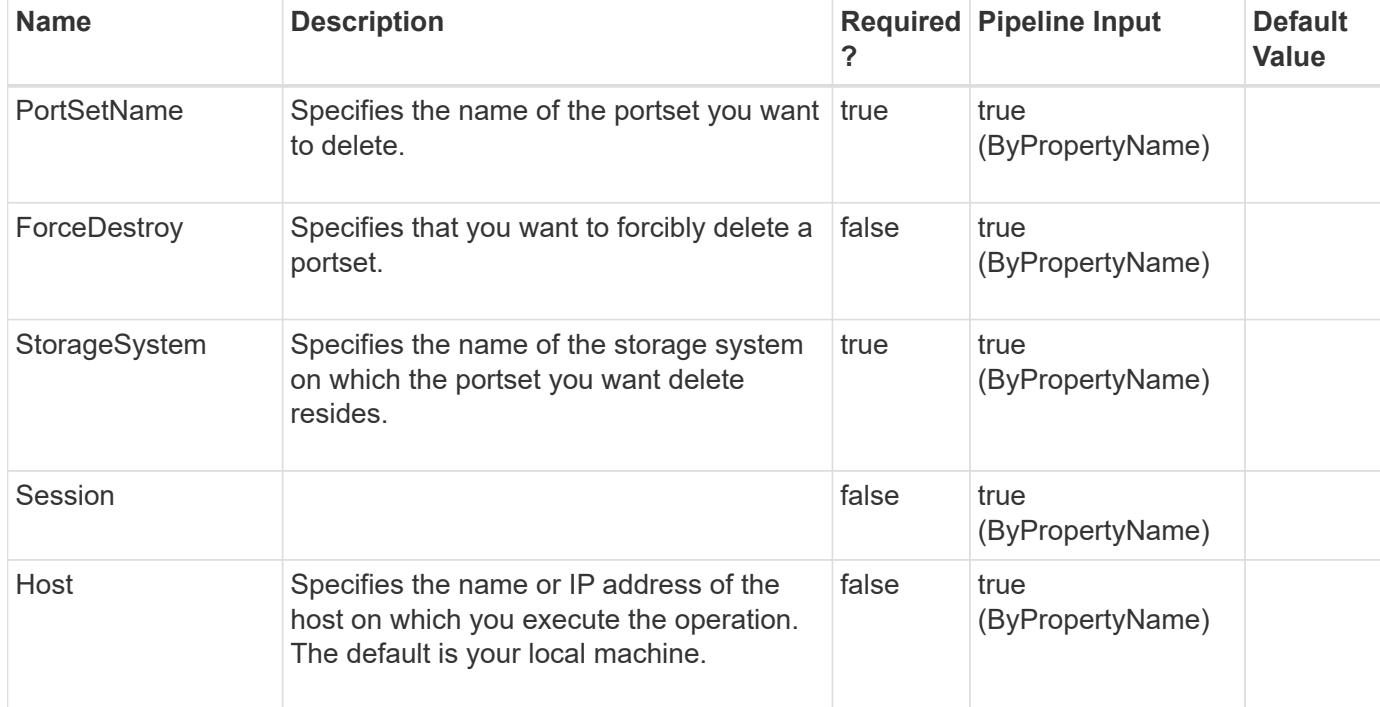

## **Examples**

# **Remove-SdPortSetPort**

Deletes a specified port from your portset.

#### **Syntax**

```
Remove-SdPortSetPort [-PortSetName] <String> [-Port] <String> [-
StorageSystem] <String> [-Session] <String> [-Host] <String>
```
### **Detailed Description**

Deletes a specified port from your portset.

#### **Parameters**

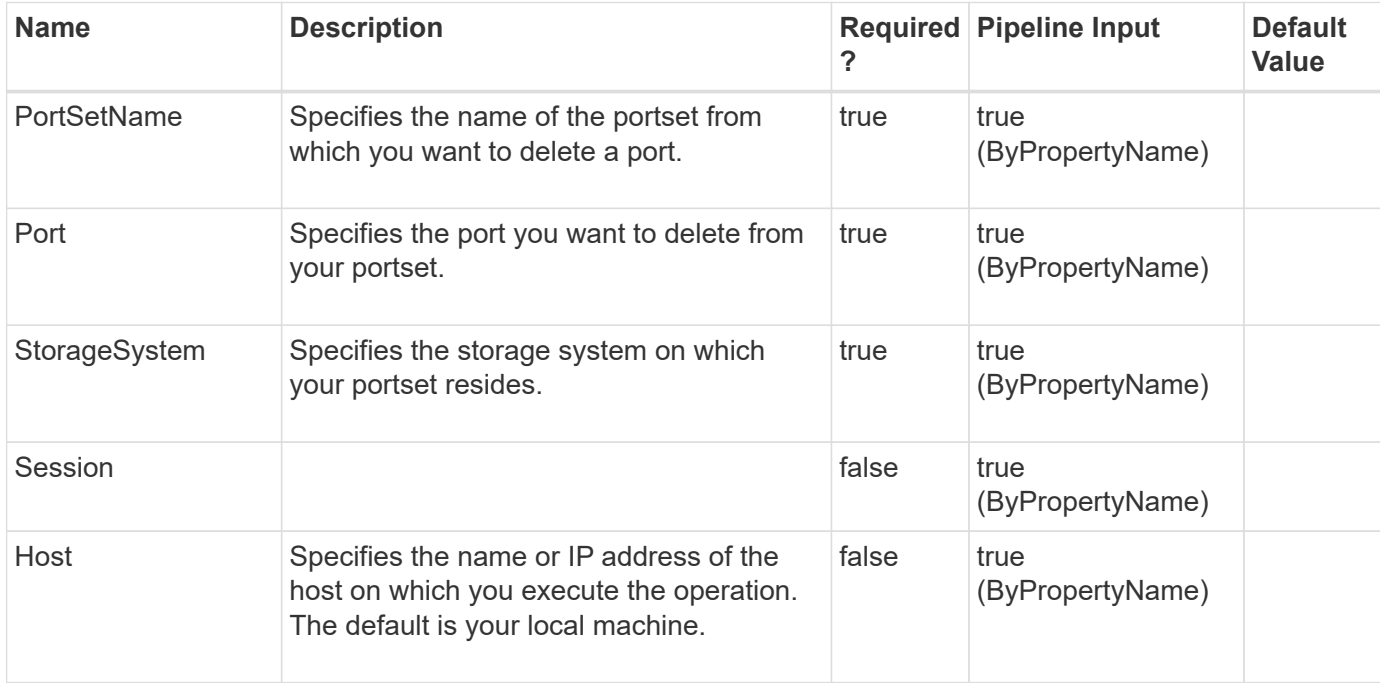

## **Examples**

# **Remove-SdSMBShare**

Removes one or more SMB shares from your storage system.

### **Syntax**

```
Remove-SdSMBShare [-Path] <Object[]> [-Session] <String> [-Host]
<String>
```
### **Detailed Description**

Removes one or more SMB shares from your storage system.This cmdlet is supported in clustered Data ONTAP 8.2 and later.

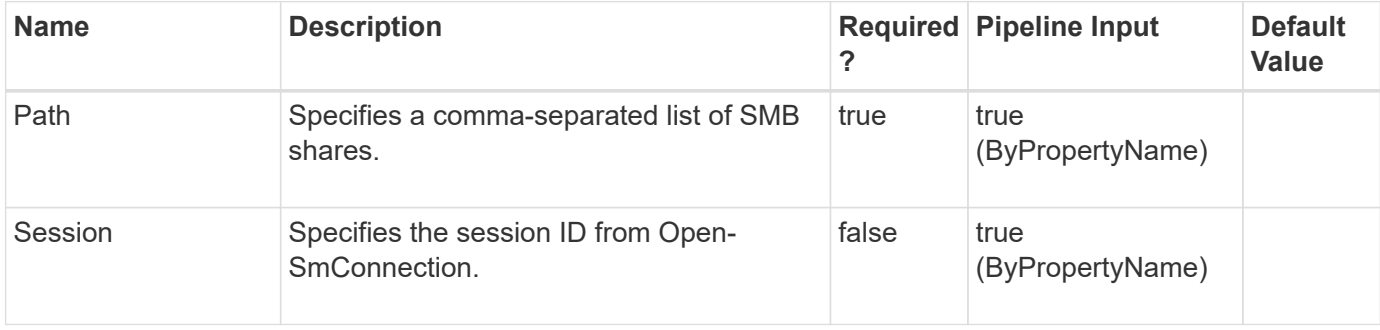

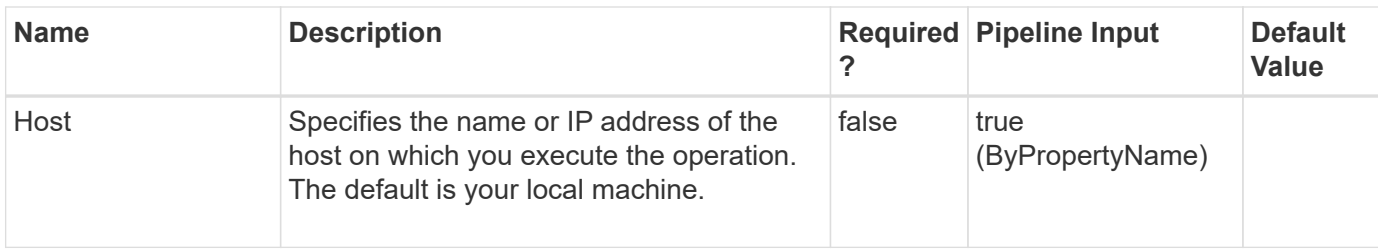

#### **Example 1: Removing an SMB share**

PS C:\> Remove-SdSMBShare -Path \\JENKINS-CIFS\RemoveShare03 -Verbose

This example syntax removes SMB share "RemoveShare03" from your storage system.

#### **Example 2: Removing multiple SMB shares**

```
PS C:\> Remove-SdSMBShare -Path \\JENKINS-
CIFS\RemoveShare01,\\172.17.165.40\RemoveShare02 -Verbose
```
This example syntax removes SMB share "RemoveShare01," and "RemoveShare02" from the your storage system.

# **Remove-SdSnapMirrorPolicyRule**

Removes the rules from the SnapMirror policy associated with the SnapVault relationship.

#### **Syntax**

```
Remove-SdSnapMirrorPolicyRule [-SourceStorageSystem] <String> [-
SourceStorageSystemVolume] <String> [-DestinationStorageSystem]
<String> [-DestinationStorageSystemVolume] <String> [-SnapMirrorLabel]
<String[]> [-Session] <String> [-Host] <String>
```
#### **Detailed Description**

Removes the rules from the SnapMirror policy associated with the SnapVault relationship. Related cmdlets: Set-SdSnapMirrorPolicyRule, Get-SdSnapMirrorPolicyRule

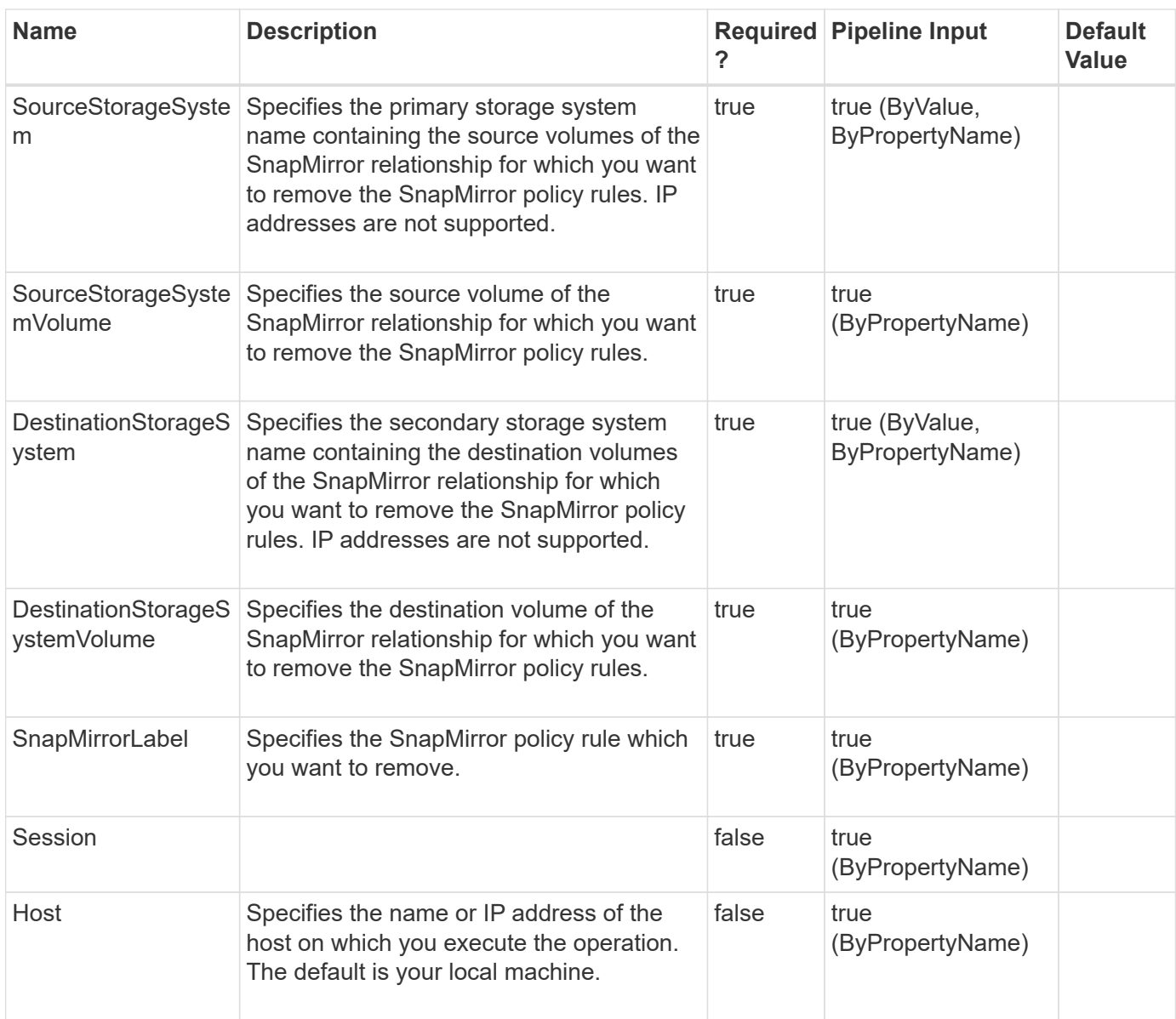

#### **Example 1: Removing SnapMirror policy rule information from the policy for a SnapMirror relationship**

PS C:\> Remove-SdSnapMirrorPolicyRule -SourceStorageSystem vs01 -SourceStorageSystemVolume src\_vol01 -DestinationStorageSystem vs02 -DestinationStorageSystemVolume dest vol01 -SnapMirrorLabel myWeekly,myMonthly -verbose -Confirm:\$false

Removes the SnapMirror policy rules (myWeekly, myMonthly) from the policy on the specified relationship.

# **Remove-SdSnapshot**

Removes Snapshot copies created on Windows disks, SMB shares, or storage system volumes.

#### **Syntax**

```
Remove-SdSnapshot [-Path] <Object[]> [-Snapshot] <String[]> [-Session]
<String> [-Host] <String>
```
#### **Detailed Description**

Removes Snapshot copies created on Windows disks, SMB shares, or storage system volumes.Related cmdlets: New-SdSnapshot, Rename-SdSnapshot, and Restore-SdSnapshot

#### **Parameters**

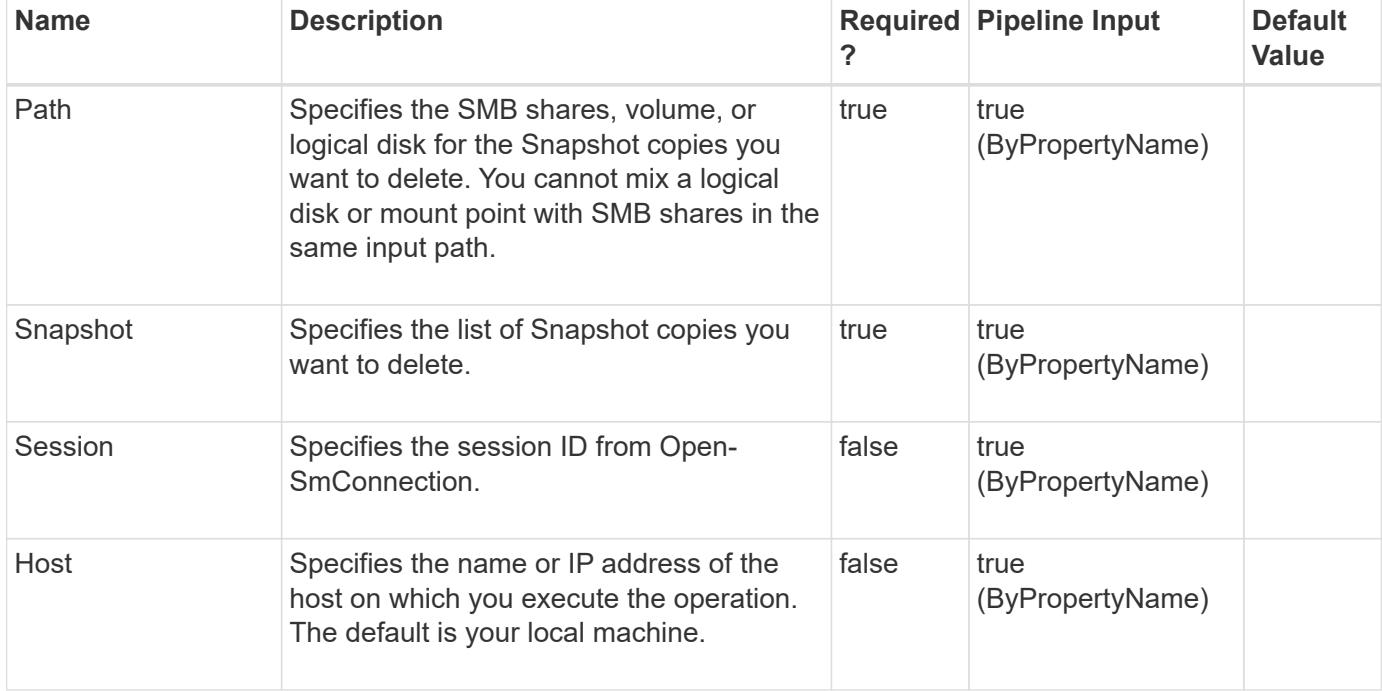

#### **Examples**

#### **Example 1: Removing a Snapshot copy on a SMB share**

```
 PS C:\> Remove-SdSnapshot -Path "\\172.17.12.101\share" -Snapshot
"snapshot_1"
```
This example syntax removes the Snapshot copy snapshot 1 created on SMB share  $\lceil 172.17.12.101 \rceil$ share.

#### **Example 2: Removing specified Snapshot copies on multiple SMB shares**

```
PS C: \> Remove-SdSnapshot -Path
"\\172.17.12.101\share1","\\172.17.12.101\share2" -Snapshot
"snapshot 1", "snapshot 2"
```
This example removes Snapshot copies snapshot\_1 and snapshot\_2 created on SMB shares \\172.17.12.101\share1 and \\172.17.12.101\share2.

#### **Example 3: Removing a new Snapshot copy on a SMB share**

PS C:\> New-SdSnapshot -Path "\\172.17.12.101\share" | Remove-SdSnapshot

This example removes the new Snapshot copy on SMB share \\172.17.12.101\share.

#### **Example 4: Removing a Snapshot copy on a disk**

```
PS C:\> Remove-SdSnapshot -Path D: -Snapshot "snapshot 1"
```
This example syntax removes the Snapshot copy snapshot 1 created on the disk drive D:.

# **Remove-SdStorage**

Deletes a LUN and everything associated with it.

#### **Syntax**

```
Remove-SdStorage [-Path] <String> [-IgnoreVolumeMountPoint] <> [-
Session] <String> [-Host] <String>
```
#### **Detailed Description**

Deletes a LUN and everything associated with it.

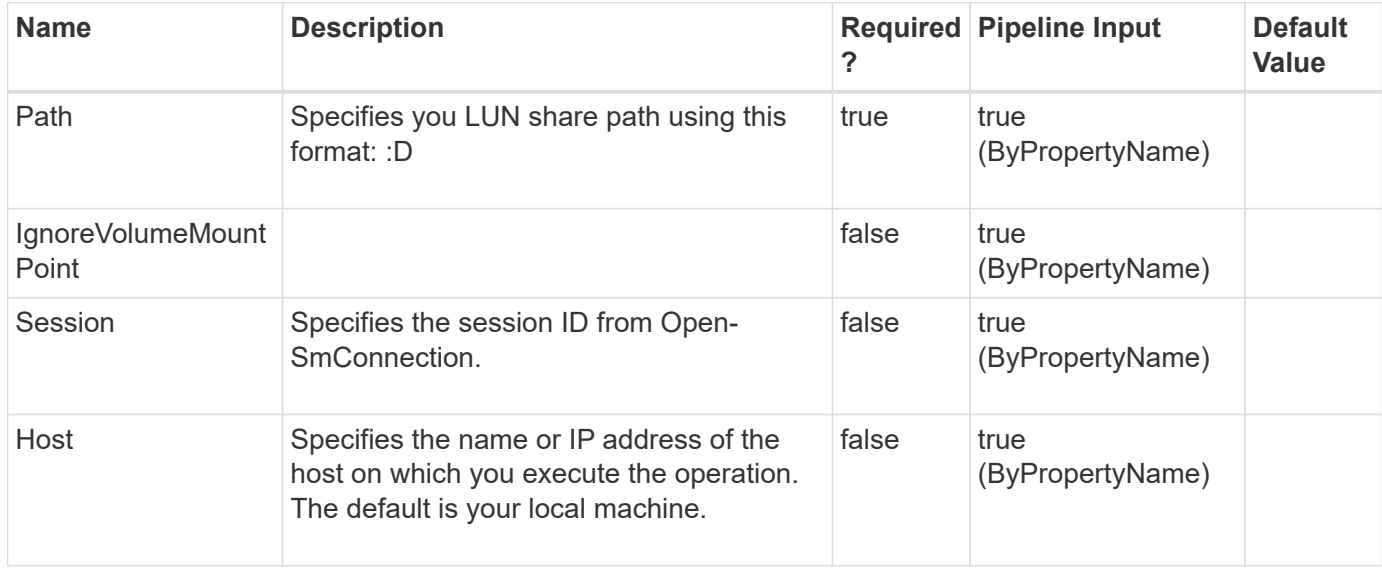
#### **Example 1: Deleting a LUN**

```
 PS C:\> Remove-SdStorage -Path V:
```
This example syntax deletes the specified LUN.

# **Remove-SdStorageConnectionSetting**

Removes the storage connection, transport, and credential settings from the configuration repository for one or more storage system or virtual storage server.

### **Syntax**

```
Remove-SdStorageConnectionSetting [-StorageSystem] <String[]> [-
HostOnly] <> [-PassThru] <> [-LegacyContext] <> [-Session] <String>
[-Host] <String> [-All] <> [-HostOnly] <> [-PassThru] <> [-
LegacyContext] <> [-Session] <String> [-Host] <String> [-
DefaultSetting] <> [-HostOnly] <> [-PassThru] <> [-LegacyContext]
<> [-Session] <String> [-Host] <String>
```
## **Detailed Description**

Removes the storage connection, transport and credential settings from the configuration repository for one or more storage system or virtual storage server.Related cmdlets: Set-SdStorageConnectionSetting and Get-SdStorageConnectionSetting

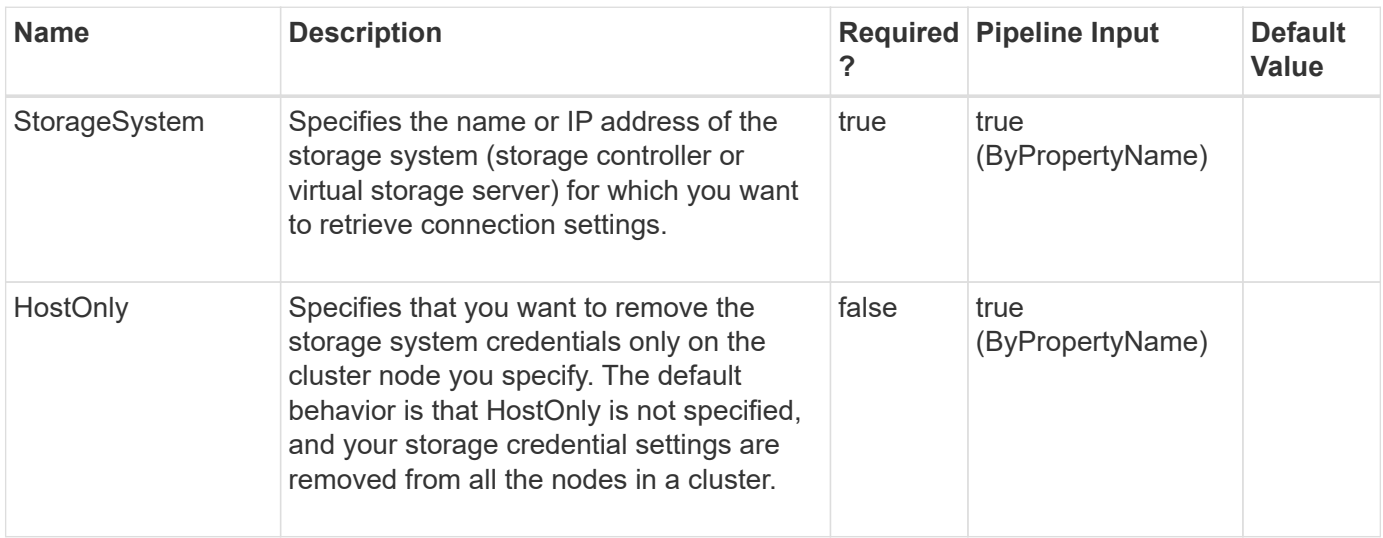

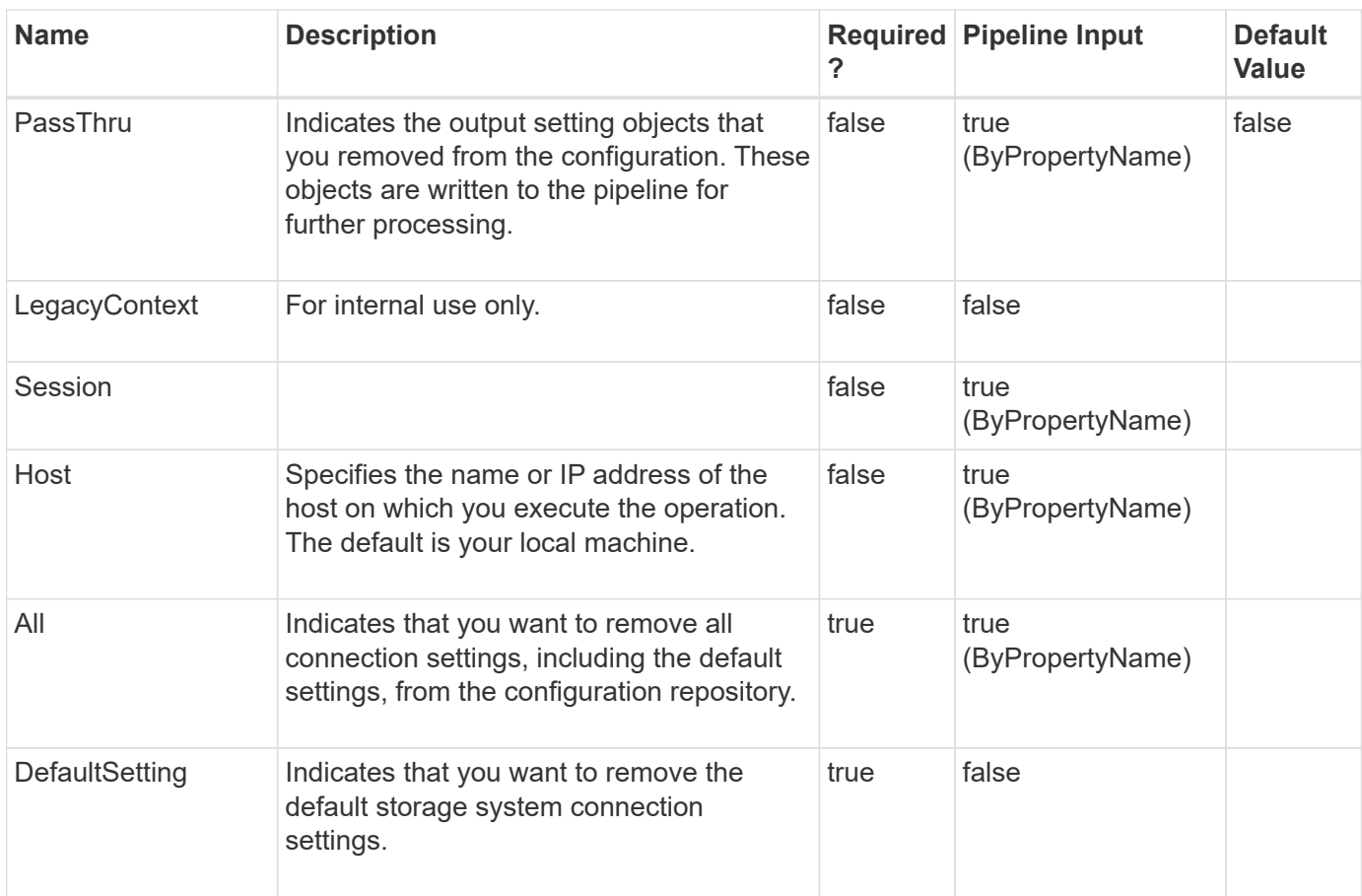

#### **Example 1: Removing named connection settings**

```
 PS C:\> Remove-SdStorageSystemSetting -StorageSystem
vmStorageServer,sqlServer -PassThru
```
This example syntax removes the specified vmStorageServer and sqlServer storage system connection settings.

#### **Example 2: Removing all connection settings**

PS C:\> Remove-SdStorageConnectionSetting -All -PassThru

This example syntax removes all the connection settings, including the default connection settings.

#### **Example 3: Removing default storage connection settings**

PS C:\> Remove-SdStorageConnectionSetting -DefaultSetting -PassThru

This example syntax removes the default storage system connection settings. You can use the default settings

to attempt a connection to any system that is not explicitly configured.

#### **Example 4: Removing pipeline storage connection settings**

```
PS C:\rangle $settings = Get-SdStorageConnectionSetting
$settings | Remove-SdStorageConnectionSetting -PassThru -confirm:$false
```
This example syntax retrieves the existing storage connection settings. In this case, they are "vmStorageServer" and "sharePointServer". Then the example pipes those names as the connection settings to be removed. Because the confirm value is false, there is no confirmation prompt and the PassThru switch means it outputs the objects removed.

# **Remove-SdVolume**

Removes a volume from your storage system.

#### **Syntax**

```
Remove-SdVolume [-Volume] <String> [-StorageSystem] <String> [-
Session] <String> [-Host] <String>
```
## **Detailed Description**

Removes a volume from your storage system. When you remove a volume using this cmdlet, Remove-SdVolume dismounts your volume, brings it offline, and deletes it. You can remove one volume at a time, only.You cannot remove volumes that are in a SnapMirror relationship. When you remove volumes, any active LUNs or shares on the volume are also removed. This cmdlet is supported in clustered Data ONTAP 8.2 and later.Related cmdlets: New-SdVolume

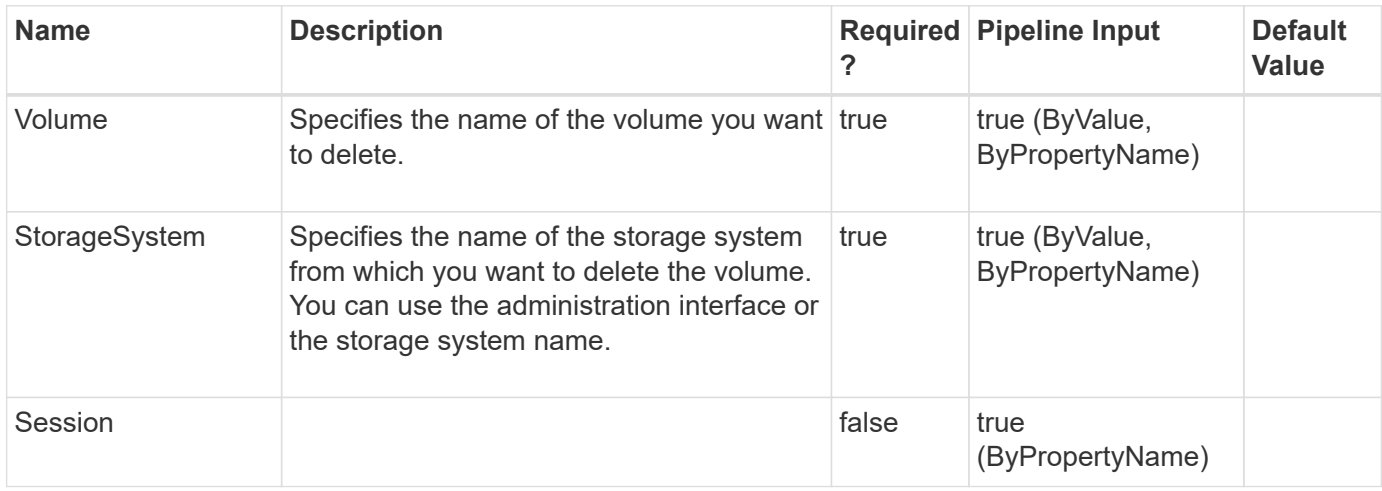

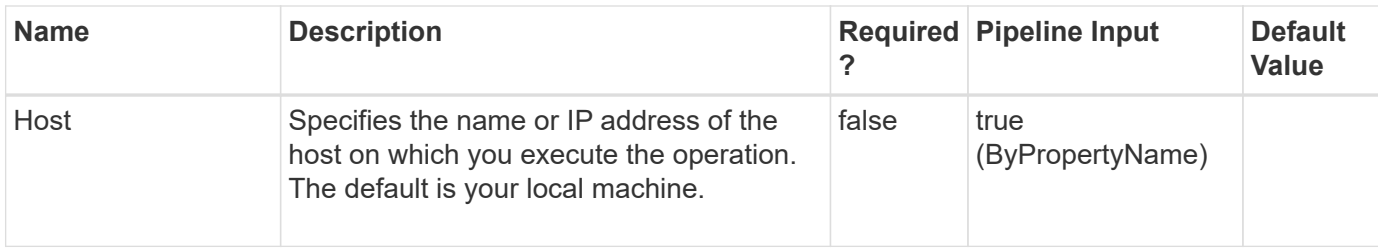

#### **Example 1: Removing a volume**

```
PS C:\> Remove-SdVolume -Volume TestRemoval01 -StorageSystem
172.17.165.39 -Verbose
```
This example syntax removes volume TestRemoval01 from storage system 172.17.165.39.

```
VERBOSE: volume 'TestRemoval01' will be removed
Remove-SdVolume
volume 'TestRemoval01' will be removed Do you want to continue?
[Y] Yes [A] Yes to All [N] No [L] No to All [S] Suspend [?] Help
(default is "Y"): y
VERBOSE: Removing volume: TestRemoval01
VERBOSE: Operation Successful.
```
# **Remove-SdVsphereSetting**

### **Syntax**

```
Remove-SdVsphereSetting [-Session] <String> [-Host] <String>
```
### **Detailed Description**

#### **Parameters**

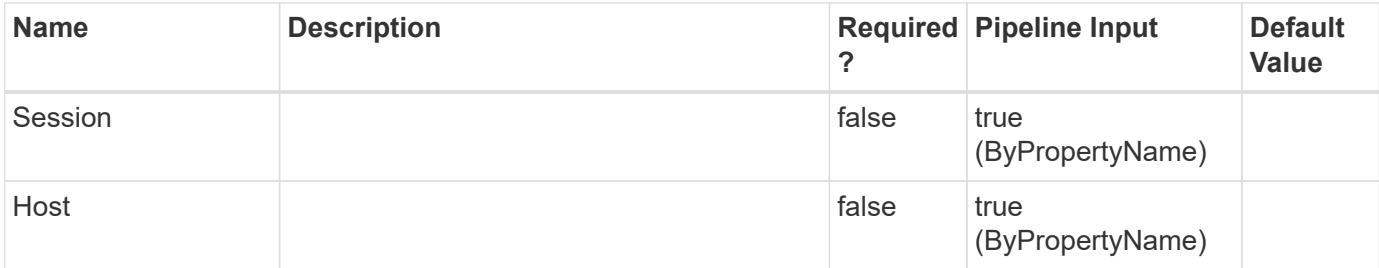

### **Examples**

# **Rename-SdIgroup**

Renames your specified igroup.

## **Syntax**

```
Rename-SdIgroup [-Name] <String> [-NewName] <String> [-StorageSystem]
<String> [-Session] <String> [-Host] <String>
```
## **Detailed Description**

Renames your specified igroup.

### **Parameters**

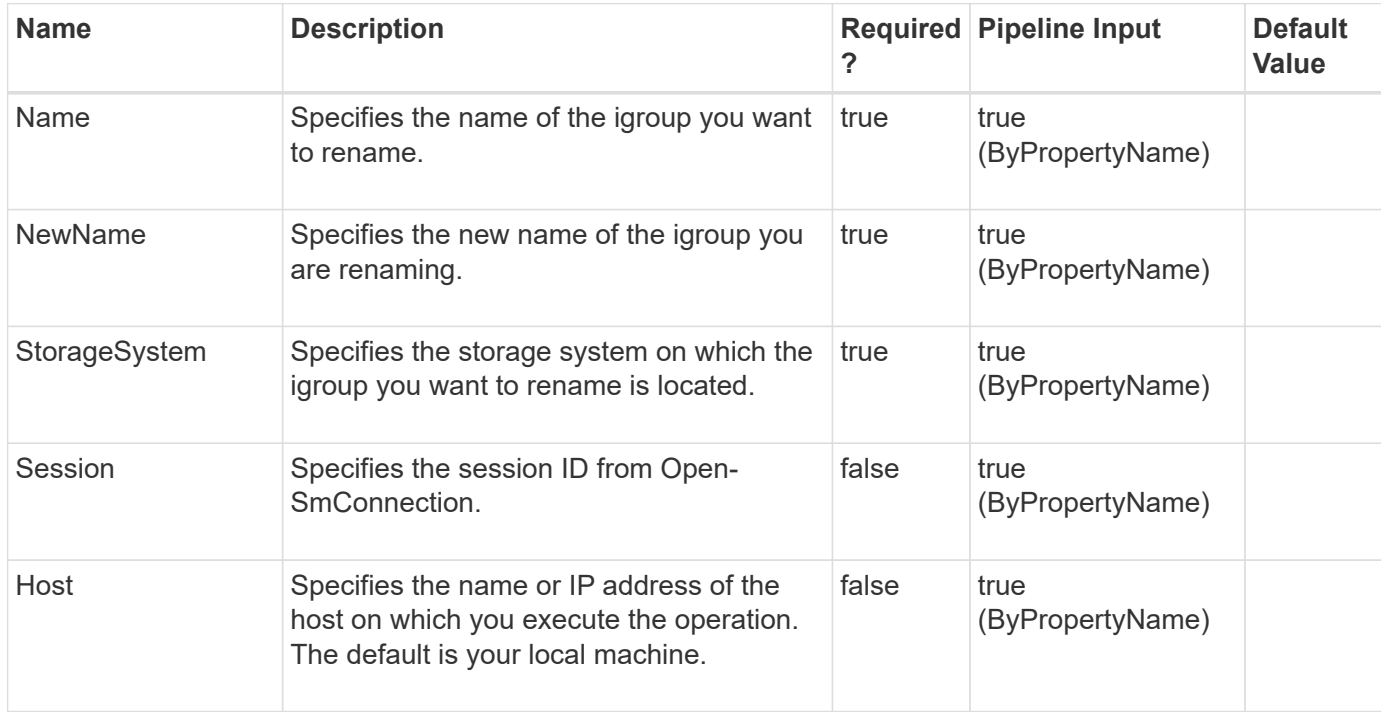

### **Examples**

#### **Example 1: Renaming an igroup**

```
 PS C:\> Rename-SdIgroup -Name IG_Demo -NewName IG_Demo_Renamed
-StorageSystem 172.17.168.13
```
This examples syntax renames an existing igroup.

# **Rename-SdSnapshot**

Renames Snapshot copies created on a Windows disk or SMB share.

## **Syntax**

```
Rename-SdSnapshot [-Path] <Object[]> [-Snapshot] <String> [-NewName]
<String> [-Session] <String> [-Host] <String> [-StorageSystem]
<String> [-VolumeName] <String> [-Snapshot] <String> [-NewName]
<String> [-Session] <String> [-Host] <String>
```
# **Detailed Description**

Renames Snapshot backups created on a Windows disk or SMB share.Related cmdlets: New-SdSnapshot and Remove-SdSnapshot

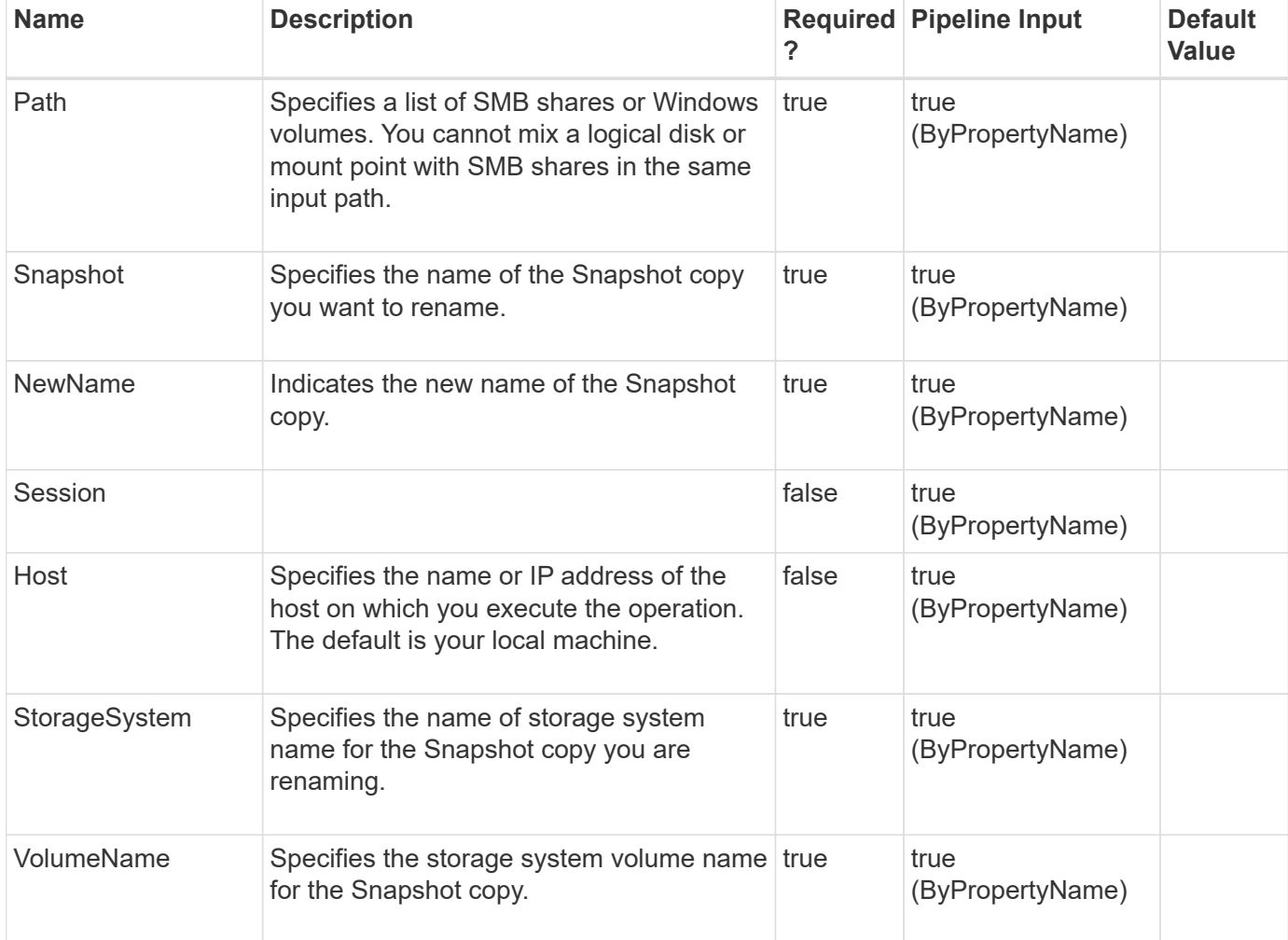

#### **Example 1: Rename a single Snapshot copy**

```
 PS C:\> Rename-SdSnapshot -Path \\SQLCIFSServer\SalesDBShare -Snapshot
MySnap -NewName MyNewSnap
```
This example renames a Snapshot copy from MySnap to MyNewSnap.

SnapshotName AccessPoint StorageSystemName Volume

------------ ----------- ----------------- ------ MyNewSnap \\SQLCIFSServer\SalesDBShare MyStorageSystem1 vol1

#### **Example 2: Rename a Snapshot copy on two SMB shares**

```
 PS C:\> Rename-SdSnapshot -Path
\\SQLCIFSServer1\SalesDBShare,\\SQLCIFSServer2\MarketDBShare -Snapshot
MySnap -NewName MyNewSnap
```
This example renames a Snapshot copy located two SMB shares.

SnapshotName AccessPoint StorageSystemName Volume

------------ ----------- ----------------- ------

MyNewSnap \\SQLCIFSServer1\SalesDBShare MyStorageSystem1 vol1 MyNewSnap \\SQLCIFSServer2\MarketDBShare MyStorageSystem2 vol2

#### **Example 3: Rename a Snapshot copy on a specified storage system and volume**

```
 PS C:\> Rename-SdSnapshot -StorageSystem MyStorageSystem1 -VolumeName
vol1 -Snapshot MySnap -NewName MyNewSnap
```
This example renames a Snapshot copy from MySnap to MyNewSnap on a specified storage system and volume.

SnapshotName AccessPoint StorageSystemName Volume

------------ ----------- ----------------- ------ MyNewSnap MyStorageSystem1 vol1

#### **Example 4: Renames a single Snapshot copy on a disk**

PS C:\> Rename-SdSnapshot -Path F: -Snapshot MySnap -NewName MyNewSnap

This example renames a Snapshot copy on the disk drive :F from MySnap to MyNewSnap.

# **Repair-SdAluaPaths**

Repairs disks with no active/optimized ALUA paths.

# **Syntax**

```
Repair-SdAluaPaths [-Paths] <String[]> [-Session] <String> [-Host]
<String>
```
## **Detailed Description**

Repairs disks with no active/optimized ALUA paths.

## **Parameters**

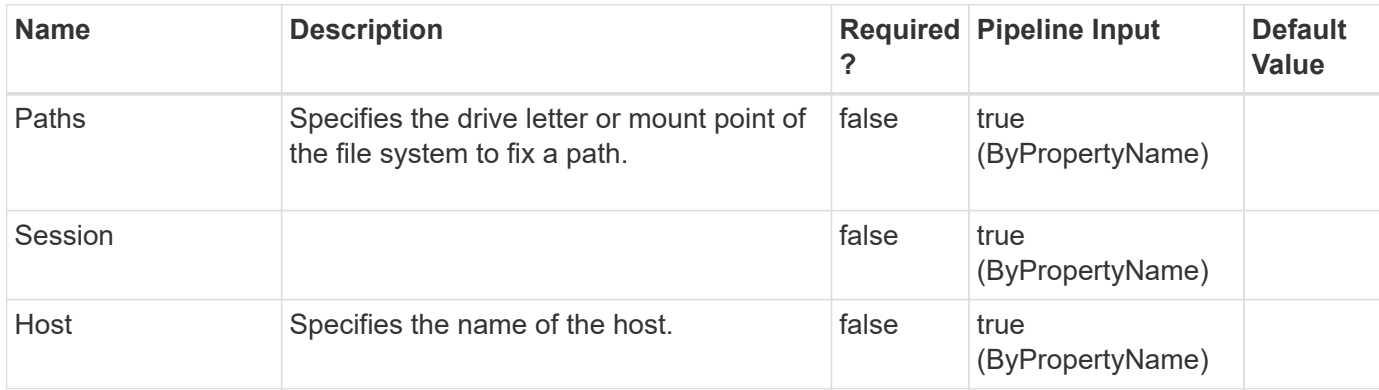

## **Examples**

#### **Example 1: Repairing disks with no optimized ALUA paths**

```
 PS C:\> Repair-SdAluaPaths
```
This example syntax repairs disks with no optimized ALUA paths.

# **Restore-SdPlugInResource**

## **Syntax**

```
Restore-SdPlugInResource [-SnapInfo] <SnapInfo> [-MappingInfo]
<MappingInfo> [-Context] <String> [-Session] <String> [-Host]
<String>
```
## **Detailed Description**

### **Parameters**

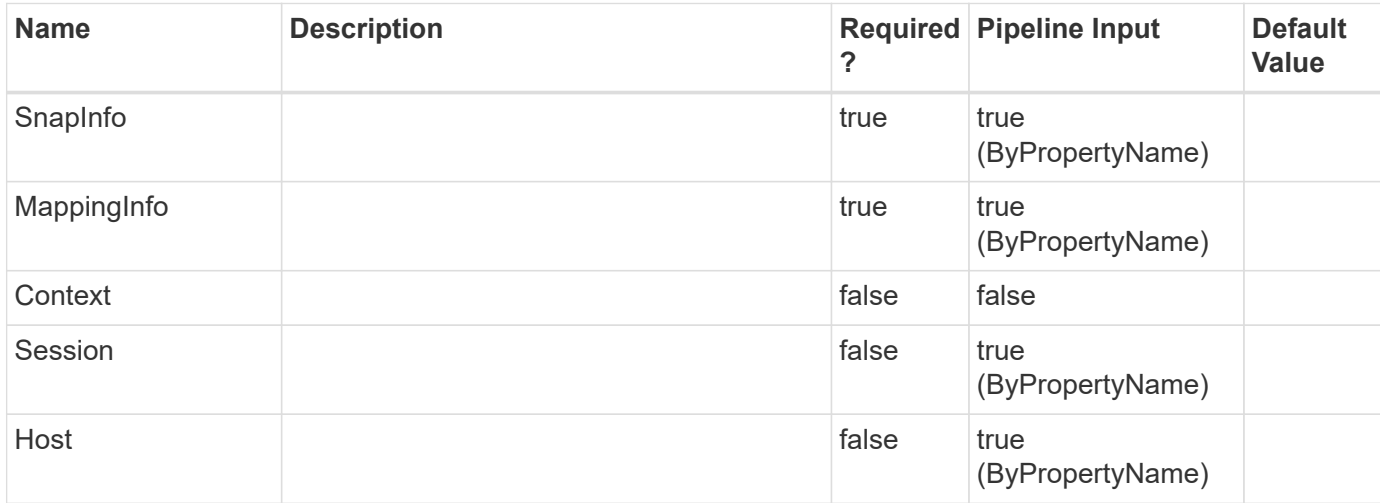

### **Examples**

# **Restore-SdSnapshot**

Restores files and directories from a primary or secondary Snapshot copy, on Windows disks or SMB shares.

## **Syntax**

```
Restore-SdSnapshot [-Path] <Object[]> [-Snapshot] <String> [-
StorageSystem] <String> [-VolumeName] <String> [-ForceRestore] <> [-
Session] <String> [-Host] <String>
```
## **Detailed Description**

Restores files and directories from a primary or secondary Snapshot copy, on Windows disks or SMB shares.When you are restoring from a Snapshot copy on a share, you can restore everything from that Snapshot copy. When you are restoring from a Snapshot copy in a SAN environment, you can restore disks only.When you are restoring from the secondary Snapshot copy, you must have a CIFS server on the secondary server. When you are restoring multiple files or directories under the same SMB share from your SnapVault secondary, you cannot specify the CIFS server name in the path by referring to IP/Name/Fully qualified domain name (FQDN.) You must speciy the CIFS server name using only IP or Name or FQDN. Related cmdlets: New-SdSnapshot and Get-SdSnapshot

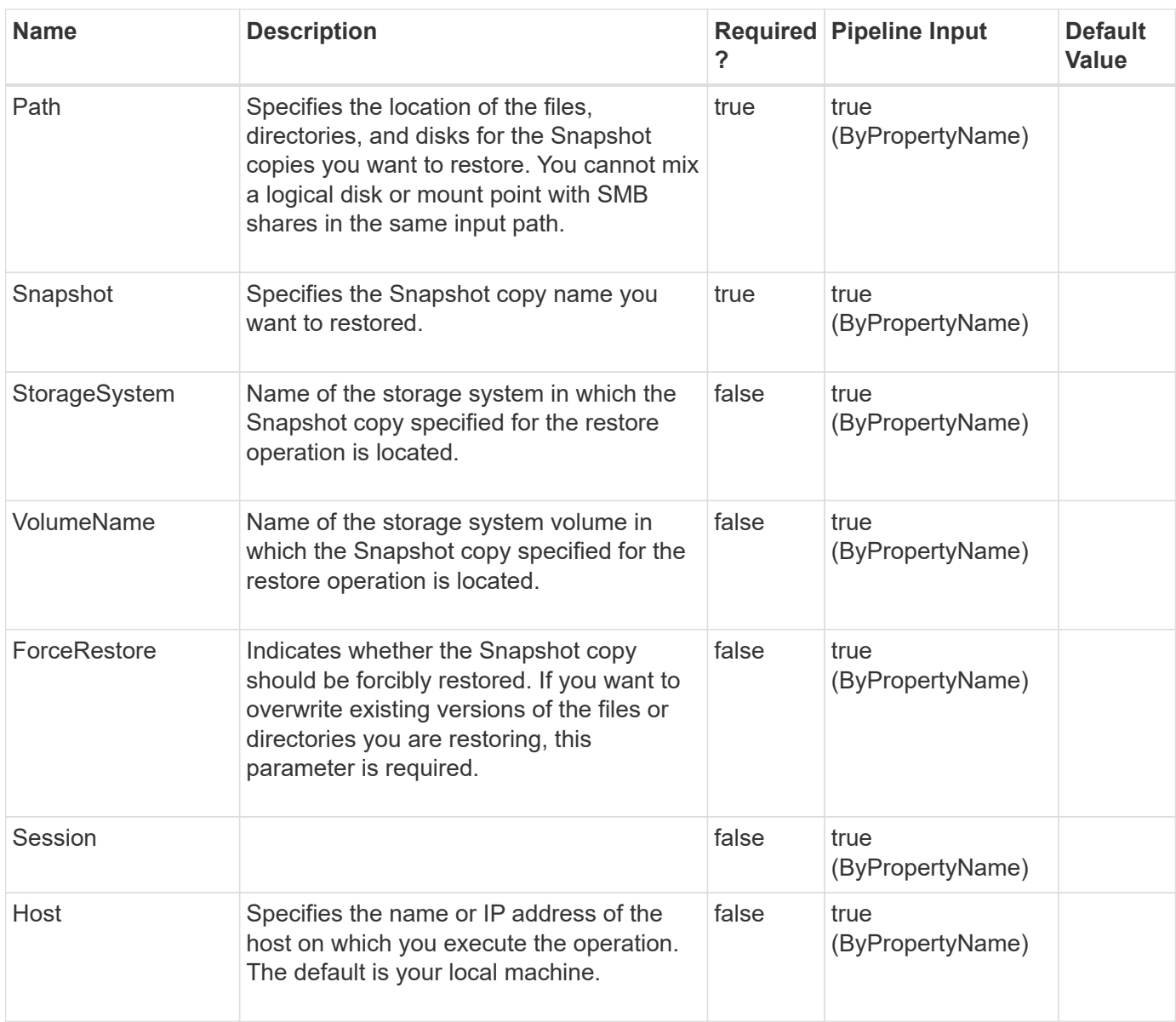

#### **Example 1: Restoring a Snapshot copy on a SMB share from a Snapshot copy**

```
PS C:\> Restore-SdSnapshot -Path "\\172.17.12.101\share\files.txt"
-Snapshot "snapshot 1"
```
This example restores the file named file.txt on SMB share "\\172.17.12.101\share" from specified Snapshot copy "snapshot\_1".

#### **Example 2: Restoring a file under a subfolder of a SMB share from a Snapshot copy**

```
PS C:\> Restore-SdSnapshot -Path "\\172.17.12.101\share\dir1\file1.txt"
-Snapshot snapshot_1
```
This example restores the file on "\\172.17.12.101\share\dir1\file1.txt" from Snapshot copy snapshot 1.

#### **Example 3: Restoring a directory with its contents under a SMB share from a Snapshot copy**

```
PS C:\> Restore-SdSnapshot -Path "\\172.17.12.101\share\folder1\*"
-Snapshot "snapshot 1"
```
This example restores the directory named "folder1" and its contents from the specified Snapshot copy "snapshot\_1".

#### **Example 4: Restoring multiple files and directories under a SMB share from a Snapshot copy**

```
 PS C:\> Restore-SdSnapshot -Path
"\\172.17.12.101\share\file0.txt","\\172.17.12.101\share\dir1\file1.txt","
\172.17.12.101\share\dir2\*", "\\172.17.12.101\share\dir3\*" -Snapshotsnapshot 1
```
This example restores a file named "file0.txt" under the root of the SMB share, a named "file1.txt" under directory "dir1", directory named "dir2" and "dir3" and their contents, from the Snapshot copy named "snapshot\_1".

#### **Example 5: Restoring a file on a SMB share from a Snapshot copy on the SnapVault secondary**

```
PS C:\> Restore-SdSnapshot -Path "\\172.17.12.101\share\dir1\file1.txt"
-Snapshot "snapshot_1" -StorageSystem 172.17.165.29 -VolumeName
vaultdest_vol
```
This example restores a file named "file1.txt" under directory "dir1" from the Snapshot copy named "snapshot 1" on the SnapVault secondary storage system.

#### **Example 6: Restoring a Snapshot copy on a disk from a Snapshot copy**

PS C:\> Restore-SdSnapshot -Path E: -Snapshot "snapshot 1"

This example restores the Snapshot named file.txt on disk drive E: from specified Snapshot copy "snapshot\_1."

# **Set-SdAluaStateMonitor**

Sets the interval for monitoring ALUA path optimization.

#### **Syntax**

```
Set-SdAluaStateMonitor [-TimerInterval] <UInt32> [-Session] <String>
[-Host] <String>
```
## **Detailed Description**

Sets the interval for monitoring ALUA path optimization.

#### **Parameters**

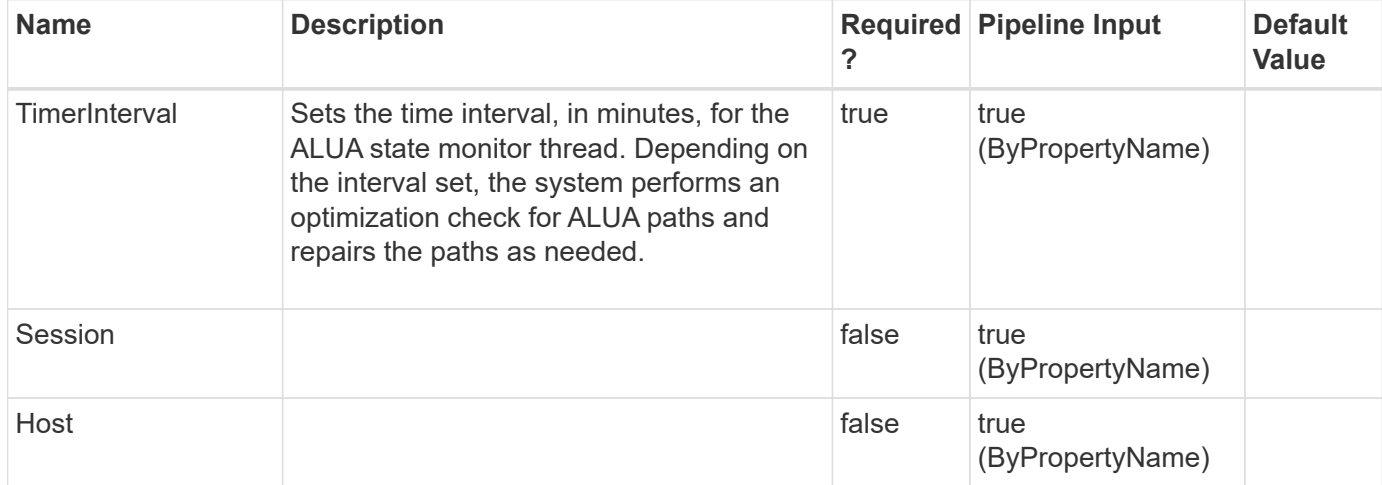

#### **Examples**

#### **Example 1: Setting ALUA state monitor with timer interval**

```
 PS C:\> Set-SdAluaStateMonitor -TimerInterval 10
```
This example syntax sets the ALUA state monitor with the specified timer interval.

# **Set-SdDiskDriveLetter**

Changes the Windows disk drive letter.

#### **Syntax**

```
Set-SdDiskDriveLetter [-OldDiskDriveLetter] <String> [-
NewDiskDriveLetter] <String> [-Host] <String>
```
### **Detailed Description**

Changes the Windows disk drive letter. This command is supported only for dedicated and shared disk, and not applicable for CSV disk.

#### **Parameters**

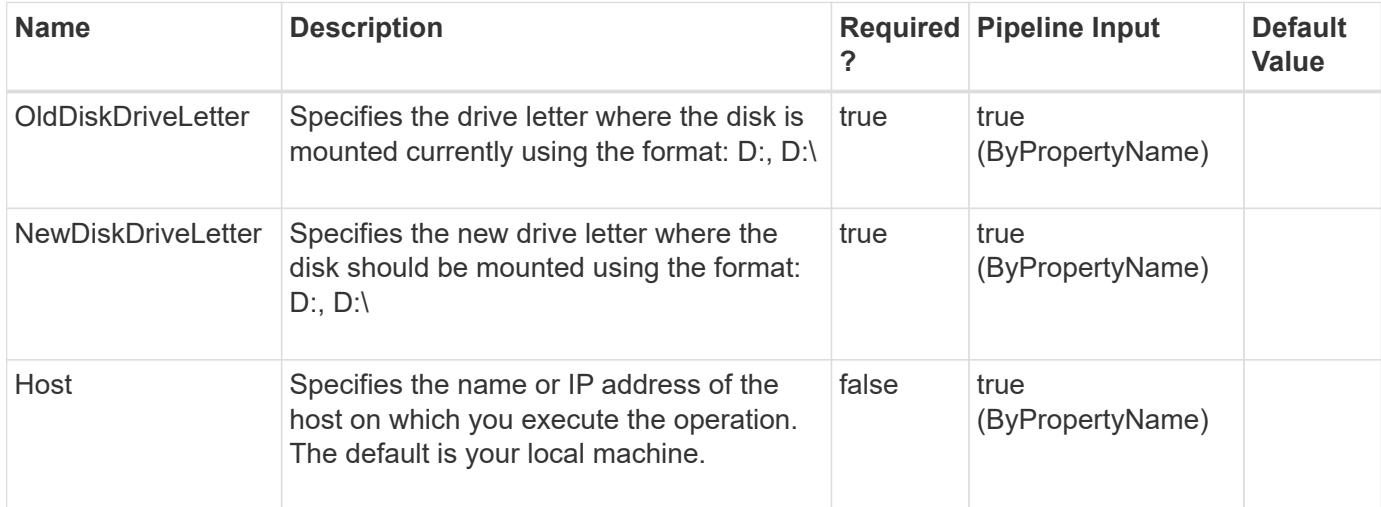

### **Examples**

#### **Example 1: Changing a Windows Disk Drive Letter**

```
 PS C:\> Set-SdDiskDriveLetter -OldDiskDriveLetter L:\ -NewDiskDriveLetter
I:
```
This example changes the drive letter of the specified Windows disk.

```
  Change-SdDiskDriveLetter
The Disk drive letter will be changed from L:\ to I:\. Do you want to
continue?
[Y] Yes [A] Yes to All [N] No [L] No to All [S] Suspend [?] Help
(default is "Y"):Y
Mount point of Disk which was on L:\ has changed to I:\
```
# **Set-SdSettings**

#### **Syntax**

```
Set-SdSettings [-EnableUnsupportedCommands] <> [-Session] <String> [-
Host] <String>
```
### **Detailed Description**

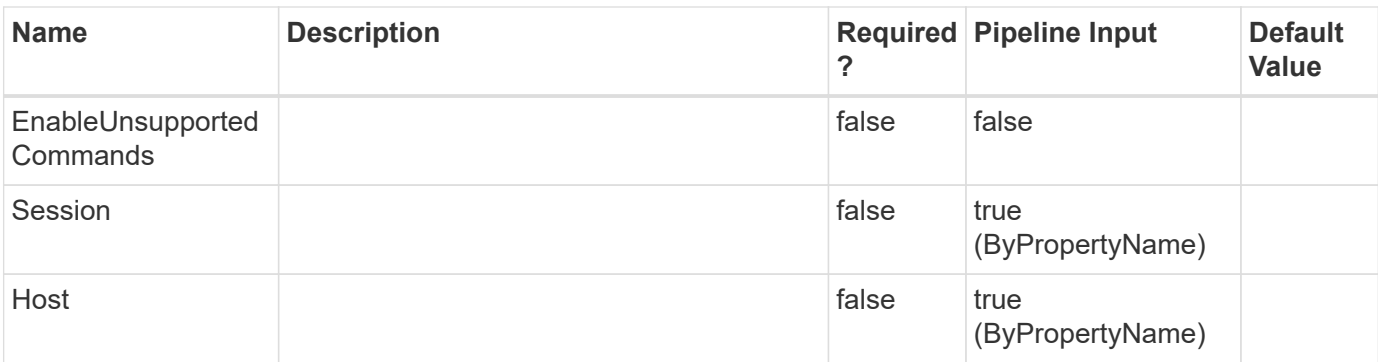

# **Set-SdSnapMirrorPolicyRule**

Sets the rules for managing Snapshot retention on the SnapVault secondary storage system.

## **Syntax**

```
Set-SdSnapMirrorPolicyRule [-SourceStorageSystem] <String> [-
SourceStorageSystemVolume] <String> [-DestinationStorageSystem]
<String> [-DestinationStorageSystemVolume] <String> [-SnapMirrorLabel]
<String> [-Retention] <Int32> [-Preserve] <> [-WarnThreshold]
<Int32> [-Session] <String> [-Host] <String>
```
## **Detailed Description**

Sets the rules for managing Snapshot retention on the SnapVault secondary storage system. You can create new rules for customizing your virtual storage server level SnapMirror policy. Each SnapMirror policy can have up to 10 rules managing Snapshot copy retention. The default policy rules are daily or weekly Snapshot copy retention, or you can define your own retention rule. You cannot modify cluster-level SnapMirror or SnapVault policies with virtual storage server credentials.Related cmdlets: Remove-SdSnapMirrorPolicyRule, Get-SdSnapMirrorPolicyRule

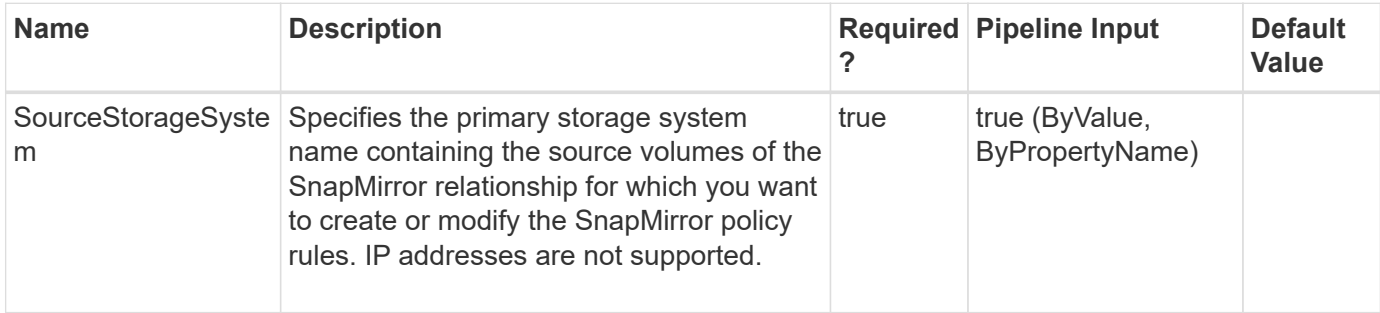

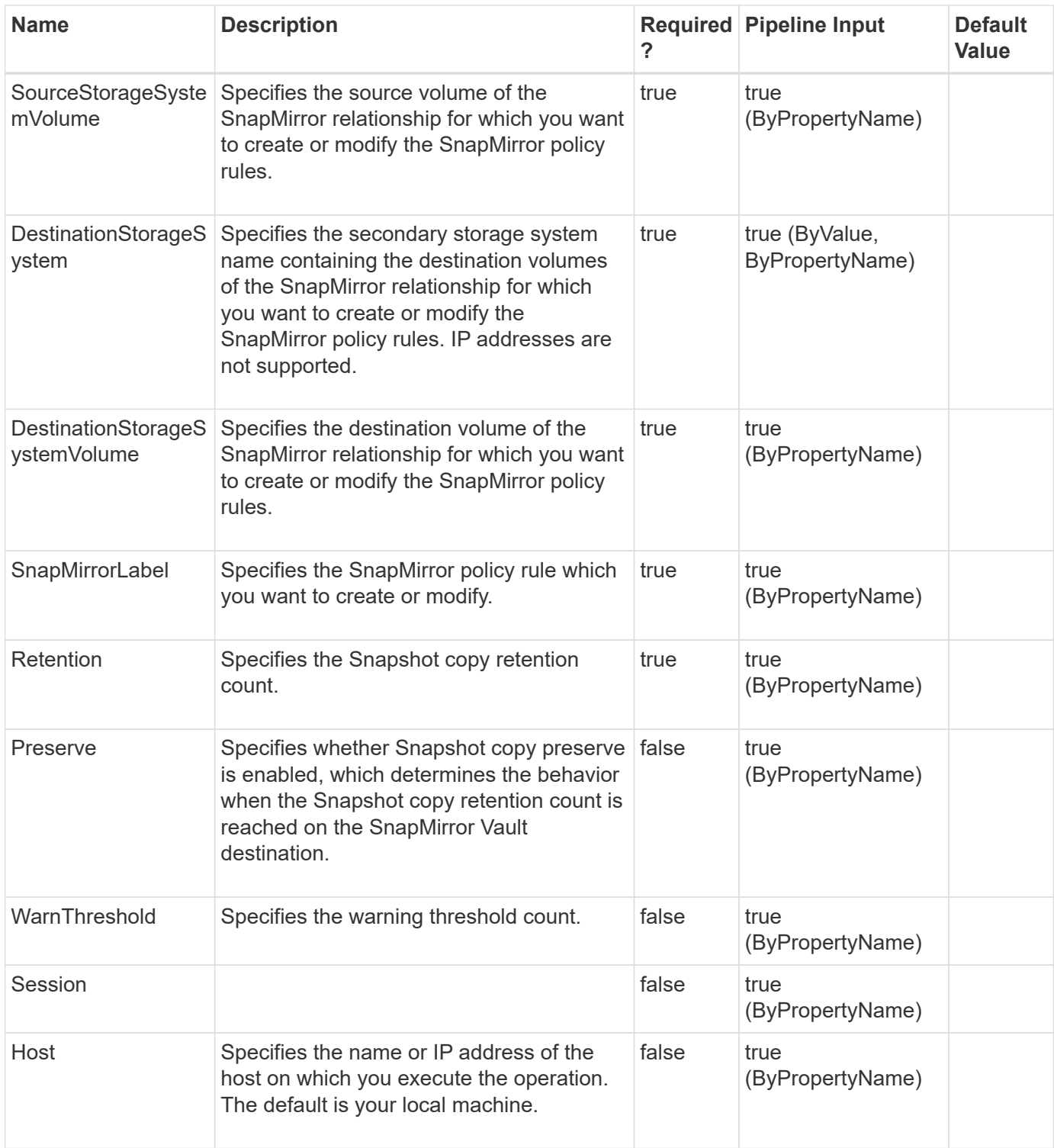

**Example 1: Setting SnapMirror policy rule information on the policy for a SnapMirror relationship**

```
 PS C:\> Set-SdSnapMirrorPolicyRule -SourceStorageSystem vs01
-SourceStorageSystemVolume src_vol01 -DestinationStorageSystem vs02
-DestinationStorageSystemVolume dest vol01 -SnapMirrorLabel myWeekly
-Retention 8 -Preserve -WarnThreshold 3 -verbose -Confirm: $false
```
Create or modify the SnapMirror policy rule "myWeekly" on the policy of the specified relationship.

```
PS C:\Users\administrator.NEXTGEN> Set-SdSnapMirrorPolicyRule
-SourceStorageSystem vserver1 -SourceStorageSystemVolume snapvault source
-DestinationStorageSyst
em vserver1 -DestinationStorageSystemVolume snapvault_dest
-SnapMirrorLabel test -Retention 8 -Preserve -WarnThreshold 3 -Verbose
Set-SdSnapMirrorPolicyRule
Set SnapMirror policy rule on vserver1 : snapvault source ==> vserver1 :
snapvault_dest.
Do you want to continue?
[Y] Yes [A] Yes to All [N] No [L] No to All [S] Suspend [?] Help
(default is "Y"):
VERBOSE: Setting SnapMirror policy rules.
The setting SnapMirror policy rules operation is successful.
VERBOSE: Operation successful.
```
# **Set-SdSnapshot**

Enables backup administrators to more easily attach labels to Snapshot copies and then select the secondary retention bucket by specifying the appropriate label.

### **Syntax**

```
Set-SdSnapshot [-Snapshot] <String> [-Path] <Object[]> [-
SnapMirrorLabel] <String> [-Session] <String> [-Host] <String> [-
Snapshot] <String> [-StorageSystem] <String> [-VolumeName] <String[]>
[-SnapMirrorLabel] <String> [-Session] <String> [-Host] <String>
```
### **Detailed Description**

Enables backup administrators to more easily attach labels to Snapshot copies and then select the secondary retention bucket by specifying the appropriate label. You can manage the secondary Snapshot copy retention using SnapMirror policies. A SnapMirror policy defines secondary retention buckets using various rules.A policy can have a maximum of 10 rules. These rules define how many Snapshot copies must be retained for a given Snapshot label and the behavior when the threshold is reached.You can also use rules to define what happens when you reach your Snapshot copy threshold. Based on your rule definitions, either the older Snapshot copies are deleted or your updates fail.You can use this cmdlet to set the Snapshot copy label based on the secondary retention requirements.You can use this cmdlet in clustered Data ONTAP 8.2 and later.

Relate cmdlets: Restore-SdSnapshot, Remove-SdSnapshot, Rename-SdSnapshot, New-SdSnapshot

#### **Parameters**

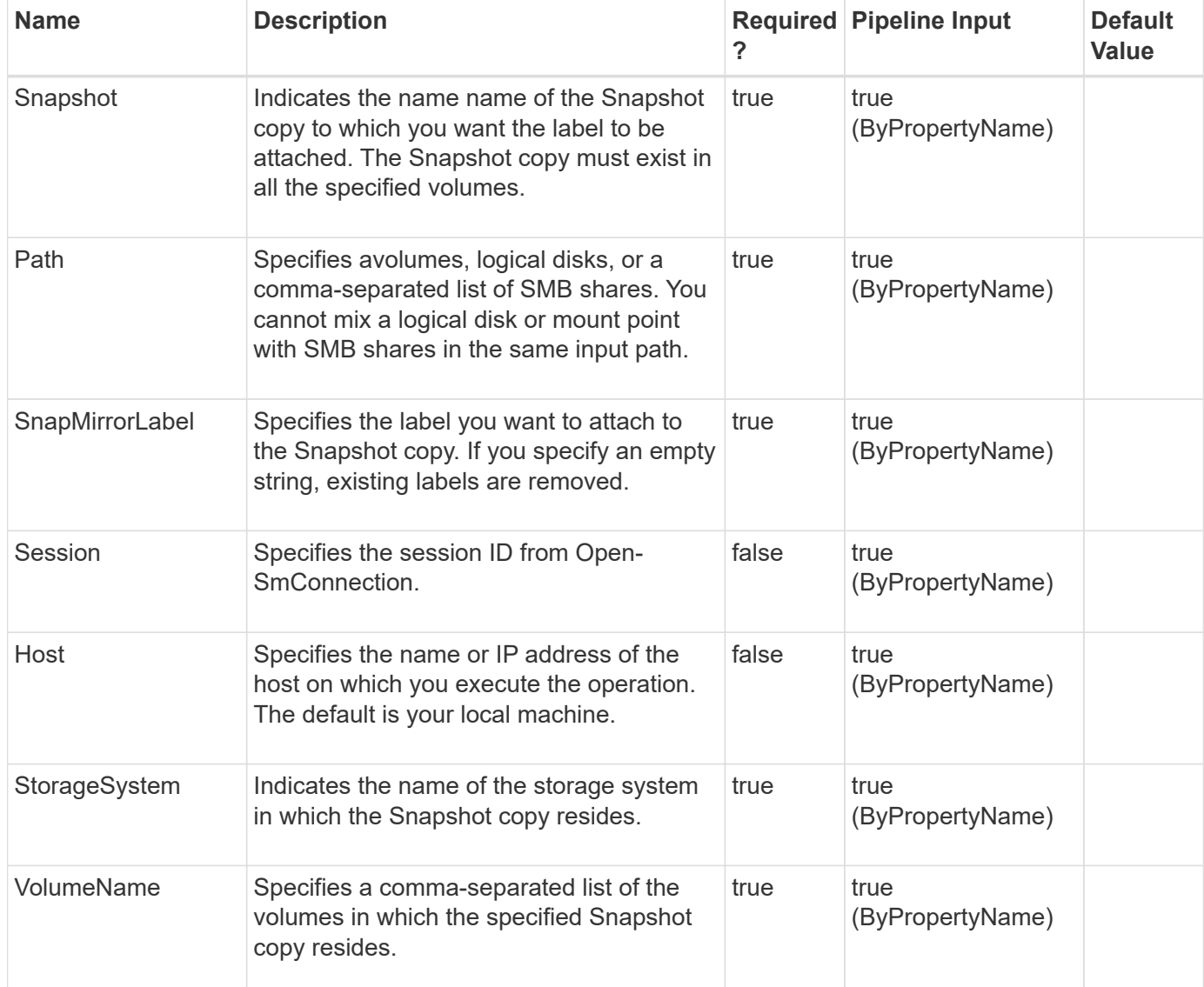

# **Examples**

#### **Example 1: Attaching a label to the specified Snapshot copy**

```
PS C:\> Get-SdSnapshot -storagesystem prodvserver -volume voldb, vollog
-snapshot salesdb_backup | Set-Sdsnapshot -label monthly
```
In this example syntax, you attach labels to the specified Snapshot copies.

#### **Example 2: Making a Snapshot copy and attaching a label to it**

```
PS C:\> New-SdSnapshot \\SQLFileserver\DBShare,\\SQLFileserver\LogShare
-Snapshot salesbackup -UpdateMirror | set-Sdsnapshot -Label weekly
```
In this example, you make a Snapshot copy of the specified shares, attach a weekly retention label, and update the mirror relationship.

**Example 3: Getting secondary backups and changing their retention label**

```
PS C:\> Get-SdSnapshot \\SQLFileserver\DBShare,\\SQLFileserver\LogShare
-GetSecondarySnapshots | set-Sdsnapshot -label monthly
```
In this example, you get secondary backups and change their retention labels.

# **Set-SdStorageConnectionSetting**

Sets up the storage system transport protocols and credential settings.

### **Syntax**

```
Set-SdStorageConnectionSetting [-StorageSystem] <String> [-HostOnly] <>
[-Protocol] <ConnectProtocol> [-Port] <UInt16> [-Credential]
<PSCredential> [-StorageSystemOSType] <String> [-PreferredIP] <String>
[-Timeout] <Int32> [-Force] <> [-LegacyContext] <> [-Session]
<String> [-Host] <String> [-StorageSystem] <String> [-
UseDefaultSetting] <> [-HostOnly] <> [-StorageSystemOSType] <String>
[-PreferredIP] <String> [-Timeout] <Int32> [-Force] <> [-
LegacyContext] <> [-Session] <String> [-Host] <String> [-
SyncClusterNodes] <> [-HostOnly] <> [-Protocol] <ConnectProtocol> [-
Port] <UInt16> [-StorageSystemOSType] <String> [-PreferredIP]
<String> [-Timeout] <Int32> [-Force] <> [-LegacyContext] <> [-
Session] <String> [-Host] <String> [-DefaultSetting] <> [-HostOnly]
<> [-Protocol] <ConnectProtocol> [-Port] <UInt16> [-Credential]
<PSCredential> [-StorageSystemOSType] <String> [-PreferredIP] <String>
[-Timeout] <Int32> [-Force] <> [-LegacyContext] <> [-Session]
<String> [-Host] <String>
```
### **Detailed Description**

Sets up the storage system transport protocols and credential settings. so that you can make connections to a storage system or a virtual storage server later. These settings include the storage system name, port, transport type, user login, password, and timeout. If the settings already exist in the configuration repository for a specified storage system, those settings are replaced.When you are running this parameter in a clustered Data ONTAP environment, you only need to configure your storage connection settings once, rather than on each node of the cluster. If you want to set storage credentials only on a specific host, use the -HostOnly

parameter.Related cmdlets: Get-SdStorageConnectionSetting and Remove-SdStorageConnectionSetting

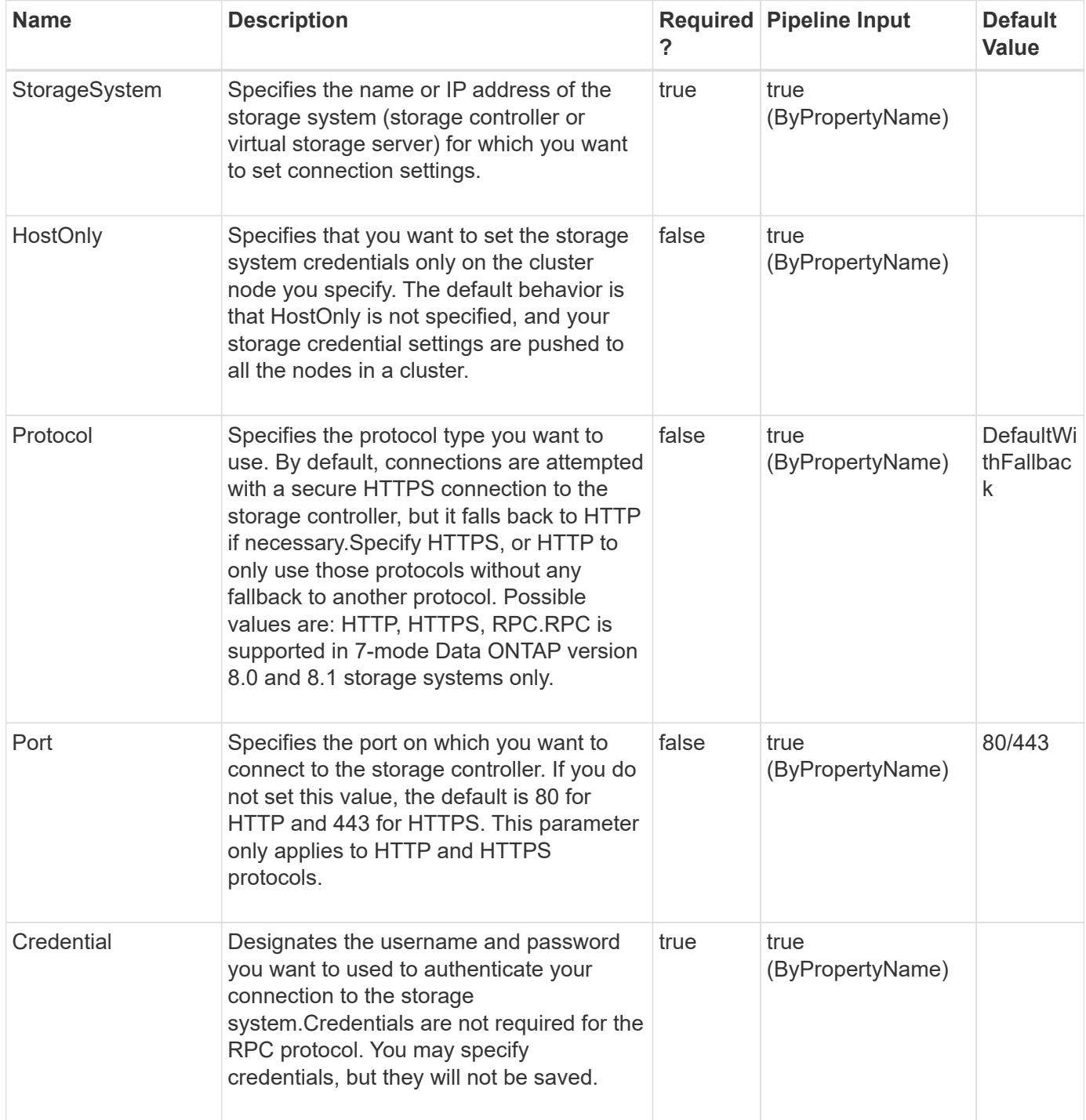

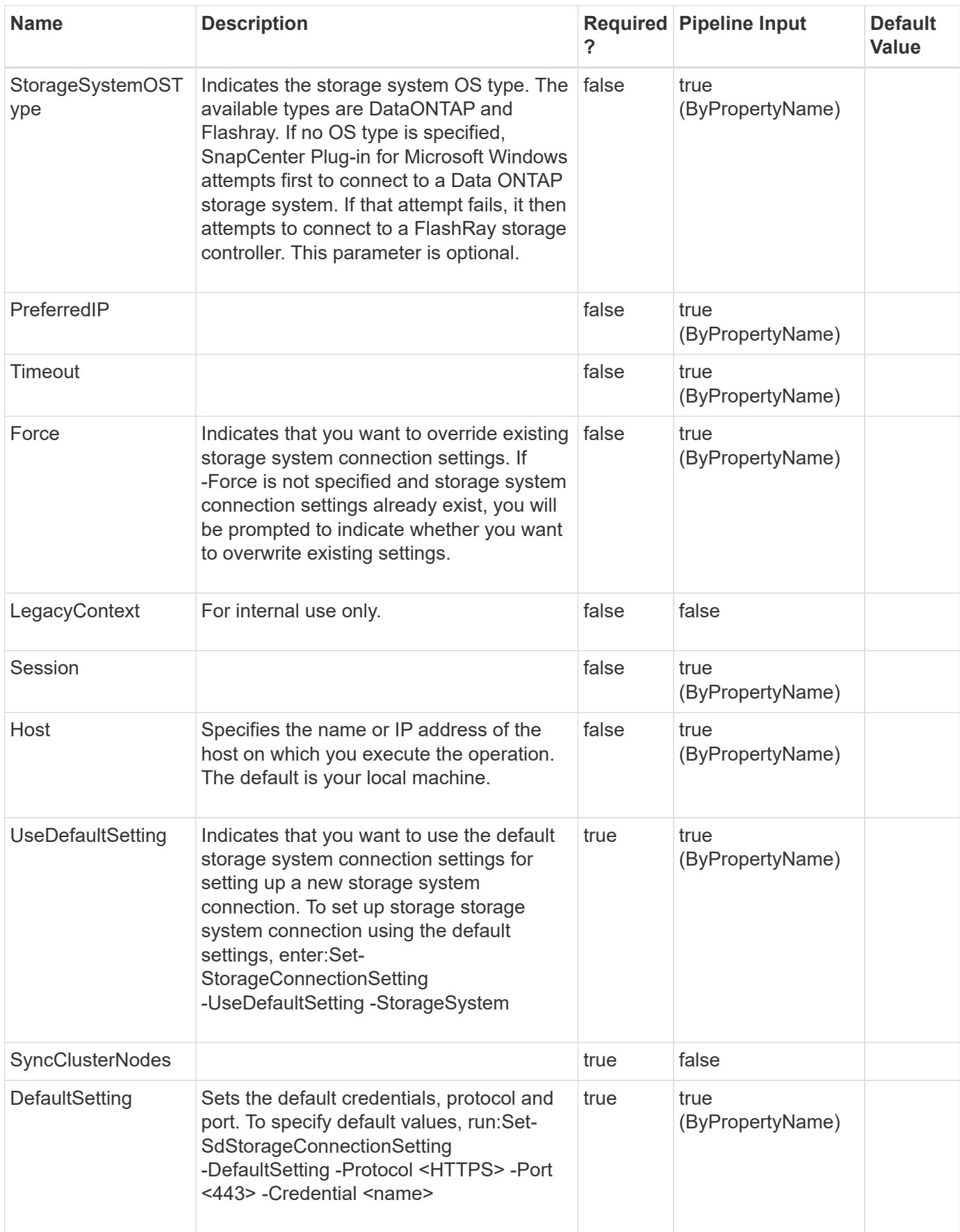

**Example 1: Setting up named storage system connection settings**

```
 PS C:\> Set-SdStorageConnectionSetting -StorageSystem
'VirtualStorageServer1' -Protocol https -Credential vsadmin -Port 443
```
This example saves the specified storage system connection settings into the configuration repository. These settings are later used to connect to the VirtualStorageServer1 virtual storage server storage system. You are prompted for the password using the given login of 'vsadmin'.

```
Storage System Name/IP : VirtualStorageServer1
User : vsadmin
Port : 443
Protocol : Https
```
**Example 2: Saving default connection settings using PowerShell script code**

```
 PS C:\> $password = ConvertTo-SecureString "p@ssword" -AsPlainText -Force
$vserver_cred = New-Object -TypeName
System.Management.Automation.PSCredential -ArgumentList "vsadmin",
$password
Set-SdStorageConnectionSetting -DefaultSetting -Credential $vserver_cred
-protocol http
```
This example saves the default settings for later connections to a storage system. It uses a previously configured credential, the HTTP protocol, and the default port.

User : vsadmin Port : 80 Protocol : Http

#### **Example 3: Modifying existing settings for a new port and protocol**

```
 PS C:\> $setting = Get-SdStorageConnectionSetting -StorageSystem
'vmStorageServer'
$setting.Port = 443
$setting.Protocol = "Https"
$setting | Set-SdStorageConnectionSetting
```
This example reads the existing settings for "vmStorageServer" and then saves the storage system connection settings back to the configuration with a new port.

```
Storage System Name/IP : 10.53.41.214
Name : vmStorageServer
```
Port : 443 Protocol : Https

**Example 4: Modifying existing connection settings based on default settings**

```
PS C:\rangle $settingDef = Get-SdStorageConnectionSetting -DefaultSetting
$settingDef.port = 443
$settingDef | Set-SdStorageConnectionSetting -StorageSystem
"exchangeStorageServer"
```
This example retrieves the original default settings and changes the port to 443. Then, it saves the storage system connection settings back to the configuration repository as the new settings used to connect to the "exchangeStorageServer" storage system.

Storage System Name/IP : exchangeStorageServer User : vsadmin Port : 443 Protocol : Https

#### **Example 5: Setting default storage system connection settings using DefaultSetting**

```
 PS C:\> Set-SdStorageConnectionSetting -DefaultSetting -Protocol http
-Credential vsadmin
```
In this example syntax, you use the -DefaultSetting parameter to set your protocol to HTTP, and your user name to "vsadmin".

User : vsadmin Port : 80 Protocol : Http

#### **Example 6: Using the default settings to establish a storage system connection**

```
 PS C:\> Set-SdStorageConnectionSetting -UseDefaultSetting -StorageSystem
172.17.165.33
```
In example syntax, you use the -UseDefaultSetting parameter to apply the default credentials, protocol, and port to your storage system.

Storage System Name/IP : 172.17.165.33 User : vsadmin Port : 80 Protocol : Http

# **Set-SdStorageSize**

Expands or shrinks the size of a Windows disk.

## **Syntax**

```
Set-SdStorageSize [-Path] <String> [-Size] <String> [-Session]
<String> [-Host] <String>
```
## **Detailed Description**

Expands or shrinks the size of a Windows disk.

## **Parameters**

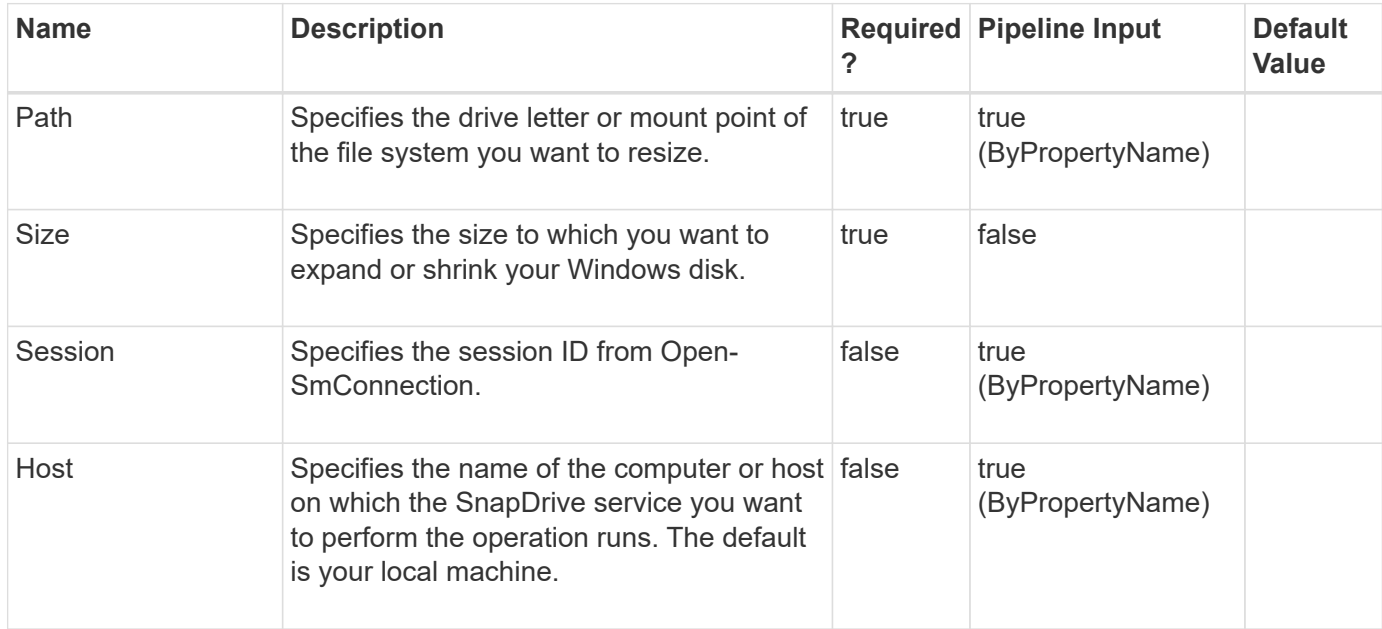

### **Examples**

#### **Example 1: Resizing a CSV**

```
PS C:\> Set-SdStorageSize -path C:\ClusterStorage\Volume1\ -Size 1.1G
-Verbose
```
This example syntax resizes a CSV.

#### **Example 2: Resizing a disk without a mount point**

```
 PS C:\> Set-SdStorageSize -Path D:\Mount -Size 10G -Shrink -Verbose
```
This example syntax resizes a drive without a mount point.

#### **Example 3: Resize a drive**

```
PS C:\> Set-SdStorageSize -Path M:\ -Size 10G -Verbose
```
This example syntax resizes a drive.

# **Set-SdVsphereSetting**

Sets your vSphere user credentials, if vSphere is enabled.

## **Syntax**

```
Set-SdVsphereSetting [-VsphereOrEsxHost] <String> [-Credential]
<PSCredential> [-Session] <String> [-Host] <String>
```
## **Detailed Description**

Sets your vSphere user credentials, if vSphere is enabled.

## **Parameters**

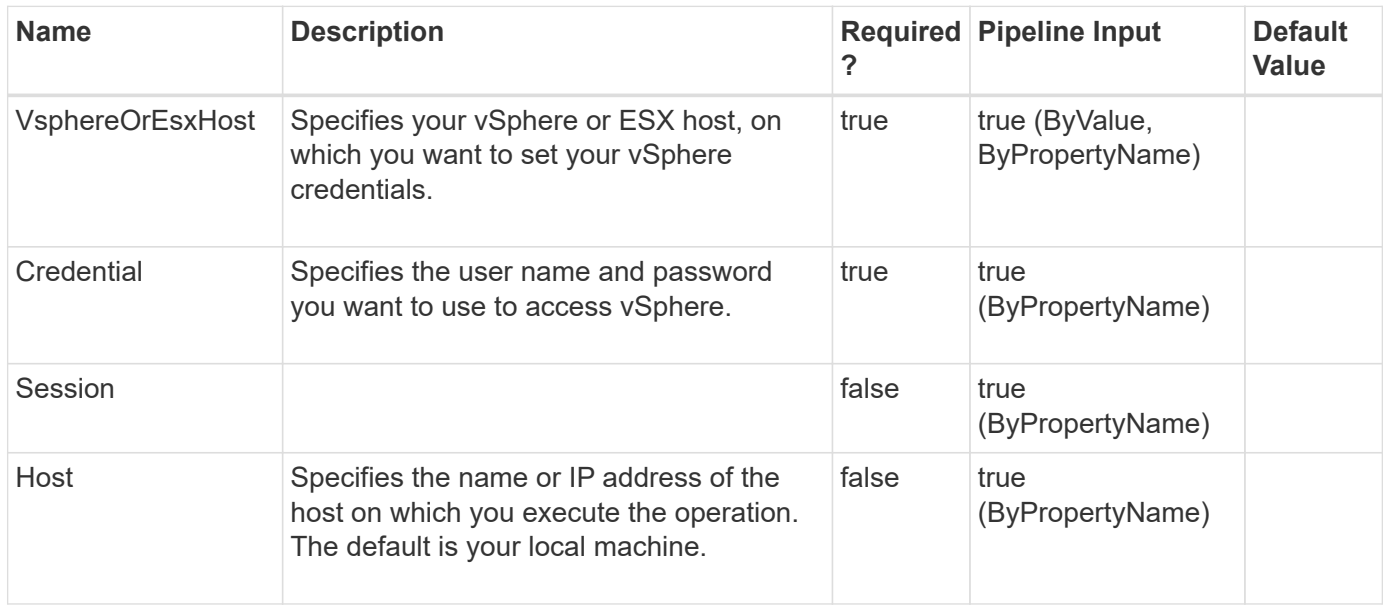

## **Examples**

# **Start-SdVolumeCloneSplit**

Starts your clone volume splitting operation.

## **Syntax**

```
Start-SdVolumeCloneSplit [-Path] <Object[]> [-Session] <String> [-
Host] <String>
```
## **Detailed Description**

Starts your clone volume splitting operation.

#### **Parameters**

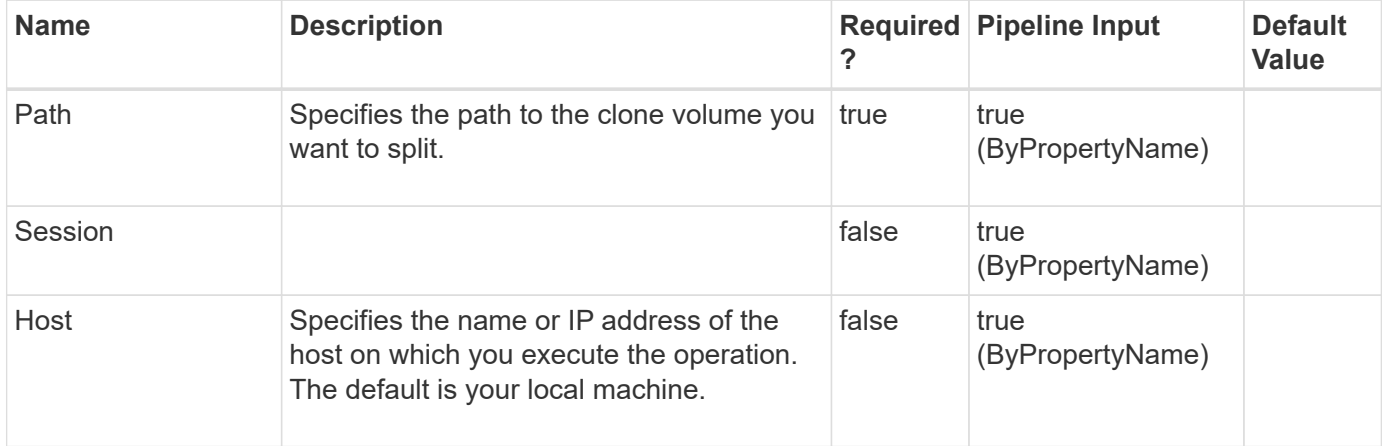

## **Examples**

# **Stop-SdVolumeCloneSplit**

Stops your clone volume splitting operation.

## **Syntax**

```
Stop-SdVolumeCloneSplit [-JobId] <String[]> [-StorageSystem] <String>
[-Session] <String> [-Host] <String> [-JobId] <String[]> [-Path]
<Object[]> [-Session] <String> [-Host] <String>
```
## **Detailed Description**

Stops your clone volume splitting operation.

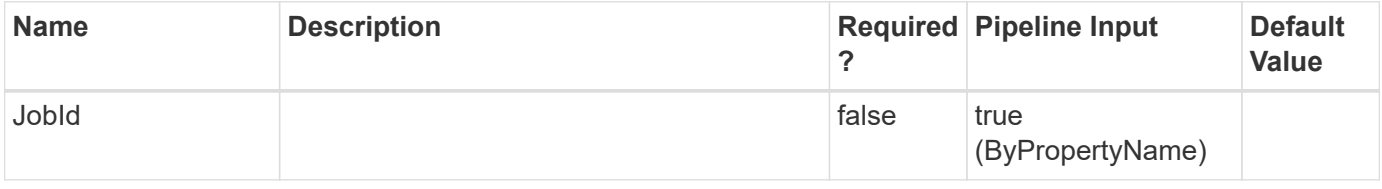

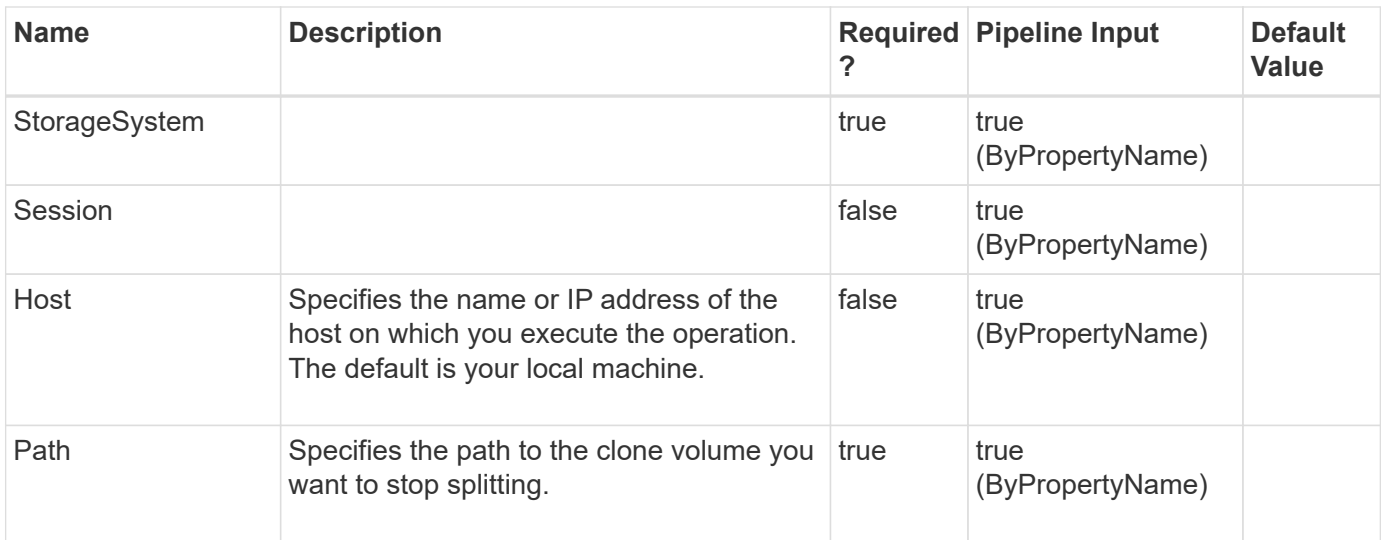

# **UnMap-SdLUNS**

## **Syntax**

```
UnMap-SdLUNS [-LunPath] <String[]> [-Initiators] <String> [-
RestApiURL] <String> [-Session] <String> [-Host] <String>
```
## **Detailed Description**

## **Parameters**

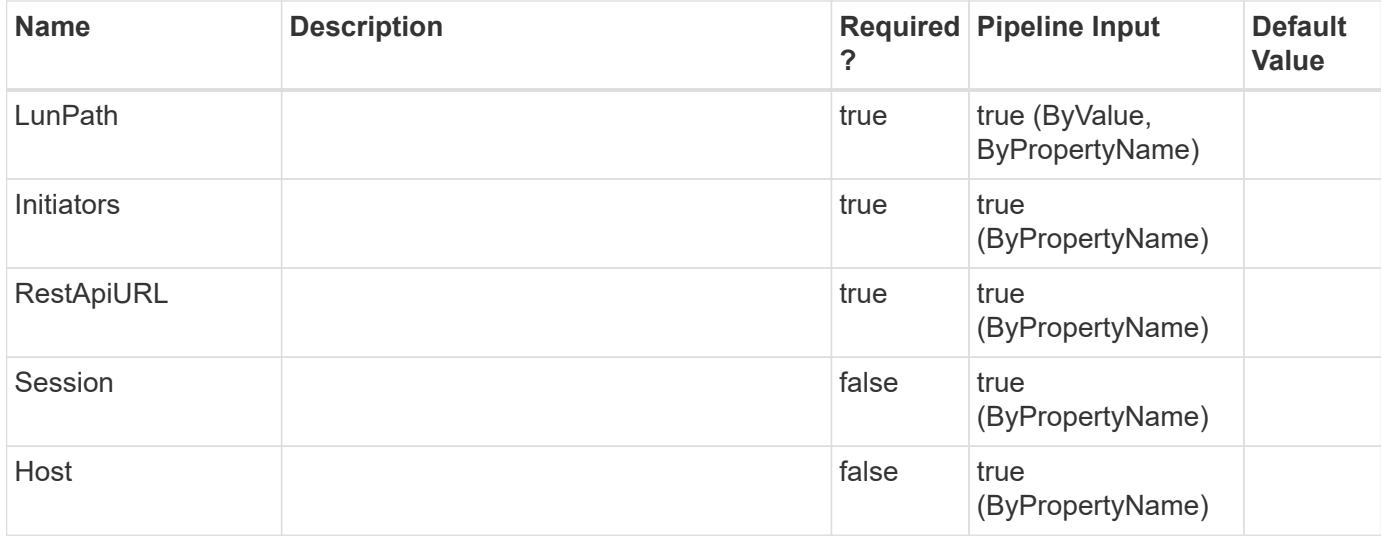

## **Examples**

#### **Copyright information**

Copyright © 2024 NetApp, Inc. All Rights Reserved. Printed in the U.S. No part of this document covered by copyright may be reproduced in any form or by any means—graphic, electronic, or mechanical, including photocopying, recording, taping, or storage in an electronic retrieval system—without prior written permission of the copyright owner.

Software derived from copyrighted NetApp material is subject to the following license and disclaimer:

THIS SOFTWARE IS PROVIDED BY NETAPP "AS IS" AND WITHOUT ANY EXPRESS OR IMPLIED WARRANTIES, INCLUDING, BUT NOT LIMITED TO, THE IMPLIED WARRANTIES OF MERCHANTABILITY AND FITNESS FOR A PARTICULAR PURPOSE, WHICH ARE HEREBY DISCLAIMED. IN NO EVENT SHALL NETAPP BE LIABLE FOR ANY DIRECT, INDIRECT, INCIDENTAL, SPECIAL, EXEMPLARY, OR CONSEQUENTIAL DAMAGES (INCLUDING, BUT NOT LIMITED TO, PROCUREMENT OF SUBSTITUTE GOODS OR SERVICES; LOSS OF USE, DATA, OR PROFITS; OR BUSINESS INTERRUPTION) HOWEVER CAUSED AND ON ANY THEORY OF LIABILITY, WHETHER IN CONTRACT, STRICT LIABILITY, OR TORT (INCLUDING NEGLIGENCE OR OTHERWISE) ARISING IN ANY WAY OUT OF THE USE OF THIS SOFTWARE, EVEN IF ADVISED OF THE POSSIBILITY OF SUCH DAMAGE.

NetApp reserves the right to change any products described herein at any time, and without notice. NetApp assumes no responsibility or liability arising from the use of products described herein, except as expressly agreed to in writing by NetApp. The use or purchase of this product does not convey a license under any patent rights, trademark rights, or any other intellectual property rights of NetApp.

The product described in this manual may be protected by one or more U.S. patents, foreign patents, or pending applications.

LIMITED RIGHTS LEGEND: Use, duplication, or disclosure by the government is subject to restrictions as set forth in subparagraph (b)(3) of the Rights in Technical Data -Noncommercial Items at DFARS 252.227-7013 (FEB 2014) and FAR 52.227-19 (DEC 2007).

Data contained herein pertains to a commercial product and/or commercial service (as defined in FAR 2.101) and is proprietary to NetApp, Inc. All NetApp technical data and computer software provided under this Agreement is commercial in nature and developed solely at private expense. The U.S. Government has a nonexclusive, non-transferrable, nonsublicensable, worldwide, limited irrevocable license to use the Data only in connection with and in support of the U.S. Government contract under which the Data was delivered. Except as provided herein, the Data may not be used, disclosed, reproduced, modified, performed, or displayed without the prior written approval of NetApp, Inc. United States Government license rights for the Department of Defense are limited to those rights identified in DFARS clause 252.227-7015(b) (FEB 2014).

#### **Trademark information**

NETAPP, the NETAPP logo, and the marks listed at<http://www.netapp.com/TM>are trademarks of NetApp, Inc. Other company and product names may be trademarks of their respective owners.